# **Panasonic**

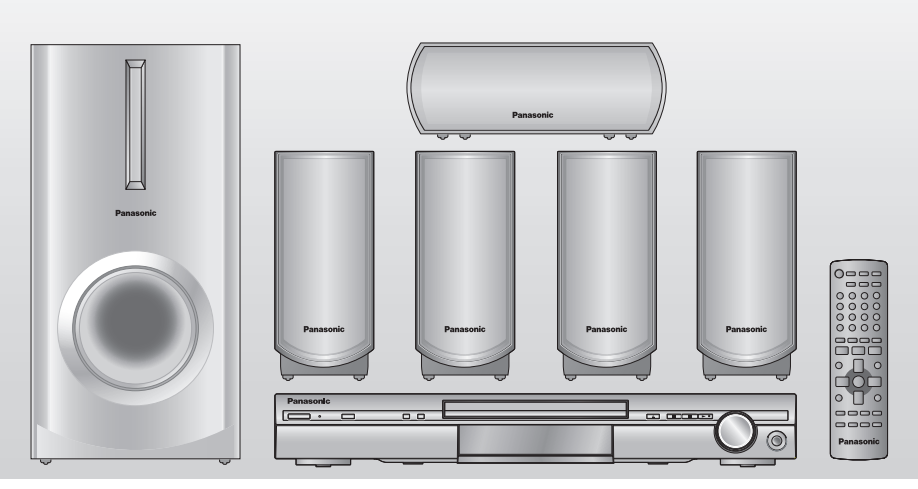

Bedienungsanleitung Istruzioni per l'uso Mode d'emploi *DVD-Heimkino-Soundsystem Sistema del suono DVD Home Theater Système DVD home cinéma*

Model No. **SC-HT335**

#### **Regionalcode/Numero regionale/Code de zone**

Der Player kann DVD-Videodiscs widergeben, mit dem Regionalcode "2" oder "ALL" gekennzeichnet sind.

Con questo lettore si possono utilizzare i DVD video marcati con le etichette contenenti il numero regionale "**2**" o "**ALL**".

Ce lecteur fait la lecture des DVD-Vidéo dont l'étiquette porte le code de zone "**2**" ou "**ALL**".

#### **Beispiel/Esempio/Exemple:**

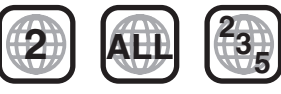

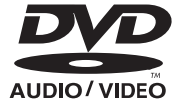

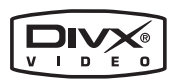

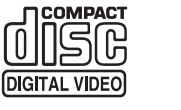

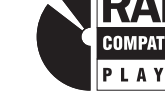

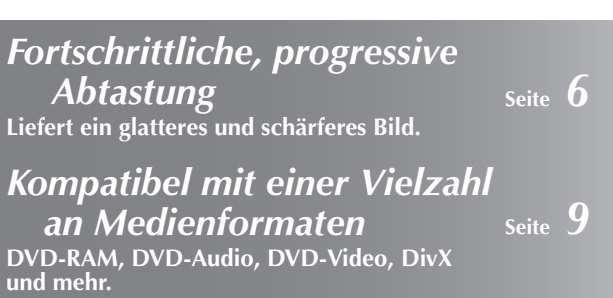

*Hochleistungs-Soundeffekte* **Sound Field Control (SFC), Dolby Pro Logic II und mehr. Seite 2***2*

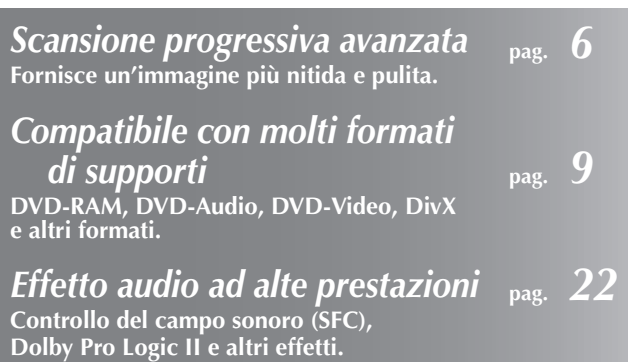

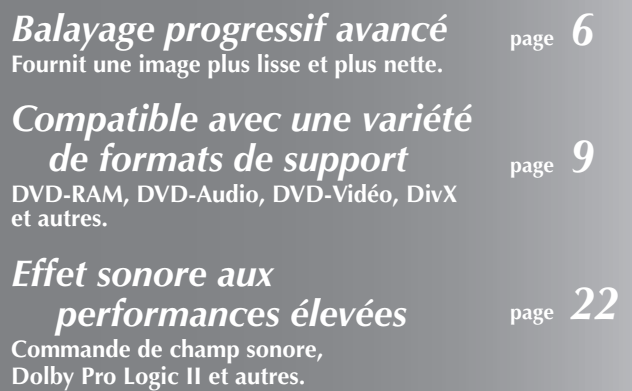

## *Sehr geehrter Kunde*

Wir möchten Ihnen für den Kauf dieses Produkts danken. Für optimale Leistung und Sicherheit lesen Sie bitte diese Bedienungsanleitung aufmerksam durch.

**DIESES PRODUKT ERZEUGT LASERSTRAHLUNG. DURCHFÜHRUNG ANDERER VORGÄNGE ALS DER HIER ANGEGEBENEN KANN ZU GEFÄHRLICHER STRAHLUNG** 

**REPARATUREN DÜRFEN NUR VON QUALIFIZIERTEM FACHPERSONAL DURCHGEFÜHRT WERDEN.**

≥**UM AUSREICHENDE BELÜFTUNG ZU GEWÄHRLEISTEN, DARF DIESES GERÄT NICHT IN EINEM BÜCHERREGAL, EINBAUSCHRANK ODER EINEM SONSTIGEN ENGEN RAUM INSTALLIERT ODER AUFGESTELLT WERDEN. SORGEN SIE DAFÜR, DASS DER BELÜFTUNGSZUSTAND NICHT DURCH VORHÄNGE ODER ANDERE MATERIALIEN** 

**FEUERGEFAHR DURCH ÜBERHITZUNG ZU VERMEIDEN.** ≥**ACHTEN SIE DARAUF, DIE ENTLÜFTUNGSSCHLITZE DES GERÄTES NICHT DURCH GEGENSTÄNDE AUS PAPIER ODER STOFF ZU BLOCKIEREN, Z.B. ZEITUNGEN,** 

≥**STELLEN SIE KEINE QUELLEN OFFENER FLAMMEN, Z.B.** 

≥**BEACHTEN SIE BEI DER ENTSORGUNG VERBRAUCHTER** 

**BEHINDERT WIRD, UM STROMSCHLAG- ODER** 

**ZUR REDUZIERUNG DER GEFAHR VON BRAND, ELEKTRISCHEM SCHLAG UND BESCHÄDIGUNG IST DIESES GERÄT SORGFÄLTIG VOR NÄSSE, FEUCHTIGKEIT, SPRITZ- UND TROPFWASSER ZU SCHÜTZEN; STELLEN SIE KEINE FLÜSSIGKEITEN ENTHALTENDEN BEHÄLTER, Z.B.** 

**BLUMENVASEN, AUF DAS GERÄT.**

**TISCHDECKEN UND VORHÄNGE.**

**BATTERIEN DIE EINSCHLÄGIGEN UMWELTSCHUTZBESTIMMUNGEN.**

**BRENNENDE KERZEN, AUF DAS GERÄT.**

#### **Bitte lesen Sie diese Bedienungsanleitung vor dem Anschließen, Inbetriebnehmen oder Einstellen dieses Gerätes vollständig durch.**

**Diese Anleitung bitte aufbewahren.**

**WARNUNG!**

**WARNUNG:**

**WARNUNG!**

**FÜHREN.**

**Die Erläuterungen von Bedienungsverfahren in dieser Bedienungsanleitung beziehen sich hauptsächlich auf den Gebrauch der Fernbedienung, doch können die entsprechenden Vorgänge auch am Hauptgerät ausgeführt werden, sofern die gleichen Funktionstasten wie an der Fernbedienung vorhanden sind.**

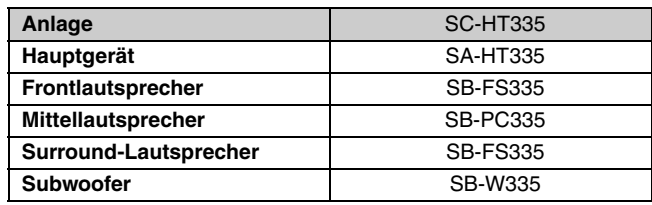

Dieses Gerät kann beim Betrieb Hochfrequenzstörungen auffangen, die von einem in der Nähe verwendeten Handy verursacht werden. Falls eine solche Störbeeinflussung festgestellt wird, sollte das Handy in größerer Entfernung von diesem Gerät betrieben werden.

Das Gerät sollte in der Nähe der Netzsteckdose so aufgestellt werden, dass im Störungsfall jederzeit ein unbehinderter Zugang zum Netzstecker gewährleistet ist.

DIESES GERÄT IST FÜR DEN BETRIEB IN LÄNDERN MIT GEMÄSSIGTEM KLIMA BESTIMMT.

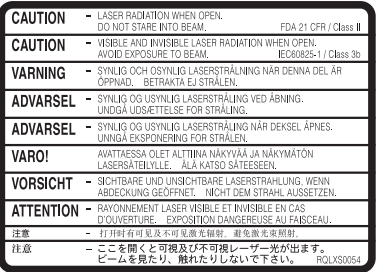

(Im Inneren des Gerätes)

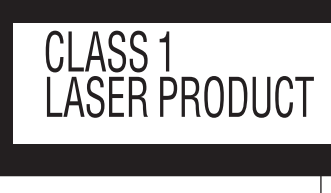

WWW **E** 0000<br>00000

(Seite des Produkts)

## **Vorsichtsmaßnahmen**

#### **Aufstellung**

Stellen Sie den Player auf einer ebenen Fläche auf, die nicht direktem Sonnenlicht, hohen Temperaturen, hoher Luftfeuchtigkeit und starken Vibrationen ausgesetzt ist. Derartige

Umgebungsbedingungen können eine Beschädigung des Gehäuses und anderer Bauteile des Gerätes verursachen, wodurch seine Lebensdauer verkürzt wird.

Stellen Sie keine schweren Gegenstände auf das Gerät.

#### **Spannung**

Verwenden Sie keine Hochspannungs-Stromquellen. Diese können das Gerät überlasten und einen Brand verursachen.

Verwenden Sie keine Gleichstromquelle. Überprüfen Sie die Stromquelle sorgfältig, wenn Sie das Gerät auf einem Schiff oder an einem anderen Ort benutzen, an dem Gleichstrom verwendet wird.

#### **Schutz des Netzkabels**

Vergewissern Sie sich, dass das Netzkabel korrekt angeschlossen und unbeschädigt ist. Schlechter Anschluss und Beschädigung des Kabels können einen Brand oder elektrischen Schlag verursachen. Vermeiden Sie Ziehen, Knicken oder Belasten des Kabels mit schweren Gegenständen.

Fassen Sie den Stecker beim Abziehen des Kabels an. Ziehen am Kabel kann einen elektrischen Schlag verursachen.

Fassen Sie den Stecker nicht mit nassen Händen an. Es kann sonst zu einem elektrischen Schlag kommen.

### **Fremdkörper**

Lassen Sie keine Metallgegenstände in das Gerät fallen. Es kann sonst zu einem elektrischen Schlag oder einer Funktionsstörung kommen.

Achten Sie darauf, dass keine Flüssigkeiten in das Gerät eindringen. Es kann sonst zu einem elektrischen Schlag oder einer Funktionsstörung kommen. Sollte dies geschehen, trennen Sie das Gerät unverzüglich vom Stromnetz, und kontaktieren Sie Ihren Händler.

Sprühen Sie keine Insektensprays auf oder in das Gerät. Diese enthalten brennbare Gase, die sich beim Sprühen in das Gerät entzünden können.

#### **Wartung**

Versuchen Sie nicht, das Gerät selbst zu reparieren. Falls Tonstörungen auftreten, Anzeigen nicht aufleuchten, Rauch austritt, oder ein anderes Problem auftritt, das nicht in dieser Bedienungsanleitung behandelt wird, ziehen Sie das Netzkabel ab, und kontaktieren Sie Ihren Händler oder eine autorisierte Kundendienststelle. Es kann zu einem elektrischen Schlag oder einer Beschädigung des Gerätes kommen, falls das Gerät von unqualifizierten Personen repariert, zerlegt oder rekonstruiert wird.

Verlängern Sie die Lebensdauer, indem Sie das Gerät von der Stromquelle trennen, wenn es längere Zeit nicht benutzt werden soll.

*2* RQT8100

## **Zubehör**

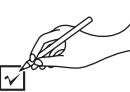

Bitte überprüfen und identifizieren Sie das mitgelieferte Zubehör.

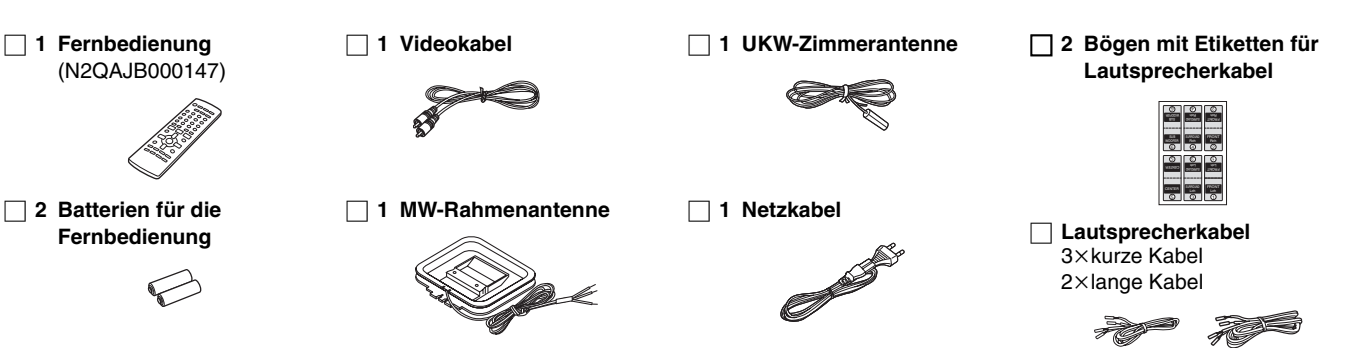

## **Inhaltsverzeichnis**

#### **Inbetriebnahme**

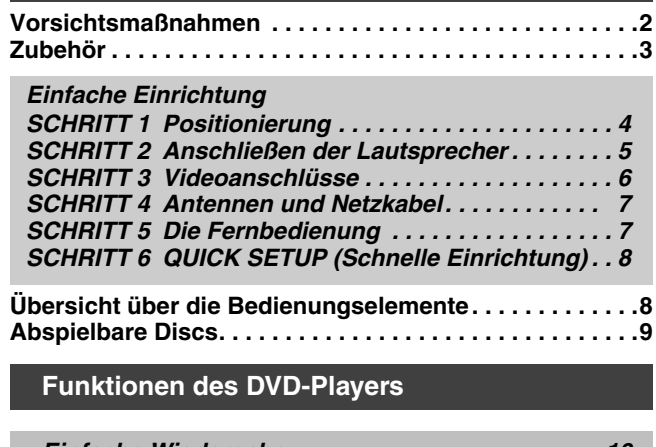

*Einfache Wiedergabe. . . . . . . . . . . . . . . . . . . . . . . . 10*

Verwenden des Hauptgeräts/Verwenden der Fernbedienung

**Praktische Funktionen . . . . . . . . . . . . . . . . . . . . . . . . . . .12** Anzeige der gegenwärtigen Wiedergabe-Betriebsart (QUICK OSD)/Überprüfen abzuspielender Titel (ADVANCED DISC REVIEW)/Sofortwiederholung/Springt 30 Sekunden vorwärts/ Ändern des Zoomverhältnisses/Tonspur wechseln/ Ändern der Untertitel/Auswahl des Betrachtungswinkels und Drehen/Weiterschalten des Standbilds/Ändern der Wiedergabegeschwindigkeit/Wiederholwiedergabe/ Jede Gruppen-, Programm- und Zufallswiedergabe

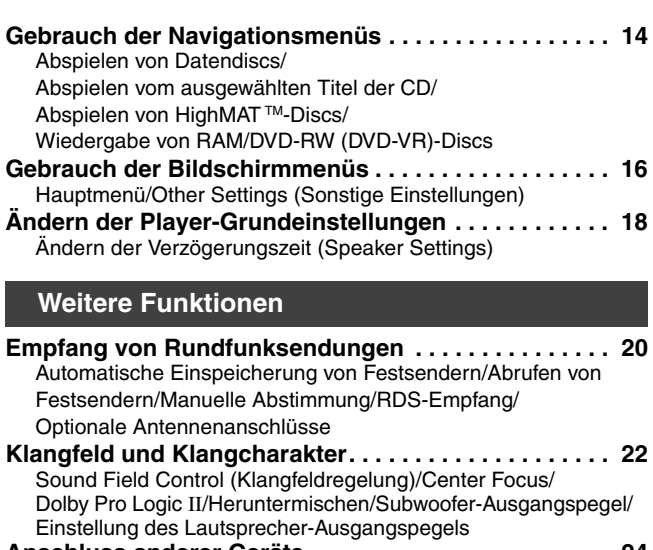

**Anschluss anderer Geräte . . . . . . . . . . . . . . . . . . . . . . . 24** Ansteuerung des Fernsehgerätes **Weitere nützliche Funktionen . . . . . . . . . . . . . . . . . . . . 25** Einschlaf-Zeitschaltuhr/Stummschaltung/ Gebrauch eines Kopfhörers

#### **Referenz**

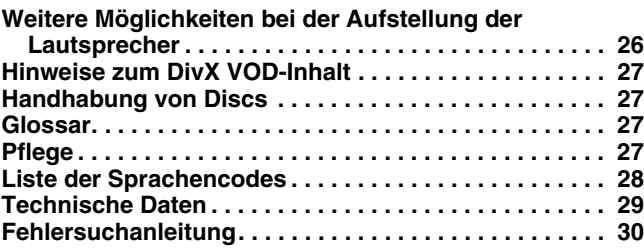

## *Einfache Einrichtung*

# *SCHRITT1* **Positionierung**

Die Art und Weise, wie die einzelnen Lautsprecher im Hörraum angeordnet werden, kann die Wiedergabe der Bässe sowie das erzeugte Klangfeld stark beeinflussen. Bitte beachten Sie daher die folgenden Hinweise:

- ≥Stellen Sie die Lautsprecher grundsätzlich auf einer ebenen, stabilen Unterlage auf.
- ≥Werden Lautsprecher zu nahe am Boden oder zu dicht an Wänden oder Zimmerecken aufgestellt, kann dies dazu führen, dass die Bässe übermäßig betont werden. Wände und Fenster sollten möglichst mit dicken Vorhängen abgedeckt werden.
- ≥Stellen Sie die Frontlautsprecher, den Mittellautsprecher und die Surround-Lautsprecher jeweils etwa im gleichen Abstand von der Hörposition auf.

Bei den in den obigen Schemen angegebenen Winkeln handelt es sich lediglich um Richtwerte.

#### **Weitere Möglichkeiten bei der Aufstellung der Lautsprecher (**➜ **Seite 26)**

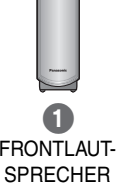

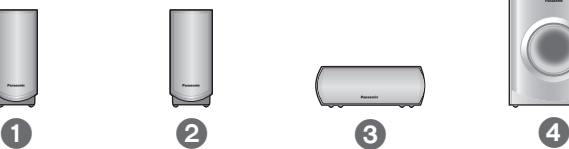

MITTELLAUT-SPRECHER

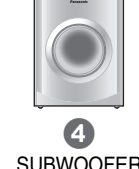

FRONTL ALIT-**SPRECHER** (L, R)

SURROUND-LAUTSPRECHER (L, R)

≥Die vier Front- und die Surround-Lautsprecher sind baugleich.

#### ≥**Verwenden Sie ausschließlich die mitgelieferten Lautsprecher.**

Durch den Gebrauch von anderen Lautsprecherboxen kann das Gerät beschädigt werden, und die Klangqualität wird beeinträchtigt.

≥Stellen Sie die Lautsprecher auf einer ebenen Unterlage auf, damit sie nicht umkippen können. Falls eine Aufstellung auf einer ebenen Unterlage aus irgendeinem Grund nicht möglich ist, müssen geeignete Maßnahmen getroffen werden, um ein Umkippen der Lautsprecher zu verhindern.

#### **Hauptgerät**

#### Hinweis

Sorgen Sie für einen Mindestabstand von 10 mm zwischen den Lautsprechern und der Anlage, damit eine ausreichende Belüftung gewährleistet ist.

#### **Mittellautsprecher**

- ≥Die vom Mittellautsprecher beim Betrieb erzeugten mechanischen Schwingungen können Bildstörungen verursachen, wenn der Mittellautsprecher direkt auf dem Fernsehgerät aufgestellt wird. Stellen Sie den Mittellautsprecher daher auf einem Hi-Fi-Schrank oder Regal auf.
- ≥Um zu verhindern, dass die Lautsprecher herunterfallen, sollten sie nicht direkt auf dem Fernsehgerät aufgestellt werden.

#### **Subwoofer**

Stellen Sie den Subwoofer rechts oder links neben dem Fernsehgerät, auf dem Boden oder auf einem stabilen Regal auf, damit die beim Betrieb erzeugten mechanischen Schwingungen keine negativen Auswirkungen haben. Halten Sie an der Rückseite des Subwoofers einen Freiraum von 10 cm ein, um für ausreichende Belüftung zu sorgen.

## **Aufstellungsbeispiel**

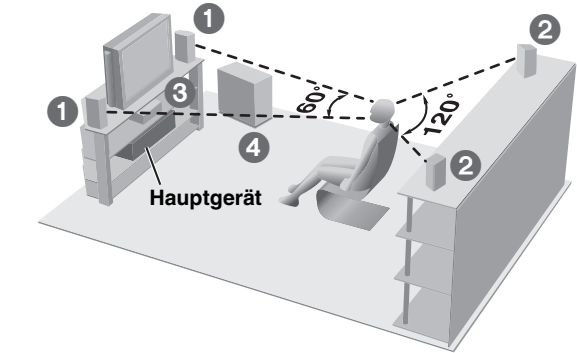

#### **Hinweise zum Gebrauch der Lautsprecher**

- ≥Wiedergabe mit hohem Lautstärkepegel über längere Zeiträume hinweg kann zu einer Beschädigung der Lautsprecher und einer Verkürzung ihrer Lebensdauer führen.
- ≥Verringern Sie den Lautstärkepegel in den folgenden Situationen, um eine Beschädigung der Lautsprecher zu vermeiden.
- Bei Wiedergabe von verzerrtem Klang.
- Wenn die Lautsprecher wegen eines Schallplattenspielers, Rauschen von UKW-Sendungen oder des Sinussignals eines Oszillators, einer Test- Disc oder eines elektronischen Instruments Hall erzeugen.
- Bei der Einstellung des Klangcharakters.
- Beim Ein- und Ausschalten des Gerätes.

#### **Bei Auftreten von Farbstörungen beim Fernsehempfang.**

Die Lautsprecher im Lieferumfang dieser Anlage sind auf den Betrieb in unmittelbarer Nähe eines Fernsehgerätes ausgelegt, doch kann es je nach Ausführung des Fernsehgerätes und Platzierung der einzelnen Komponenten der Anlage zu Bildstörungen kommen.

#### **In einem solchen Fall schalten Sie das Fernsehgerät etwa 30 Minuten lang aus.**

In den meisten Fällen wird eine derartige Störung durch die eingebaute Entmagnetisierfunktion des Fernsehgerätes beseitigt. Falls nicht, stellen Sie die Lautsprecher in einem größeren Abstand vom Fernsehgerät auf.

#### **Achtung**

- ≥**Das Hauptgerät und die Lautsprecher im Lieferumfang dieser Anlage dürfen nur wie in dieser**
- **Bedienungsanleitung beschrieben verwendet werden. Anderenfalls können Verstärker und/oder Lautsprecher beschädigt werden, und es besteht die Gefahr eines Brandausbruchs. Falls es zu einer Beschädigung gekommen ist oder eine plötzliche Abnahme der Leistung festgestellt wird, wenden Sie sich bitte an Ihren Fachhändler oder eine Kundendienststelle.**
- ≥**Bitte versuchen Sie auf keinen Fall, diese Lautsprecher auf andere Weise als in dieser Bedienungsanleitung beschrieben an einer Wand zu befestigen.**

# *SCHRITT2* **Anschließen der Lautsprecher**

Bringen Sie die Etiketten an den Lautsprecherkabeln an, um die Identifizierung der einzelnen Lautsprecher beim Anschließen zu erleichtern.

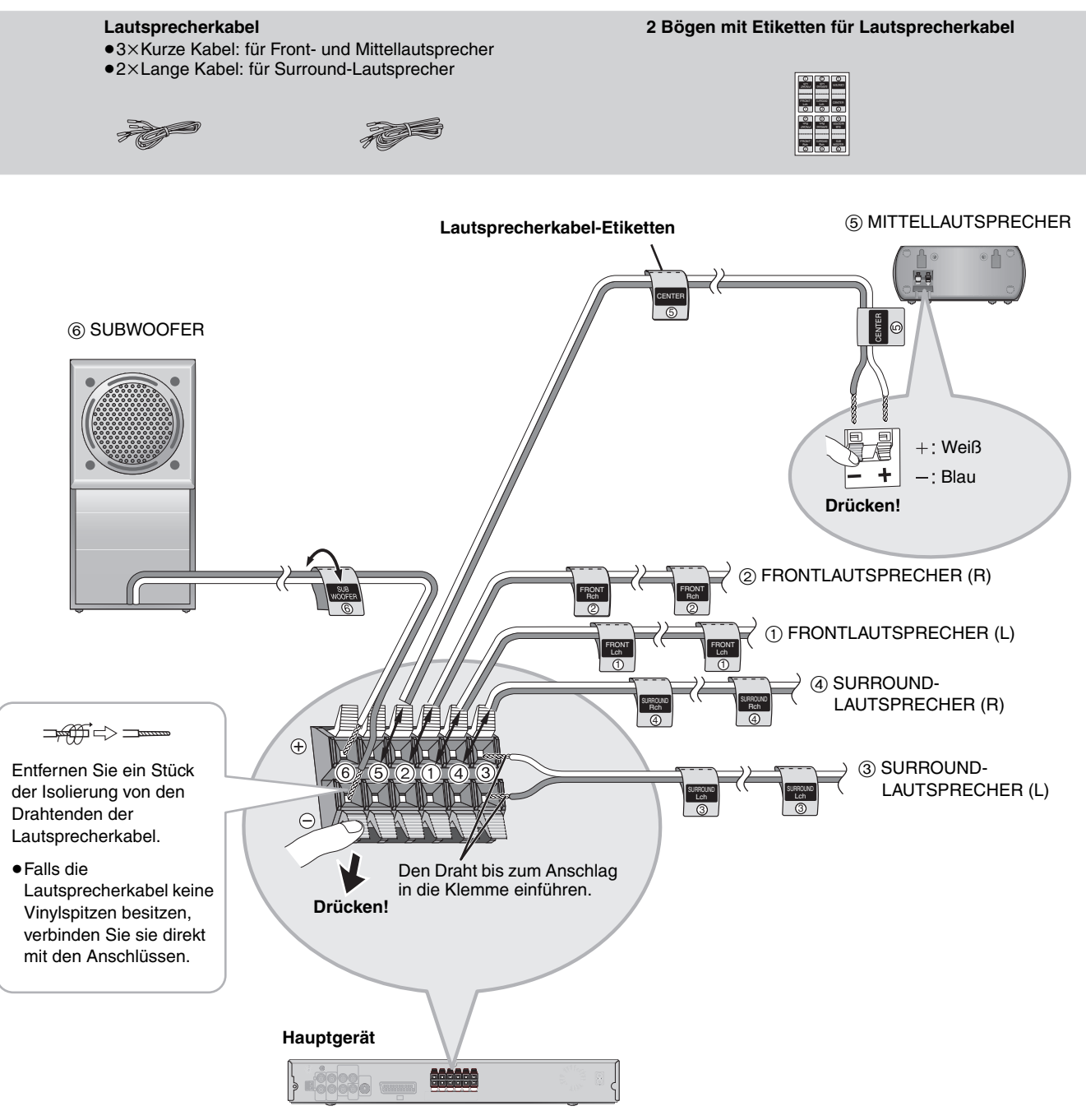

#### **Hinweis**

● Die positiven (+) und negativen (-) Lautsprecherdrähte dürfen auf keinen Fall kurzgeschlossen werden.

●Achten Sie sorgfältig darauf, die positiven (weißen) Drähte an die positiven (+) Lautsprecherklemmen, und die negativen (blauen) Drähte der Lautsprecherkabel an die negativen (-) Klemmen anzuschließen. Durch einen fehlerhaften Anschluss der Kabel können die Lautsprecher beschädigt werden.

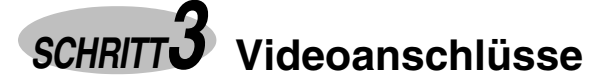

**Videokabel**

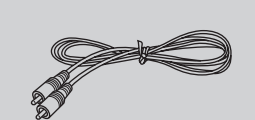

#### ≥**Stellen Sie den Anschluss an das Fernsehgerät nicht indirekt über einen Videorecorder her.**

Anderenfalls kann es aufgrund einer Kopierschutzvorrichtung vorkommen, dass das Bild nicht einwandfrei auf dem Fernsehschirm angezeigt wird. ≥Schalten Sie das Fernsehgerät vor dem Anschließen aus, und schlagen Sie bezüglich der Anschlüsse auch in der Bedienungsanleitung des Fernsehgerätes nach.

#### ∫ **Fernsehgerät mit VIDEO IN-Buchse**

#### **Rückwand des Hauptgerätes**

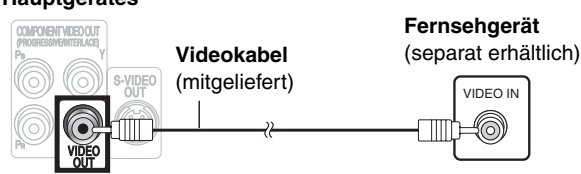

#### ∫ **Fernsehgerät mit S-VIDEO IN-Buchse**

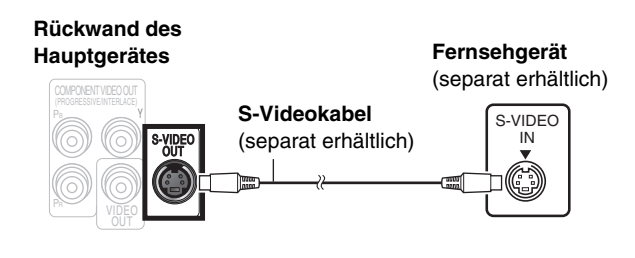

#### **S-VIDEO OUT Buchse**

Das an der S-VIDEO OUT-Buchse anliegende Videosignal liefert im Vergleich zum Anschluss an der VIDEO OUT-Buchse ein Bild mit lebhafteren Farben, da das Farbsignal (C) getrennt vom Luminanzsignal (Y) ausgegeben wird. (Das tatsächliche Ergebnis hängt vom Fernsehgerät ab.)

#### ∫ **Fernsehgerät mit SCART-Buchse**

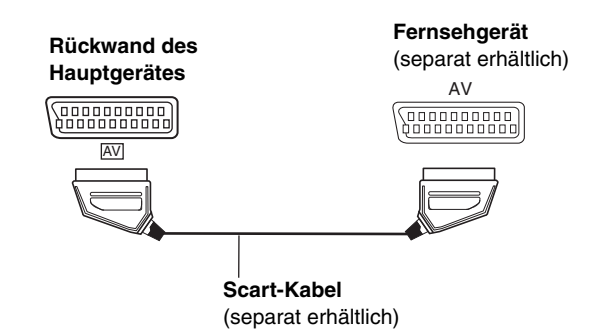

#### **SCART (AV) Buchse**

Um eine Verbesserung der Bildqualität zu erzielen, können Sie den Typ des von der SCART (AV)-Buchse ausgegebenen Videosignals dem jeweils verwendeten Fernsehgerät entsprechend von "Video" auf entweder "S-Video" oder "RGB" einstellen. Wählen Sie "S-Video/YPbPr" oder "RGB/No Output" aus QUICK SETUP  $\leftrightarrow$  Seite 8).

#### ■ Fernsehgerät mit COMPONENT VIDEO IN-**Buchsen**

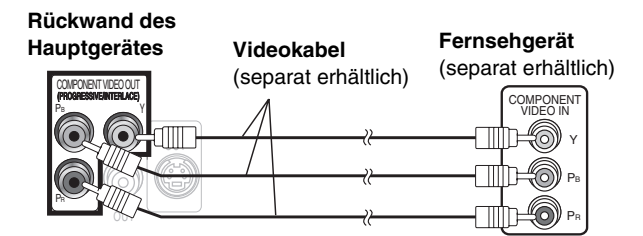

#### **COMPONENT VIDEO OUT-Buchsen**

Von diesen Buchsen können sowohl Komponentensignale mit Zwischenzeilenabtastung als auch solche mit

Zeilensprungabtastung ausgegeben werden, die im Vergleich zu dem von der S-VIDEO OUT-Buchse ausgegebenen Signal eine höhere Bildqualität liefern. Wenn der Videoanschluss an diesen Buchsen hergestellt wird, werden die Farbdifferenzsignale (PB/PR) und das Luminanzsignal (Y) getrennt ausgegeben, um eine originalgetreue Farbwiedergabe zu erhalten.

- ≥Die Beschriftung der Komponentensignal-Videoeingangsbuchsen ist je nach Ausführung des verwendeten Fernsehgerätes bzw. Monitors verschieden (z.B. Y/PB/PR, Y/B-Y/ R-Y, Y/CB/CR). Verbinden Sie gleichfarbige Buchsen.
- Wählen Sie bei Herstellung dieser Verbindung "Video/YPbPr" oder "S-Video/YPbPr" aus QUICK SETUP (→ Seite 8) aus. Wenn "RGB/No Output" ausgewählt ist, wird das RGB-Signal über die SCART (AV)-Buchse ausgegeben, jedoch nicht über die Component Video-Ausgangsbuchsen.

### **So geben Sie Videomaterial mit Progressivabtastung wieder**

- ≥ Stellen Sie den Anschluss an den Komponentensignal-Videoeingangsbuchsen eines 625p- oder 525p -kompatiblen Fernsehgerätes her. (Bei Anschluss an ein Fernsehgerät, das hierzu nicht kompatibel ist, wird das Bild nicht korrekt angezeigt.)
- ≥Panasonic-Fernseher mit den Eingangsbuchsen 625 (576)/ 50i·50p, 525 (480)/60i·60p sind kompatibel mit progressiver Abtastung. Konsultieren Sie den Hersteller, wenn Sie ein Fernsehgerät einer anderen Marke besitzen.

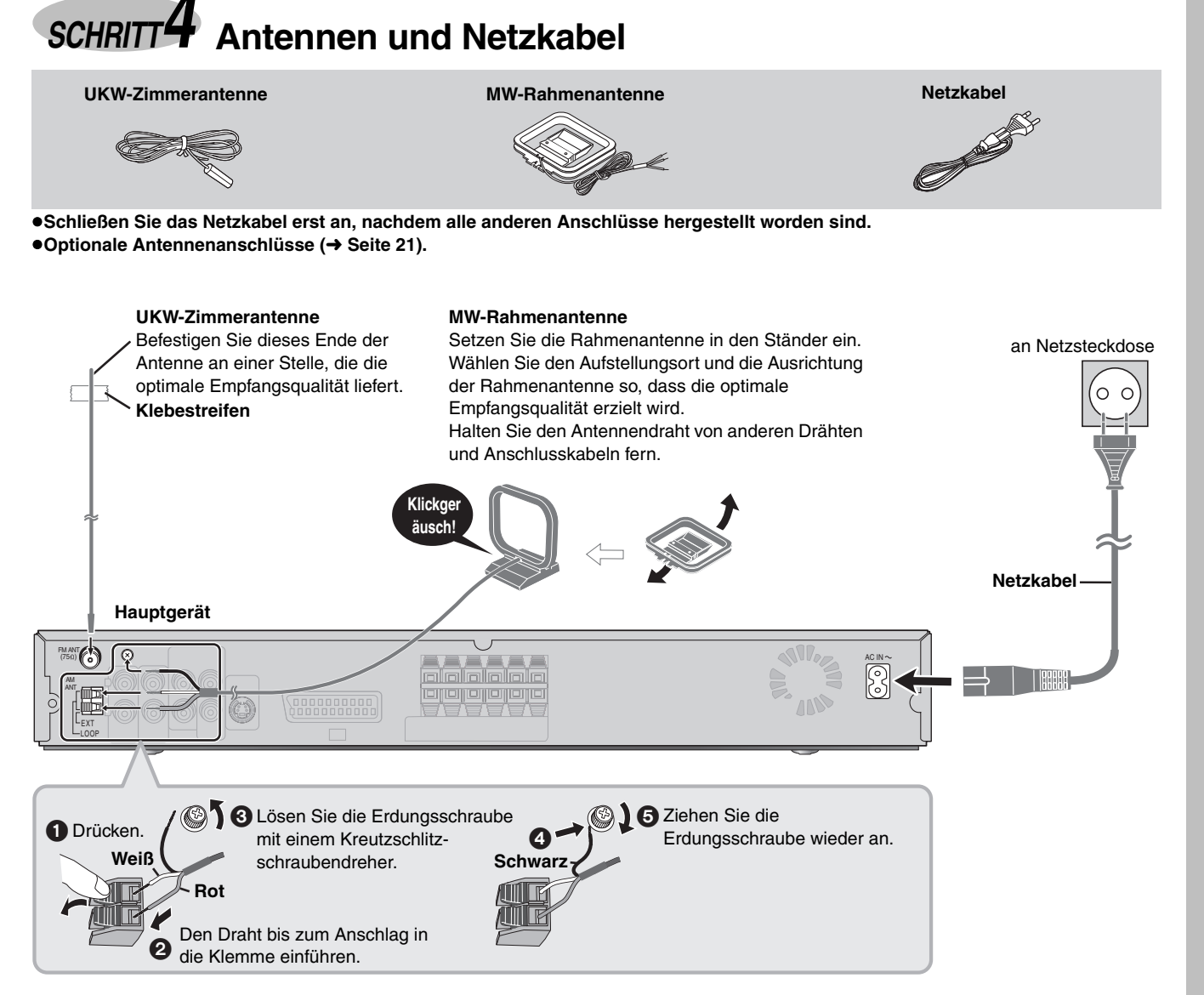

#### **Energieeinsparung**

Auch im ausgeschalteten Zustand nimmt das Hauptgerät eine geringe Menge Strom auf (ca. 0,5 W). Trennen Sie daher den Netzstecker von der Netzsteckdose, um Energie einzusparen, wenn das Gerät längere Zeit nicht benutzt werden soll. Nach erneutem Anschließen an das Stromnetz müssen bestimmte Einstellungen, die in der Zwischenzeit aus dem Benutzerspeicher des Gerätes gelöscht wurden, wieder vorgenommen werden.

#### **Hinweis**

Das mitgelieferte Netzkabel ist nur für den Einsatz mit diesem Gerät vorgesehen. Verwenden Sie es nicht in Verbindung mit anderen Geräten.

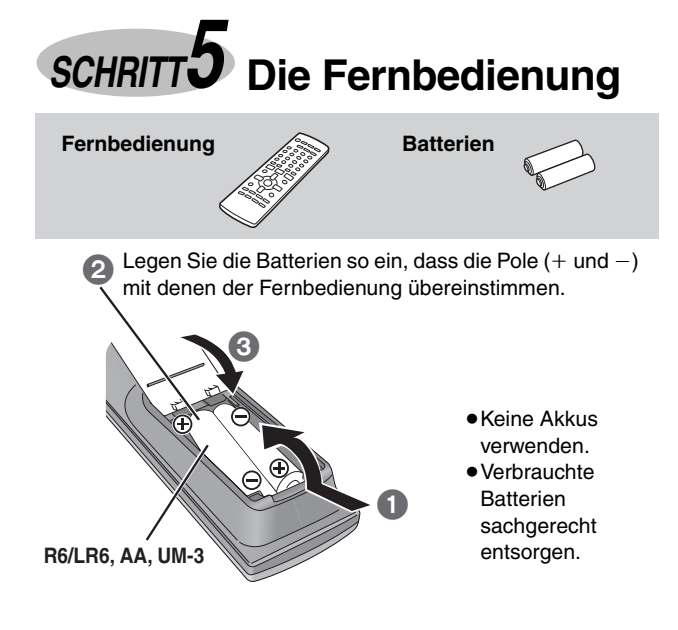

#### **Vermeiden Sie es:**

- alte und neue Batterien gemeinsam einzulegen;
- ≥Batterien verschiedener Sorten gemeinsam einzulegen;
- ≥Batterien starker Wärme oder offenen Flammen auszusetzen;
- ≥Batterien zu zerlegen oder kurzzuschließen;
- ≥zu versuchen Alkali- oder Manganbatterien aufzuladen;

≥Batterien mit teilweise abgelöster Ummantelung zu verwenden. Unsachgemäße Handhabung von Batterien kann zum Auslaufen von Elektrolyt führen, was eine Beschädigung von Gegenständen durch Kontakt mit der Flüssigkeit sowie Brand zur Folge haben kann.

Nehmen Sie die Batterien heraus, wenn die Fernbedienung längere Zeit nicht benutzt werden soll. Lagern Sie die Batterien an einem kühlen, dunklen Ort.

#### ∫ **Gebrauch**

Richten Sie die Fernbedienung innerhalb eines maximalen Abstands von 7 Metern direkt vor dem Gerät auf den display (➜ Seite 8) an der Gerätefront, wobei Hindernisse auf dem Übertragungsweg zu vermeiden sind.

*7* RQT8100

# *SCHRITT6* **QUICK SETUP (Schnelle Einrichtung)**

**Das QUICK SETUP-Menü gestattet es Ihnen, die bei der ursprünglichen Inbetriebnahme des Gerätes erforderlichen Einstellungen bequem vorzunehmen.**

Schalten Sie das Fernsehgerät ein und wählen Sie den richtigen Videoeingang aus.

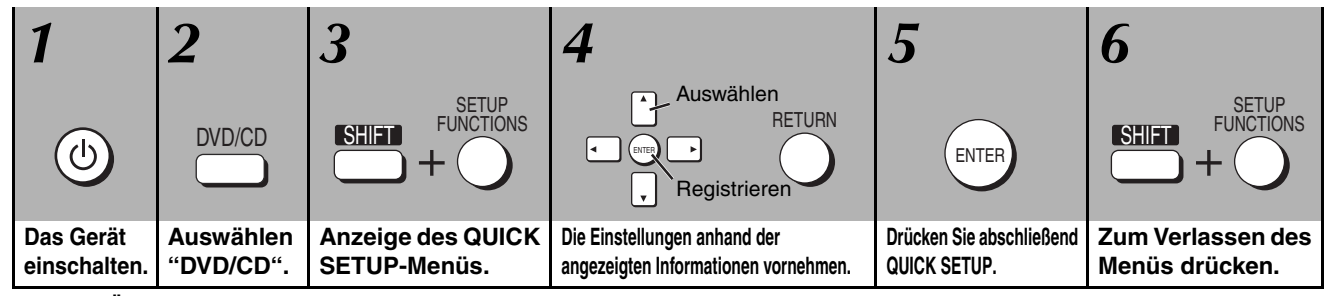

**Späteres Ändern dieser Einstellungen**

Wählen Sie "QUICK SETUP" im Register "Others" (→ Seite 19).

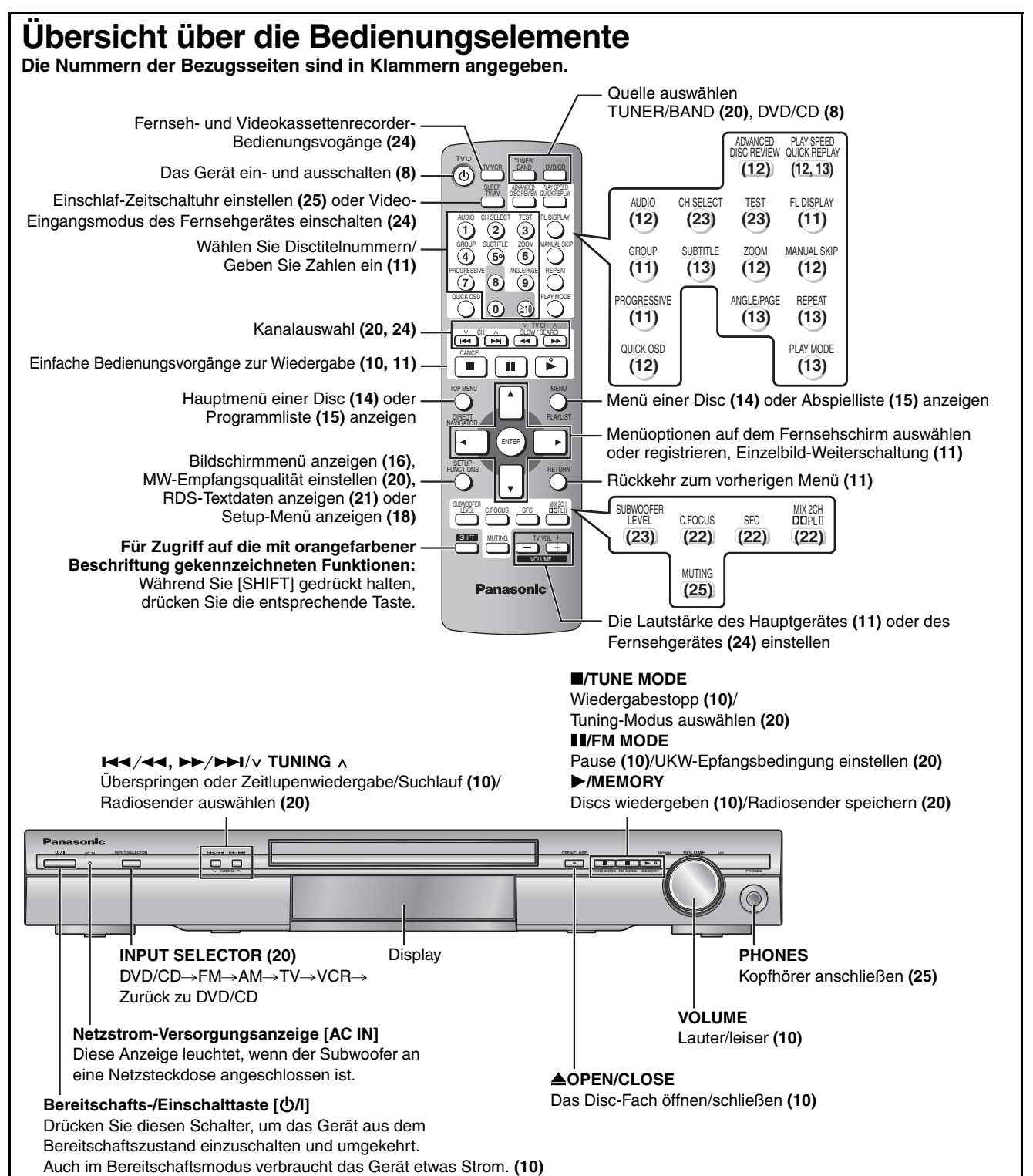

## **Abspielbare Discs**

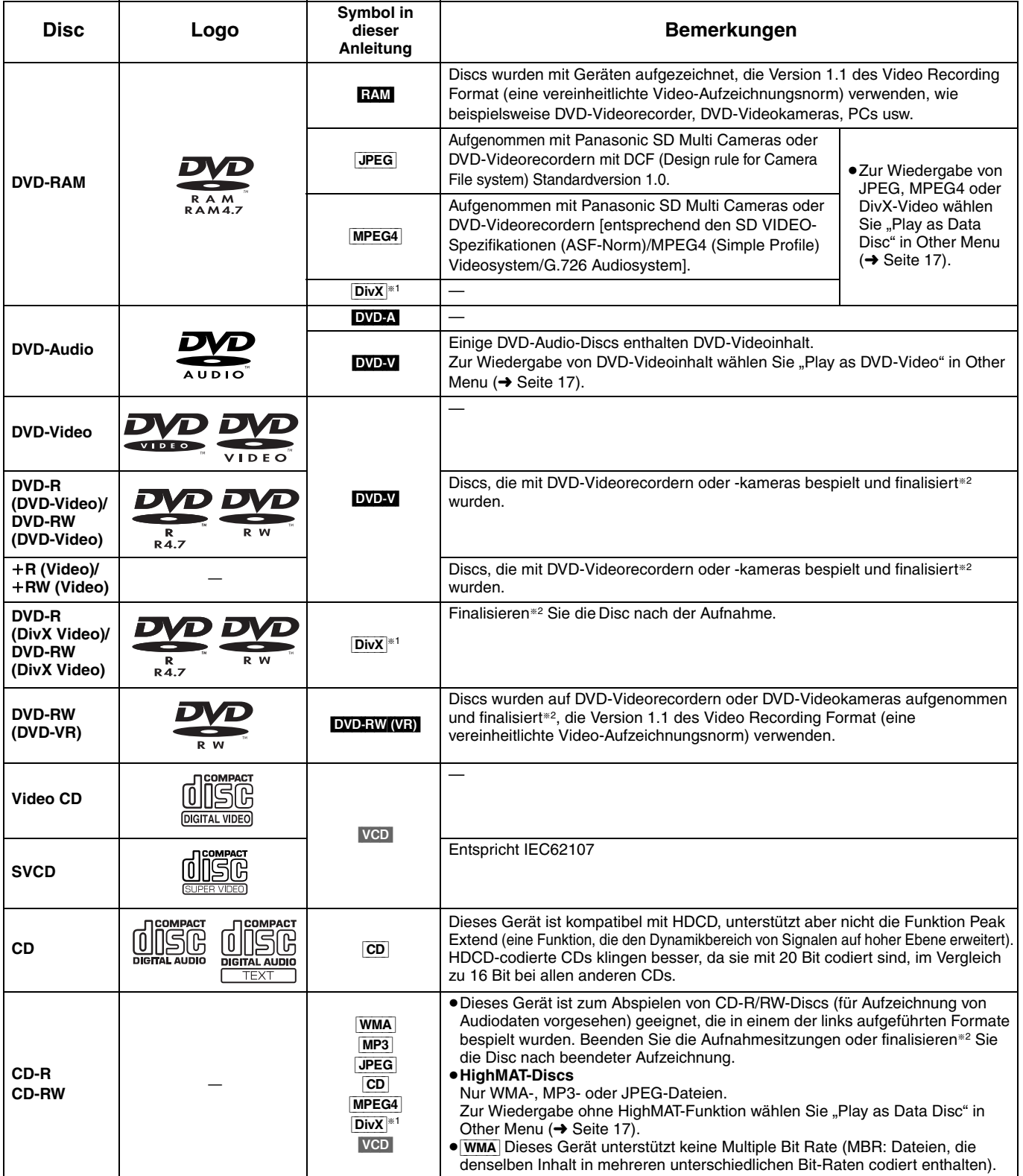

§<sup>1</sup> Erstellt mit DivX Ver.3.11, 4.x, 5.x [DivX Videosystem/MP3, Dolby Digital oder MPEG Audiosystem].

§<sup>2</sup> Bei der Finalisierung handelt es sich um ein Verfahren, das eine Wiedergabe der Disc mit kompatiblen Geräten ermöglicht.

≥Je nach Disc-Typ, Zustand der Aufzeichnung, Aufzeichnungsverfahren und Erstellungsart der Dateien kann es vorkommen, dass nicht alle oben aufgelisteten Discs mit diesem Gerät abgespielt werden können (➜ Seite 15, Tipps zur Herstellung von Daten-Discs).

#### ∫ **Nicht mit diesem Gerät abspielbare Discs**

Version 1.0 der Formate DVD-RW, DVD-ROM, CD-ROM, CDV, CD-G, SACD, Photo-CD, DVD-RAM-Discs, die nicht aus ihrer Cartridge entfernt werden können, 2,6-GB- und 5,2-GB-DVD-RAM-Discs sowie im Handel als "Chaoji VCD" vertriebene Discs, einschließlich CVD-, DVCD- und SVCD-Discs, die nicht der Norm IEC62107 entsprechen.

#### ■ Audioformat von DVDs

Discs, die mit den rechts abgebildeten Logos gekennzeichnet sind, werden von diesem Gerät automatisch erkannt und decodiert.

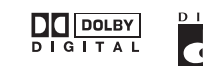

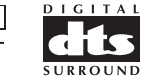

#### ∫ **Videosysteme**

- Dieser Player kann sowohl PAL als auch NTSC wiedergeben, aber Ihr Fernsehgerät muss mit dem auf der Disc verwendeten System kompatibel sein.
- PAL-Discs können auf einem NTSC-Fernsehgerät nicht korrekt wiedergegeben werden.
- Dieses Gerät kann NTSC-Signale in PAL 60 umwandeln, zur Anzeige auf einem PAL-Fernseher (→ Seite 19, "NTSC Disc Output" in Register "Video").

## **Einfache Wiedergabe**

*Verwenden des Hauptgeräts*

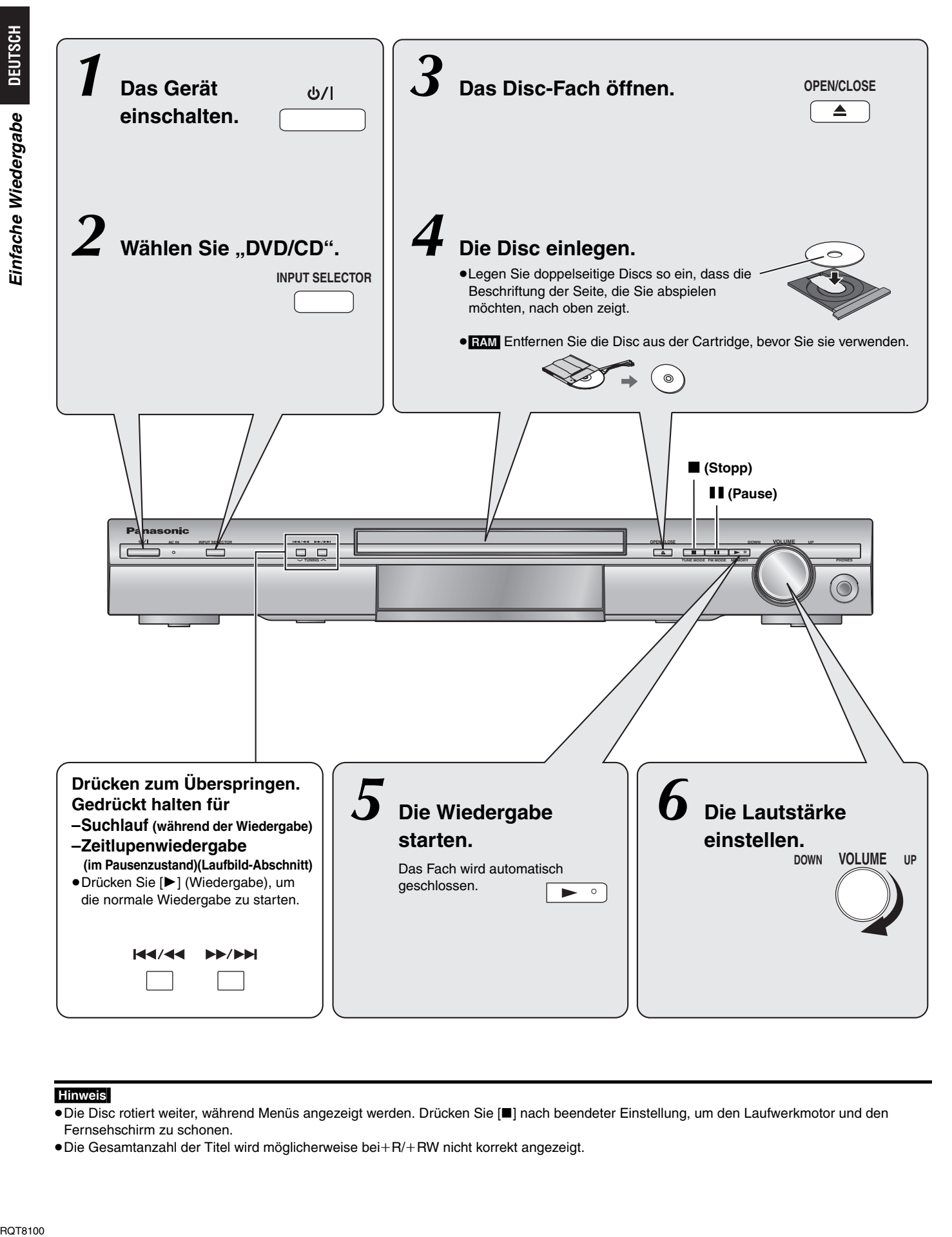

#### Hinweis

- ≥Die Disc rotiert weiter, während Menüs angezeigt werden. Drücken Sie [∫] nach beendeter Einstellung, um den Laufwerkmotor und den Fernsehschirm zu schonen.
- Die Gesamtanzahl der Titel wird möglicherweise bei+R/+RW nicht korrekt angezeigt.

## *Verwenden der Fernbedienung*

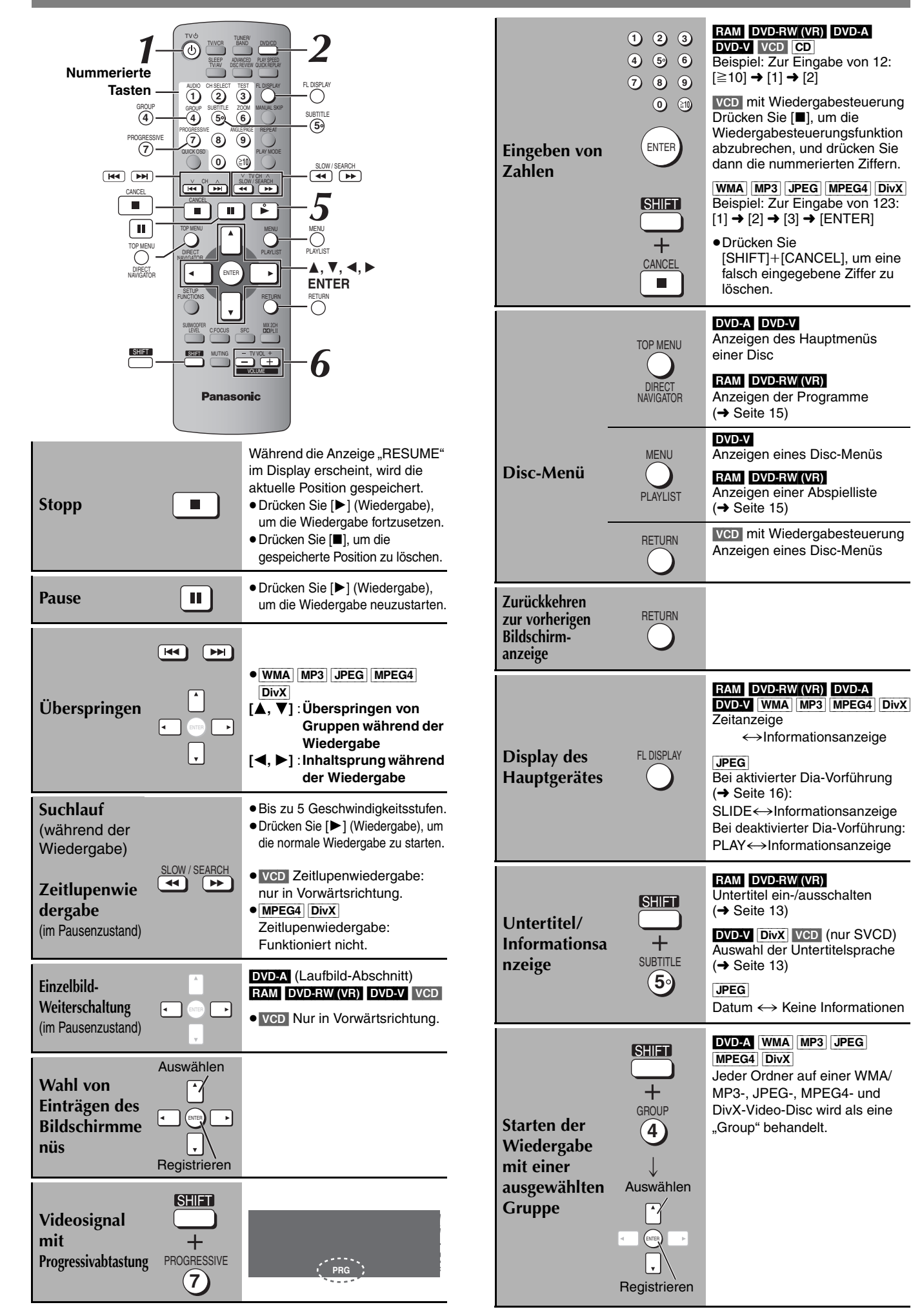

*11* RQT8100

## **Praktische Funktionen**

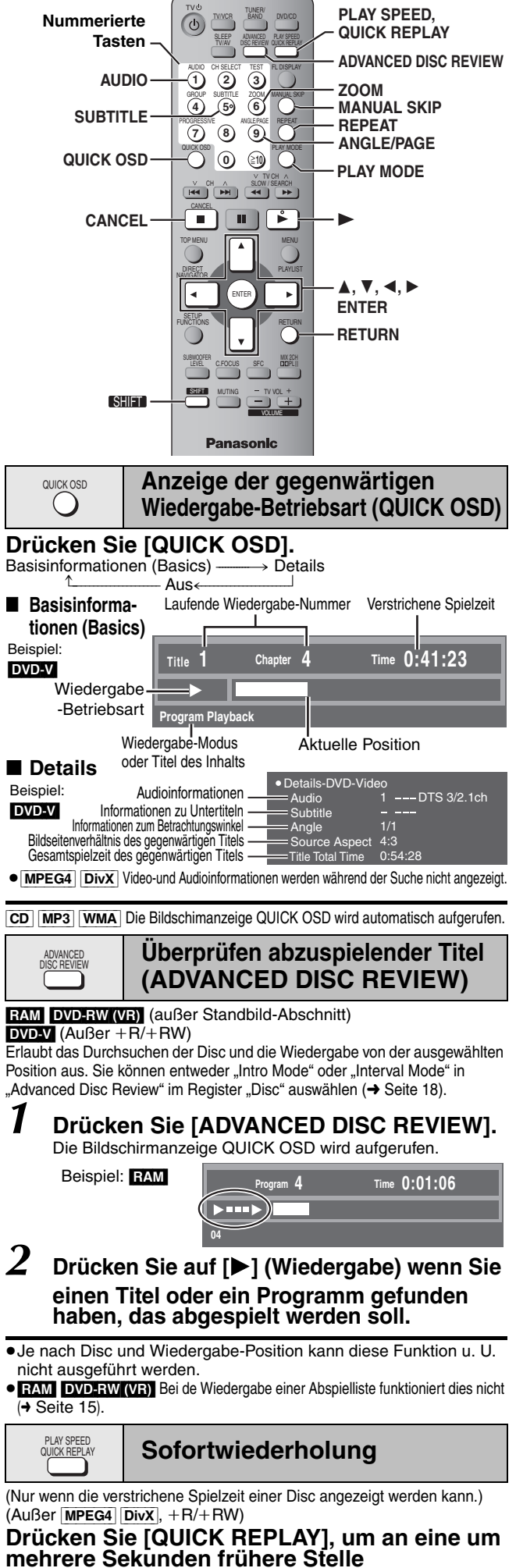

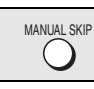

## **Springt 30 Sekunden vorwärts**

(Nur wenn die verstrichene Spielzeit einer Disc angezeigt werden kann.)  $RAM$  DVD-RW (VR) DVD-V (Außer  $+R/+RW$ )

Die Wiedergabe startet an einer etwa 30 Sekunden später liegenden Stelle neu. Diese Funktion ist besonders praktisch, wenn Sie beispielsweise Werbung überspringen möchten.

#### **Während der Wiedergabe Drücken Sie [MANUAL SKIP].**

**RAM** DVD-RW (VR) Es ist nicht möglich, das aktuelle Programm zu überspringen, wenn der Anfang des nächsten Programms weniger als 30 Sekunden vom aktuellen Punkt entfernt liegt.

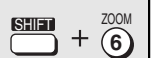

## **Ändern des Zoomverhältnisses**

[DVD-A] (Laufbild-Abschnitt) RAM [DVD-RW (VR) [DVD-V] VCD [MPEG4] DivX

Diese Funktion erweitert ein Bild im Letterbox-Format, sodass es den Bildschirm ausfüllt. **Während der Wiedergabe**

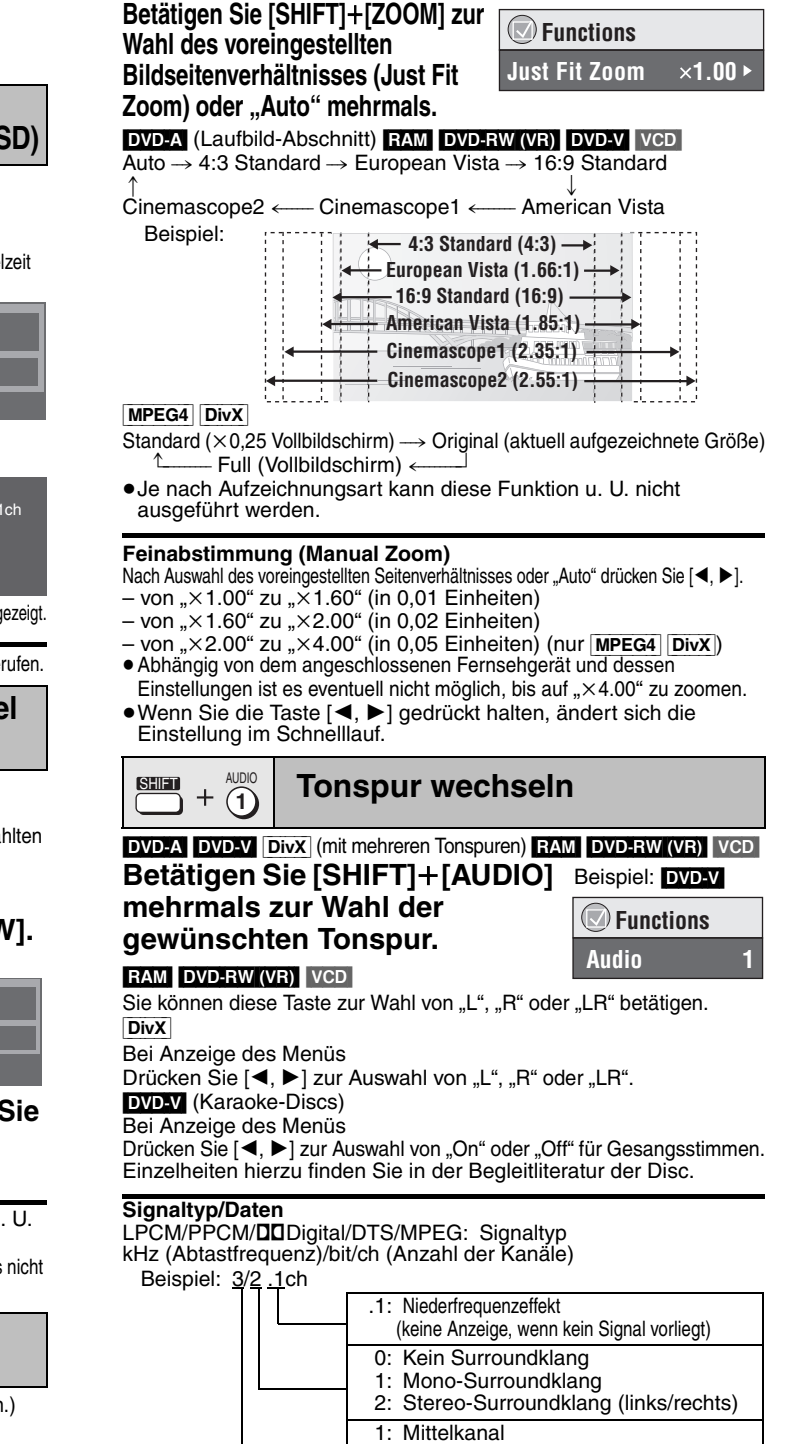

≥[DivX] Bei einer DivX-Video-Disc kann es einige Zeit dauern, bis die 2: Frontkanal links+Frontkanal rechts 3: Frontkanal links+Frontkanal rechts+Mittelkanal

Wiedergabe beginnt, wenn Sie die Audioeinstellung ändern.

**BOT8100** *12*

12

**zurückzuspringen.**

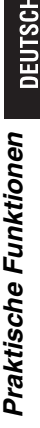

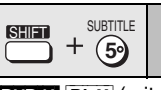

### **Ändern der Untertitel**

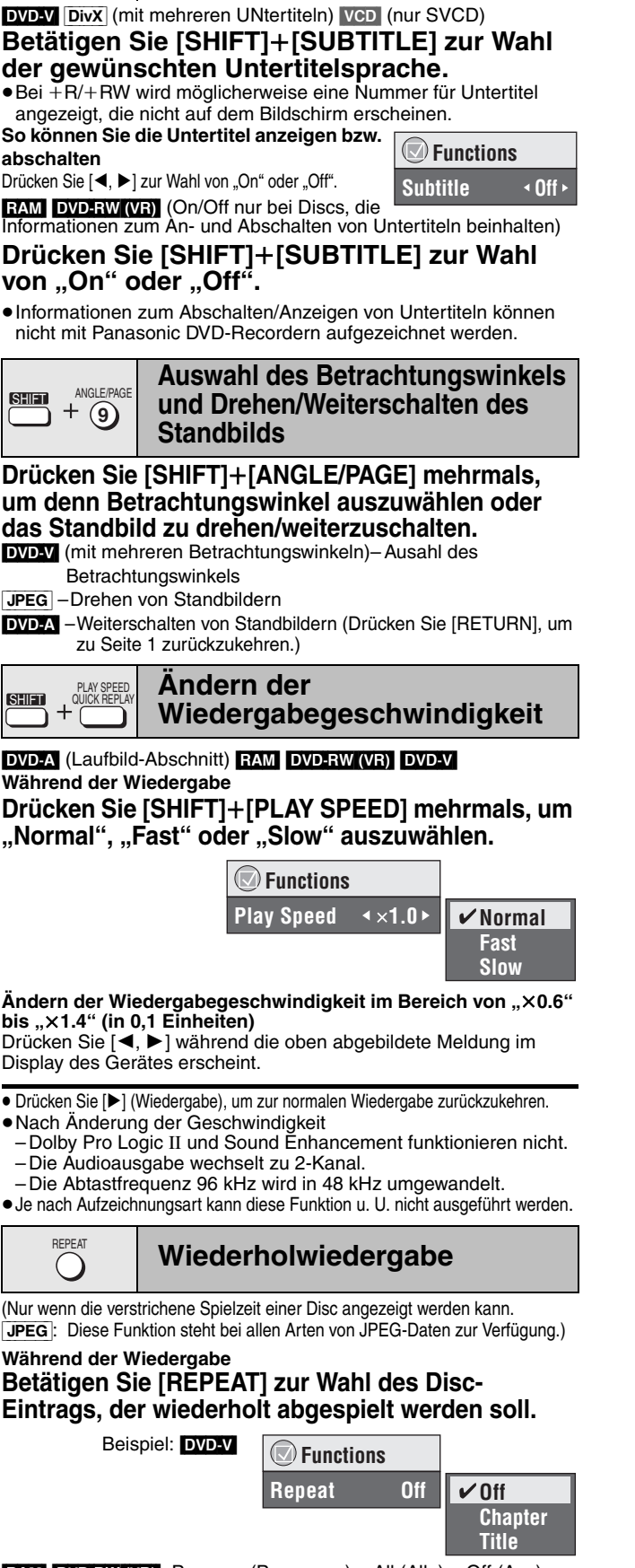

**RAM\_DVD-RW (VR)**: Program (Programm) $\rightarrow$ All (Alle) $\rightarrow$ Off (Aus) ≥Während der Abspielliste-Wiedergabe:

Scene (Szene)→Playlist (Abspielliste)→Off (Aus)

**DVD-A**: Track→Group (Gruppe)<sup>®→</sup>Off (Aus)  $\overline{\text{DVD-V}}$ : Chapter (Kapitel) $\rightarrow$ Title (Titel) $*\rightarrow$ Off (Aus)

 $VCD$   $CD$ : Track $\rightarrow$ All (Alle) $\rightarrow$ Off (Aus)

[WMA] [MP3] [MPEG4] [DivX]: Content (Inhalt)>Group (Gruppe)§>Off (Aus)  $JPEG$ : Group (Gruppe) $* \rightarrow$ Off (Aus)

"All" (Alle) wird während der Gruppen- (DVD-A), Programm- und Zufallswidergabe angezeigt.

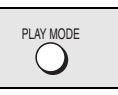

### **Jede Gruppen-, Programmund Zufallswiedergabe**

#### Außer RAM DVD-RW (VR)

**Drücken Sie im Stoppmodus [PLAY MODE].**

Alle Bildschirmanzeigen für Gruppen-, Programm- und

- Zufallswiedergabe werden nacheinander aufgerufen.<br>Alle Gruppen (DVD-A) ----------------> Programm-----Alle Gruppen ([DVD-A])-----------------. Programm-------------------. Zufall
	- aus (Normale Wiedergabe)<sup>\*</sup>
- § Wählen Sie Betriebsart "aus", um alle Gruppen-, Programm- oder Zufallsmodi zu verlassen.
- ≥ Um Zufalls- und Programmwiedergabe zu verwenden, muss HighMAT-Disc-Wiedergabe deaktiviert werden. Wählen Sie "Play as Data Disc" in Other Menu (→ Seite 17).
- ≥[DVD-A] Bestimmte Discs enthalten Bonusgruppen. Wenn nach Wahl einer Bonusgruppe eine Aufforderung zur Eingabe des Passworts auf dem Bildschirm erscheint, müssen Sie das Passwort über die Zifferntasten eingeben, bevor die betreffende Bonusgruppe abgespielt werden kann. Einzelheiten zum Passwort finden Sie in der Begleitliteratur der jeweiligen Disc.

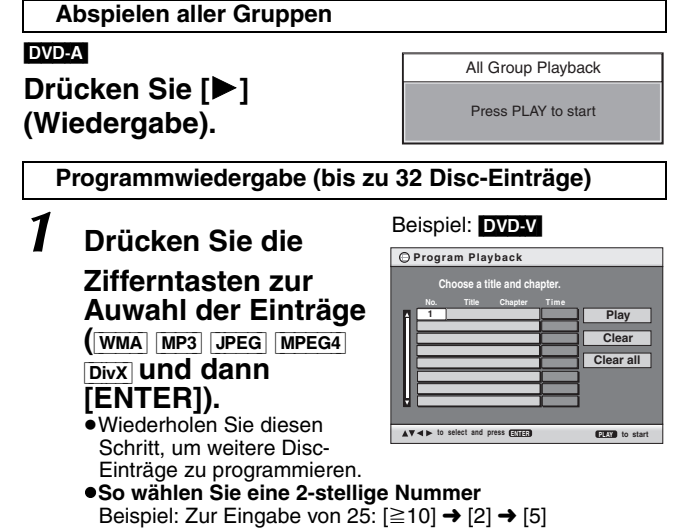

 $[WMA]$   $MP3$   $JPEG$   $MPEG4$   $DivX$   $[2] \rightarrow [5] \rightarrow [ENTER]$ 

## *2* **Drücken Sie [**1**] (Wiedergabe).**

#### **So wählen Sie einen Eintrag mit den Pfeiltasten aus**

Drücken Sie [ENTER] und [▲, ▼], um einen Eintrag auszuwählen, und dann [ENTER], um die Auswahl zu bestätigen.

#### **Wahl aller Disc-Einträge**

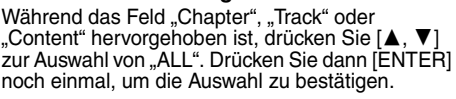

#### **So ändern Sie das ausgewählte Programm**

- 1 Betätigen Sie [▲, ▼] zur Wahl des gewünschten Disc-Eintrags.<br>2 Wiederholen Sie Schritt 1 oben Wiederholen Sie Schritt 1 oben.
- **So löschen Sie das ausgewählte Programm**
- 1 Betätigen Sie [▲, ▼] zur Wahl des gewünschten Disc-Eintrags. 2 Drücken Sie [SHIFT]+[CANCEL] (oder [▲, ▼, ◀, ▶] zur

#### Auswahl von "Clear" und dann [ENTER]). **So löschen Sie das ganze Programm**

Drücken Sie [▲, ▼, ◀, ▶] zur Auswahl von "Clear all" und dann [ENTER]. Das gesamte Programm wird auch durch Ausschalten des Gerätes, Öffnen des Disc-Fachs oder Wechseln der Programmquelle gelöscht.

#### **Zufallswiedergabe**

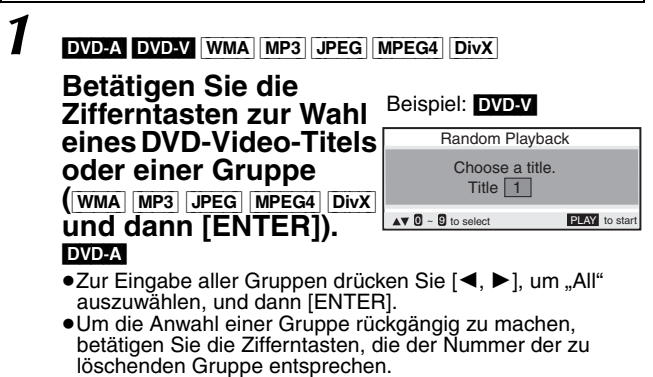

13

**Chapter Time** AL<sub>L</sub>

Beispiel: DVD-V

## **Gebrauch der Navigationsmenüs**

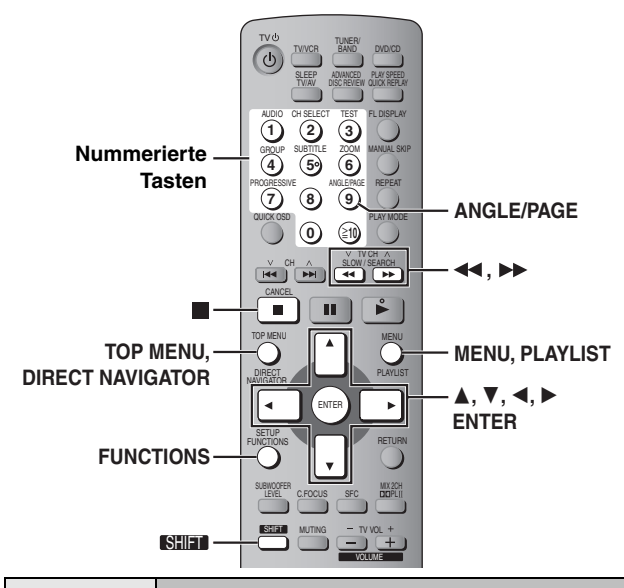

## TOP MENU

### **Abspielen von Datendiscs**

#### [WMA] [MP3] [JPEG] [MPEG4] [DivX]

Sie können JPEG-, MPEG4- und DivX-Video inhalte auf DVD-RAM und HighMAT-Discs ohne Verwendung der HighMAT-Funktion abspielen (→ Seite 17, "Play as Data Disc" in Other Menu). ≥Abspielen von HighMAT TM-Discs (➜ Seite 15)

#### **Abspielen eines Programms (Playback Menu)**

### *1* **Drücken Sie [TOP MENU].**

Die angezeigten Einträge sind je nach Typ der Disc unterschiedlich.

**Beispie** 

Alle WMA/MP3

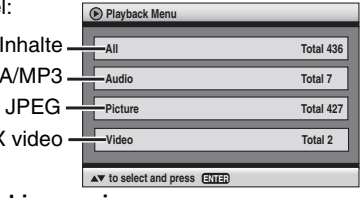

≥**Verlassen der Bildschirmanzeige** Drücken Sie [TOP MENU].

 $MPEG4$  und  $Div$ 

*2* **Drücken Sie [**3**,** <sup>4</sup>**] zur Auswahl von**  "All", "Audio", "Picture" oder "Video" **und bestätigen Sie dann mit [ENTER].**

**Abspielen ausgewählter Einträge (Navigation Menu)**

- *1* **Drücken Sie [MENU].**
- *Drücken Sie* **[▲, ▼, ◀, ▶], um eine Gruppe auszuwählen und bestätigen Sie mit [ENTER].**
- *3* **Abspielen des Gruppeninhalts in festgelegter Reihenfolge Drücken Sie [ENTER]. Abspielen ausgewählten Inhalts starten Drücken Sie [**3**,** 4**] zur Auswahl und dann [ENTER].**

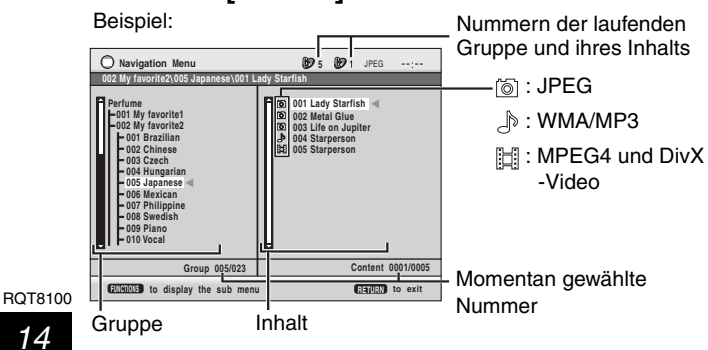

- ●Drücken Sie [SHIFT]+[ANGLE/PAGE], um Seite für Seite in der Gruppe bzw. dem Inhaltsfeld zu überspringen.
- ≥**Wiedergabe von WMA/MP3-Dateien bei Anzeige eines JPEG-Standbilds auf dem Fernsehschirm** Wählen Sie zunächst eine JPEG-Datei und dann den gewünschten Audioinhalt aus.
- (Der umgekehrte Bedienungsablauf funktioniert nicht.) ≥**Verlassen der Bildschirmanzeige**
- Drücken Sie [MENU]. ∫ **Gebrauch von Untermenüs**

## *1* **Bei Anzeige des Menüs**

- **Drücken Sie [FUNCTIONS].**
- *2* **Drücken Sie [**3**,** <sup>4</sup>**], um einen Eintrag auszuwählen und bestätigen Sie mit [ENTER].**

Die angezeigten Einträge sind je nach Disc-Inhalt unterschiedlich.

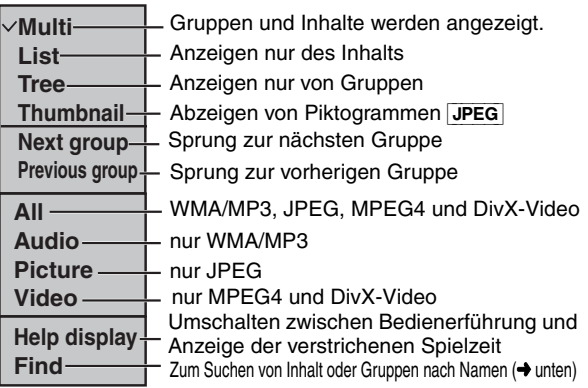

#### ■ Suchen von Inhalt oder Gruppen nach Namen

Markieren Sie einen Gruppennamen, um die Gruppe zu durchsuchen, oder einen Inhaltsnamen dessen Inhalt zu durchsuchen.

*1* **Bei Anzeige des Untermenüs (**➜ **oben) Drücken Sie [▲, ▼] zur Auahl von "Find" und dann [ENTER].**

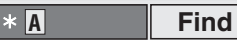

- $2$  Drücken Sie [▲, ▼] zur Wahl des ersten Buchstabens **und drücken Sie dann [ENTER].**
	- ≥Wiederholen Sie diesen Schritt, um einen weiteren Buchstaben einzugeben.
	- ≥Kleinbuchstaben können ebenfalls gesucht werden.
	- ≥Betätigen Sie [6,5], um zwischen A, E, I, O und U umzuschalten.
	-
	- ●Lassen Sie das Sternchen (\*), wenn Sie nach Titeln suchen, die das eingegebene Zeichen enthalten.
	- ≥Löschen Sie das Sternchen (¢), um alle Namen suchen zu lassen, die mit dem von Ihnen eingegebenen Buchstaben beginnen. Um das Sternchen (¢) wieder einzufügen, rufen Sie das Untermenü noch einmal auf und wählen "Find" aus.
- **3** Drücken Sie [▶] zur Auswahl von "Find" und dann [ENTER]. Die Liste mit den Suchergebnissen erscheint.
- *4* **Drücken Sie [**3**,** <sup>4</sup>**], um Inhalt oder Gruppe auszuwählen und bestätigen Sie mit [ENTER].**

**Abspielen vom ausgewählten** TOP MENU / MENU  $0/$ **Titel der CD**

```
[CD]
```
Titel erscheinen mit CD-Text-Disc-Wiedergabe.

## *1* **Betätigen Sie [TOP MENU] oder [MENU].**

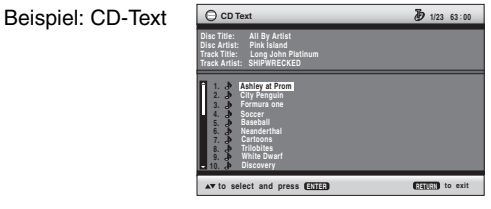

## $2$  Drücken Sie [▲, ▼] zur Auswahl des **Titels und dann [ENTER].**

●Drücken Sie [SHIFT]+[ANGLE/PAGE], um seitenweise vorzuspringen. ≥Drücken Sie [FUNCTIONS], um die Wiedergabe-Betriebsarten und die aktuelle Position anzuzeigen.

#### **Verlassen der Bildschirmanzeige** Drücken Sie [TOP MENU] oder [MENU].

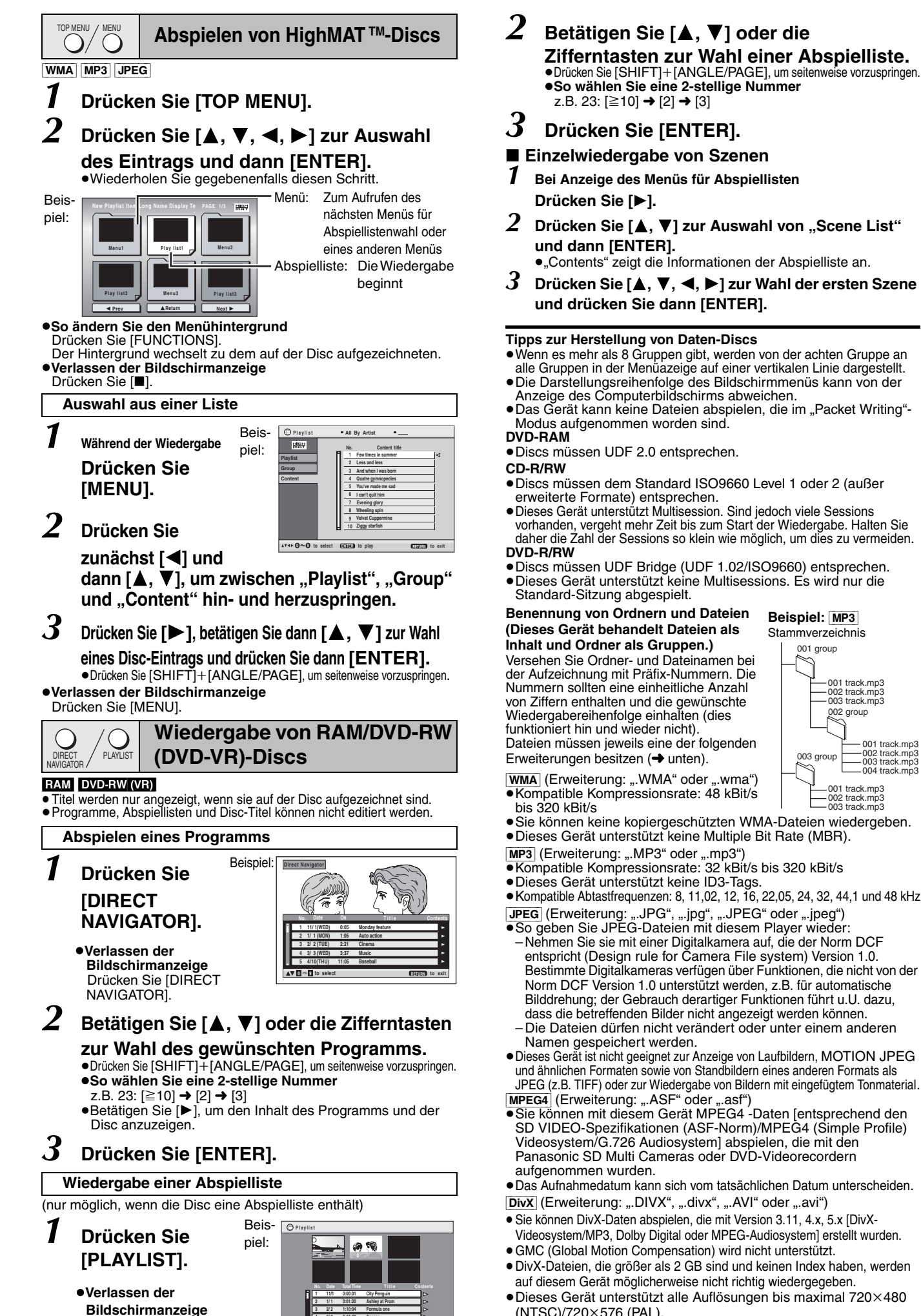

**3 2/ 2 1:10:04 Formula one 4 3/ 3 0:10:20 Soccer 5 4/10 0:00:01 Baseball**

**0 9 to select and press ENTER RETURN to exit**

Drücken Sie [PLAYLIST].

**Beispiel:** [MP3]

- ≥Sie können keine kopiergeschützten WMA-Dateien wiedergeben. 002 track.mp3 003 track.mp3
- 
- 
- ≥Kompatible Abtastfrequenzen: 8, 11,02, 12, 16, 22,05, 24, 32, 44,1 und 48 kHz
- JPEG (Erweiterung: ".JPG", ".jpg", ".JPEG" oder ".jpeg")
- Nehmen Sie sie mit einer Digitalkamera auf, die der Norm DCF entspricht (Design rule for Camera File system) Version 1.0. Bestimmte Digitalkameras verfügen über Funktionen, die nicht von der Norm DCF Version 1.0 unterstützt werden, z.B. für automatische Bilddrehung; der Gebrauch derartiger Funktionen führt u.U. dazu, dass die betreffenden Bilder nicht angezeigt werden können.
- Die Dateien dürfen nicht verändert oder unter einem anderen
- ≥Dieses Gerät ist nicht geeignet zur Anzeige von Laufbildern, MOTION JPEG und ähnlichen Formaten sowie von Standbildern eines anderen Formats als JPEG (z.B. TIFF) oder zur Wiedergabe von Bildern mit eingefügtem Tonmaterial.
- ≥Sie können mit diesem Gerät MPEG4 -Daten [entsprechend den SD VIDEO-Spezifikationen (ASF-Norm)/MPEG4 (Simple Profile) Videosystem/G.726 Audiosystem] abspielen, die mit den Panasonic SD Multi Cameras oder DVD-Videorecordern

≥Das Aufnahmedatum kann sich vom tatsächlichen Datum unterscheiden.

- ≥Sie können DivX-Daten abspielen, die mit Version 3.11, 4.x, 5.x [DivX-
- Videosystem/MP3, Dolby Digital oder MPEG-Audiosystem] erstellt wurden.
- ≥DivX-Dateien, die größer als 2 GB sind und keinen Index haben, werden
- auf diesem Gerät möglicherweise nicht richtig wiedergegeben. ●Dieses Gerät unterstützt alle Auflösungen bis maximal 720×480
- (NTSC)/720k576 (PAL).
- ≥Sie können bei diesem Gerät bis zu acht Arten Audio und Untertitel auswählen.

002 group  $\sim$ 001 group 003 group 001 track.mp3 002 track.mp3 003 track.mp3 Stammverzeichnis

k.mp3 001 track.mp3 002 track.mp3 003 track.mp3 004 track.mp3

> *15* RQT8100

## **Gebrauch der Bildschirmmenüs**

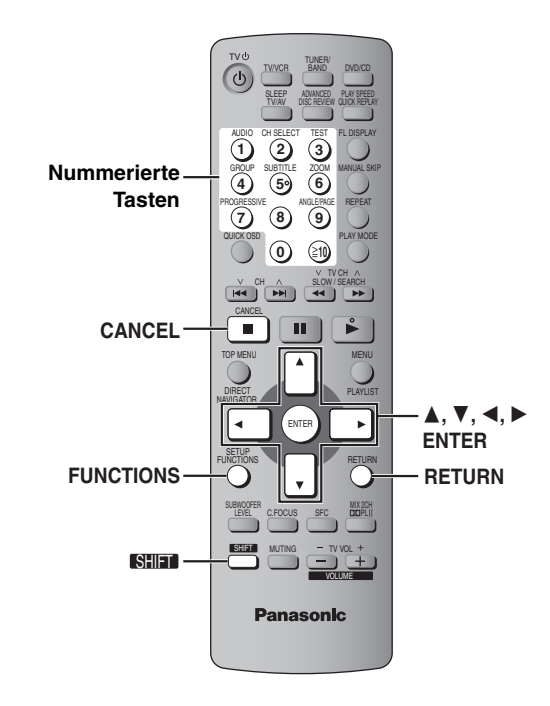

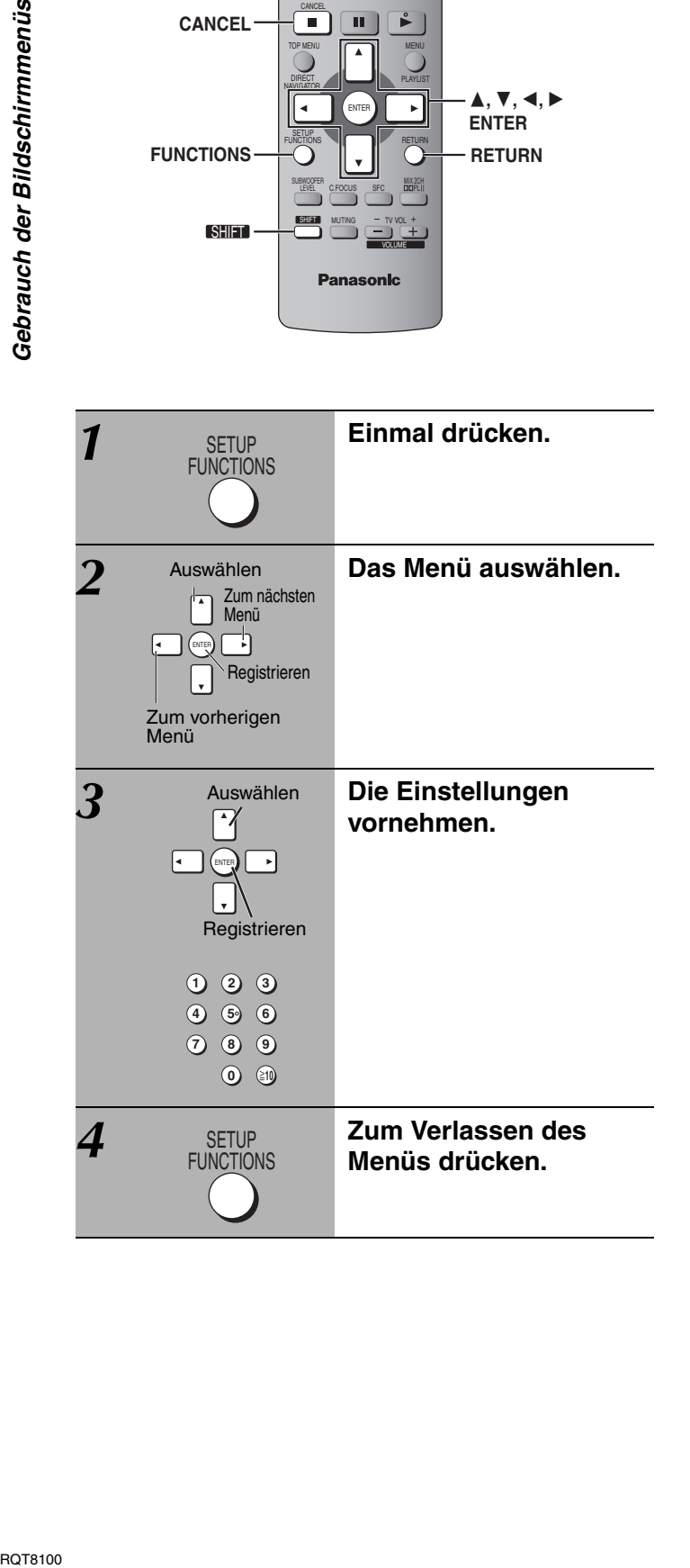

### **Die angezeigten Einträge sind je nach Typ der Disc unterschiedlich.**

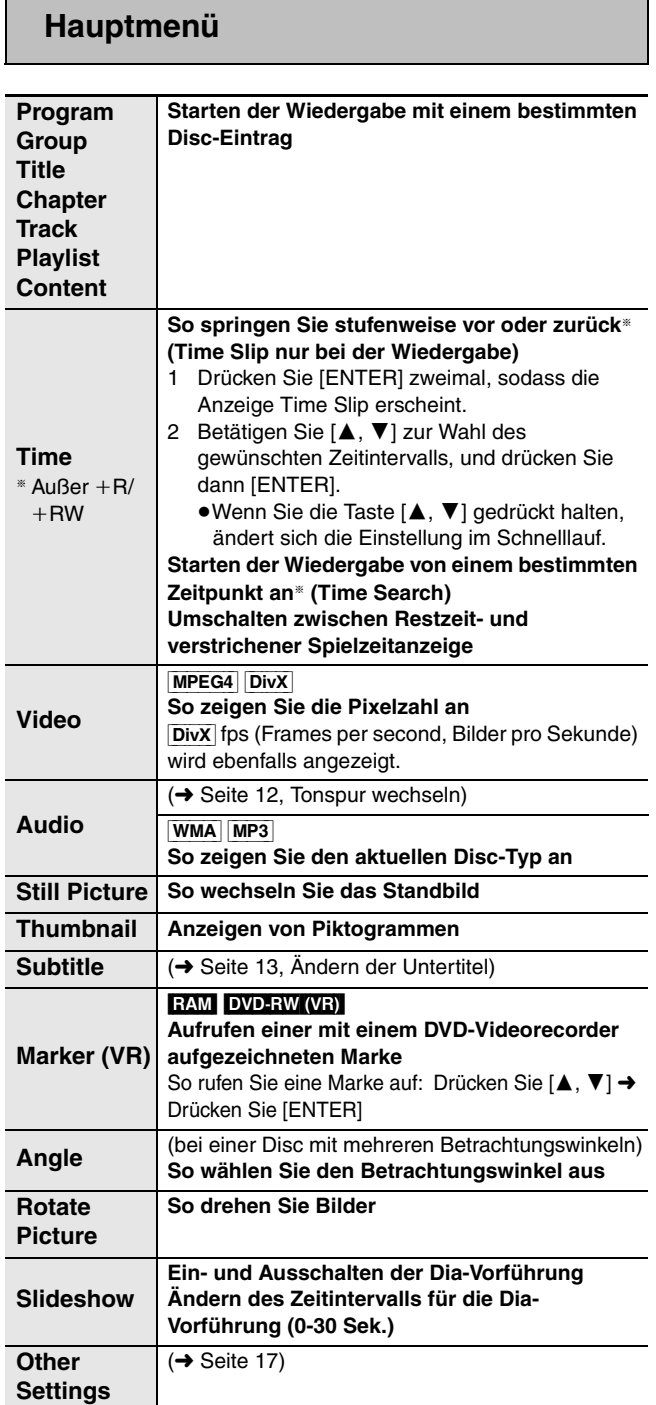

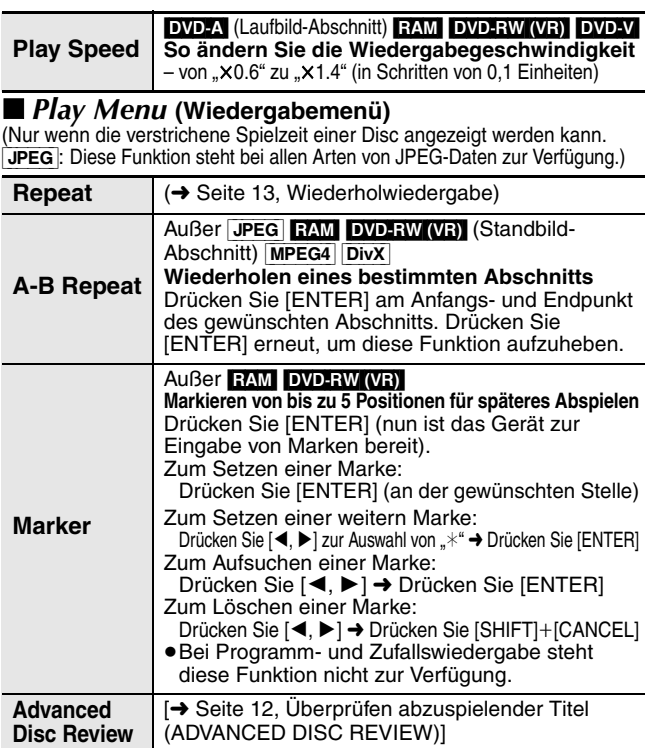

### ∫ *Picture Menu* **(Bildmenü)**

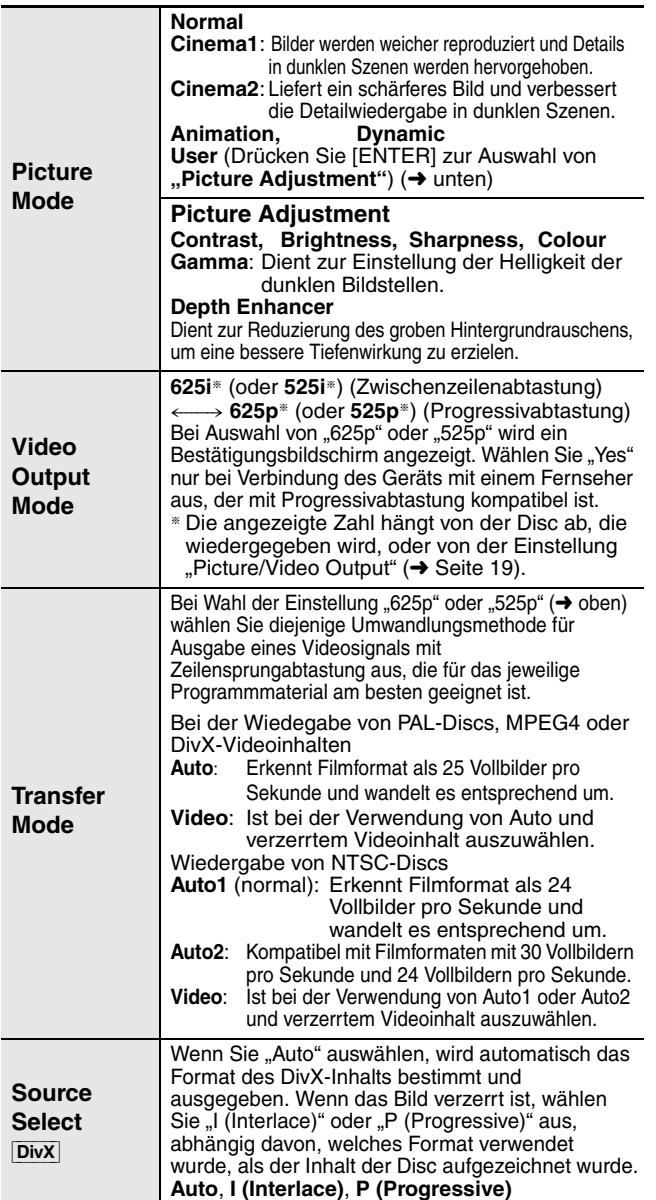

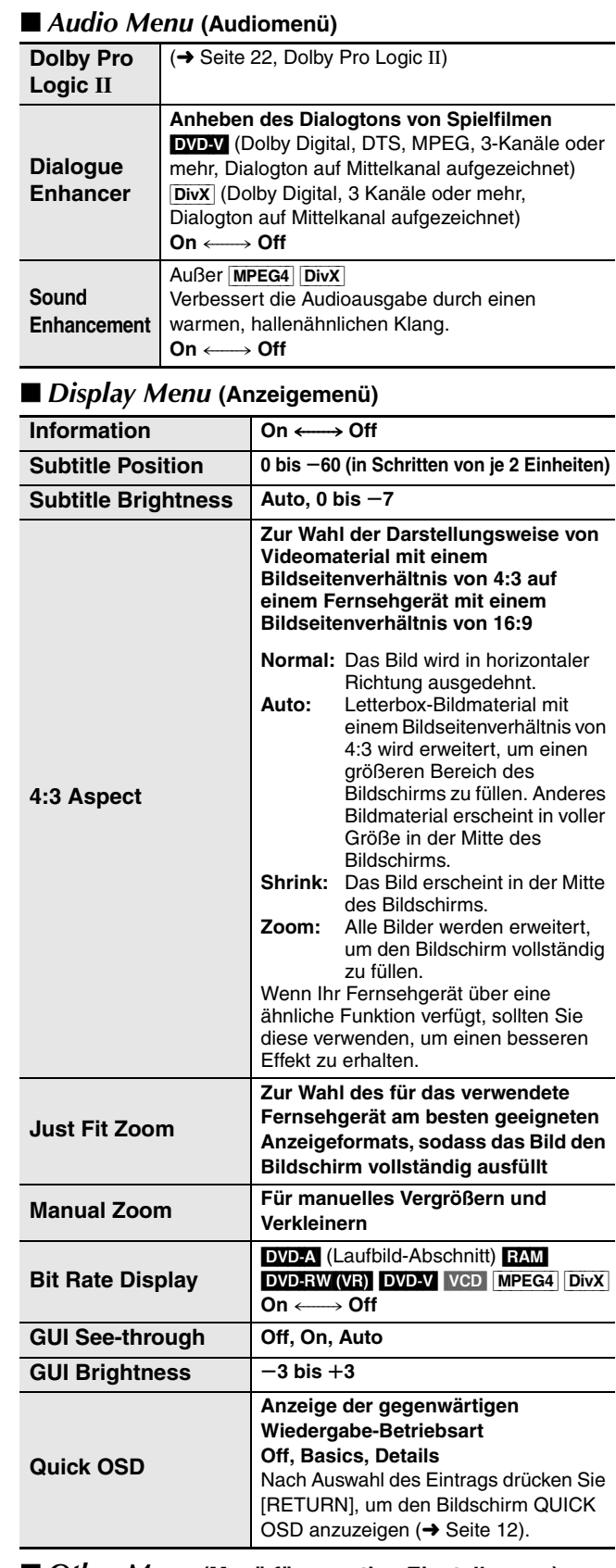

#### ∫ *Other Menu* **(Menü für sonstige Einstellungen)**

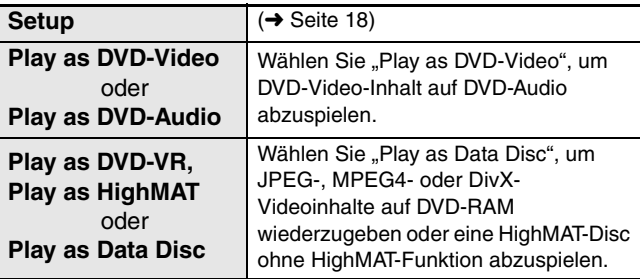

RQT8100

## **Ändern der Player-Grundeinstellungen**

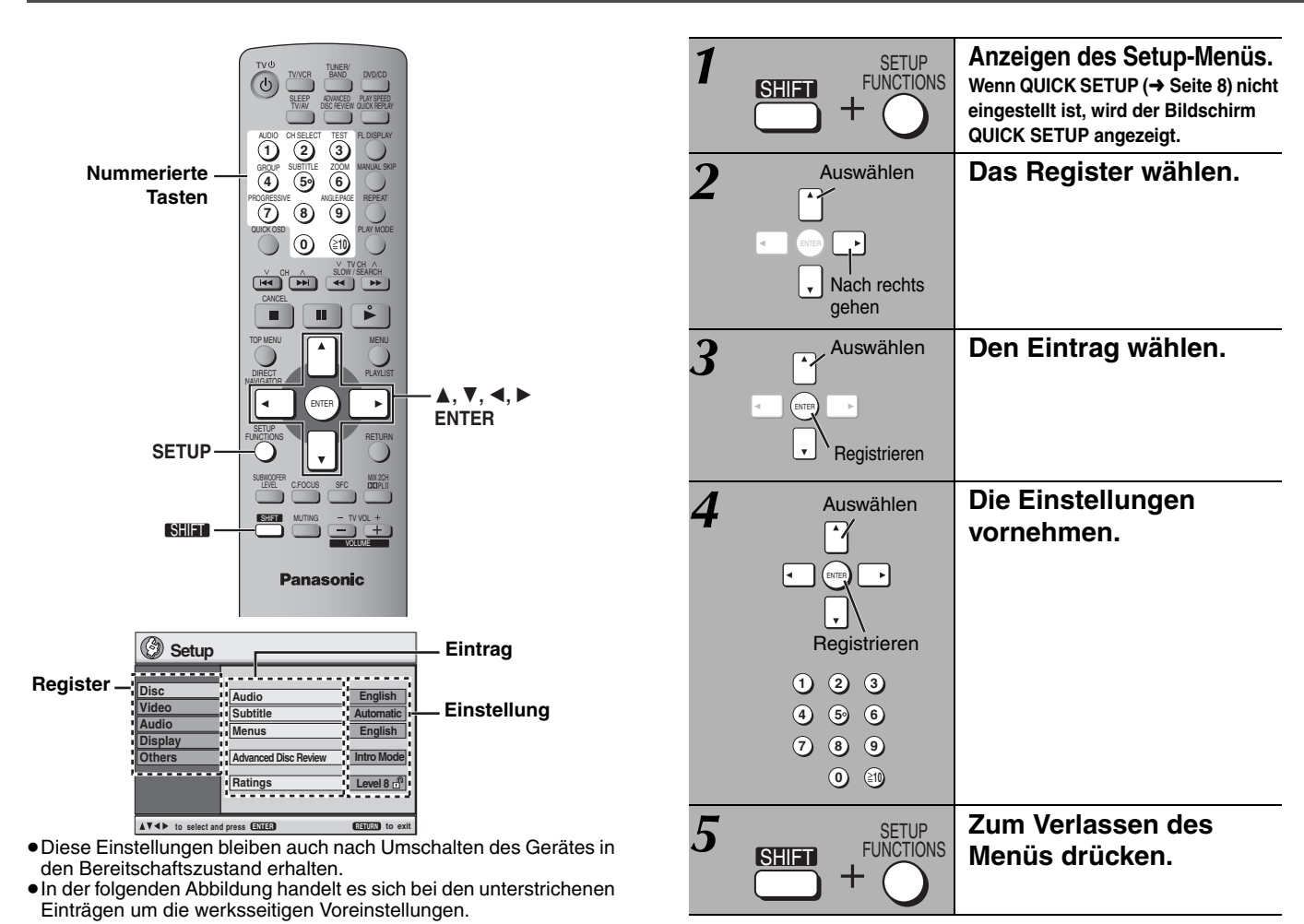

**QUICK SETUP ermöglicht es, alle Einträge innerhalb des schraffierten Bereichs der Reihe nach einzustellen.**

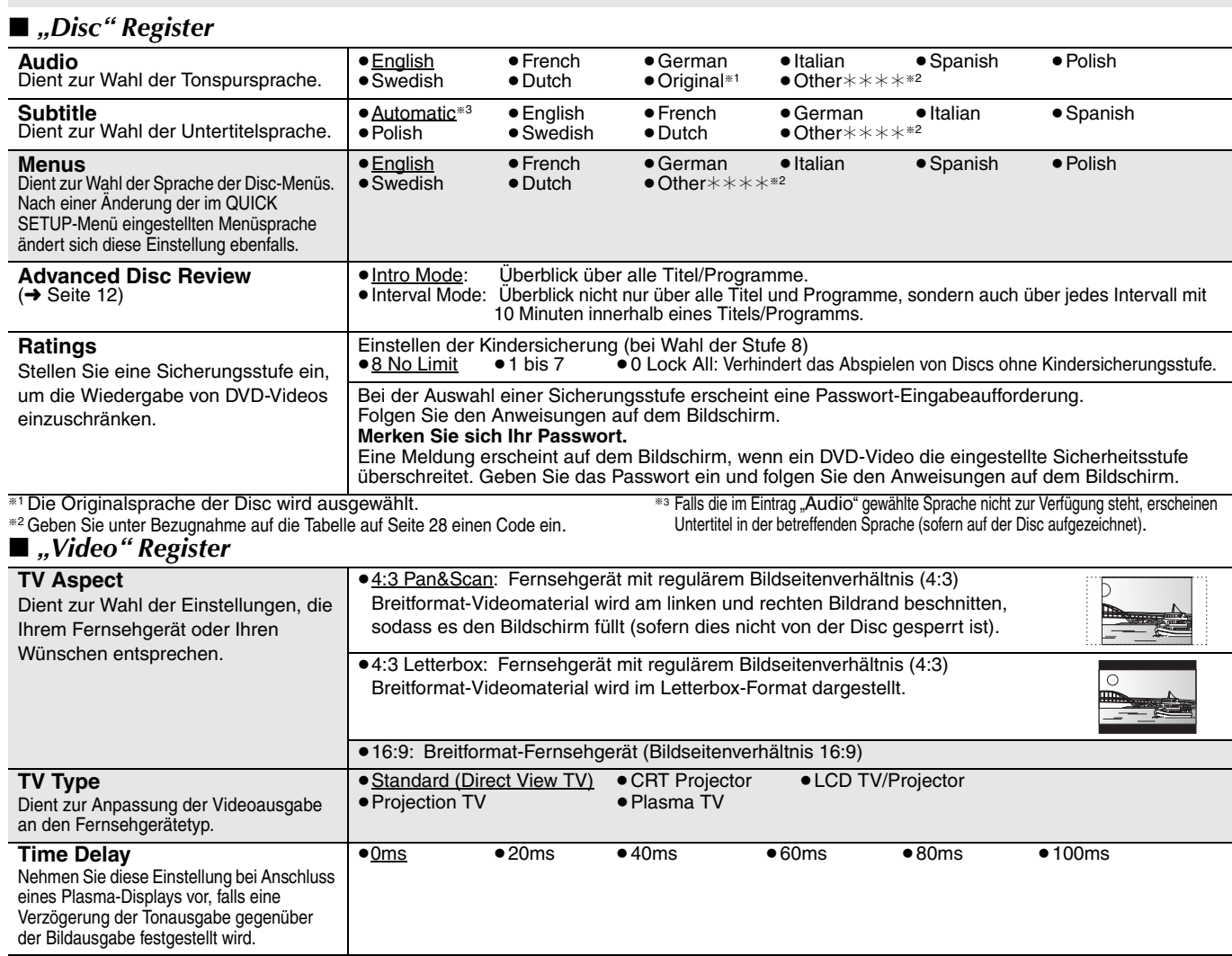

RQT8100

![](_page_18_Picture_558.jpeg)

## **Ändern der Verzögerungszeit (Speaker Settings)**

#### **(Wirksam bei der Wiedergabe von Mehrkanal-Audio)**

(nur Mittellautsprecher und Surround-Lautsprecher) Um einen optimalen Höreindruck mit 5,1-Kanal-Ton zu erzielen, müssen alle Lautsprecher, mit Ausnahme des Subwoofers, den gleichen Abstand von der Sitzposition haben. Wenn der Mitellautsprecher oder die Surround-Lautsprecher aus Platzgründen näher an der Sitzposition platziert werden müssen, stellen Sie die Verzögerungszeit ein, um die Differenzen auszugleichen.

![](_page_18_Picture_4.jpeg)

**In**: Tatsächliche Lautsprecherposition

I<sup>11</sup> : Ideale Lautsprecherposition

a b c : Primärer Hörabstand

Ungefähre Raumabmessungen

Umkreis des primären Hörabstands

Wenn der Abstand @ oder @ kleiner ist als ©, ermitteln Sie die Differenz in der Tabelle, und ändern Sie die aktuelle Einstellung auf den empfohlenen Wert.

![](_page_18_Picture_559.jpeg)

- **1 Betätigen Sie [**3**,** 4**] zur Wahl des Verzögerungszeit-Eingabefelds, und drücken Sie dann [ENTER].**
- **2 Betätigen Sie [**3**,** 4**] zur Einstellung der Verzögerungszeit, und drücken Sie dann [ENTER].**

#### **Verzögerungszeit des Mittellautsprechers**

![](_page_18_Figure_15.jpeg)

#### **Verzögerungszeit der Surround-Lautsprecher**

**Abschluss der Lautsprechereinstellung** Drücken Sie [◀] zur Auswahl von "Exit" und dann [ENTER].

Wenn Sie die Surround-Lautsprechereinstellung für Dolby Digital ändern, ändert sich auch die Einstellung für Dolby Pro Logic II.

![](_page_18_Picture_560.jpeg)

![](_page_18_Picture_561.jpeg)

RQT8100

## **Empfang von Rundfunksendungen**

![](_page_19_Figure_2.jpeg)

![](_page_19_Figure_3.jpeg)

### **Automatische Einspeicherung von Festsendern**

### *Nur Hauptgerät*

Bis zu jeweils 15 UKW- und MW-Sender können für bequemen Abruf als Festsender eingespeichert werden.

- *1* **Drücken Sie [INPUT SELECTOR] zur**  Auswahl von "FM" (UKW) oder "AM" (MW).
- *2* **Drücken Sie [TUNE MODE] zur Auswahl**  von "MANUAL".

Mit jedem Drücken der Taste: MANUAL<->PRESET

 $\mathbf{\hat{3}}$  **Drücken Sie [** $\vee$  **TUNING**  $\wedge$ ], um die **niedrigste Frequenz einzustellen (UKW: 87.50, MW: 522).**

*4* **Halten Sie [MEMORY] gedrückt.**

Lassen Sie die Taste los, wenn "FM AUTO" oder "AM AUTO" angezeigt wird.

Der Tuner speichert alle empfangbaren Sender in aufsteigender Reihenfolge ihrer Frequenzen in die Festsender-Speicherplätze ein.

- ≥"SET OK" wird angezeigt, sobald die Sender eingestellt sind, und das Radio stellt den zuletzt festgelegten Sender ein.
- ≥"ERROR" wird angezeigt, wenn eine automatische Einspeicherung nicht möglich war. In einem solchen Fall müssen Sie die Festsender manuell einspeichern  $\leftrightarrow$  rechts).

### **Abrufen von Festsendern**

- *1* **Drücken Sie [TUNER/BAND] zur Wahl von "FM" oder "AM".**
- *2* **Betätigen Sie die Zifferntasten zur Wahl des gewünschten Speicherplatzes.**

Alternativ hierzu können Sie auch  $[\vee$  CH  $\wedge$ ] drücken. **So wählen Sie eine 2-stellige Nummer** z.B. 12: [≧10]  $\rightarrow$  [1]  $\rightarrow$  [2]

![](_page_19_Picture_20.jpeg)

Bei Empfang einer UKW-Stereosendung.

![](_page_19_Picture_22.jpeg)

#### ■ Bei stark verrauschtem Empfang **Bei Auswahl von "FM"**

Drücken Sie [FM MODE] am Hauptgerät, um "MONO" anzuzeigen.

![](_page_19_Picture_25.jpeg)

Drücken Sie [FM MODE] erneut, um diesen Modus aufzuheben. ≥Die UKW-Betriebsart wird auch durch Ändern der

Empfangsfrequenz aufgehoben.

#### **Bei Auswahl von "AM"**

**Drücken Sie [FUNCTIONS] auf der Fernbedienung.**

Mit jedem Drücken der Taste: BP  $2 \leftrightarrow$ BP 1

≥Die Einstellung wird jedes Mal bei Auswahl von "AM" (MW) abgerufen.

### **Manuelle Abstimmung**

### *Nur Hauptgerät*

- *1* **Drücken Sie [INPUT SELECTOR] zur**  Auswahl von "FM" (UKW) oder "AM" (MW).
- *2* **Drücken Sie [TUNE MODE] zur Auswahl**  von ..MANUAL".
- $\boldsymbol{3}$  **Betätigen Sie [** $\lor$  **TUNING**  $\land$ **] zur Wahl der Frequenz.**

Halten Sie [ $\vee$  TUNING  $\wedge$ ] so lange gedrückt, bis sich die Frequenzanzeige schnell fortlaufend zu ändern beginnt, um den automatischen Sendersuchlauf zu starten. Sobald ein Sender abgestimmt worden ist, stoppt der Sendersuchlauf.

#### ∫ **Speichern des Kanals**

Bis zu jeweils 15 UKW- und MW-Sender können für bequemen Abruf als Festsender eingespeichert werden.

- *1* **Während des Empfangs eines Radiosenders Drücken Sie [ENTER].**
- *2* **Während Frequenz und "PGM" auf dem Display blinken Betätigen Sie die Zifferntasten zur Wahl des gewünschten Speicherplatzes.**

Als Alternative können Sie [ $\vee$  CH  $\wedge$ ] betätigen und anschließend [ENTER] drücken. ≥**So wählen Sie eine 2-stellige Nummer**

z.B. 12: [≧10] → [1] → [2].

![](_page_19_Picture_44.jpeg)

Ein ggf. in dem gewählten Speicherplatz bereits eingespeicherter Festsender wird durch die Einspeicherung eines neuen Senders gelöscht.

## **RDS-Empfang**

Dieses Gerät kann die Textdaten anzeigen, die vom Radiodaten-System (RDS) in bestimmten Ländern übertragen werden. Wenn der momentan empfangene Sender RDS-Signale ausstrahlt, erscheint die Anzeige "RDS" im Display.

#### **Bei Auswahl von "FM" (UKW) Drücken Sie [FUNCTIONS] auf der Fernbedienung, um die Textdaten anzuzeigen.**

Mit jedem Drücken der Taste:

PS (Voreinstellung)→PTY→ Frequenzanzeige

^-----------------------------------------------------------------}

![](_page_20_Picture_206.jpeg)

 $\overline{N}$ , M.O.R.M" = Abkürzung von "Middle of the road music"

#### **Hinweis**

Bei ungünstigen Empfangsbedingungen erscheinen die RDS-Anzeigen u.U. nicht im Display.

### **Optionale Antennenanschlüsse**

Wenn sich mit den mitgelieferten einfachen Antennen keine zufrieden stellende Empfangsqualität erzielen lässt, empfiehlt sich der Gebrauch von Außenantennen.

≥Trennen Sie die Antenne ab, wenn das Gerät nicht verwendet wird.

≥Verwenden Sie die Außenantenne auf keinen Fall während eines Gewitters.

![](_page_20_Figure_13.jpeg)

Lassen Sie die MW-Rahmenantenne angeschlossen.

**(Verwendung eines isolierten Drahts)** Verlegen Sie einen isolierten Draht horizontal an einem Fenster entlang oder an einer anderen geeigneten Stelle.

## **Klangfeld und Klangcharakter**

![](_page_21_Picture_1.jpeg)

#### **Hinweis**

- ≥Bei Anschluss eines Kopfhörers haben die folgenden Klangfeldsysteme keine Auswirkungen. (Außer Sound Field Control)
- ≥Bei bestimmten Programmquellen kann es vorkommen, dass die Klangqualität durch den Gebrauch dieser Klangfeldsysteme beeinträchtigt wird. In einem solchen Fall schalten Sie das jeweils aktivierte Klangfeldsystem aus.
- ≥Je nach Aufzeichnungsart können die folgenden Funktionen u. U. nicht ausgeführt werden.

## **Sound Field Control (Klangfeldregelung)**

Dient zum Ändern des Klangcharakters.

#### **Drücken Sie [SFC].**

SFC

Mit jedem Drücken der Taste:

- **FLAT:** Deaktiviert (linearer Frequenzgang) (werkseitige Voreinstellung).
- **HEAVY:** Fügt Rockmusik größere Durchschlagkraft hinzu.

**CLEAR:** Sorgt für transparente Höhen.

**SOFT:** Für Hintergrundmusik geeignet.

## **Überprüfen der aktuellen Einstellung**

Drücken Sie [SFC].

![](_page_21_Picture_16.jpeg)

## **Center Focus**

#### **(Nur Discs, bei denen der Dialogton auf dem Mittenkanal aufgezeichnet ist)**

Diese Funktion vermittelt den akustischen Eindruck, dass der Ton des Mittellautsprechers aus dem Inneren des Fernsehgerätes kommt.

**Drücken Sie [C.FOCUS].**

![](_page_21_Picture_21.jpeg)

![](_page_21_Picture_22.jpeg)

Mit jedem Drücken der Taste: C FOCUS ON←→C FOCUS OFF

≥Bei aktivierter Dolby Pro Logic II-Betriebsart steht diese Funktion ebenfalls zur Verfügung.

![](_page_21_Picture_25.jpeg)

**Dolby Pro Logic II**

#### Außer [DivX]

Bei Dolby Pro Logic II handelt es sich um ein fortschrittliches Decodiersystem, das einen 5-kanaligen Surround-Sound (linker und rechter Frontkanal, Mittenkanal, linker und rechter Surround-Kanal) aus jedem beliebigen Stereo-Programmmaterial erzeugen kann, auch wenn dieses nicht speziell im Format Dolby Surround codiert ist.

### **Drücken Sie [**Î**PLII].**

**PLI** 

Mit jedem Drücken der Taste:

**MOVIE:** Spielfilmsoftware, aufgenommen in Dolby Surround. **MUSIC:** Stereoquellen

**OFF:** Abbrechen

- Diese Funktion steht nur zur Verfügung, wenn "DVD/CD" als Programmquelle gewählt ist.
- "DOPLII" leuchtet bei bestehendem Effekt auf.
- MIAZU

### **Heruntermischen**

Falls nötig, können Sie heruntergemischte 2 Kanal-Signale ausgeben.

### **Drücken Sie [SHIFT]+[MIX 2CH].**

![](_page_21_Picture_40.jpeg)

Mit jedem Drücken der Taste: MIX 2CH ON<----->MIX 2CH OFF

Wenn die Anzeige "D.MIX" im Display blinkt, enthält die betreffende Disc mehrkanalige Signale, die nicht auf zwei Kanäle heruntergemischt werden können. DVD-A

![](_page_22_Picture_1.jpeg)

### **Subwoofer-Ausgangspegel**

Die Stärke des Basses lässt sich einstellen. Das Gerät wählt je nach Art der Wiedergabequelle automatisch die am besten geeignete Einstellung.

### **Drücken Sie [SUBWOOFER LEVEL].**

#### $\bullet$  DVD-V RAM DVD-RW (VR)

SUB W 4 (Voreinstellung) $\rightarrow$ SUB W 1 $\rightarrow$ SUB W 2 $\rightarrow$ SUB W 3 ^------------------------------------------------------------------------------------------}

#### ≥**Bei Auswahl einer anderen Quelle**

SUB W 2 (Voreinstellung) $\rightarrow$ SUB W 3 $\rightarrow$ SUB W 4 $\rightarrow$ SUB W 1

^-------------------------------------------------------------------------------------------}

![](_page_22_Figure_9.jpeg)

Die vorgenommene Einstellung wird gespeichert und jedes Mal, wenn Sie die gleiche Art von Quelle abspielen, wieder aufgerufen.

![](_page_22_Picture_11.jpeg)

Bei dieser Einstellung handelt es sich um eine weitere Möglichkeit, wie Sie einen optimalen Surround-Effekt erzielen können. **Vorbereitung**

#### Drücken Sie [DVD/CD].

*1* **Im Stoppmodus und ohne Bildschirmanzeige** 

**Drücken Sie [SHIFT]**i**[TEST], um die Ausgabe des Testsignals einzuschalten.**

L: Frontkanal links RS: Surround rechts LS: Surround links

≥Über den Subwoofer-Kanal (SW) erfolgt keine Ausgabe des Testsignals.

- $2$  Betätigen Sie [VOLUME, +] oder [-], um **den normalerweise zur Wiedergabe verwendeten Lautstärkepegel einzustellen.**
- *3* **Betätigen Sie [**3**] (Erhöhen) oder [**4**] (Verringern), um den Ausgangspegel für jeden Lautsprecher wunschgemäß einzustellen.**
	- C, RS, LS:  $-6$  dB bis  $+6$  dB
	- (L, R: Nur die Balance kann eingestellt werden.)
	- ≥**Einstellen der Balance der Frontlautsprecher** Betätigen Sie [<, Del, während das Testsignal ausgegeben
	- wird. ≥Stellen Sie den Ausgangspegel aller übrigen Lautsprecher so ein, dass ihr Ton an der Hörposition die gleiche Lautstärke wie der von den Frontlautsprechern abgegebene Ton zu besitzen scheint.

**Abschalten des Testsignals** Drücken Sie erneut [SHIFT]+[TEST].

#### ∫ **Justieren des Lautsprecher-Ausgangspegels während der Wiedergabe**

**(Diese Funktion steht bei der Wiedergabe von mehrkanaligen Audiodaten oder bei aktivierter Dolby Pro Logic II-Betriebsart zur Verfügung.)**

*1* **Betätigen Sie [SHIFT]**i**[CH SELECT] zur Wahl des Lautsprechers, dessen Ausgangspegel justiert werden soll.** 

 $L \rightarrow C \rightarrow R \rightarrow RS \rightarrow LS \rightarrow SW$ 

 $\frac{1}{\sqrt{2}}$  . The contract of the contract of the contract of the contract of the contract of the contract of the contract of the contract of the contract of the contract of the contract of the contract of the contract o SW: Subwoofer

- ≥Der Ausgangspegel des Subwoofers (SW) kann nur eingestellt werden, wenn ein Subwoofer-Kanal auf der Disc aufgezeichnet ist.
- ≥"SW" wird im Display nicht angezeigt und ist nicht einstellbar, wenn Dolby Pro Logic II eingeschaltet ist.

*2* **Betätigen Sie [**3**] (Erhöhen) oder [**4**] (Verringern), um den Ausgangspegel für jeden Lautsprecher wunschgemäß einzustellen.**

C, RS, LS, SW:  $-6$  dB bis  $+6$  dB

- (L, R: Nur die Balance kann eingestellt werden.) ≥**Einstellen der Balance der Frontlautsprecher**
- Während "L" oder "R" ausgewählt ist, drücken Sie [<,  $\blacktriangleright$ ].

## **Anschluss anderer Geräte**

### ∫ **Anschlussbeispiel**

![](_page_23_Figure_2.jpeg)

### **Ansteuerung des Fernsehgerätes**

Sie können die Fernbedienung zum Ansteuern eines Panasonic Fernsehgerätes verwenden. Schließen Sie das anzusteuernde Gerät wie im Abschnitt "Anschlussbeispiel" gezeigt an (→ oben).

#### **Hinweis**

Bestimmte Modelle können u.U. nicht einwandfrei über diese Fernbedienung angesteuert werden.

![](_page_23_Figure_7.jpeg)

#### **Vorbereitung**

Richten Sie die Fernbedienung auf das Gerät und drücken Sie einoder zweimal [TV/VCR], bis "TV" im Display erscheint. Richten Sie die Fernbedienung anschließend auf das Fernsehgerät, um die folgenden Bedienungsvorgänge auszuführen:

#### **Ein- und Ausschalten des Fernsehgerätes** Drücken Sie [SHIFT]+[TV  $\bigcirc$ ].

**Umschalten des Video-Eingangsmodus des Fernsehgerätes**

#### Drücken Sie [TV/AV].

**Durchlaufen der Programmplätze am Fernsehgerät** Drücken Sie [SHIFT]+[ $\vee$  TV CH  $\wedge$ ].

**Einstellen der Lautstärke des Fernsehtons** Betätigen Sie [SHIFT]+[- TV VOL +].

#### ∫ **Verwendung Ihres Heimkino-Systems mit einem Videorecorder**

- 1**Schalten Sie den Video-Eingangsmodus am Fernsehgerät**  um ("VIDEO 2" in diesem Beispiel).
- 2**Richten Sie die Fernbedienung auf das Gerät und drücken**  Sie ein- oder zweimal [TV/VCR], bis "VCR" im Display **erscheint.**
- 3**Steuern Sie den Videorecorder mithilfe seiner Fernbedienung an.**
- ∫ **Anschließen eines LaserDisc-Spielers oder Plattenspielers**

Schließen Sie das Gerät an Stelle des Videorecorders (→ oben) an, und wählen Sie dann "VCR" als Programmquelle.

Der Gebrauch eines Plattenspielers mit eingebautem Vorentzerrer wird empfohlen. Wenn der jeweilige Plattenspieler nicht mit einem eingebauten Vorentzerrer ausgestattet ist, schließen Sie ihn an einen separaten Equalizer an, und schließen Sie dann den Equalizer an dieses Gerät an.

## **Weitere nützliche Funktionen**

![](_page_24_Picture_1.jpeg)

![](_page_24_Picture_2.jpeg)

### **Einschlaf-Zeitschaltuhr**

## **Betätigen Sie [SHIFT]**i**[SLEEP] zur Einstellung der gewünschten Einschlafzeit (in Minuten).**

 $\rightarrow$  SLEEP 60 $\rightarrow$ - $\rightarrow$  SLEEP 90  $-$  OFF $\longleftarrow$  SLEEP 120 $\leftarrow$ 

![](_page_24_Picture_6.jpeg)

#### **Aufheben der Zeitschaltuhrfunktion**

Drücken Sie [SHIFT]+[SLEEP] zur Auswahl von "OFF".

#### **So stellen Sie die Restzeit fest**

Drücken Sie erneut [SHIFT]+[SLEEP].

#### **Ändern der Einstellung**

Führen Sie das Einstellverfahren erneut von Anfang an aus.

![](_page_24_Picture_13.jpeg)

#### **Drücken Sie [MUTING].**

"MUTING" blinkt im Display des Gerätes.

![](_page_24_Figure_16.jpeg)

#### **Aufheben dieser Betriebsart**

- ≥Drücken Sie [MUTING] erneut, oder stellen Sie die Lautstärke auf den Minimalpegel (– – dB) ein, und erhöhen Sie die Lautstärke dann auf den gewünschten Pegel.
- ≥Durch Umschalten des Gerätes in den Bereitschaftszustand wird die Stummschaltung aufgehoben.

### **Gebrauch eines Kopfhörers**

#### *Nur Hauptgerät*

### *1* **Verringern Sie die Lautstärke, bevor Sie einen Kopfhörer (separat erhältlich) anschließen.**

Kopfhörerstecker: 3,5 mm Stereo

![](_page_24_Figure_24.jpeg)

*2* **Stellen Sie den Lautstärkepegel des Kopfhörers mit [VOLUME] ein.**

≥Die Tonausgabe wird automatisch auf Stereo (2-Kanal) umgeschaltet.

#### **Hinweis**

Verwenden Sie den Kopfhörer nicht über längere Zeiträume hinweg, um eine Beeinträchtigung des Gehörsinns zu vermeiden.

## **Weitere Möglichkeiten bei der Aufstellung der Lautsprecher**

#### ■ Montage an einer Wand

Sie können alle Lautsprecher an der Wand befestigen.

- 1**Schrauben Sie eine Schraube (separat erhältlich) an einer geeigneten Stelle in die zur Montage vorgesehene Wand.**
- 2**Hängen Sie den Lautsprecher an die Wand, indem Sie die Schraube(n) in das Loch bzw. die beiden Löcher an der Rückwand des Lautsprecher einpassen.**

![](_page_25_Figure_5.jpeg)

≥Die zur Montage vorgesehene Wand oder andere Oberfläche (Pfeiler usw.) muss ein Tragvermögen von mindestens 10 kg pro Schraube besitzen. Bitte konsultieren Sie bei Wandmontage der Lautsprecher einen Fachmann bezüglich der geeigneten Vorgehensweise. Bei unsachgemäßer Montage können Wand und Lautsprecher beschädigt werden.

![](_page_25_Figure_7.jpeg)

### ■ Befestigung an Lautsprecherständern (separat erhältlich)

Vergewissern Sie sich vor dem Kauf von Lautsprecherständern, dass diese die unten aufgeführten Bedingungen erfüllen. Bitte beachten Sie die Angaben zu Durchmesser und Länge der Schrauben sowie zum Abstand zwischen den Schrauben im Diagramm rechts unten.

≥Die Lautsprecherständer müssen ein Tragvermögen von mindestens 10 kg besitzen.

≥Die Lautsprecherständer müssen so konstruiert sein, dass ein stabiler Stand auch dann gewährleistet ist, wenn die Boxen in einer hohen Lage befestigt werden.

![](_page_25_Figure_12.jpeg)

## **Hinweise zum DivX VOD-Inhalt**

DivX Video-on-Demand (VOD)-Inhalt ist zum Urheberrechtschutz verschlüsselt. Um DivX VOD-Inhalt auf diesem Gerät abzuspielen, müssen Sie es zuerst registrieren.

Folgen Sie den Anweisungen zum Kauf von DivX VOD-Inhalt, um den Gerät-Registrierungscode einzugeben und das Gerät zu registrieren. Weitere Informationen zu DivX-VOD finden Sie auf www.divx.com/vod.

#### **Anzeigen des Gerät-Registrierungscodes**

(→ Seite 19, "DivX Registration" in Register "Others")

![](_page_26_Figure_5.jpeg)

- ≥Wir empfehlen, dass Sie sich den Code notieren, um ihn nachschlagen zu können.
- ≥Nachdem Sie zum ersten Mal DivX VOD-Inhalt abgespielt haben, wird unter "DivX Registration" ein anderer Registrierungscode angezeigt. Verwenden Sie diesen Registrierungscode nicht, um DivX VOD-Inhalt zu erwerben. Wenn Sie mit diesem Code DivX VOD-Inhalt erwerben und den Inhalt dann auf diesem Gerät abspielen, können Sie keinen Inhalt mehr abspielen, den Sie mit dem vorherigen Code erworben haben.
- ≥Wenn Sie DivX VOD-Inhalt mit einem anderen Registrierungscode als dem des Geräts erwerben, können Sie diesen Inhalt nicht abspielen. ("Authorization Error" wird angezeigt.)

#### **Hinweise zu DivX-Inhalt, der nicht unbegrenzt abgespielt werden kann**

Bestimmter DivX VOD-Inhalt kann nicht unbegrenzt abgespielt werden. Wenn Sie diesen Inhalt abspielen, wird die verbleibende Anzahl der Abspielvorgänge angezeigt. Sie können diesen Inhalt nicht mehr abspielen, wenn die verbleibende Anzahl Null erreicht hat. ("Rented Movie Expired" wird angezeigt.)

#### Beim Abspielen dieses Inhalts

- ≥Die verbleibende Anzahl der Abspielvorgänge reduziert sich um eins, wenn
- Sie das Gerät ausschalten oder [SHIFT]+[SETUP] drücken.
- Sie [∫] drücken. (Drücken Sie [;], um die Wiedergabe anzuhalten.) – Sie [ $\left|\leftarrow\leftarrow\right|$ ,  $\blacktriangleright\blacktriangleright\right|$ ] oder  $\left|\leftarrow\leftarrow\leftarrow\right|$  etc.drücken und bei einem
- anderen Inhalt oder dem Beginn des aktuellen Inhalts ankommen.
- ≥Die Funktionen Wiedergabe fortsetzen (➜ Seite 11, Stopp) und Marker [➜ Seite 17, Play Menu (Wiedergabemenü)] funktionieren nicht.

## **Handhabung von Discs**

#### ∫ **Reinigen von Discs**

Mit einem feuchten Tuch abwischen und dann trocken wischen.

![](_page_26_Picture_20.jpeg)

#### ∫ **Vorsichtshinweise zur Handhabung**

- ≥Befestigen Sie keinerlei Etiketten oder Aufkleber an Discs (dies kann ein Verwellen der Disc verursachen, wodurch sie unbrauchbar gemacht wird).
- ≥Beschriften Sie die Etikettenseite einer Disc nicht mit einem Kugelschreiber oder anderen Schreibutensilien.
- ≥Verwenden Sie keine Schallplatten-Reinigungssprays, Benzol, Farbverdünner, Antistatikflüssigkeiten oder andere Lösungsmittel.
- ≥Verwenden Sie keine kratzfesten Schutzhüllen oder Abdeckungen. ≥Vermeiden Sie den Einsatz der folgenden Arten von Discs:
- Discs, auf denen sich Klebstoffreste von abgezogenen Aufklebern oder Etiketten befinden (Leih-Discs usw.).
- Stark verwellte oder gesprungene Discs.
- Unregelmäßig geformte (z.B. herzförmige, achteckige usw.) Discs.

## **Glossar**

#### **Decoder**

Ein Decoder stellt die codierten Audiosignale auf DVDs wieder auf ihren ursprünglichen Zustand her. Dies wird als Decodierung bezeichnet. **DivX**

Ein Videokompressionsformat, das von DivXNetworks, Inc. entwickelt wurde und Videodateien ohne bedeutenden Verlust der Videoqualität komprimiert.

#### **Dolby Digital**

Dieses Verfahren zur Codierung von Digitalsignalen wurde von Dolby Laboratories entwickelt. Bei den Signalen kann es sich um (2 kanalige) Stereosignale oder um mehrkanalige Audiosignale handeln. Mit diesem Verfahren können große Audiodatenmengen auf einer Disk aufgenommen werden.

#### **DTS (Digital Theater Systems)**

Dieses Surround-System ist weltweit in Filmtheatern verbreitet. Da es sich durch eine saubere Kanaltrennung auszeichnet, lassen sich äußerst realistische Klangeffekte damit erzielen.

#### **Dynamikbereich**

Beim Dynamikbereich handelt es sich um die Differenz zwischen dem leisesten Ton, der noch über dem Betriebsgeräusch des Geräts wahrnehmbar ist, und dem lautesten Ton, der abgegeben werden kann, bevor Verzerrungen im Klang auftreten.

#### **Vollbild-Standbild und Halbbild-Standbild**

Vollbilder sind die Standbilder, die zusammengenommen einen Film ergeben. Es gibt ungefähr 30 Vollbilder pro Sekunde. Jedes Vollbild setzt sich aus 2 Halbbildern zusammen. Bei

herkömmlichen Fernsehsystemen werden diese Halbbilder nacheinander auf dem Bildschirm angezeigt werden, um Vollbilder zu erzeugen. Ein Standbild erscheint auf dem Bildschirm, wenn das Laufbild pausiert wird. Ein Vollbild ist aus zwei abwechselnden Halbbildern

aufgebaut, so dass sich ein verschwommenes Bild ergeben kann, jedoch ist die allgemeine Bildqualität hoch.

Ein Halbbild-Standbild ist nicht verschwommen, enthält jedoch nur die Hälfte der Informationen eines Vollbild-Standbilds, so dass es eine geringere Bildqualität aufweist.

#### **I/P/B**

Bei der für DVD-Video-Disks verwendeten Videokompressions-Norm MPEG 2 werden die folgenden 3 Bildtypen zur Codierung jedes Vollbilds auf dem Bildschirm verwendet.

- **I:** I-Bild (Intra-Codierung)
- Dieses Bild weist die beste Bildqualität auf und deshalb empfiehlt es sich, bei der Einstellung der Bildqualität ein I-Bild zu verwenden. **P:** P-Bild (Prädiktiv-Codierung)
- Bei diesem Bildtyp erfolgt die Codierung auf der Grundlage eines früheren I- oder P-Bilds.
- **B:** B-Bild (bidirektionale Prädiktiv-Codierung)
	- Bei diesem Bildtyp erfolgt die Codierung durch Vergleichen des vorigen mit dem nächsten I- und P-Bild, deshalb hat dieser Typ die geringste Menge an Bildinformationen.

#### **Linear-PCM (Pulscode-Modulation)**

Dabei handelt es sich um unkomprimierte Digitalsignale, die denen auf CDs ähnlich sind.

#### **MPEG4**

Ein Komprimierungssystem für die Verwendung bei mobilen Geräten oder in einem Netzwerk, das eine äußerst effiziente Aufnahme bei einer niedrigen Bitrate ermöglicht.

#### **Wiedergabesteuerung (PBC)**

Falls eine Video-CD mit der Kennzeichnung "Wiedergabesteuerung" versehen ist, können Sie Szenen und Informationen mittels der Menüs wählen.

#### **Abtastfrequenz**

Bei der Abtastung handelt es sich um ein Verfahren zur Umwandlung der innerhalb eines bestimmten Zeitintervalls gewonnenen Samples der Spitzen der Klangwellenform (analoges Signal) in Binärziffern (digitale Codierung). Da die Abtastfrequenz die Anzahl der pro Sekunde gewonnenen Samples angibt, entsprechen höhere Werte der Abtastfrequenz einer getreueren Reproduktion des Originalklangs.

## **Pflege**

**Reinigen Sie dieses Gerät mit einem weichen, trockenen Tuch.** ≥Verwenden Sie auf keinen Fall Alkohol, Lackverdünner oder Benzin

- zum Reinigen dieses Gerätes.
- ≥Bitte lesen Sie vor der Verwendung eines chemisch behandelten Reinigungstuchs die dem Tuch beiliegende Gebrauchsanweisung aufmerksam durch.

**Verwenden Sie keine der im Handel erhältlichen Linsenreiniger, da dies zu Fehlfunktion des Geräts führen kann.** (Das Reinigen der Linse ist im Allgemeinen nicht notwendig, was jedoch von der Betriebsumgebung abhängig ist.)

**Vergewissern Sie sich vor einem Transport des Gerätes, dass sich keine Disc im Disc-Fach befindet.** Falls eine Disc beim Transport eingelegt bleibt, kann dies eine schwere Beschädigung von Disc und Gerät verursachen.

**BOT8100** 

## **Liste der Sprachencodes**

![](_page_27_Picture_623.jpeg)

Windows Media und das Windows Logo sind Warenzeichen oder eingetragene Warenzeichen von Microsoft Corporation in den USA und/ oder anderen Ländern.

WMA ist ein Kompressionsformat, das von Microsoft Corporation entwickelt wurde. Es erreicht die gleiche Klangqualität wie MP3 mit einer kleineren Dateigröße als MP3.

![](_page_27_Picture_5.jpeg)

<u>HIGH</u> MAT AUDIO-IMAGE HighMAT™ und das HighMAT-Logo sind Warenzeichen bzw. eingetragene Warenzeichen von Microsoft Corporation in den Vereinigten Staaten und/oder anderen Ländern.

In Lizenz von Dolby Laboratories hergestellt. "Dolby", "Pro Logic" und das Doppel-D-Symbol sind Warenzeichen der Dolby Laboratories.

"DTS" und "DTS Digital Surround" sind eingetragene Warenzeichen von Digital Theater Systems, Inc.

Dieses Produkt ist mit einer Urheberschutz-Vorrichtung ausgestattet, deren Technologie durch US-Patente und geistige Eigentumsrechte im Besitz von Macrovision Corporation und anderen Inhabern von Urheberrechten geschützt ist. Der Gebrauch dieser Urheberschutz-Vorrichtung muss durch Macrovision Corporation genehmigt werden und ist ausschließlich für die private Nutzung vorgesehen, sofern dem Benutzer keine weitergehende Genehmigung von Macrovision Corporation erteilt worden ist. Untersuchungen dieses Gerätes zum Zweck eines unbefugten Nachbaus und Zerlegens sind untersagt.

MPEG Layer-3 Audio-Dekodierungstechnologie mit Lizenz von Fraunhofer IIS und Thomson Multimedia.

Bei | HDCD | , HDCD®, High Definition Compatible Digital® und Pacific Microsonics™ handelt es sich um eingetragene Warenzeichen bzw. Warenzeichen von Pacific Microsonics, Inc. in den Vereinigten Staaten und/oder anderen Ländern.

HDCD-System hergestellt unter Lizenz von Pacific Microsonics, Inc. Dieses Produkt ist durch ein oder mehrere der folgenden Patente geschützt: US Patent Nr. 5,479,168, 5,638,074, 5,640,161, 5,808,574, 5,838,274, 5,854,600, 5,864,311, 5,872,531, Australien Patent Nr. 669114; weitere Patente angemeldet.

Dieses Produkt ist unter der Bezeichnung MPEG-4 Visual Patent Portfolio License für die persönliche und nichtkommerzielle Nutzung vonseiten eines Benutzers lizenziert, um (i) Videos in Übereinstimmung mit dem MPEG-4 Video Standard ("MPEG-4 Video") zu kodieren und/oder (ii) ein MPEG-4 Video, das von einem Benutzer für persönliche und nicht-kommerzielle Zwecke kodiert wurde und/oder von einem durch MPEG LA zur Bereitstellung von MPEG-4 Video lizenzierten Videovertreiber bereitgestellt wurde, zu dekodieren. Für andere Zwecke wird keine Lizenze gewährt und ist hierin auch nicht eingeschlossen. Weitere Informationen, auch zur Werbe-, internen und kommerziellen Verwendung und Lizenzierung, erhalten Sie von MPEG LA, LLC. Siehe http:// www.mpegla.com.

Offiziell DivX Certified™ Produkt. Spielt DivX® 5, DivX® 4, DivX® 3 und DivX® VOD-Videoinhalt ab (in Übereinstimmung mit den technischen Anforderungen für DivX Certified™).

DivX, DivX Certified und dazugehörige Logos sind Markenzeichen von DivXNetworks, Inc. und werden unter Lizenz verwendet.

## **Technische Daten**

### **VERSTÄRKERTEIL**

#### **Ausgangsleistung eff.: Dolby Digital Modus**

Frontkanäle 65 W pro Kanal (an 6 $\Omega$ ), 1 kHz, 10 % Gesamtklirr Surround-Kanäle 65 W pro Kanal (an 6 $\Omega$ ), 1 kHz, 10 % Gesamtklirr Mittenkanal 65 W pro Kanal (an 6 Ω), 1 kHz, 10 % Gesamtklirr<br>Subwoofer-Kanal 75 W pro Kanal (an 4 Ω), 100 Hz, 75 W pro Kanal (an 4 $\Omega$ ), 100 Hz, 10 % Gesamtklirr

Effektive Gesamtausgangsleistung Dolby Digital-Betriebsart

#### **DIN-Ausgangsleistung: Dolby Digital Modus**

Frontkanäle 55 W pro Kanal (an 6 $\Omega$ ), 1 kHz, 1 % Gesamtklirr Surround-Kanäle 55 W pro Kanal (an 6  $\Omega$ ), 1 kHz, 1 % Gesamtklirr<br>Mittelkanal 55 W pro Kanal (an 6  $\Omega$ ), 1 kHz, 1 % Gesamtklirr 55 W pro Kanal (an 6  $\Omega$ ), 1 kHz, 1 % Gesamtklirr Subwoofer-Kanal 65 W pro Kanal (an  $4 \Omega$ ), 100 Hz, 1 % Gesamtklirr<br>ebsart 340 W

DIN-Gesamtausgangsleistung Dolby Digital-Betriebsart

#### **UKW/MW-TUNERTEIL, ANTENNENTEIL**

![](_page_28_Picture_728.jpeg)

#### **DISC-PLAYERTEIL**

#### **Geeignete Discs (Durchmesser 8 cm oder 12 cm)**

(1) DVD (DVD-Video, DVD-Audio,  $DivX^{*1, 2}$ )

- (2) DVD-RAM (DVD-VR, JPEG<sup>\*2, 3</sup>, MPEG4<sup>\*2, 4</sup>, DivX<sup>\*1, 2</sup>)
- (3) DVD-R (DVD-Video, DivX $*1, 2$ )
- (4) DVD-RW (DVD-Video, DVD-VR, DivX<sup>\*1,2</sup>)
- $(5) + R$ / $+ R$ W (Video)
- (6) CD, CD-R/RW [CD-DA, Video-CD, SVCD<sup>\*5</sup>, MP3<sup>\*2, 6</sup>, WMA<sup>\*2, 7</sup>, JPEG<sup>®2, 3</sup>, MPEG4<sup>®2, 4</sup>, DivX<sup>®1, 2</sup>, HighMAT Level 2 (Audio und Bild)]
- §1 DivX 3.11, 4.x, 5.x
- GMC (Global Motion Compensation) wird nicht unterstützt. §2 Maximale Gesamtanzahl von erkennbaren Einträgen des
- Audio-, Bild- und Videoinhalts und Gruppen: 4000 Audio-, Bildund Videoeinträge und 400 Gruppen
- §3 Exif Ver 2.1 JPEG Baseline-Dateien Bildauflösung: zwischen 160×120 und 6144×4096 Pixel (Sub-Sampling von 4:2:2 oder 4:2:0)
- §4 MPEG4-Daten, die mit Panasonic SD Multi Cameras oder DVD-Videorecordern aufgenommen wurden Entsprechend der SD VIDEO-Spezifikationen (ASF-Standard)/ MPEG4 (Simple Profile)-Videosystem/G.726-Audiosystem
- §5 Entspricht IEC62107
- §6 MPEG-1 Layer 3, MPEG-2 Layer 3
- §7 Windows Media Audio Ver.9.0 L3
- Nicht kompatibel mit Multiple Bit Rate (MBR)

### **Abtaster**

![](_page_28_Picture_729.jpeg)

#### **VIDEOTEIL Vid**

400 W

![](_page_28_Picture_730.jpeg)

**Abmessungen (B×H×T)** 220 mm×88 mm×96 mm **Masse** 0,72 kg Subwoofer SB-W335 **Bauart** 1-Wege-, 1-Lautsprecher-, Bassreflex-Ausführung Lautsprechereinheit(en) Impedanz 4 Ω Subwoofer 16-cm-Konustyp  $A$ usgangsschalldruckpegel

**Belastbarkeit (IEC)** 90 W (max.)<br> **Ausgangsschalldruckpegel** 80 dB/W (1,0 m) **Frequenzgang** 29 Hz bis 173 Hz (-16 dB) 33 Hz bis 148 Hz $(-10$  dB) **Abmessungen (B×H×T)** 175 mm×345 mm×295 mm **Masse** 3,3 kg

#### **ALLGEMEINE DATEN**

![](_page_28_Picture_731.jpeg)

**Leistungsaufnahme im Bereitschaftszustand** ca. 0,5 W

#### **Hinweis**

- 1. Änderungen der technischen Daten bleiben jederzeit vorbehalten. Gewichts- und Abmessungsangaben sind Näherungswerte.
- 2. Gesamtklirrfaktor gemessen mit Digital-Spektralanalysator.

## **Fehlersuchanleitung**

![](_page_29_Picture_615.jpeg)

![](_page_29_Picture_616.jpeg)

**Marker A-B Repeat**<br>**Punkt B wird automatisch festgelegt. Anomaler oder falsch wiedergegebener Klang Menüs Marken können nicht gesetzt werden.** ● Sie können keine Marken setzen. RAM DVD-RW (VR) ≥Wenn die verstrichene Spielzeit der Disc nicht im Display dieses Gerätes angezeigt wird, können auf der betreffenden Disc keine Marken gesetzt werden. **— —** ●Das Ende einer Einheit wird zum Punkt B, wenn es erreicht wird. **A-B Repeat wird automatisch abgebrochen.** ≥A-B Repeat wird abgeschaltet, wenn Sie auf [QUICK REPLAY] drücken. **— Der Klang ist verzerrt.** ●Bei der Wiedergabe von WMA kann Rauschen auftreten. Die Effekte sind unwirksam. <sup>■</sup>Bei bestimmten Discs stehen manche Audioeffekte nicht zur Verfügung oder ihre Wirkung ist weniger stark ausgeprägt. ≥Dolby Pro Logic II steht nicht zur Verfügung, wenn Sie die Wiedergabegeschwindigkeit geändert haben. **— — Während der Wiedergabe macht sich**  ● Ein Netzkabel oder eine Leuchtstofflampe befindet sich in der Nähe des Kabels. Halten Sie andere Elektrogeräte und Kabel vom Kabel dieses Gerätes fern. **— Kein Ton** 2015 2016 Tonausgabe wird möglicherweise unterbrochen, wenn Sie die Wiedergabegeschwindigkeit verändern. |<br>2015 - Je nach Erstellungsart wird der Ton möglicherweise nicht wiedergegeben. **DivX** | 2016 2017 15 **15** Gemischte Tonausgabe. **≥**Falls Sie gleichzeitig die SCART (AV)-Buchse (AV) und die Audio-Eingangsbuchsen (TV AUDIO<br>IN) verwenden, schließen Sie das an eine dieser Buchsen angeschlossene Gerät aus. **— Ein Zugriff auf das Setup-Menü**  ● Wählen Sie "DVD/CD" als Quelle aus. **—**

**arbeit** 

**Einp** 

**Nach** das B **Optio** gewer

**Nach** 

**Szer** 

**ist nicht möglich.**

**BOT8100** 

![](_page_30_Picture_571.jpeg)

**"Rented Movie Expired"** [DivX] ≥Der DivX VOD-Inhalt hat keine verbleibenden Abspielvorgänge mehr. Sie können ihn nicht abspielen. **27**

## *Caro cliente*

**ATTENZIONE!**

**RADIAZIONI PERICOLOSE.**

**PERSONALE QUALIFICATO.**

**LIQUIDI, COME UN VASO DI FIORI.**

**ATTENZIONE:**

**ATTENZIONE!**

**OGGETTI SIMILI.**

**COME CANDELE ACCESE.**

La rinraziamo per l'acquisto di questo prodotto. Per ottenere prestasioni ottimali e per ragioni di sicurezza, consigliamo di leggere con attenzione le istruzioni.

#### **Prima di collegare, far funzionare o regolare**

**QUESTO APPARECCHIO UTILIZZA UN LASER. L'USO DI APPARECCHI DI CONTROLLO O DI REGOLAZIONE, O PROCEDURE DI UTILIZZAZIONE DIVERSE DA QUELLE INDICATE IN QUESTO MANUALE DI ISTRUZIONI, POSSONO CAUSARE L'ESPOSIZIONE A** 

**PER RIDURRE IL RISCHIO D'INCENDIO, SCOSSE ELETTRICHE O DANNI ALL'UNITÀ, NON ESPORLA ALLA PIOGGIA, UMIDITÀ, GOCCIOLAMENTI O SPRUZZI E NON METTERVI SOPRA ALCUN OGGETTO CONTENENTE** 

≥**PER MANTENERE UNA BUONA VENTILAZIONE, NON INSTALLARE O SISTEMARE QUESTA UNITÀ IN UNO SCAFFALE DEI LIBRI, ARMADIETTO INCORPORATO OD ALTRO SPAZIO RISTRETTO. PER PREVENIRE I RISCHI DI SCOSSE O INCENDIO DOVUTI A SURRISCALDAMENTO, ACCERTARSI CHE TENDE OD ALTRO MATERIALE NON OSTRUISCANO LE CONDIZIONI DI VENTILAZIONE.** ≥**NON OSTRUIRE LE APERTURE DI VENTILAZIONE DELL'UNITÀ CON GIORNALI, TOVAGLIE, TENDE ED ALTRI** 

≥**NON METTERE SULL'UNITÀ SORGENTI DI FIAMME NUDE,** 

all'interferenza radio causata dal cellulare. Se si dovesse verificare tale interferenza, aumentare la distanza tra questo prodotto e il cellulare.

≥**DISFARSI DELLE PILE RISPETTANDO L'AMBIENTE.**

Durante l'uso, questo prodotto potrebbe essere soggetto

**l'apparecchio, leggere completamente queste istruzioni. Conservare questo manuale.**

**NON APRIRE I COPERCHI E NON CERCARE DI RIPARARE DA SOLI. PER QUALSIASI RIPARAZIONE RIVOLGERSI A** 

#### **Le operazioni descritte in queste istruzioni per l'uso si eseguono principalmente con il telecomando, ma si può anche usare l'unità principale se i comandi sono gli stessi.**

![](_page_31_Picture_393.jpeg)

Questa unità deve essere sistemata vicino alla presa di corrente, e la spina del cavo di alimentazione deve essere facilmente accessibile in caso di problema.

QUESTA UNITÀ È PROGETTATA PER L'USO NEI PAESI CON CLIMA MITE.

![](_page_31_Picture_394.jpeg)

(All'interno del prodotto)

![](_page_31_Picture_10.jpeg)

**Solo per l'Italia**

**Il produttore "Matsushita Electric Industrial Co., Ltd., 1-15 Matsuo-cho, Kadoma, Osaka 571-8504 Giappone" di questo modello numero SC-HT335, dichiara che esso è conforme al D.M. 28/08/1995 Nr. 548, ottemperando alle prescrizioni di cui al D.M. 25/06/1985 (paragrafo 3, Allegato A) e D.M. 27/08/1987 (paragrafo 3, Allegato I).**

## **Precauzioni per la sicurezza**

#### **Sistemazione**

Sistemare l'unità su una superficie piana, dove non ci sono la luce diretta del sole, alte temperature, alta umidità e vibrazioni eccessive. Queste condizioni possono danneggiare il mobile e gli altri componenti, riducendo la vita di servizio dell'unità.

Non mettere oggetti pesanti sull'unità.

#### **Tensione**

Non usare fonti di alimentazione ad alta tensione. Ciò potrebbe sovraccaricare l'unità e causare un incendio.

Non usare una fonte di alimentazione in c.c. Controllare con cura la fonte di alimentazione se si usa l'unità su una nave od altro luogo dove viene usata la corrente continua.

#### **Protezione del cavo di alimentazione c.a.**

Accertarsi che il cavo di alimentazione c.a. sia collegato correttamente e che non sia danneggiato. Se il cavo di alimentazione non è collegato correttamente ed è danneggiato, può causare un incendio o scosse elettriche. Non tirare, piegare o mettere oggetti pesanti sul cavo.

Per staccare il cavo, prenderlo saldamente per la spina. Se si tira il cavo di alimentazione c.a., c'è pericolo di scosse elettriche.

Non maneggiare la spina con le mani bagnate. C'è pericolo di scosse elettriche.

#### **Oggetti estranei**

Fare attenzione che non cadano oggetti metallici all'interno dell'unità. C'è pericolo di scosse elettriche o di un malfunzionamento.

Fare attenzione che non cadano liquidi all'interno dell'unità. C'è pericolo di scosse elettriche o di un malfunzionamento. Se ciò dovesse accadere, staccare immediatamente il cavo di

alimentazione dalla presa di corrente e rivolgersi al rivenditore. Non spruzzare insetticidi sopra o dentro l'unità. Essi contengono gas infiammabili che potrebbero prendere fuoco se spruzzati dentro l'unità.

#### **Riparazioni**

Non cercare di riparare l'unità da soli. Se il suono si interrompe, gli indicatori non si accendono, esce del fumo o si verifica un qualsiasi altro problema non descritto in queste istruzioni, staccare il cavo di alimentazione c.a. e rivolgersi al rivenditore o ad un centro di assistenza autorizzato. C'è pericolo di scosse elettriche o di danni all'unità se viene riparata, smontata o rimontata da personale non qualificato.

Estendere la durata staccando il cavo di alimentazione dalla presa di corrente se non si intende usare l'unità per un lungo periodo di tempo.

*2* RQT8100

## **Accessori**

![](_page_32_Picture_1.jpeg)

Controllare ed identificare gli accessori forniti.

![](_page_32_Figure_3.jpeg)

## **Sommario**

![](_page_32_Picture_292.jpeg)

Visualizzazione dello stato attuale della riproduzione (QUICK OSD)/Verifica dei titoli da riprodurre (ADVANCED DISC REVIEW)/Replay veloce/Avanzamento di 30 secondi/ Modifica del rapporto di zoom/Modifica della traccia audio/ Modifica dei sottotitoli/Selezione dell'angolazione e rotazione dell'immagine fissa/avanzamento/Modifica della velocità di riproduzione/Ripetizione della lettura/Riproduzione di tutti i gruppi, programmata e casuale

#### **Uso dei menu di navigazione. . . . . . . . . . . . . . . . . . . . . 14** Lettura dei dischi di dati/Riproduzione dalla traccia selezionata nel CD/Lettura dei dischi HighMATTM/ Riproduzione di dischi RAM/DVD-RW (DVD-VR) **Uso dei menu sullo schermo. . . . . . . . . . . . . . . . . . . . . 16** Menu principale/Other Settings (Altre impostazioni) **Cambiamento delle impostazioni del lettore . . . . . . . . 18** Cambiamento del tempo di ritardo (Speaker Settings) **Radio . . . . . . . . . . . . . . . . . . . . . . . . . . . . . . . . . . . . . . . . 20** Preselezione automatica/Selezione dei canali preselezionati/ Sintonia manuale/Trasmissione RDS/ Collegamento delle antenne opzionali **Campo sonoro e qualità del suono. . . . . . . . . . . . . . . . 22** Controllo del campo sonoro/Fuoco centrale/Dolby Pro Logic II/ Riduzione a 2 canali/Livello del subwoofer/ Regolazioni del livello dei diffusori **Collegamento di altri componenti. . . . . . . . . . . . . . . . . 24** Funzionamento del televisore **Altre operazioni**

Uso della cuffia **Riferimento**

Timer di spegnimento automatico/Silenziamento/

![](_page_32_Picture_293.jpeg)

**Altre funzioni utili . . . . . . . . . . . . . . . . . . . . . . . . . . . . . . 25**

## *Installazione semplice*

# *PASSO1* **Posizionamento**

Il posizionamento dei diffusori può influenzare i bassi e il campo sonoro. Tenere presente quanto segue:

- ≥Sistemare i diffusori su basi piane e solide.
- ≥Una sistemazione dei diffusori troppo vicina al pavimento, alle pareti e agli angoli può aumentare eccessivamente i bassi. Coprire le pareti e le finestre con tende spesse.
- ≥Sistemare i diffusori anteriori, centrale e surround a circa la stessa distanza dalla posizione d'ascolto. Gli angoli nello schema sono approssimativi.

#### **Altre opzioni di impostazione dei diffusori (**➜ **pag. 26)**

![](_page_33_Figure_7.jpeg)

#### ≥**Usare soltanto i diffusori in dotazione**

- L'uso di altri diffusori può danneggiare l'unità e influenzare negativamente la qualità del suono.
- ≥Sistemare i diffusori su una superficie piana per evitare che cadano. Prendere le precauzioni necessarie per evitare che i diffusori cadano se non è possibile sistemarli su una superficie piana.

#### **Unità principale**

#### Nota

Per una ventilazione adeguata, tenere i diffusori ad almeno 10 mm dal sistema.

#### **Diffusore centrale**

- ≥Le vibrazioni causate dal diffusore centrale possono disturbare le immagini se viene sistemato direttamente sopra il televisore. Posizionare il diffusore centrale su un rack o uno scaffale.
- ≥Per evitare che i diffusori cadano, non posizionarli direttamente sopra al televisore.

#### **Subwoofer**

Sistemare a destra o a sinistra del televisore, sul pavimento o su uno scaffale robusto che non causi vibrazioni. Lasciare 10 cm dietro al diffusore per la ventilazione.

#### **Note sull'uso dei diffusori**

- ≥I diffusori possono danneggiarsi e la loro durata può ridursi se il suono viene riprodotto a livelli alti di volume e per lunghi periodi di tempo.
- ≥Per evitare danni, ridurre il volume nei casi seguenti:
- Durante la riproduzione di un suono distorto.
- Se i diffusori riverberano a causa di un giradischi, rumore delle trasmissioni FM o segnali continui da un oscillatore, disco di prova o strumento elettronico.
- Quando si regola la qualità del suono.
- Quando si accende o si spegne l'unità.

#### **Se sul televisore si verificano disturbi del colore**

I diffusori in dotazione sono progettati per essere usati vicini al televisore, ma le immagini potrebbero essere disturbate con alcuni televisori e combinazioni di installazione.

**In tal caso, spegnere il televisore per 30 minuti circa.** La funzione di smagnetizzazione del televisore dovrebbe correggere il problema. Se il problema persiste, allontanare ulteriormente i diffusori dal televisore.

#### **Precauzione**

- ≥**L'unità principale e i diffusori in dotazione devono essere usati soltanto come indicato nelle presenti procedure di installazione. In caso contrario, si potrebbero danneggiare l'amplificatore e/o i diffusori creando pericoli di incendio. Rivolgersi a un tecnico qualificato se si è verificato un danno o se si nota un improvviso cambiamento delle prestazioni.**
- ≥**Non cercare di attaccare questi diffusori alle pareti usando metodi diversi da quelli descritti in questo manuale.**

# *PASSO2* **Collegamenti dei diffusori**

Attaccare gli autoadesivi dei cavi per facilitare i collegamenti.

![](_page_34_Figure_2.jpeg)

#### Nota

- ●Mai cortocircuitare i fili positivi (+) e negativi (-) dei cavi dei diffusori.
- ●Collegare soltanto i cavi positivi (bianco) ai terminali positivi (+) e i cavi negativi (blu) ai terminali negativi (-). Un collegamento sbagliato può danneggiare i diffusori.

![](_page_35_Picture_0.jpeg)

**Cavo video**

![](_page_35_Picture_2.jpeg)

#### ≥**Non collegare attraverso il videoregistratore.**

Le immagini potrebbero non essere visualizzate correttamente a causa della protezione contro la copia.

≥Spegnere il televisore prima del collegamento e riferirsi alle istruzioni per l'uso del televisore.

#### ■ Televisore con terminale VIDEO IN

#### **Parte posteriore**

![](_page_35_Figure_8.jpeg)

#### ■ Televisore con terminale S-VIDEO IN

![](_page_35_Figure_10.jpeg)

#### **Terminale S-VIDEO OUT**

Il terminale S-VIDEO OUT produce immagini più vivide del terminale VIDEO OUT separando i segnali di crominanza (C) e di luminanza (Y). (I risultati reali dipendono dal televisore.)

![](_page_35_Figure_13.jpeg)

#### **Terminale SCART (AV)**

Per migliorare la qualità delle immagini, si può cambiare l'uscita del segnale video dal terminale SCART (AV) da "Video" a "S-Video" o "RGB" secondo il tipo di televisore usato. Selezionare "S-Video/YPbPr" o "RGB/No Output" da QUICK SETUP  $(\rightarrow$  pag. 8).

#### ■ Televisore con terminali COMPONENT VIDEO IN

![](_page_35_Figure_17.jpeg)

#### **Terminali COMPONENT VIDEO OUT**

Questi terminali possono essere usati per l'uscita interlacciata o progressiva e producono immagini più pure del terminale S-VIDEO OUT. Il collegamento usando questi terminali causa l'uscita separata dei segnali di differenza del colore (PB/PR) e del segnale di luminanza (Y), per una riproduzione dei colori di alta fedeltà.

- ≥La descrizione dei terminali d'ingresso video componente dipende dal televisore o monitor (per es., Y/PB/PR, Y/B-Y/R-Y, Y/ CB/CR). Collegare ai terminali dello stesso colore.
- ≥Per fare questo collegamento, selezionare "Video/YPbPr" o "S-Video/YPbPr" da QUICK SETUP (➜ pag. 8). Se viene selezionato "RGB/No Output", il segnale RGB viene emesso dal terminale SCART (AV), ma nessun segnale viene emesso dai terminali di uscita del video composito.

#### **Per fruire del video progressivo**

- ≥Collegare al terminale d'ingresso video componente di un televisore 625p o 525p compatibile. (Le immagini non vengono visualizzate correttamente se si collega un televisore incompatibile.)
- ≥I televisori Panasonic con terminali di input 625 (576)/ 50i·50p, 525 (480)/60i·60p sono compatibili con il video progressivo. Se si usa un televisore di un'altra marca, rivolgersi al rivenditore.
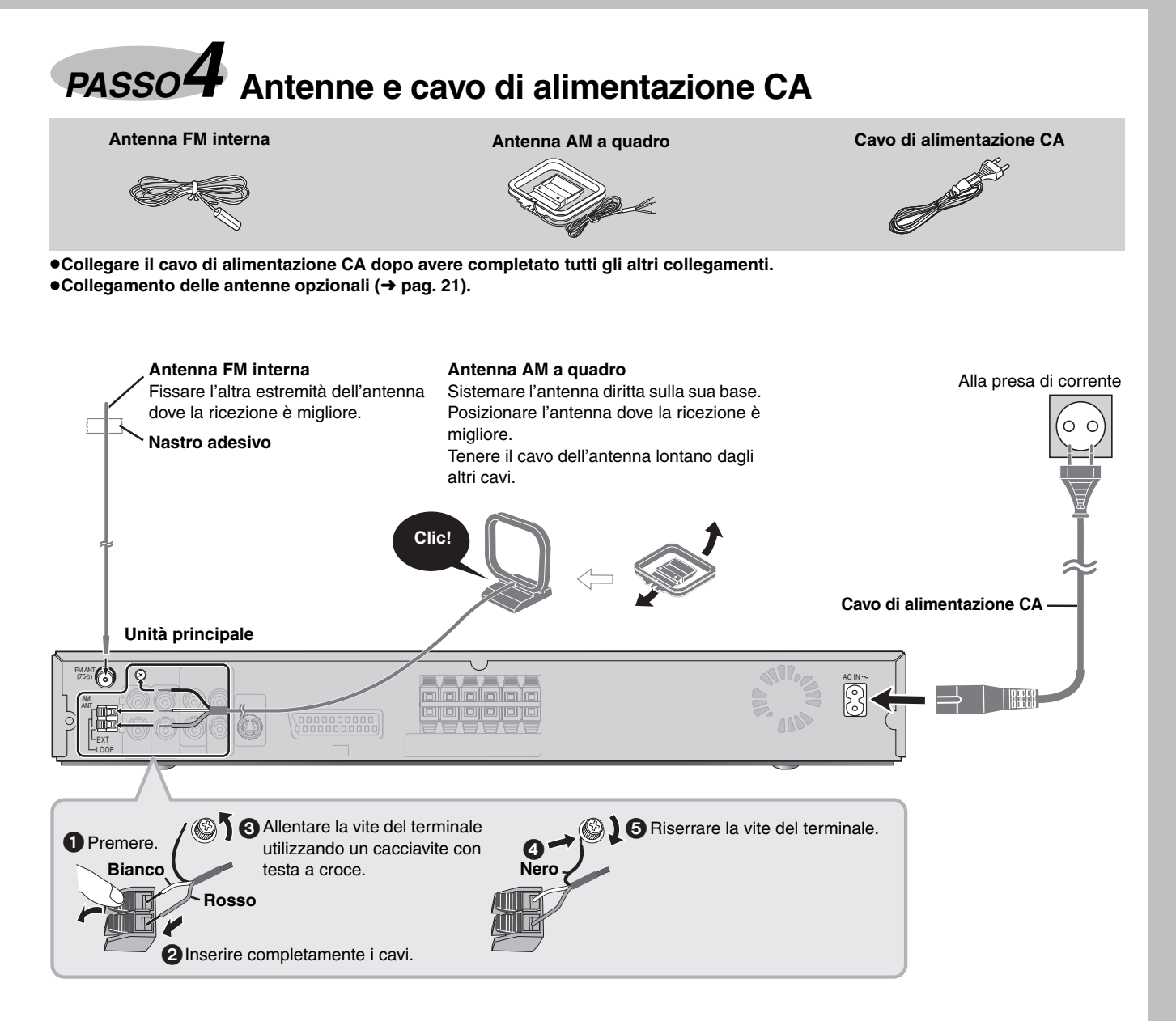

#### **Risparmio di corrente**

Anche quando è spenta, l'unità principale consuma una piccola quantità di corrente (circa 0,5 W). Per risparmiare energia quando non si intende usare l'unità per un lungo periodo di tempo, scollegare il cavo di alimentazione dalla presa di corrente. Dopo aver collegato il cavo di alimentazione, bisogna impostare di nuovo alcune opzioni della memoria.

#### Nota

Il cavo di alimentazione c.a. in dotazione deve essere usato soltanto con questa unità. Non usarlo con altri componenti.

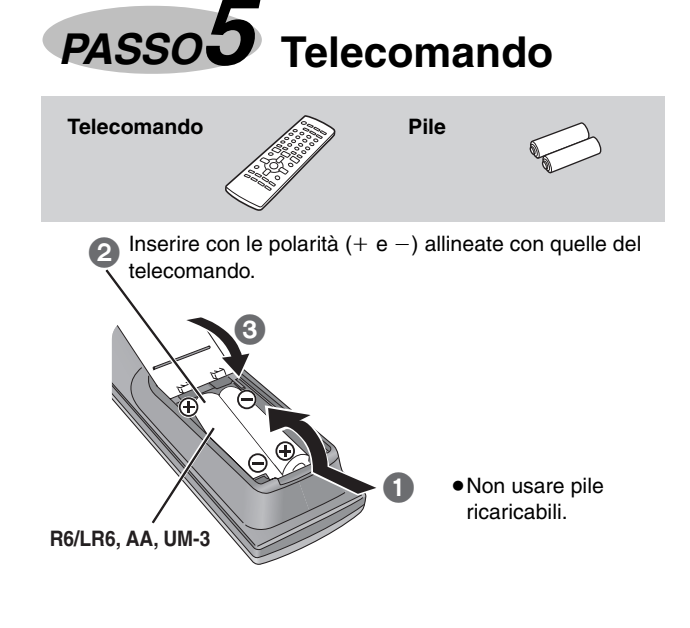

#### **Non:**

- ≥mischiare pile vecchie e nuove.
- ≥usare contemporaneamente pile di tipo diverso.
- ≥riscaldare le pile o esporle a una fiamma.
- ≥smontare le pile o cortocircuitarle.
- ≥cercare di ricaricare le pile alcaline o al manganese.
- ≥usare pile con il rivestimento rovinato.

Una manipolazione errata delle pile può causare perdite di acido, che può danneggiare gli oggetti con cui viene a contatto e causare un incendio.

Rimuovere le pile se non si intende usare il telecomando per un lungo periodo di tempo. Conservare le pile in un luogo fresco e buio.

#### ∫ **Utilizzo**

Puntare verso il display (→ pag. 8) posizionandosi direttamente davanti all'unità, alla distanza massima di 7 m senza ostacoli frapposti.

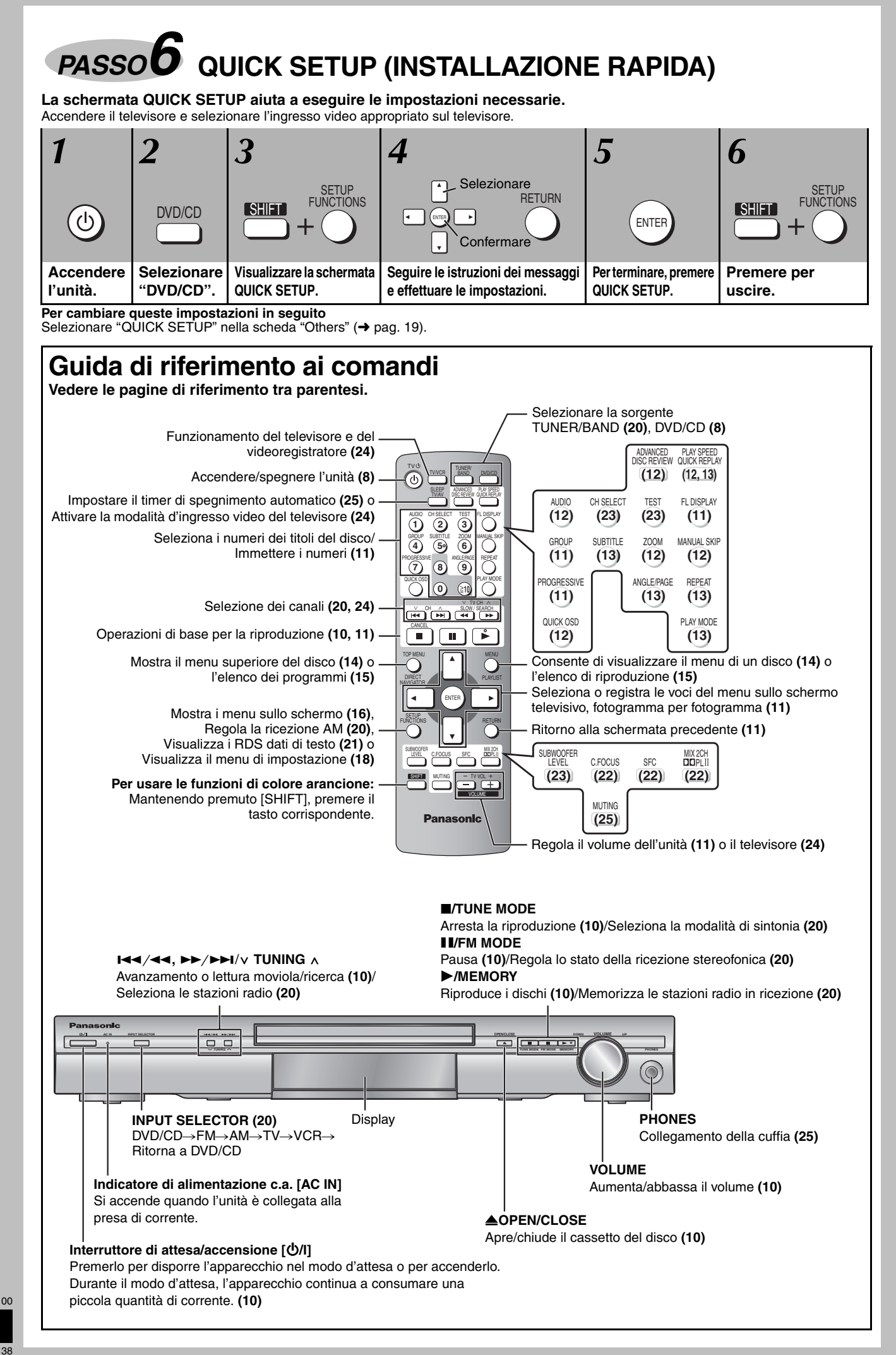

## **Dischi utilizzabili**

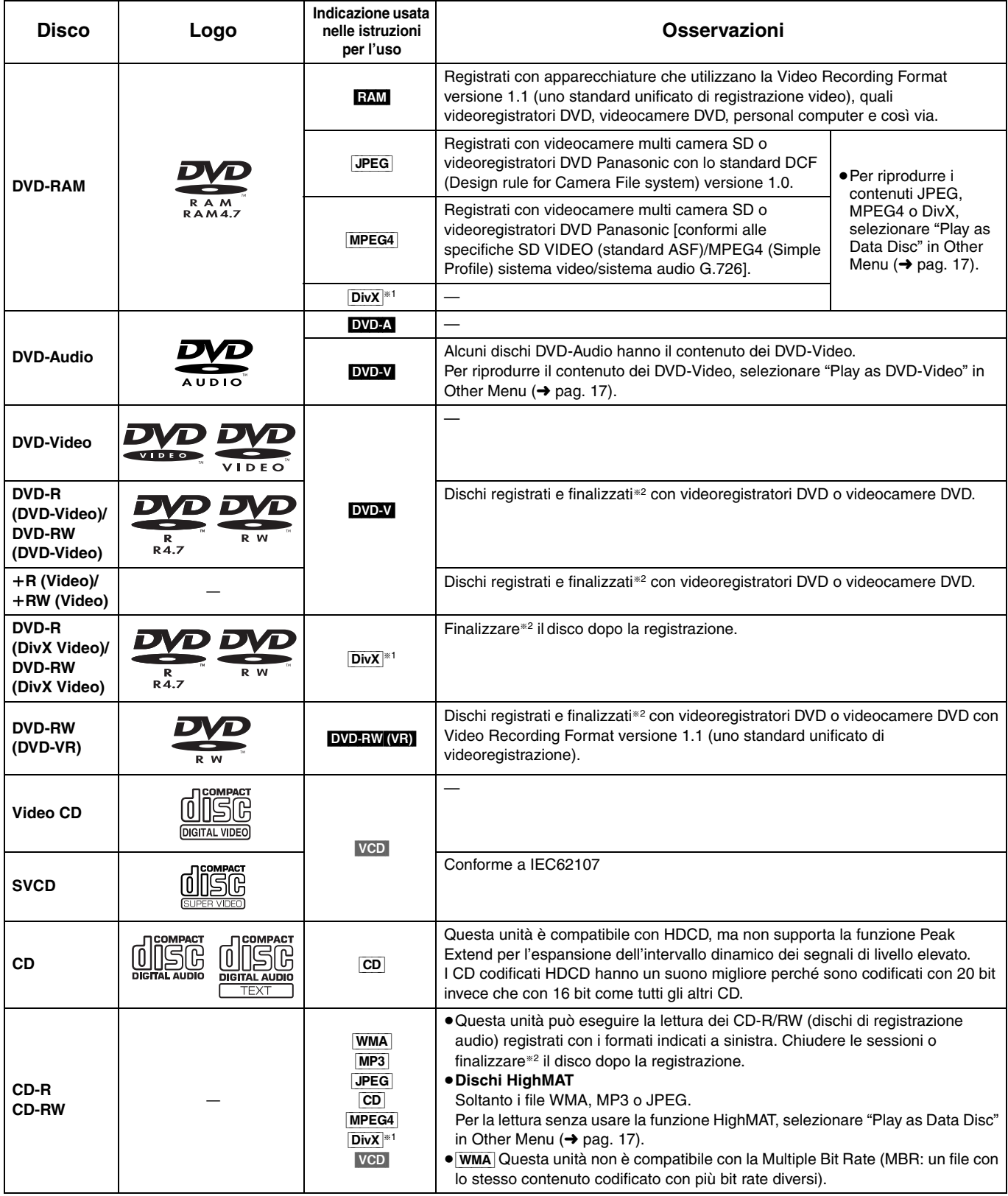

§<sup>1</sup> Creati con DivX ver. 3.11, 4.x, 5.x [DivX sistema video/MP3, Dolby Digital o sistema audio MPEG].

§<sup>2</sup> Processo che consente la riproduzione con apparecchiature compatibili.

≥In alcuni casi potrebbe essere impossibile riprodurre tutti i dischi indicati a causa del tipo di disco, delle condizioni di registrazione, del metodo di registrazione o della modalità di creazione dei file (→ pag. 15, Suggerimenti per la creazione di dischi dati).

#### ∫ **Dischi che non possono essere letti**

Versione 1.0 di DVD-RW, DVD-ROM, CD-ROM, CDV, CD-G, SACD e Photo CD, DVD-RAM che non possono essere rimossi dalla cartuccia, DVD-RAM da 2.6-GB e 5.2-GB DVD-RAM, nonché "Chaoji VCD" disponibili sul mercato, compresi CVD, DVCD e SVCD non conformi allo standard IEC62107.

#### ∫ **DVD di formato audio**

Questa unità riconosce e decodifica automaticamente i dischi recanti questi simboli.

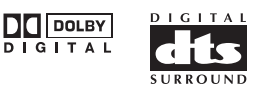

#### ∫ **Sistemi video**

- Questa unità può utilizzare i dischi PAL e NTSC, ma il televisore deve poter usare lo stesso sistema dei dischi.
- Non è possibile visualizzare correttamente dischi PAL su un televisore NTSC.
- Questa unità può convertire i segnali NTSC in segnali PAL 60 per la visione con un televisore PAL (→ pag. 19, "NTSC Disc Output" nella scheda "Video").

## **Lettura di base**

*Uso dell'unità principale*

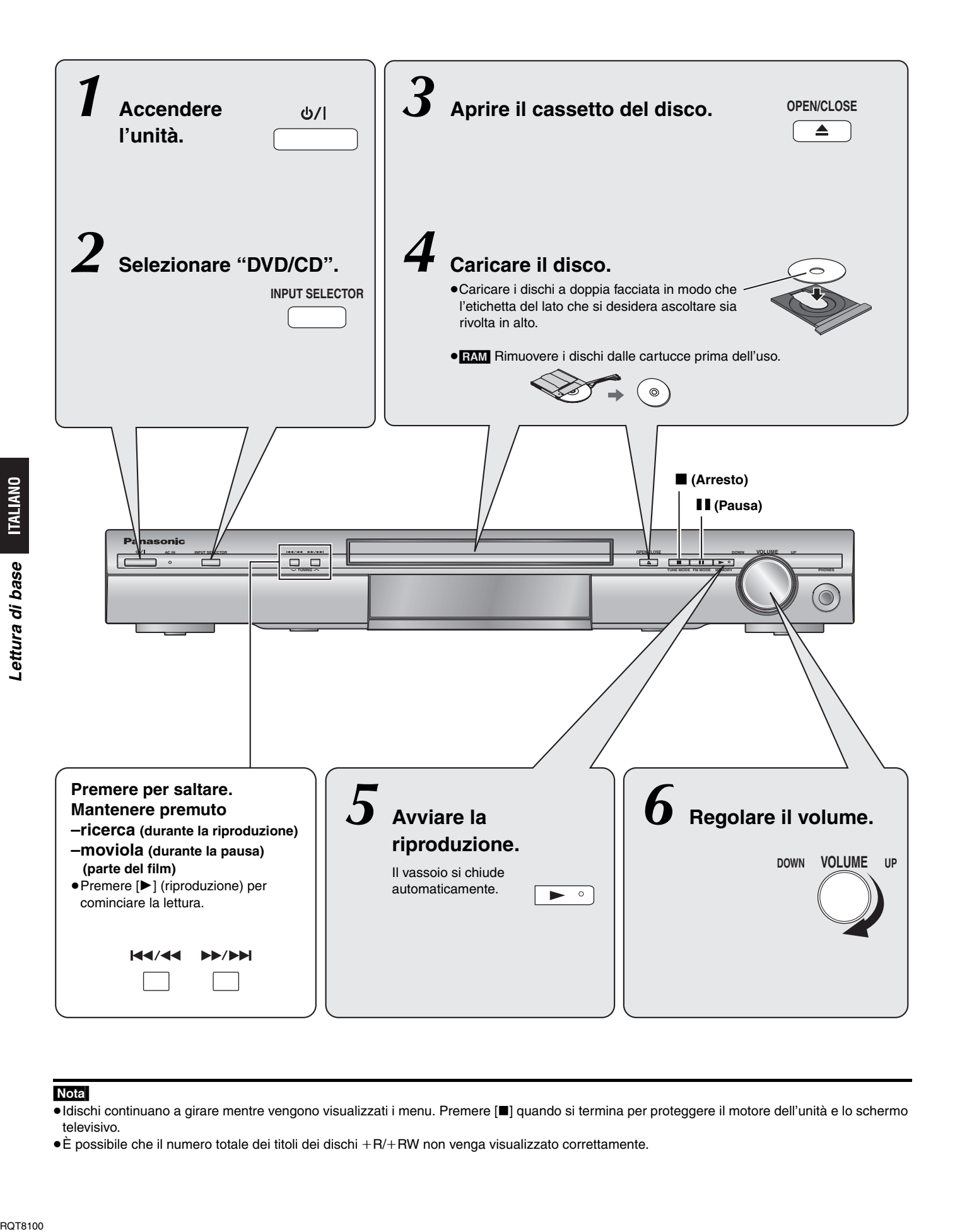

#### Nota

- ≥Idischi continuano a girare mentre vengono visualizzati i menu. Premere [∫] quando si termina per proteggere il motore dell'unità e lo schermo televisivo.
- ●È possibile che il numero totale dei titoli dei dischi +R/+RW non venga visualizzato correttamente.

#### *Uso del telecomando*

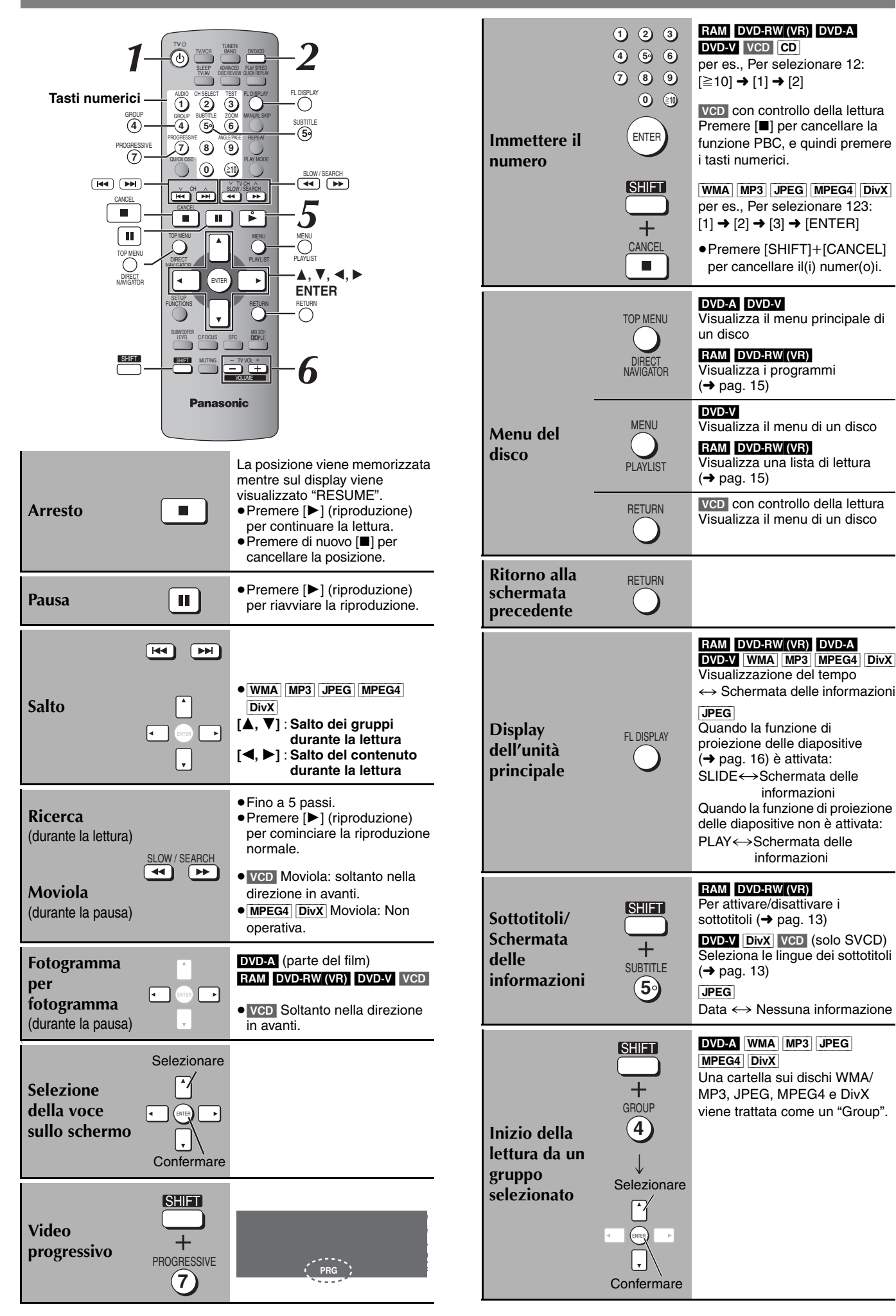

**BOT8100** 

## **Funzioni comode**

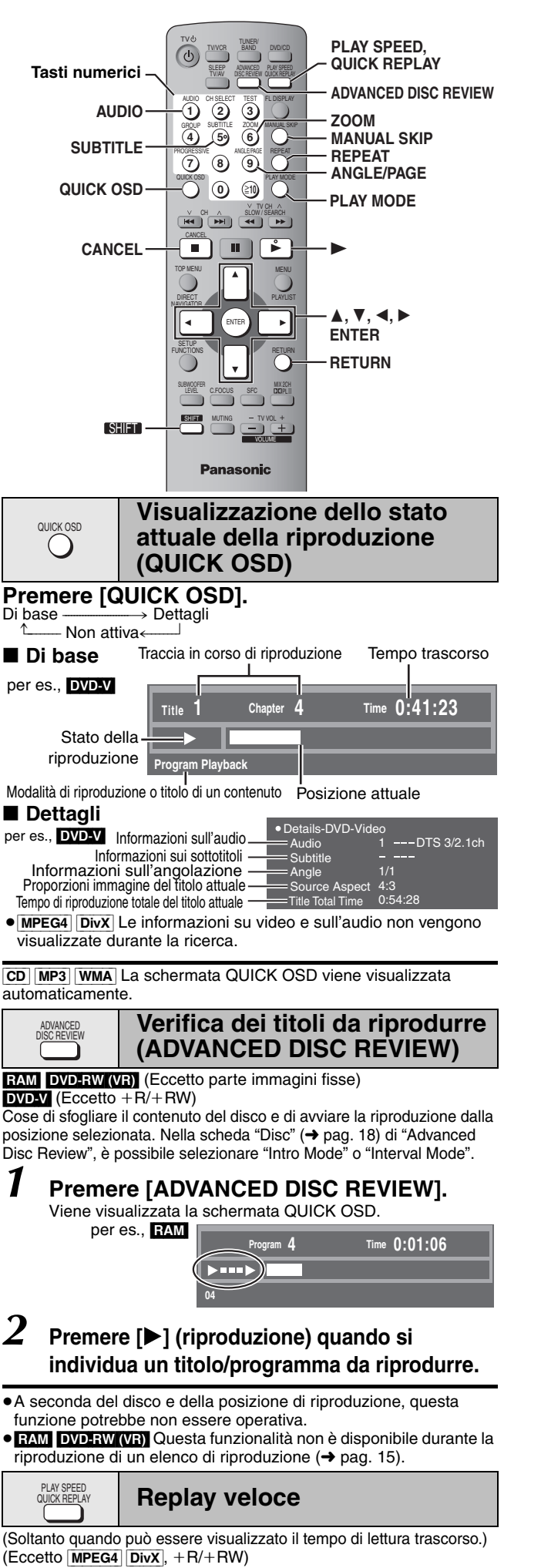

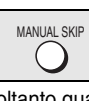

#### **Avanzamento di 30 secondi**

(Soltanto quando può essere visualizzato il tempo di lettura trascorso.)  $RAM$  DVD-RW (VR) DVD-V (Eccetto  $+R/+RW$ )

La riproduzione ricomincia da circa 30 secondi dopo. Funzione utile se si desidera saltare la pubblicità, ecc.

#### **Durante la lettura**

**SHIF** 

#### **Premere [MANUAL SKIP].**

RAM DVD-RW (VR) Se l'inizio del programma successivo ha luogo entro 30 secondi del punto che si sta saltando, il programma corrente non può essere saltato.

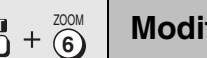

#### **Modifica del rapporto di zoom**

[DVD-A] (parte del film) **RAM** [DVD-RW (VR) [DVD-V] VCD [MPEG4] DivX

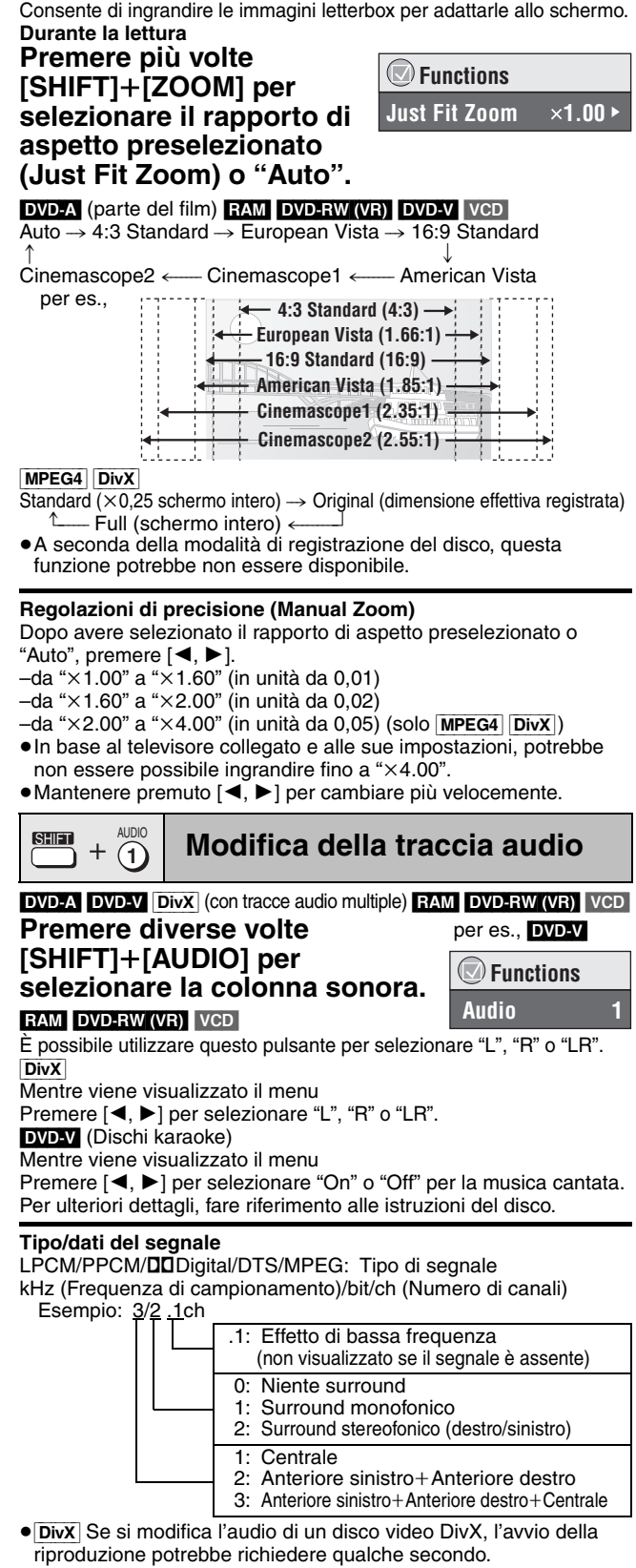

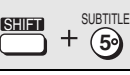

"Off".

#### **Modifica dei sottotitoli**

**DVD-V** DivX (con sottotitoli multipli) VCD (soltanto SVCD)

#### **Premere diverse volte [SHIFT]+[SUBTITLE] per selezionare la lingua dei sottotitoli.**

- Sui disch +R/+RW, potrebbe essere visualizzato un numero anche per i sottotitoli non visualizzati.
- **Per cancellare/visualizzare i sottotitoli** Premere [◀, ▶] per selezionare "On" o

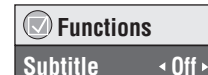

RAM DVD-RW (VR) (On/Off solo con dischi che contengono le informazioni di attivazione/disattivazione dei sottotitoli)

#### **Premere [SHIFT]+ [SUBTITLE] per selezionare "On" o "Off".**

≥Non è possibile registrare le informazioni di attivazione/

disattivazione dei sottotitoli utilizzando registratori DVD Panasonic.

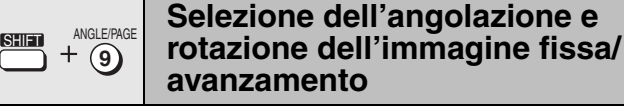

#### **Premere [SHIFT]+[ANGLE/PAGE] più volte per selezionare l'angolazione o ruotare/avanzare l'immagine fissa.**

DVD-V (con angolazioni multiple)– Selezione dell'angolazione [JPEG] –Rotazione dell'immagine fissa

[DVD-A] –Avanzamento dell'immagine fissa (Premere [RETURN] per tornare a pagina 1.)

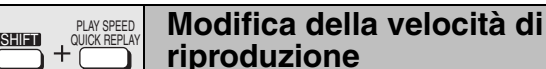

#### [DVD-A] (parte del film) **RAM** [DVD-RW (VR) [DVD-V]

**Durante la lettura**

REPEAT

 $\left(\begin{array}{c} \end{array}\right)$ 

#### **Premere [SHIFT]+[PLAY SPEED] più volte per selezionare"Normal", "Fast" o "Slow".**

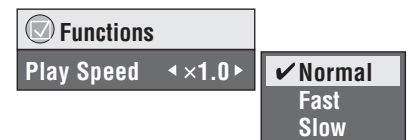

**Modifica della velocità di produzione nell'intervallo compreso tra "**k**0.6" e "**k**1.4" (in passi di 0,1)**

Premere [<, > ] mentre viene visualizzato il messaggio

- ≥Premere [1] (riproduzione) per tornare alla riproduzione normale.
- ≥Dopo aver cambiato la velocità – Dolby Pro Logic II e Sound Enhancement non funzionano.
- L'uscita audio passa a 2 can.
- La frequenza di campionamento di 96 kHz viene convertita a 48 kHz.
- ≥A seconda della modalità di registrazione del disco, questa funzione potrebbe non essere disponibile.

#### **Ripetizione della lettura**

(Soltanto quando viene visualizzato il tempo di lettura trascorso. [JPEG]: Funziona con tutti i contenuti JPEG.)

#### **Durante la lettura Premere diverse volte [REPEAT] per selezionare la lettura che si desidera ripetere.**

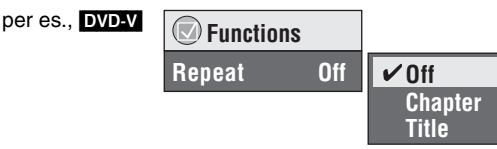

**RAM** DVD-RW (VR): Program (Programma)→All (Tutti)→Off (Non attivo) ≥Durante la lettura della lista di lettura:

Scene (Scena)→Playlist (Lista di lettura)→Off (Non attivo) **DVD-A:** Track (Brano)→Group (Gruppo)<sup>\*</sup>→Off (Non attivo) **DVDV**: Chapter (Capitolo)→Title (Titolo)<sup>\*</sup>→Off (Non attivo)

 $VCD$   $CD$ : Track (Brano) $\rightarrow$ All (Tutti) $\rightarrow$ Off (Non attivo)

[WMA] MP3 MPEG4 DivX: Content (Contenuto)→Group (Gruppo)<sup>®</sup> >Off (Non attivo)

**JPEG**: Group (Gruppo)<sup>®→</sup>Off (Non attivo)

§ "All" (Tutti) viene visualizzato durante la riproduzione di tutti gruppi ([DVD-A]), la riproduzione programmata e la riproduzione casuale.

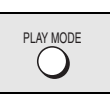

#### **Riproduzione di tutti i gruppi, programmata e casuale**

#### Eccetto RAM DVD-RW (VR)

#### **Premere [PLAY MODE] durante l'arresto.**

La lettura di tutti i gruppi, casuale e programmata appare in sequenza.<br>
Tutti i gruppi (DVDEA) -----> Programma-------------> Casuale Tutti i gruppi (DVD-A)-----> Programma-----------> Casuale

Non attiva (Riproduzione normale)<sup>\*</sup>

- § Selezionare "Non attiva" per uscire dalla modalità di riproduzione di tutti i gruppi, programmata o casuale.
- ≥Disabilitare la modalità di lettura HighMAT per usare la lettura casuale e la lettura programmata. Selezionare "Play as Data Disc" in Other Menu ( $\rightarrow$  pag. 17).
- ≥[DVD-A] Alcuni dischi contengono gruppi bonus. Se dopo la selezione di un gruppo appare la schermata della password, immettere la password con i tasti numerici per la lettura dei gruppi bonus. Vedere anche la copertina del disco.

#### **Lettura di tutti i gruppi**

#### DVD-A

**Premere [**1**] (lettura).**

- All Group Playback
- Press PLAY to start

**Play Clear**

**Lettura programmata (fino a 32 selezioni)**

#### *1* **Premere i tasti**

**di 2 cifre**

**numerici (**[WMA] [MP3] [JPEG] [MPEG4] [DivX] **quindi premere [ENTE** • Ripetere questo pas programmare altre o ● Per selezionare un

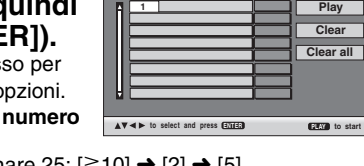

per es., **DVD-V** 

 $\bigcirc$  Program Playba

**No. Chapter Title Time**

**Choose a title and chapter.**

per es., Per selezionare  $\boxed{\text{WMA}}$   $\boxed{\text{MP3}}$   $\boxed{\text{JPEG}}$   $\boxed{\text{MPEG4}}$   $\boxed{\text{DivX}}$   $[2] \rightarrow [5] \rightarrow [\text{ENTER}]$ 

#### **Premere [▶] (lettura).**

**Per selezionare un'opzione con i tasti del cursore** Premere [ENTER] e [▲, ▼] per selezionare un'opzione, quindi premere di nuovo [ENTER] per confermare.

#### **Per selezionare tutte le opzioni**

Mentre è evidenziato il campo "Chapter", "Track" or "Content", premere [▲, ▼] per selezionare "ALL". Quindi, premere di nuovo [ENTER] per confermare.

#### **Per cambiare il programma selezionato**

- Premere  $[\triangle, \blacktriangledown]$  per selezionare un'opzione.
- 2 Ripetere il passo 1 in alto.

#### **Per cancellare il programma selezionato**

- Premere  $[\triangle, \overline{\blacktriangledown}]$  per selezionare un'opzione.
- 2 Premere [SHIFT]+[CANCEL] (oppure premere  $[\triangle, \triangledown, \triangle, \triangleright]$ per selezionare "Clear", quindi premere [ENTER]).

#### **Per cancellare l'intero programma**

Premere [▲, ▼, ◀, ▶] per selezionare "Clear all", quindi premere [ENTER].

L'intero programma viene cancellato anche quando si spegne l'unità, si apre il cassetto del disco o si seleziona un'altra sorgente.

#### **Lettura casuale**

- **1 DVD-A DVD-V WMA** MP3 JPEG MPEG4 DivX **Premere i tasti numerici per selezionare un titolo o un gruppo (**[WMA] [MP3] [JPEG] [MPEG4] [DivX]**, quindi premere [ENTER]).** [DVD-A] ≥Per immettere tutti i gruppi, premere [2, 1] per selezionare "All", quindi premere [ENTER]. Random Playback Title | 1 Choose a title.  $\triangle$   $\triangledown$  0  $\sim$  9 to select PLAY to per es., DVD-V
	- ≥Per deselezionare un gruppo, premere i tasti numerici corrispondenti al gruppo che si desidera cancellare.

*2* **Premere [**1**] (lettura).**

43

per es., **DVD-V** 

**Chapter Time** ALL

## **Uso dei menu di navigazione**

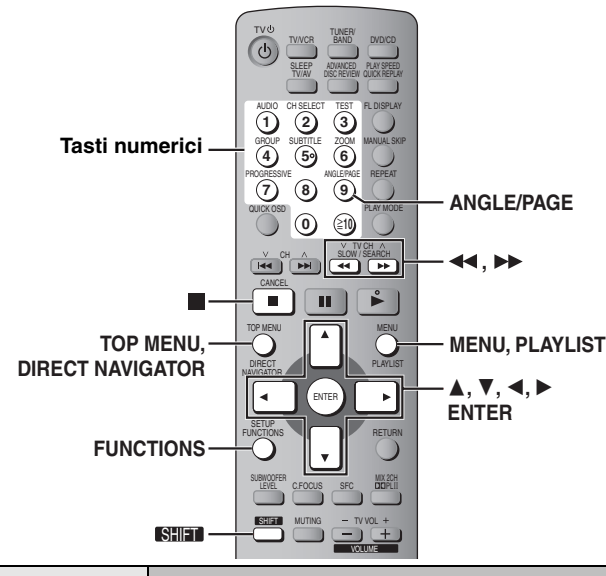

### TOP MENU / MENU

#### **Lettura dei dischi di dati**

#### [WMA] [MP3] [JPEG] [MPEG4] [DivX]

Si può eseguire la lettura di contenuti video JPEG, MPEG4 e DivX dei dischi DVD-RAM, o la lettura dei dischi HighMAT, senza usare la funzione HighMAT (→ pag. 17, "Play as Data Disc" in Other Menu). ≥Lettura dei dischi HighMATTM (➜ pag. 15)

#### **Riproduzione degli elementi in base a un ordine (Playback Menu)**

#### *1* **Premere [TOP MENU].**

Le voci visualizzate sono diverse a seconda del tipo di disco.

**Playback Menu to select and press ENTER b**<br>Total 436 **Fotal 7** Total 427 **Video Total 2** Tutti i contenuti File WMA/MP3 JPEG Video MPEG4 e DivX per es.,

≥**Per uscire dalla schermata** Premere [TOP MENU].

#### $2$  Premere [ $\blacktriangle$ ,  $\nabla$ ] per selezionare "All", **"Audio", "Picture" o "Video", quindi premere [ENTER].**

**Riproduzione dall'elemento selezionato (Navigation Menu)**

#### *1* **Premere [MENU].**

- **2** Premere [▲, ▼, ◀, ▶] per selezionare il **gruppo e premere [ENTER].**
- *3* **Per riprodurre nell'ordine i contenuti del gruppo Premere [ENTER]. Per avviare la riproduzione a partire dal contenuto selezionato Premere [▲, ▼] per effettuare la**

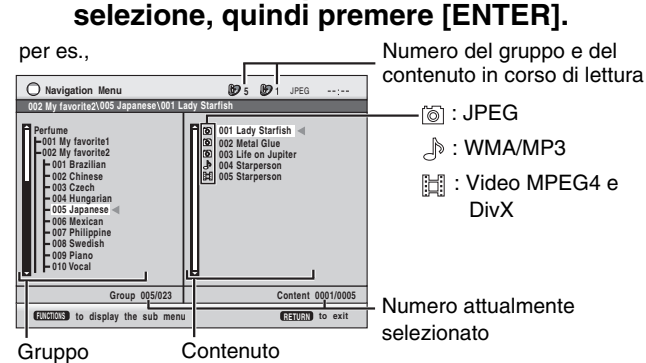

- Premere [SHIFT]+[ANGLE/PAGE] per avanzare di una pagina alla volta nel campo del gruppo o del contenuto.
- ≥**Per l'ascolto dei contenuti WMA/MP3 guardando le immagini JPEG sullo schermo**

Selezionare prima un file JPEG e poi selezionare il contenuto audio. (L'ordine opposto non è valido.)

≥**Per uscire dalla schermata** Premere [MENU].

- ∫ **Utilizzo dei menu secondari**
- *1* **Mentre viene visualizzato il menu Premere [FUNCTIONS].**
- *2* **Premere [**3**,** <sup>4</sup>**] per selezionare una voce e quindi premere [ENTER].**

Le voci visualizzate cambiano a seconda del contenuto del disco.

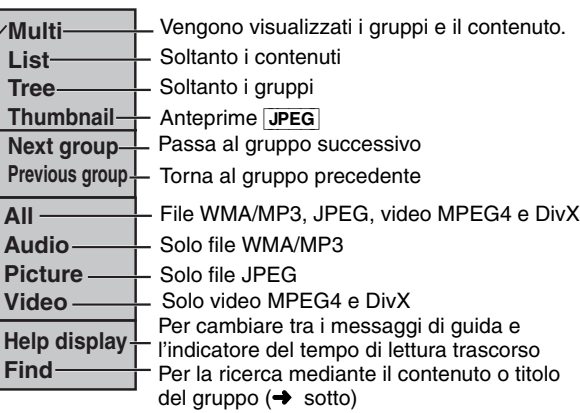

#### ∫ **Ricerca per contenuto o titolo del gruppo**

Evidenziare il titolo di un gruppo o di un contenuto ed eseguire la ricerca rispettivamente all'interno del gruppo o del contenuto.

*1* **Mentre viene visualizzato il menu (**➜ **in alto)**

**Premere [▲, ▼] per selezionare "Find", quindi premere [ENTER].**

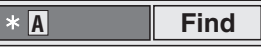

- **2** Premere [▲, ▼] per selezionare un carattere, quindi **premere [ENTER].**
	- ≥Ripetere il procedimento per immettere un altro carattere.
	- ≥Vengono cercate anche le minuscole.
	- ≥Premere [6,5] per passare tra A, E, I, O e U.
	- ≥Premere [2] per cancellare un carattere.
	- ≥Lasciare l'asterisco (¢) per cercare i titoli che includono il carattere inserito.
	- ≥Cancellare l'asterisco (¢) per cercare i titoli che cominciano con il carattere inserito. Per aggiungere di nuovo l'asterisco, (¢) visualizzare di nuovo il sottomenu e selezionare "Find".
- *3* **Premere [**1**] per selezionare "Find", quindi premere [ENTER].** Appare la schermata con i risultati della ricerca.
- *4* **Premere [**3**,** <sup>4</sup>**] per selezionare il contenuto o il gruppo, quindi premere [ENTER].**

**Riproduzione dalla traccia** TOP MENU / MENU  $\bigcup$ 

**selezionata nel CD**

 $CD$ 

I titoli vengono visualizzati con la riproduzione CD text.

#### *1* **Premere [TOP MENU] o [MENU].**

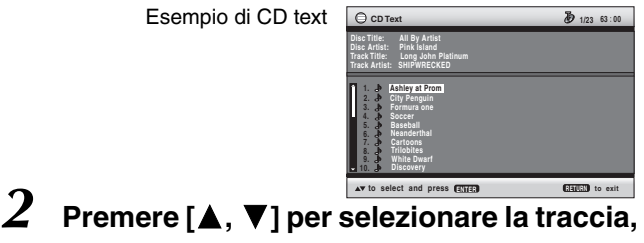

**quindi premere [ENTER].**

●Premere [SHIFT]+[ANGLE/PAGE] per avanzare di una pagina alla volta.

≥Premere [FUNCTIONS] per visualizzare lo stato di riproduzione e la posizione corrente.

**Per uscire dalla schermata** Premere [TOP MENU] o [MENU].

Uso dei menu di navigazione INLIANO

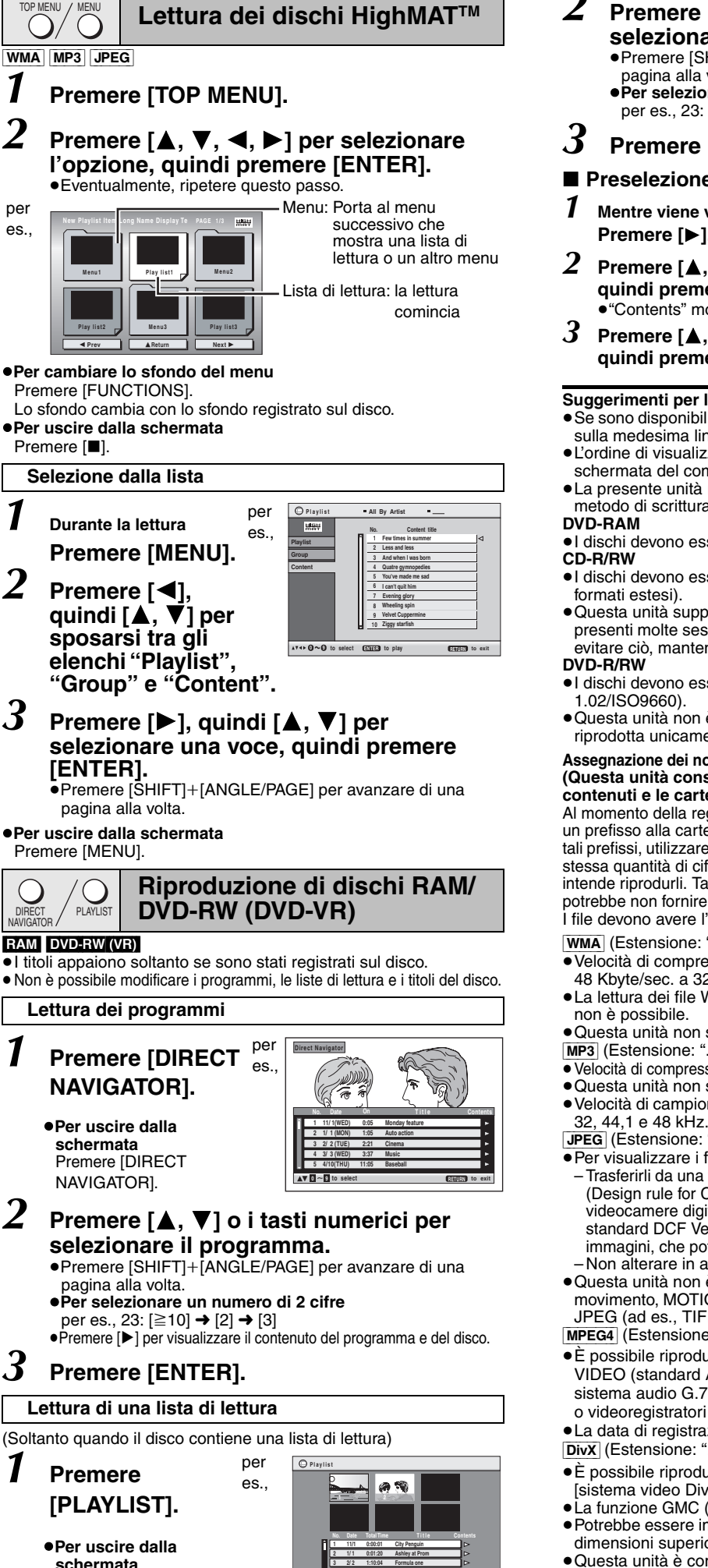

- *2* **Premere [**3**,** <sup>4</sup>**] o i tasti numerici per selezionare la lista di lettura.** ●Premere [SHIFT]+[ANGLE/PAGE] per avanzare di una
	- pagina alla volta. ≥**Per selezionare un numero di 2 cifre**
	- per es., 23:  $[ \ge 10] \rightarrow [2] \rightarrow [3]$

### *3* **Premere [ENTER].**

#### ■ Preselezione delle scene una alla volta

- *1* **Mentre viene visualizzato il menu della lista di lettura Premere [**1**].**
- *2* **Premere [**3**,** <sup>4</sup>**] per selezionare "Scene List", quindi premere [ENTER].**
	- ≥"Contents" mostra le informazioni della lista di lettura.
- *3* **Premere [**3**,** <sup>4</sup>**,** <sup>2</sup>**,** <sup>1</sup>**] per selezionare una scena, quindi premere [ENTER].**

#### **Suggerimenti per la creazione di dischi dati**

- ≥Se sono disponibili oltre 8 gruppi, l'ottavo gruppo viene visualizzato sulla medesima linea verticale nella schermata di menu.
- ≥L'ordine di visualizzazione nella schermata dei menu e nella schermata del computer potrebbe essere differente.
- ≥La presente unità non è in grado di riprodurre file registrati con il metodo di scrittura a pacchetti.
- ≥I dischi devono essere conformi allo standard UDF 2.0.
- ≥I dischi devono essere conformi al livello ISO9660 1 o 2 (eccetto i
- ≥Questa unità supporta la multissessione ma, se sul disco sono presenti molte sessioni, l'inizio della lettura richiede più tempo. Per evitare ciò, mantenere al minimo il numero di sessioni.
- ≥I dischi devono essere conformi allo standard UDF bridge (UDF
- ≥Questa unità non è compatibile con dischi multisessione. Verrà riprodotta unicamente la sessione predefinita.

002 group

001 track.mp3 002 track.mp3 003 track.mp3

001 track.mp3 002 track.mp3 003 track.mp3

001 track.mp 002 track.mp3 003 track.mp3 004 track.mp3 **TALIANO** 

Uso dei menu di navigazione

001

003 group

**Assegnazione dei nomi alle cartelle e ai file (Questa unità considera i file come contenuti e le cartelle come gruppi.)** 001 group **per es.,** [MP3] radice

Al momento della registrazione, aggiungere un prefisso alla cartella e ai nomi dei file. Per tali prefissi, utilizzare numeri che abbiano una stessa quantità di cifre e nell'ordine in cui si intende riprodurli. Talvolta, questo criterio potrebbe non fornire i risultati desiderati. I file devono avere l'estensione (→ sotto).

[WMA] (Estensione: ".WMA" o ".wma")

- ≥Velocità di compressione compatibile: da 48 Kbyte/sec. a 320 Kbyte/sec.
- ≥La lettura dei file WMA protetti dalla copia
- 

≥Questa unità non supporta il Multiple Bit Rate (MBR).

- [MP3] (Estensione: ".MP3" o ".mp3")
- ≥Velocità di compressione compatibile: da 32 Kbyte/sec. a 320 Kbyte/sec.
- ≥Questa unità non suporta i tag ID3. ≥Velocità di campionamento compatibili: 8, 11,02, 12, 16, 22,05, 24,
- [JPEG] (Estensione: ".JPG", ".jpg", ".JPEG" o ".jpeg")
- ≥Per visualizzare i file JPEG con questa unità:
- Trasferirli da una videocamera digitale conforme allo standard DCF (Design rule for Camera File system) Versione 1.0. Alcune videocamere digitali hanno funzioni che non sono supportate dallo standard DCF Versione 1.0, quale la rotazione automatica delle immagini, che potrebbero non permettere la visione delle immagini. – Non alterare in alcun modo i file o salvarli sotto un nome diverso.
- ≥Questa unità non è in grado di visualizzare le immagini in movimento, MOTION JPEG e altri formati simili, immagini fisse non JPEG (ad es., TIFF) o riprodurre immagini con audio associato. [MPEG4] (Estensione: ".ASF" o ".asf")
- ≥È possibile riprodurre dati MPEG4 [conformi alle specifiche SD VIDEO (standard ASF)/sistema video MPEG4 (Simple Profile)/ sistema audio G.7261 registrati con videocamere SD multi camera o videoregistratori DVD Panasonic.

≥La data di registrazione può differire da quella effettiva.

[DivX] (Estensione: ".DIVX", ".divx", ".AVI" o ".avi")

- ≥È possibile riprodurre dati DivX creati con ver. 3.11, 4.x, 5.x [sistema video DivX/sistema audio MP3, Dolby Digital o MPEG].
- ≥La funzione GMC (Global Motion Compensation) non è supportata. ≥Potrebbe essere impossibile visualizzare correttamente file DivX di
- dimensioni superiori a 2 GB o privi di indice. ≥Questa unità è compatibile con tutte le risoluzioni, fino a un
- massimo di 720 $\times$ 480 (NTSC)/720 $\times$ 576 (PAL).
- ≥È possibile selezionare fino a 8 tipi di audio e sottotitoli.

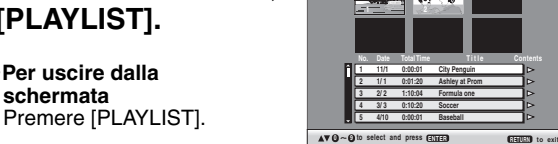

**BOT8100** 

## **Uso dei menu sullo schermo**

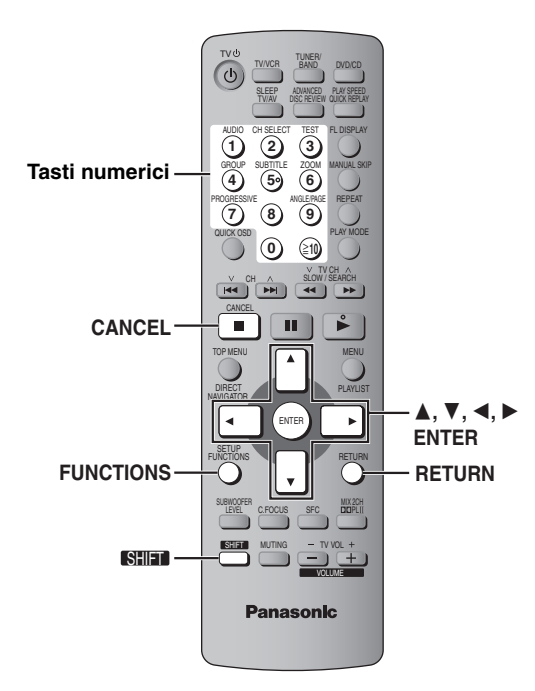

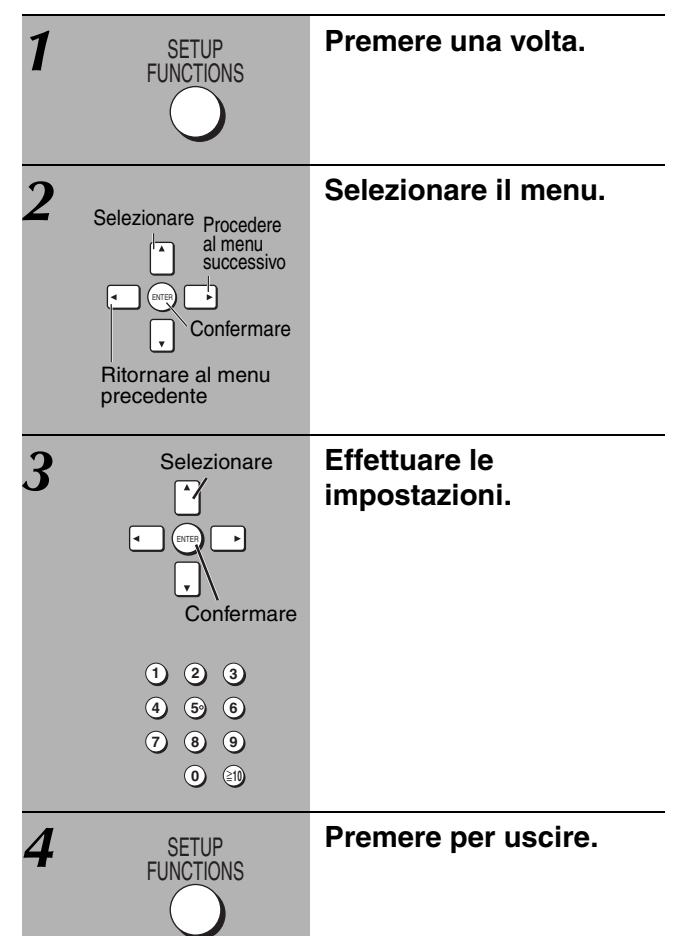

#### **Le voci visualizzate sono diverse a seconda del tipo di disco.**

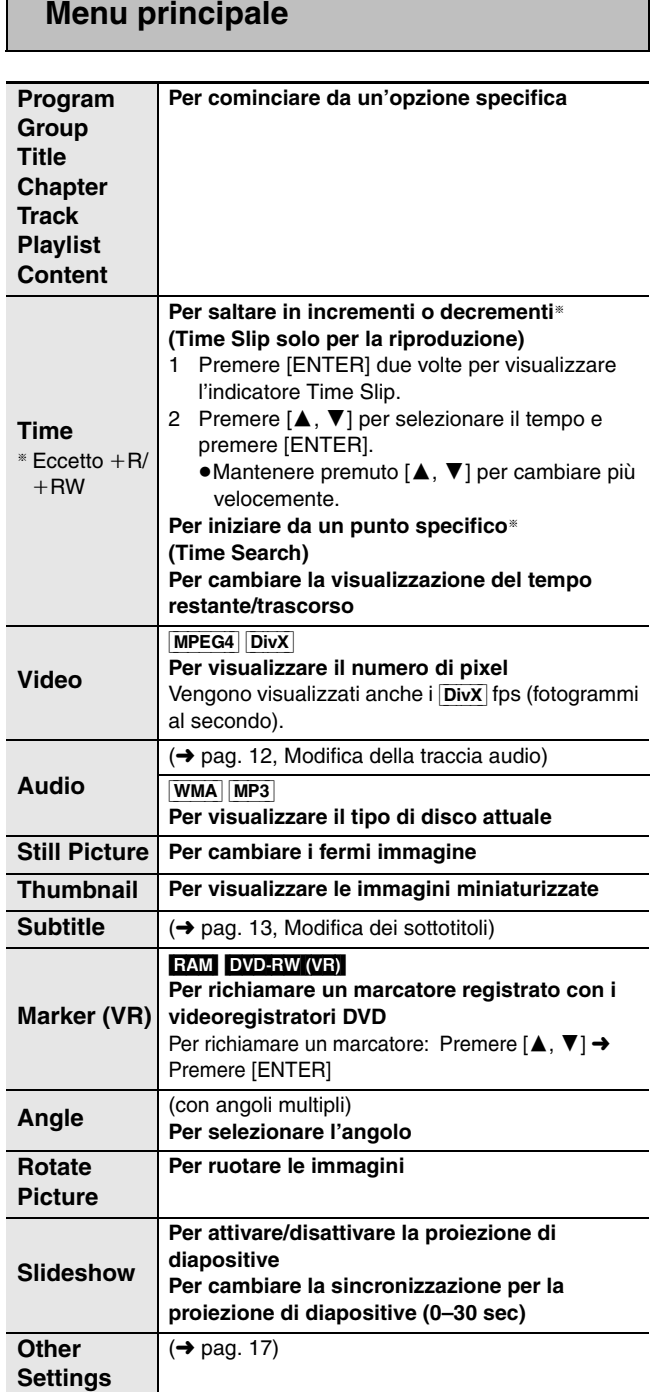

RQT8100

#### **Other Settings (Altre impostazioni)**

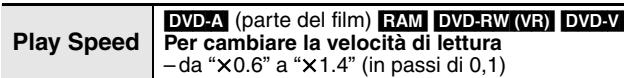

#### ∫ *Play Menu* **(Menu di lettura)**

(Soltanto quando viene visualizzato il tempo di lettura trascorso. [JPEG]: Funziona con tutti i contenuti JPEG).

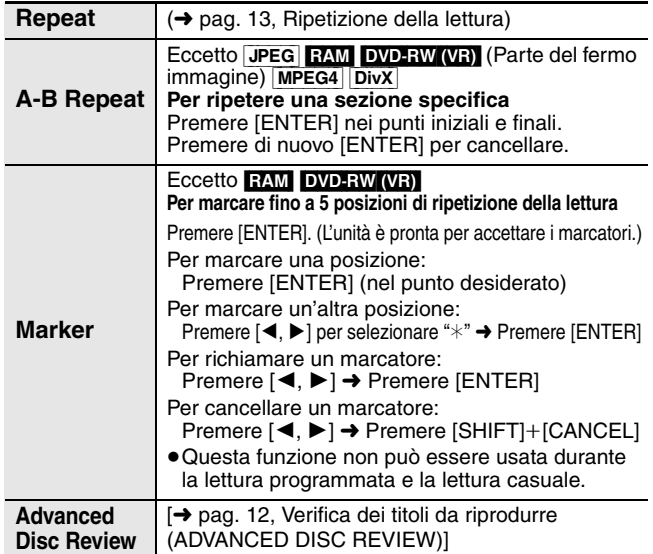

#### ∫ *Picture Menu* **(Menu delle immagini)**

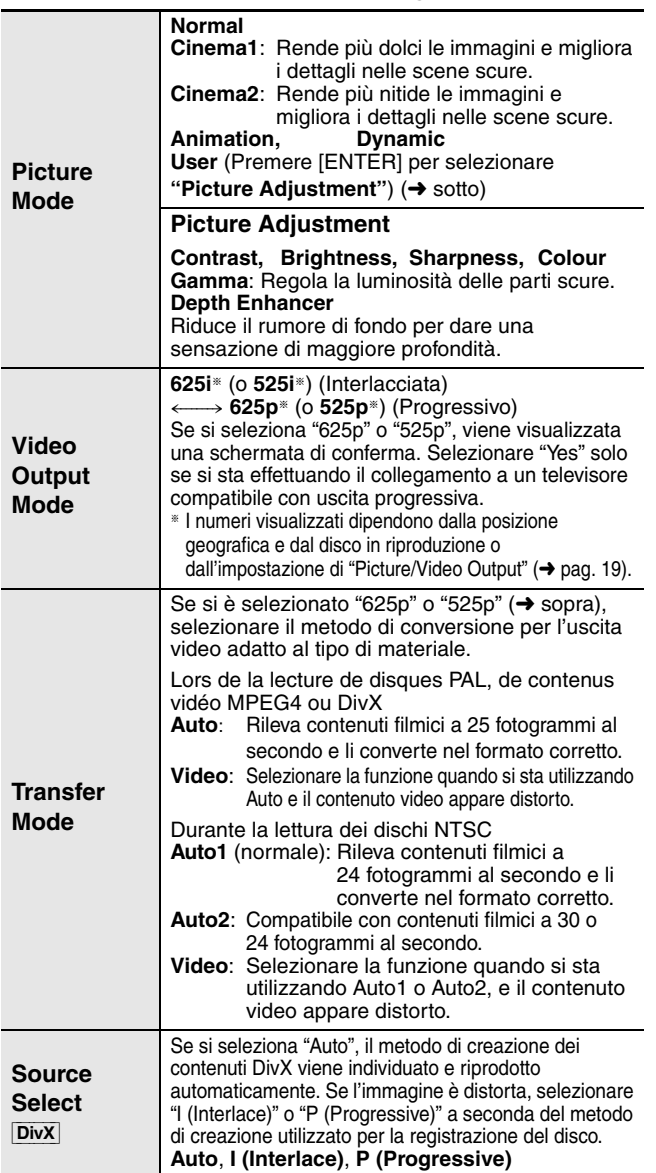

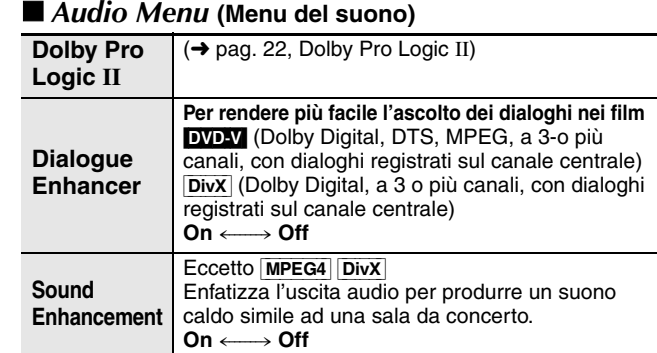

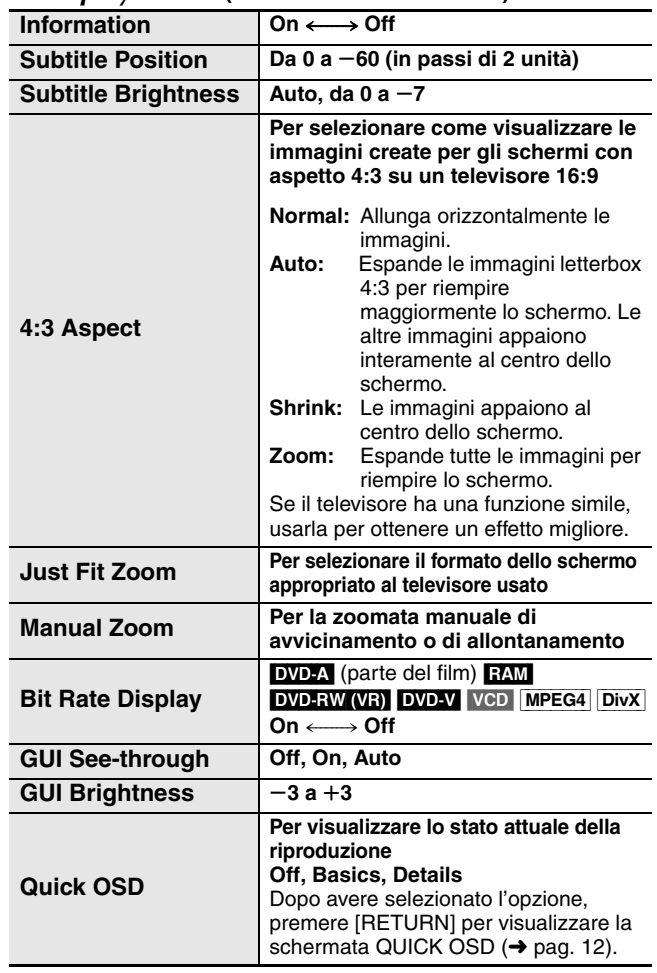

#### ∫ *Display Menu* **(Menu di visualizzazione)**

#### ■ Other Menu (Menu Altro)

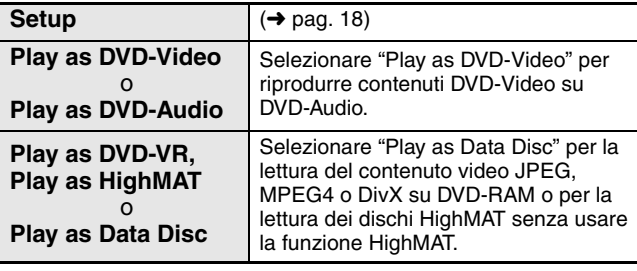

## **Cambiamento delle impostazioni del lettore**

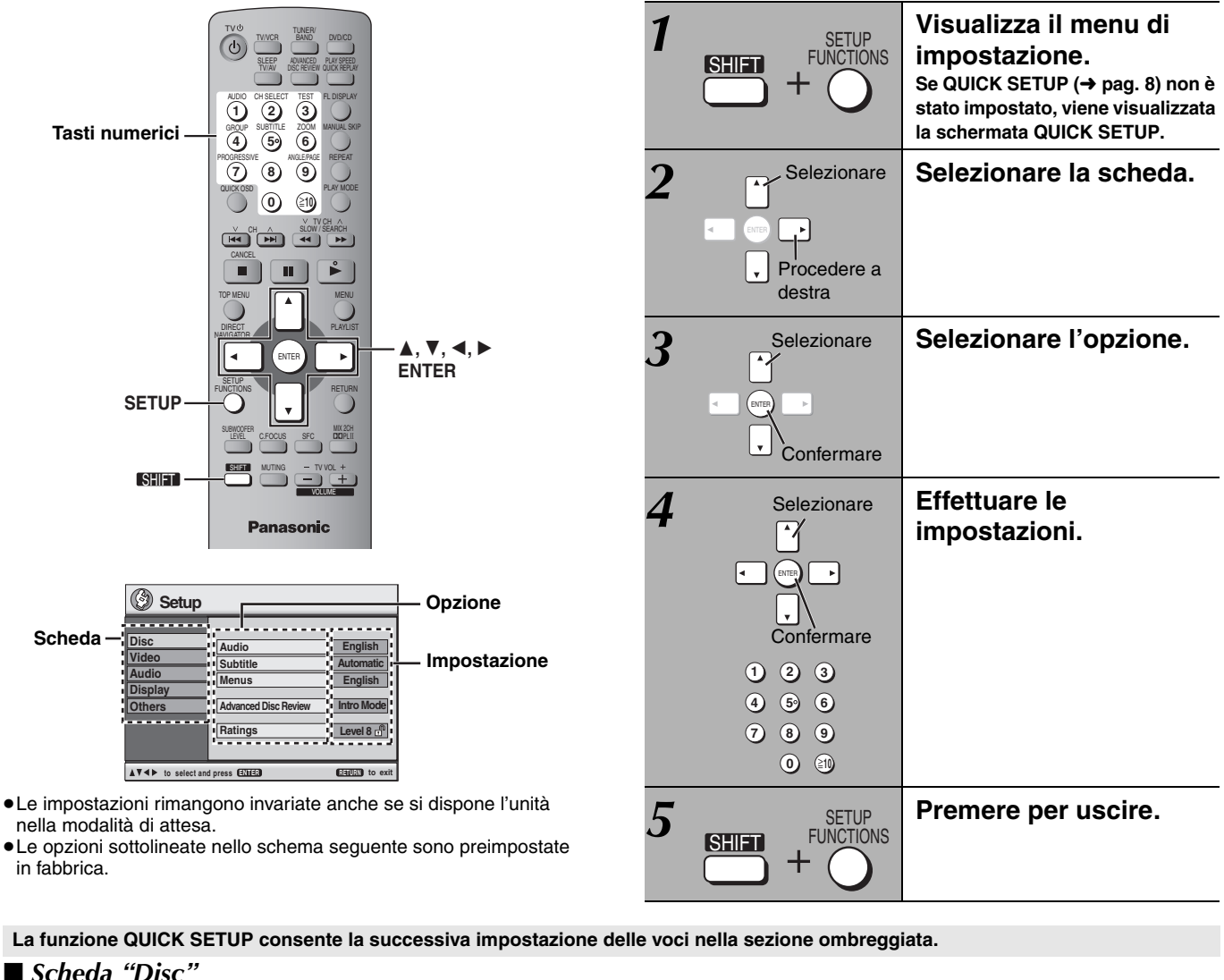

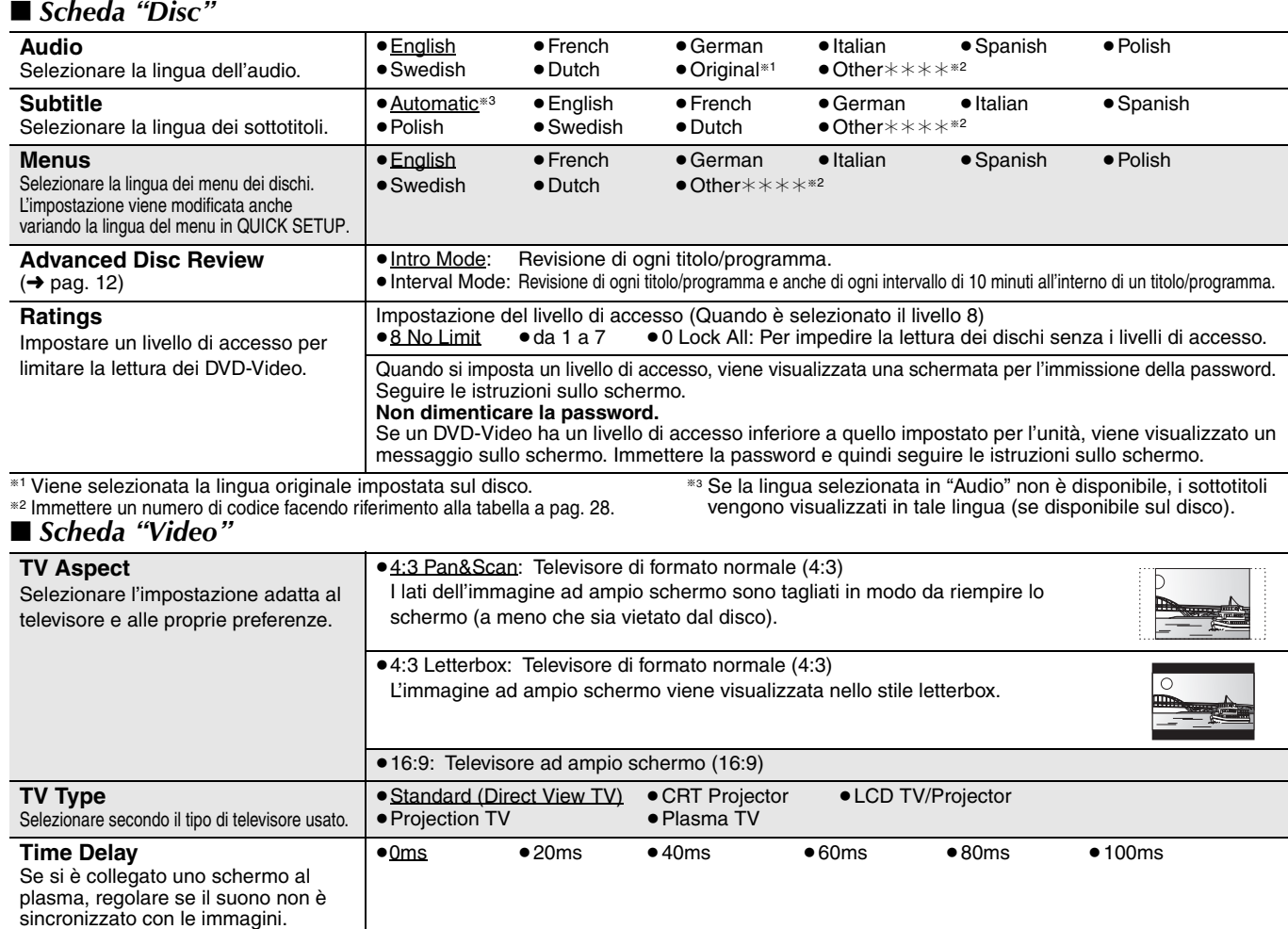

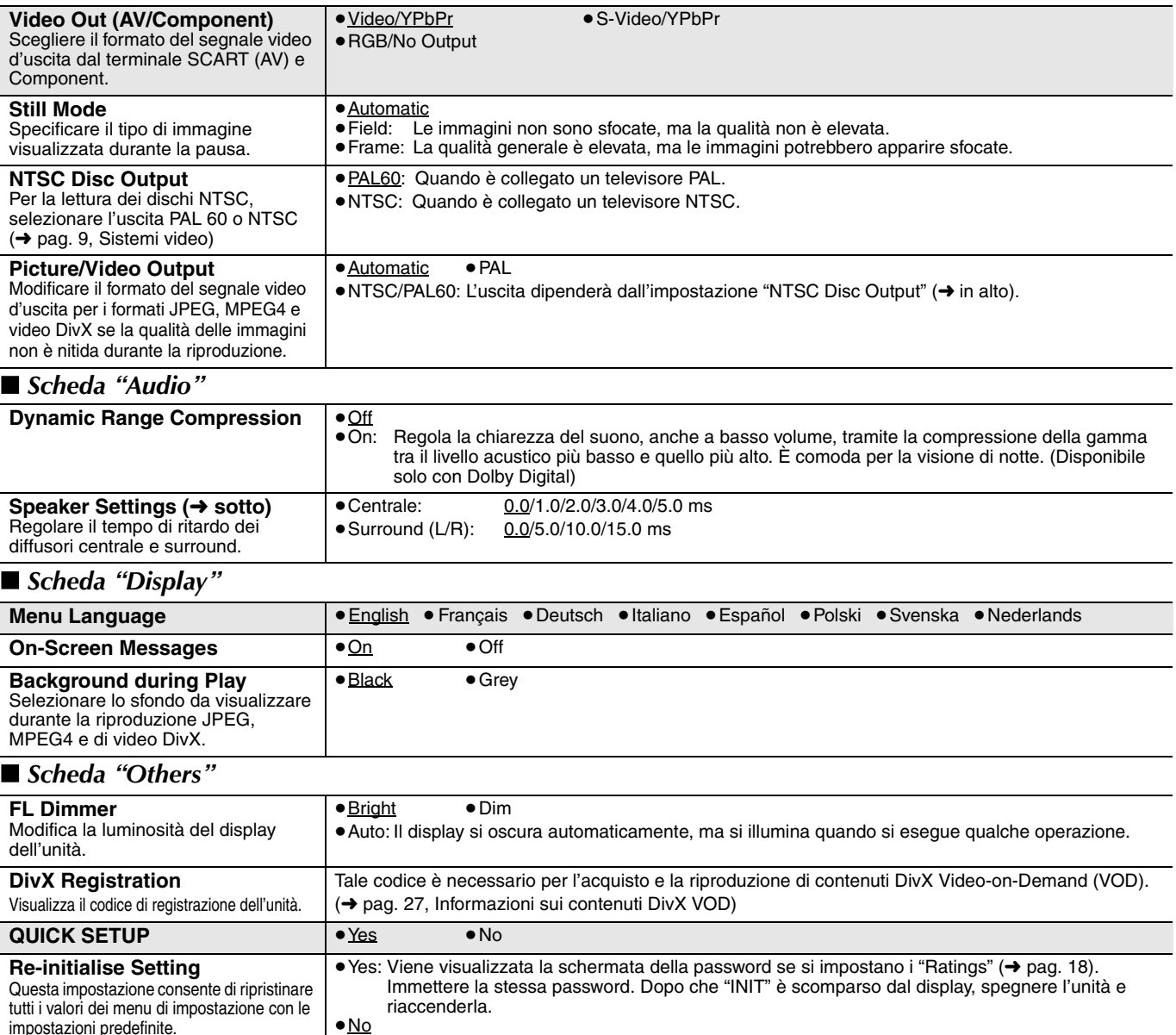

#### **Cambiamento del tempo di ritardo (Speaker Settings)**

#### **(Efficace per la riproduzione del suono multicanale)**

(Soltanto diffusori centrale e surround ) Per l'ascolto ottimale con il suono di 5,1 canali, tutti i diffusori, eccetto il subwoofer, devono essere alla stessa distanza dalla posizione d'ascolto. Se si devono sistemare i diffusori centrale o surround più vicini alla posizione d'ascolto, regolare il tempo di ritardo per compensare la differenza.

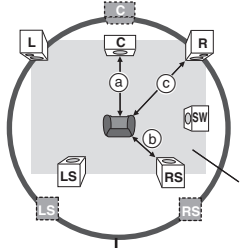

**B**: Posizione attuale degli altoparlanti

: Posizione ideale degli altoparlanti

a b c : Distanza di ascolto primaria

Dimensioni approssimative della stanza

Se la distanza @ o (b) è inferiore a  $\circledcirc$ , individuare la differenza nella tabella e modificare l'impostazione in base al valore consigliato. Cerchio della distanza di ascolto primaria e costante

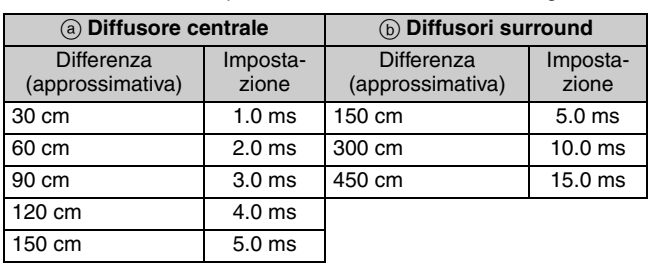

- **1 Premere [**3**,** 4**] per selezionare la casella del tempo di ritardo e premere [ENTER].**
- **2** Premere [▲, ▼] per impostare il tempo di ritardo e premere **[ENTER].**

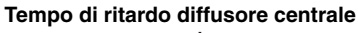

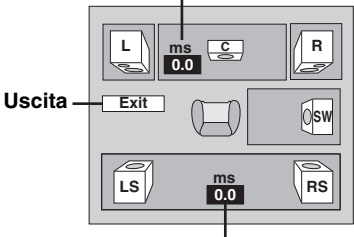

**Tempo di ritardo diffusori surround**

#### **Per finire l'impostazione dei diffusori** Premere [2] per selezionare "Exit" e quindi premere [ENTER].

Se l'impostazione del diffusore surround viene modificata con Dolby Digital, viene modificata anche l'impostazione di Dolby Pro Logic II. ad es., le impostazioni di MUSIC sono le stesse di Dolby Digital.

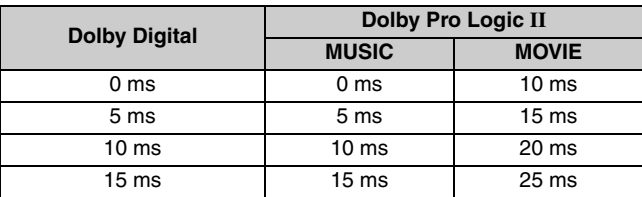

**BOT8100** 

## **Radio**

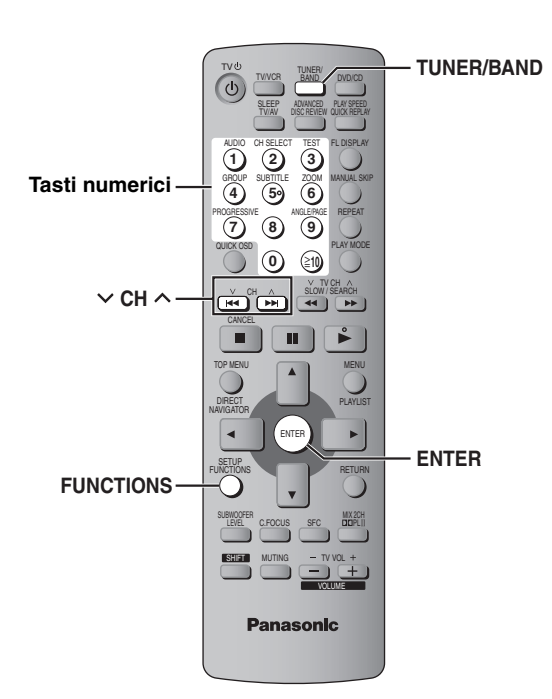

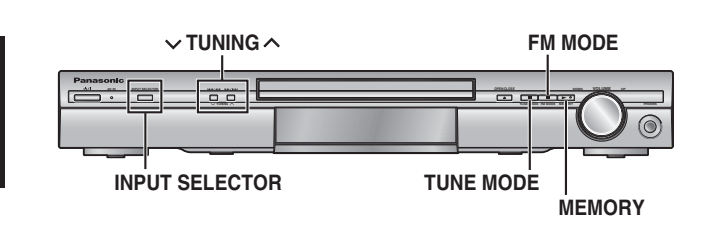

#### **Preselezione automatica**

#### *Soltanto unità principale*

Si possono preselezionare fino a 15 stazioni in ciascuna delle bande AM e FM.

- *1* **Premere [INPUT SELECTOR] per selezionare "FM" o "AM".**
- *2* **Premere [TUNE MODE] per selezionare "MANUAL".**

Ad ogni pressione del tasto: MANUAL <-- > PRESET

 $3$  Premere [ $\vee$  TUNING  $\wedge$ ] per sintonizzare **la frequenza più bassa (FM: 87.50, AM: 522).**

#### *4* **Mantenere premuto [MEMORY].**

Rilasciare il tasto quando viene visualizzato "FM AUTO" o "AM AUTO"

Il sintonizzatore preseleziona nei canali in ordine ascendente tutte le stazioni che può ricevere.

- ≥Dopo la preselezione delle stazioni e dopo che la radio viene sintonizzata sull'ultima stazione preselezionata, viene visualizzato "SET OK".
- ≥"ERROR" è visualizzato quand la preselezione automatica non è possibile. In tal caso, preselezionare manualmente i canali (→ a destra).

#### **Selezione dei canali preselezionati**

- *1* **Premere [TUNER/BAND] per selezionare "FM" o "AM".**
- *2* **Premere i tasti numerici per selezionare il canale.**

Oppure, premere  $[\vee$  CH  $\wedge$ ]. **Per selezionare un numero di 2 cifre** per es., 12: [≧10]  $\rightarrow$  [1]  $\rightarrow$  [2]

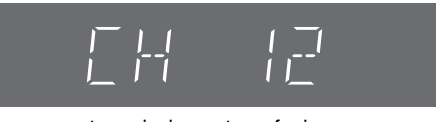

Quando si riceve una trasmissione stereofonica.

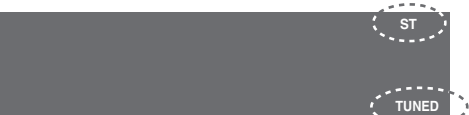

#### ∫ **Se il rumore è eccessivo Se è selezionata "FM" Premere [FM MODE] sull'unità principale per visualizzare "MONO".**

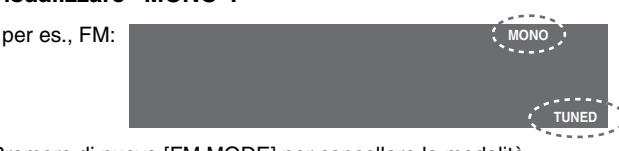

Premere di nuovo [FM MODE] per cancellare la modalità. ≥La modalità FM si cancella anche quando si cambia la frequenza.

#### **Se è selezionata "AM"**

**Premere [FUNCTIONS] sul telecomando.**

Ad ogni pressione del tasto: BP  $2 \leftrightarrow$ BP 1 ≥L'impostazione viene richiamata ogni volta che si seleziona "AM".

#### **Sintonia manuale**

#### *Soltanto unità principale*

- *1* **Premere [INPUT SELECTOR] per selezionare "FM" o "AM".**
- *2* **Premere [TUNE MODE] per selezionare "MANUAL".**
- **Premere [** $\vee$  **TUNING**  $\wedge$ ] per selezionare la **frequenza.**

Per avviare la sintonia automatica, mantenere premuto [ $\vee$  TUNING  $\wedge$ ] finché la frequenza comincia a scorrere. La sintonia si arresta quando viene trovata una stazione.

#### ∫ **Preselezione dei canali**

Si possono preselezionare fino a 15 stazioni in ciascuna delle bande AM e FM.

- *1* **Durante l'ascolto delle radiotrasmissioni Premere [ENTER].**
- *2* **Quando la frequenza e "PGM" lampeggiano sul display**

**Premere i tasti numerici per selezionare un canale.** Oppure, premere  $[\vee$  CH  $\wedge$ ], quindi premere [ENTER]. ≥**Per selezionare un numero di 2 cifre** per es., 12: [≧10] → [1] → [2].

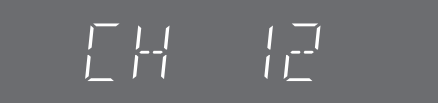

La stazione che occupa un canale viene cancellata se se ne preseleziona un'altra sullo stesso canale.

#### **Trasmissione RDS**

L'unità può visualizzare i dati di testo trasmessi dal sistema di dati radio (RDS) disponibile in alcune aree. Se la stazione che si sta ascoltando trasmette segnali RDS, sul display si accende "RDS".

#### **Se è selezionata "FM" Premere [FUNCTIONS] sul telecomando per visualizzare i dati di testo.**

Ad ogni pressione del tasto:

PS (preimpostato)→PTY→ Indicazione della frequenza

 $\overline{\phantom{a}}^{\phantom{\dag}}$  . The contract of the contract of the contract of the contract of the contract of the contract of the contract of the contract of the contract of the contract of the contract of the contract of the cont

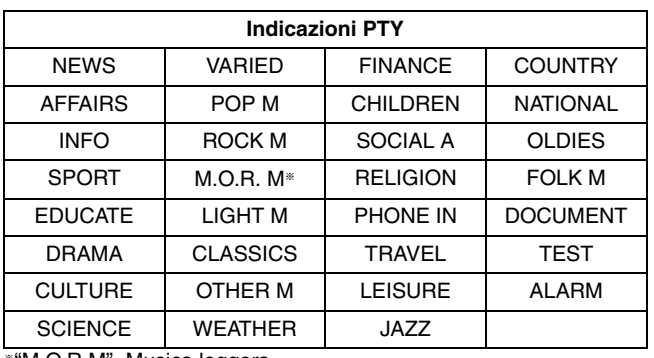

§"M.O.R.M"=Musica leggera

#### Nota

Le indicazioni RDS potrebbero non essere disponibili se la ricezione è scarsa.

#### **Collegamento delle antenne opzionali**

Usare antenne esterne se la ricezione radio è scarsa.

≥Scollegare l'antenna quando non si usa l'unità.

≥Non usare l'antenna esterna durante i temporali.

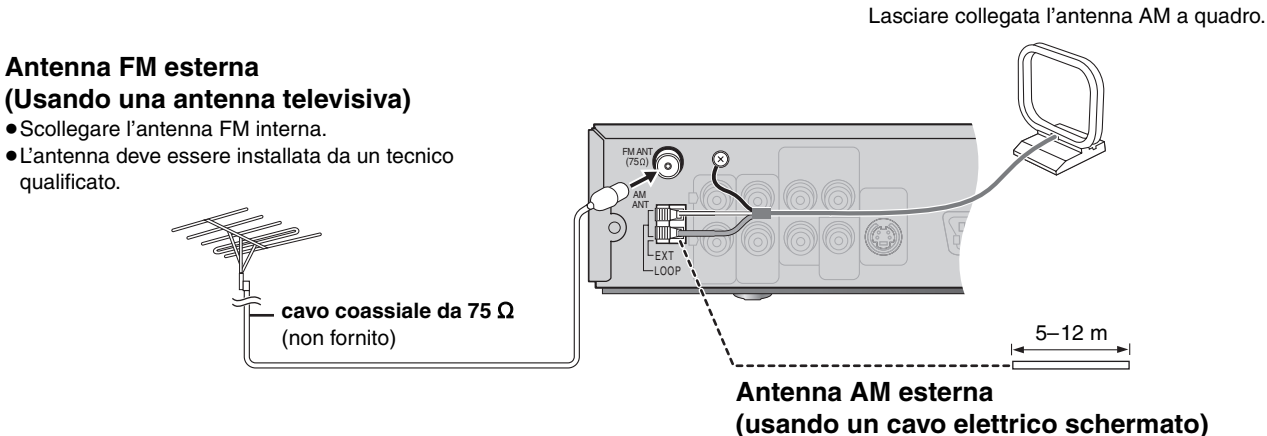

Stendere orizzontalmente un cavo elettrico schermato lungo una finestra od altro luogo comodo.

## **Campo sonoro e qualità del suono**

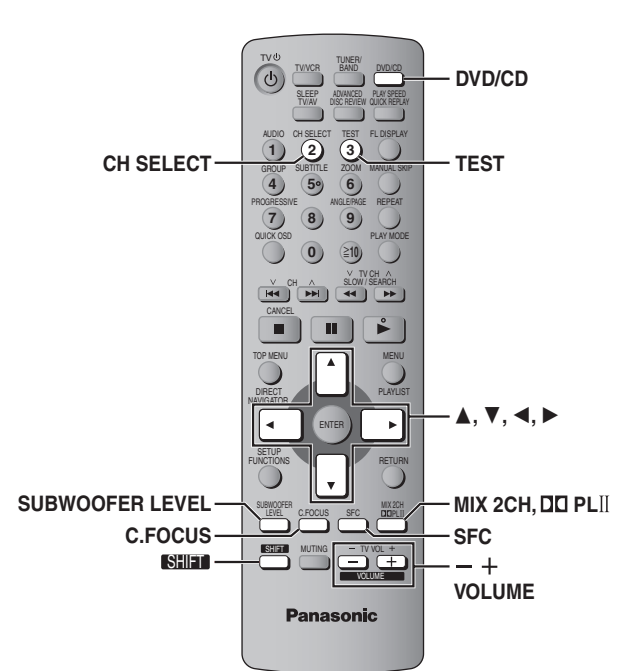

#### Nota

- ≥Quando si collega la cuffia, il seguente sistema del campo sonoro non ha nessun effetto. (Eccetto il controllo del campo sonoro)
- ≥Quando si usano questi sistemi del campo sonoro con alcune sorgenti, si potrebbe verificare una riduzione della qualità del suono. In tal caso, disattivare il sistema del campo sonoro.
- ≥A seconda della modalità di registrazione del disco, le seguenti funzioni potrebbero non essere disponibili.

#### **Controllo del campo sonoro**

#### Cambia la qualità del suono.

## **Premere [SFC].**

SFC

- Ad ogni pressione del tasto:
- **FLAT:** Cancellazione (non vengono aggiunti effetti) (preimpostato).
- **HEAVY:** Aggiunge vigore alla musica rock.
- **CLEAR:** Rende più chiari i suoni più alti.
- **SOFT:** Per la musica di sottofondo.

#### **Per controllare l'impostazione attuale** Premere [SFC].

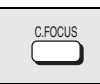

#### **Fuoco centrale**

**(Dischi in cui i dialoghi sono registrati nel canale centrale)** Si può fare in modo che il suono del diffusore centrale sembri provenire dal televisore.

**Premere [C.FOCUS].**

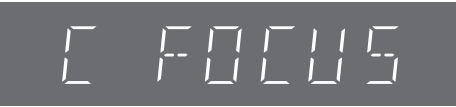

#### Ad ogni pressione del tasto: C FOCUS ON <------> C FOCUS OFF

≥Questa funzione è disponibile se Dolby Pro Logic II è attivato.

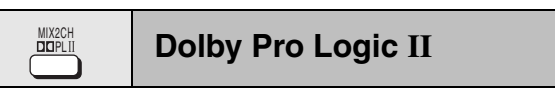

#### Eccetto DivX

Dolby Pro Logic II è un decoder avanzato che ricava 5-canali surround (anteriore destro e sinistro, centrale, surround destro e sinistro) da qualsiasi programma stereofonico, che sia codificato specificamente Dolby Surround o meno.

#### **Premere [**Î**PLII].**

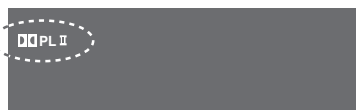

Ad ogni pressione del tasto: **MOVIE:** Software dei film, registrati con Dolby Surround.

**MUSIC:** Sorgenti stereo **OFF:** Cancellazione

- ≥Disponibile soltanto nella modalità DVD/CD.
- ≥"ÎPLII" si accende quando c'è l'effetto.

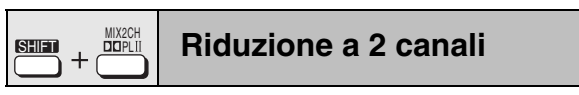

Quando necessario, si può far uscire il segnale ridotto a 2 canali.

#### **Premere [SHIFT]+[MIX 2CH].**

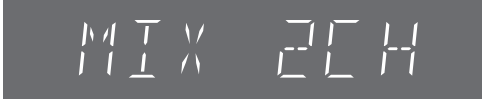

Ad ogni pressione del tasto: MIX 2CH ON  $\longleftarrow$ -MIX 2CH OFF

Se "D.MIX" lampeggia sul display, il disco contiene segnali di canali multipli che non possono essere ridotti a 2. DVD-A

**BOT8100** *22*

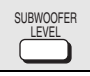

#### **Livello del subwoofer**

Consente di regolare i bassi. L'unità seleziona automaticamente l'impostazione più adatta a seconda del tipo della fonte di riproduzione.

#### **Premere [SUBWOOFER LEVEL].**

#### $\bullet$  DVD-V RAM DVD-RW (VR)

SUB W 4 (preimpostato)→SUB W 1→SUB W 2→SUB W 3 ^---------------------------------------------------------------------------------------}

#### ≥**Se è selezionata un'altra fonte**

SUB W 2 (preimpostato) $\rightarrow$ SUB W 3 $\rightarrow$ SUB W 4 $\rightarrow$ SUB W 1 ^----------------------------------------------------------------------------------------}

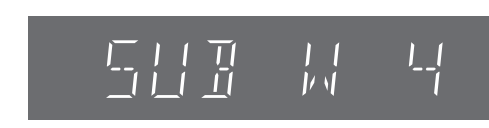

Questa impostazione rimane memorizzata e viene richiamata ogni volta che si riproduce lo stesso tipo di fonte.

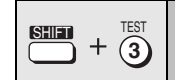

**Regolazioni del livello dei diffusori**

Questa è una delle modalità che consente di ottenere effetti surround appropriati. **Preparativi**

Premere [DVD/CD].

*1* **Durante l'arresto e non c'è nessuna visualizzazione sullo schermo**

#### **Premere [SHIFT]+[TEST] per emettere il segnale di prova.**

L: Anteriore sinistro C: Centrale R: Anteriore destro RS: Surround destro LS: Surround sinistro ≥Non c'è uscita dal SW canale (subwoofer).

 $2$  Premere [VOLUME,  $+$ ] o [ $-$ ] per regolare **normalmente il livello del volume usato per l'ascolto.**

#### *3* **Premere [**3**] (aumento) o [**4**] (riduzione) per regolare il livello di ciascun diffusore.**

C, RS, LS:  $-6$  dB a  $+6$  dB (L, R: È regolabile soltanto il bilanciamento.) ≥**Per regolare il bilanciamento dei diffusori anteriori** Durante l'uscita del segnale di prova, premere [◀, ▶].

≥Regolare allo stesso livello dei diffusori anteriori.

**Per arrestare il segnale di prova** Premere di nuovo [SHIFT]+[TEST].

#### ■ Per regolare il livello dei diffusori durante la **lettura**

**(Valido per la lettura di audio multicanale o con Dolby Pro Logic II attivato.)**

*1* **Premere [SHIFT]**i**[CH SELECT] per selezionare il diffusore.** 

 $L \rightarrow C \rightarrow R \rightarrow RS \rightarrow LS \rightarrow SW$ 

^--------------------------------------------------}

SW: Subwoofer

- ≥Il canale SW può essere regolato soltanto se il disco include il canale del subwoofer.
- ≥"SW" non appare sul display e non può essere regolato se Dolby Pro Logic II è attivato.

#### *2* **Premere [**3**] (aumento) o [**4**] (riduzione) per**

**regolare il livello di ciascun diffusore.**

C, RS, LS, SW:  $-6$  dB a  $+6$  dB

(L, R: È regolabile soltanto il bilanciamento.)

≥**Per regolare il bilanciamento dei diffusori anteriori** Con "L" o "R" selezionati, premere  $[ \blacktriangleleft, \blacktriangleright ].$ 

## **Collegamento di altri componenti**

#### ∫ **Esempio di collegamento**

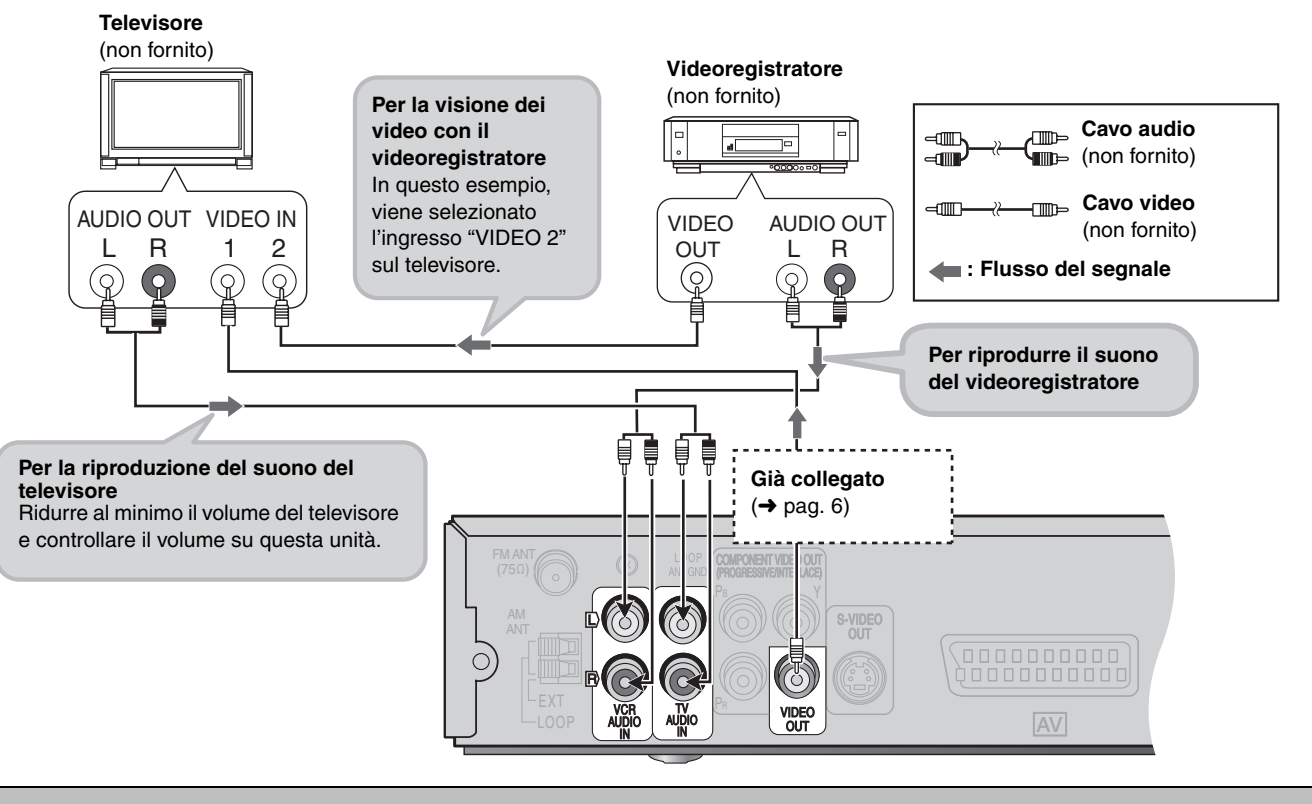

#### **Funzionamento del televisore**

Per far funzionare un televisore Panasonic, è possibile usare il telecomando. Collegare il componente facendo riferimento a "Esempio di collegamento" (→ in alto).

#### Nota

Il telecomando potrebbe non funzionare correttamente con alcuni modelli.

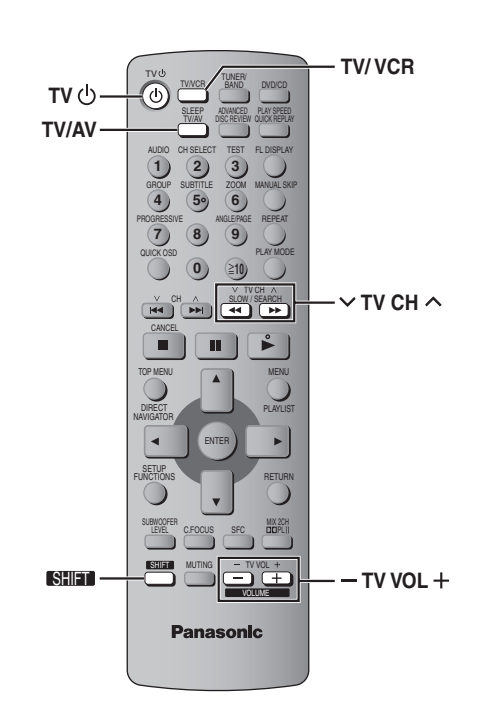

#### **Preparativi**

Puntare il telecomando verso l'unità e premere [TV/VCR] una o due volte fino a che sul display non venga visualizzato "TV", quindi puntarlo verso il televisore per eseguire le operazioni seguenti.

**Per accendere/spegnere il televisore** Premere [SHIFT]+[TV 少].

**Per selezionare la modalità d'ingresso video del televisore**

Premere [TV/AV].

**Per cambiare i canali** Premere [SHIFT]+[ $\vee$  TV CH  $\wedge$ ].

**Per regolare il volume** Premere [SHIFT]+[- TV VOL +].

- Utilizzo del sistema sonoro Home Theater con **un videoregistratore**
- 1**Cambiare la modalità d'ingresso video sul televisore ("VIDEO 2" nell'esempio).**
- 2**Puntare il telecomando verso l'unità e premere [TV/VCR] una o due volte fino a che sul display non venga visualizzato "VCR".**
- 3**Far funzionare il videoregistratore utilizzando il telecomando.**

■ Collegamento di un laserdisc o giradischi

Collegare al posto di un videoregistratore (→ in alto) e selezionare "VCR" come sorgente.

Si consiglia di usare un giradischi con equalizzatore fono incorporato. Se il componente usato non ha un equalizzatore incorporato, collegarlo prima a un equalizzatore separato e poi all'unità.

## **Altre funzioni utili**

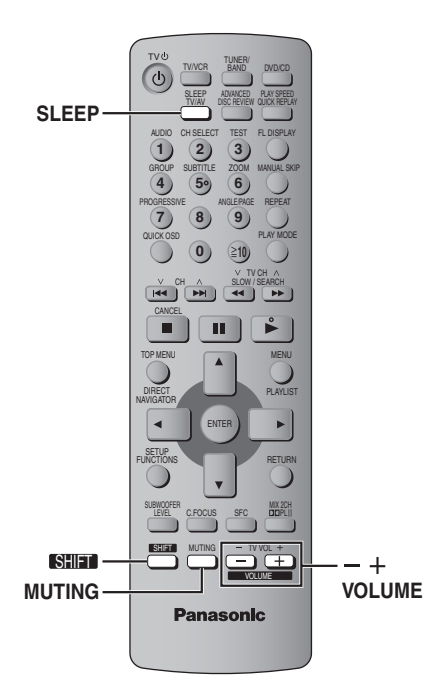

#### **Timer di spegnimento automatico** SHIFT SLEEP<br>Iv/Av

## Premere [SHIFT]+[SLEEP] per selezionare il **tempo (in minuti).**

EEP 30<sup>\_\_\_\_\_\_</sup>>SLEEP 60<sup>\_\_\_\_\_\_</sup>>SLEEP 90<br><sup>1\_\_\_\_\_\_\_\_</sup>\_ OFF←----SLEEP 120←-------<sup>\_|</sup>  $-$  SLEEP 120 $\leftarrow$ 

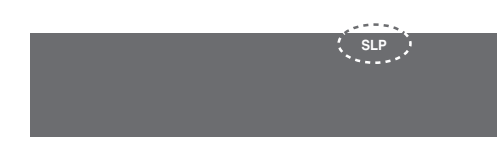

#### **Per cancellare il timer**

Premere [SHIFT]+[SLEEP] per selezionare "OFF".

#### **Per controllare il tempo restante**

Premere di nuovo [SHIFT]+[SLEEP].

#### **Per cambiare l'impostazione**

Ripetere la procedura dall'inizio.

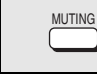

#### **Silenziamento**

#### **Premere [MUTING].**

Sul display dell'unità lampeggia "MUTING".

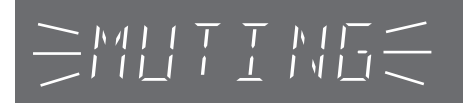

#### **Per cancellare**

- ≥Premere di nuovo [MUTING] o ridurre il volume al minimo (– dB), e rialzarlo poi al livello desiderato.
- ≥Il silenziamento si cancella quando l'unità viene messa in modalità di attesa.

#### **Uso della cuffia**

#### *Soltanto unità principale*

#### *1* **Ridurre il volume e collegare la cuffia (non fornita).**

Tipo di spina cuffia: 3,5 mm stereo

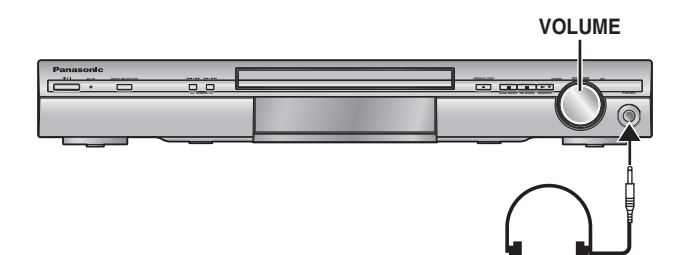

#### *2* **Regolare il volume della cuffia con [VOLUME].**

≥Il suono diventa automaticamente stereofonico (2-canali).

#### Nota

Per evitare di danneggiare l'udito, non ascoltare per lunghi periodi di tempo.

## **Altre opzioni di impostazione dei diffusori**

#### ∫ **Montaggio su parete**

Tutti i diffusori possono essere attaccati alla parete.

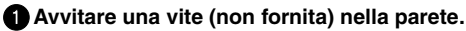

2**Appendere saldamente il diffusore alla vite usando il foro del diffusore.**

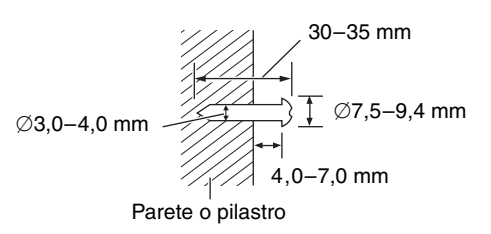

≥La parete o il pilastro a cui attaccare i diffusori devono poter supportare un peso di 10 kg per ciascuna vite. Per attaccare i diffusori alla parete, rivolgersi a un muratore esperto. Un'applicazione sbagliata potrebbe danneggiare la parete o il diffusore.

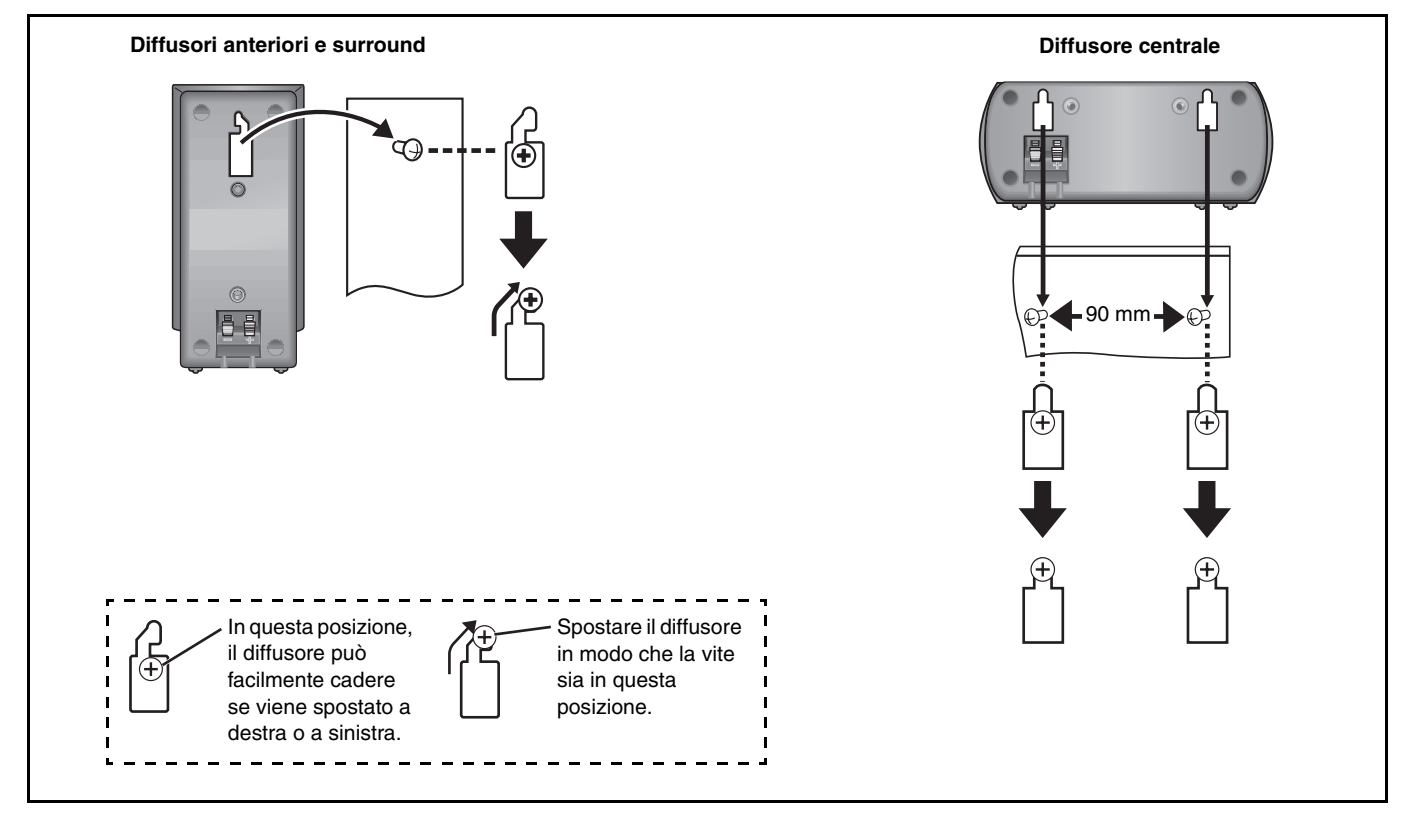

#### ■ Montaggio dei supporti dei diffusori (non forniti)

Accertarsi che i supporti soddisfino queste condizioni prima di acquistarli.

Osservare il diametro e la lunghezza delle viti, e la distanza tra le viti, come mostrato nello schema.

≥Isupporti devono poter supportare oltre 10 kg.

≥Isupporti devono essere stabili anche con i diffusori su una posizione alta.

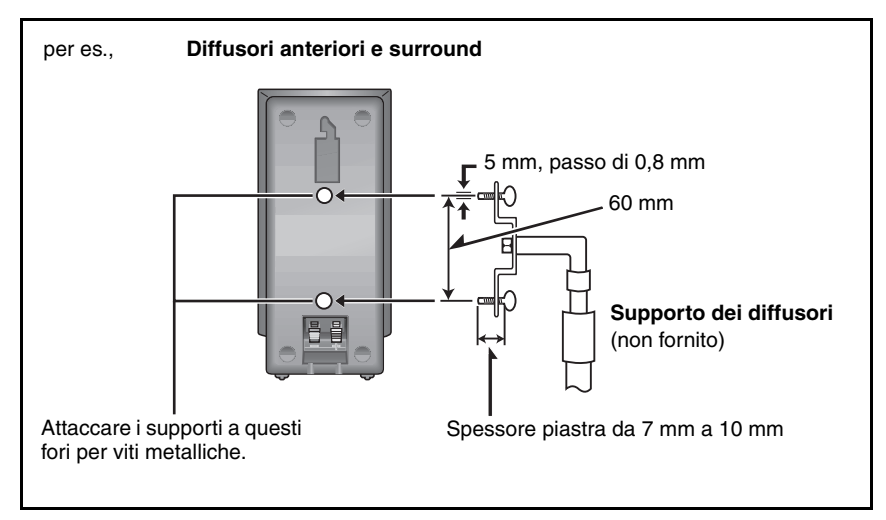

## **Informazioni sui contenuti DivX VOD**

Il contenuto DivX Video-on-Demand (VOD) è crittografato per la protezione del copyright. Per riprodurre contenuti DivX VOD su questa unità, è necessario registrarla.

Per immettere il codice dell'unità e registrarla, seguire le istruzioni sull'acquisto di contenuti DivX VOD. Per ulteriori informazioni su DivX VOD, visitare www.divx.com/vod.

#### **Visualizzare il codice di registrazione dell'unità**

(➜ pag. 19, "DivX Registration" nella scheda "Others")

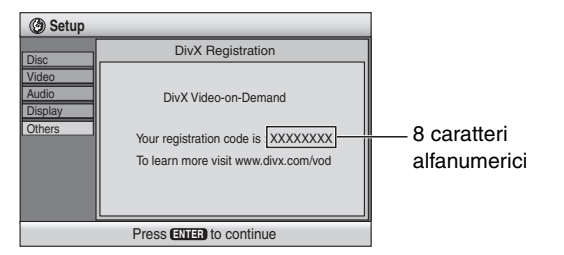

- ≥Prendere nota del codice per riferimenti futuri.
- ≥Dopo al prima riproduzione di contenuto DivX VOD, in "DivX Registration" viene visualizzato un altro codice di registrazione. Non utilizzare questo codice di registrazione per acquistare contenuti DivX VOD. Se si utilizza il codice per l'acquisto di contenuti DivX VOD e li si riproduce su questa unità, non sarà più possibile riprodurre alcun contenuto acquistato tramite il codice precedente.
- ≥Se si acquistano contenuti DivX VOD utilizzando un codice di registrazione diverso da quello di questa unità, non sarà possibile riprodurre tali contenuti. (In questo caso, viene visualizzato il messaggio "Authorization Error".)

#### **Informazioni sul contenuto DivX riproducibile solo un determinato numero di volte**

Alcuni contenuti DivX VOD sono riproducibili solo un determinato numero di volte. Quando si riproduce il contenuto viene visualizzato il numero di riproduzioni rimanenti. Quando si riproduce il contenuto, viene visualizzato il numero di riproduzioni rimanenti. (In questo caso, viene visualizzato il messaggio "Rented Movie Expired".)

#### Durante la riproduzione del contenuto

- ≥Il numero di riproduzioni rimanenti viene decrementato di uno se – si spegne l'unità o si preme [SHIFT]+ [SETUP].
- si preme [∫]. (Premere [;] per mettere in pausa la lettura).
- $-$ si preme [ $|\blacktriangleleft$ ,  $\blacktriangleright$ F] o  $[\blacktriangleleft$ ,  $\blacktriangleright$ F] ecc., fino ad arrivare a un altro contenuto o all'inizio del contenuto in corso di riproduzione.
- ≥Le funzioni Resume (➜ pag. 11, Arresto) e Marker [➜ pag. 17, Play Menu (Menu di lettura)] non sono operative.

## **Manipolazione dei dischi**

#### ∫ **Per pulire i dischi**

Pulire con un panno inumidito e poi asciugare con un panno asciutto.

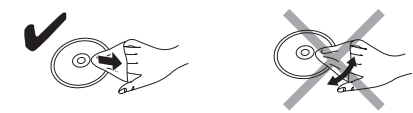

#### ■ Precauzioni per la manipolazione dei dischi

- ≥Non attaccare etichette o adesivi ai dischi (questo può deformare il disco, rendendolo inutilizzabile).
- ≥Non scrivere sul lato dell'etichetta con una penna biro od altro strumento per scrivere.
- ≥Non usare spray di pulizia per dischi, benzina, diluenti, liquidi di prevenzione dell'elettricità statica o un qualsiasi altro solvente.
- ≥Non usare protezioni o coperchi antigraffi.
- ≥Non usare i seguenti dischi:
- Dischi con residui di adesivi in seguito alla rimozione di autoadesivi o etichette (ad esempio, dischi presi a noleggio).
- Dischi deformati o incrinati.
- Dischi di forma irregolare, ad esempio a forma di cuore.

## **Glossario**

#### **Decodificatore**

Un decodificatore ricostituisce i segnali audio codificati dai DVD in segnali normali. Tale processo viene chiamato decodifica.

#### **DivX**

Formato di compressione video sviluppato da DivXNetworks, Inc., che consente di comprimere file video senza ridurne significativamente la qualità.

#### **Dolby Digital**

È un metodo di decodifica dei segnali digitali sviluppato dai Dolby Laboratories. Oltre ad essere stereofonici (2 canali), questi segnali possono anche essere audio a canale multiplo. Tramite questo metodo può essere registrata una grande quantità di informazioni audio su ogni disco.

#### **DTS (Digital Theater Systems)**

Questo sistema surround viene usato in molte sale cinematografiche di tutto il mondo. I canali sono ben separati, per cui sono possibili effetti sonori realistici.

#### **Gamma dinamica**

La gamma dinamica è la differenza tra il livello più basso del suono udibile oltre il rumore dell'apparecchiatura, e il livello più alto prima della distorsione.

#### **Fermo immagine di quadro e fermo immagine di campo**

I quadri sono i fermi immagine che compongono unitamente un film. Vengono visualizzati circa 30 quadri al secondo.

Un quadro è formato da due campi. Un normale televisore visualizza questi campi l'uno dopo l'altro per creare dei quadri.

Quando si mettono in pausa delle immagini mobili, viene visualizzato un fermo immagine. Un fermo immagine di quadro è composto da due campi alternanti, cosi che l'immagine potrebbe

apparire sfocata, ma la qualità complessiva rimane alta. Un fermo immagine di campo non è sfocato, ma contiene soltanto la metà delle informazioni di un fermo immagine di quadro, per cui la qualità dell'immagine risulta minore.

#### **I/P/B**

MPEG 2, lo standard di compressione video adottato per l'impiego con i DVD-Video, usa questi 3 tipi di immagini.

- **I:** Immagine intracodificare
- Questa immagine è di ottima qualità ed è ideale per regolare le immagini.
- **P:** Immagine con codifica predittiva Questa immagine viene calcolata in base alle immagini I e P precedenti.
- **B:** Immagine con codifica predittiva bidirezionale Questa immagine viene calcolata confrontando le immagini I e P passate e future in modo che abbia il più basso volume di informazioni.

#### **Linear PCM (modulazione a codice d'impulsi)**

Sono segnali digitali non compressi, simili a quelli dei CD.

#### **MPEG4**

Sistema di compressione per dispositivi mobili o reti che consente una registrazione altamente efficiente con un bit rate basso.

#### **Controllo della lettura (PBC)**

Se si usa un CD Video con controllo della lettura, si possono selezionare scene ed informazioni con i menu.

#### **Frequenza campione**

Il campionamento è il processo di conversione in cifre (codifica digitale) dei campioni dell'altezza delle onde del suono (segnale analogico) prelevati a determinati periodi. La frequenza campione è il numero di campioni prelevati al secondo, per cui i grandi numeri significano una riproduzione più fedele al suono originale.

## **Manutenzione**

#### **Pulire l'unità con un panno morbido e asciutto.**

- ≥Mai usare alcol, diluenti per vernici o benzina per pulire l'unità.
- ≥Prima di usare un panno trattato chimicamente, leggere attentamente le istruzioni che accompagnano il panno.

#### **Non utilizzare i prodotti per la pulizia delle lenti disponibili in commercio perché potrebbero causare malfunzionamenti.** (In genere la pulizia del gruppo ottico non è necessaria, anche se ciò dipende dall'ambiente di utilizzo).

#### **Prima di spostare l'unità, accertarsi che il cassetto del disco sia vuoto.**

In caso contrario, si rischia di danneggiare seriamente il disco o l'unità.

**BOT8100** 

## **Elenco dei codici delle lingue**

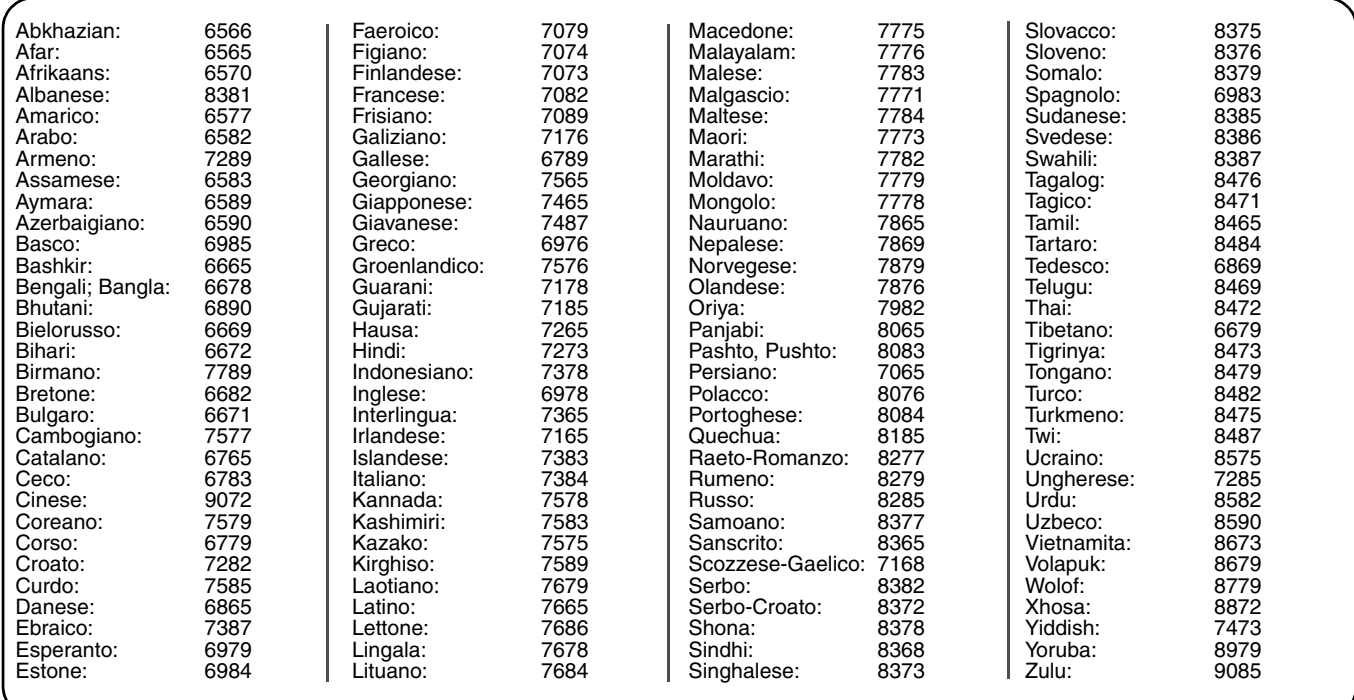

Windows Media e il logo Windows sono marchi di fabbrica o marchi di fabbrica registrati di Microsoft Corporation negli Stati Uniti e/o in altri Paesi.

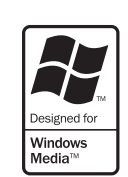

WMA è un formato di compressione sviluppato da Microsoft Corporation. Raggiunge la medesima qualità del suono di un file MP3 con dimensioni del file inferiori ad un MP3.

11GH MAT AUDIO.IMAGE altri Paesi.

HighMAT™ e il logo HighMAT sono marchi di fabbrica o marchi di fabbrica registrati della Microsoft Corporation negli Stati Uniti e/o in

Prodotto sotto licenza della Dolby Laboratories. "Dolby", "Pro Logic" ed il simbolo doppia D sono marchi registrati della Dolby Laboratories.

"DTS" e "DTS Digital Surround" sono marchi di fabbrica registrati di Digitai Theater Systems, Inc.

Questo prodotto incorpora la tecnologia di protezione del copyright tutelata mediante i diritti sul metodo di certe patenti U.S. ed altri diritti di proprietà intellettuale detenuti dalla Macrovision Corporation ed altri detentori di diritti. L'uso di questa tecnologia di protezione del copyright deve essere autorizzato dalla Macrovision Corporation, ed è destinato esclusivamente all'uso domestico ed altri usi limitati, a meno che altrimenti autorizzato dalla Macrovision Corporation. La ricomposizione e il disassemblaggio sono proibiti.

MPEG Layer-3, tecnologia di compressione audio con licenza della Fraunhofer IIS e Thomson multimedia.

, HDCD®, High Definition Compatible Digital® e  $[HDCD]$ Pacific Microsonics™ sono marchi di fabbrica registrati o marchi di fabbrica di Pacific Microsonics, Inc. negli Stati Uniti e/o in altri Paesi.

Sistema HDCD prodotto su licenza di Pacific Microsonics, Inc. Questo prodotto è coperto da uno o più dei brevetti seguenti: Brevetti statunitensi No. 5,479,168, 5,638,074, 5,640,161, 5,808,574, 5,838,274, 5,854,600, 5,864,311, 5,872,531, Brevetto australiano No. 669114, con altri brevetti in corso di registrazione.

L'uso di questo prodotto viene concesso in base alla licenza MPEG-4 Visual Patent Portfolio license per uso personale e non commerciale da parte di un privato per (i) la codifica di video in conformità allo standard MPEG-4 Visual Standard ("Video MPEG-4") e/o (ii) la decodifica di video MPEG-4 codificato da un privato nell'ambito di attività personali senza fini commerciali e/o ottenuto da un provider di contenuti video MPEG-4 titolare di una licenza MPEG LA. Non viene concessa, né esplicitamente né implicitamente, alcuna licenza per qualsiasi altro uso. Per ulteriori informazioni sulle licenze e sull'uso promozionale, interno e commerciale di questo prodotto, rivolgersi a MPEG LA, LLC. Vedere http://www.mpegla.com.

Prodotto Official DivX Certified™. Riproduce contenuti video DivX® 5, DivX® 4, DivX® 3, e DivX® VOD (in conformità ai requisiti tecnici DivX Certified™).

DivX, DivX Certified e i loghi associati sono marchi commerciali di DivXNetworks, Inc. e vengono utilizzati con licenza.

## **Dati tecnici**

#### **SEZIONE AMPLIFICATORE**

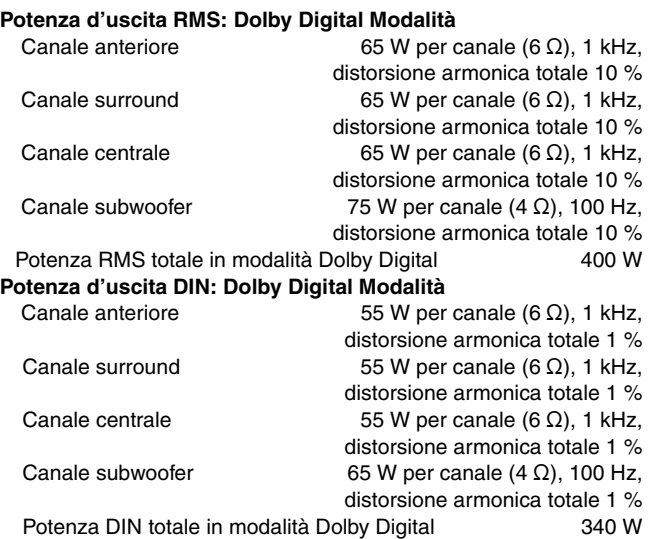

#### **SEZIONE SINTONIZZATORE FM/AM, TERMINALI**

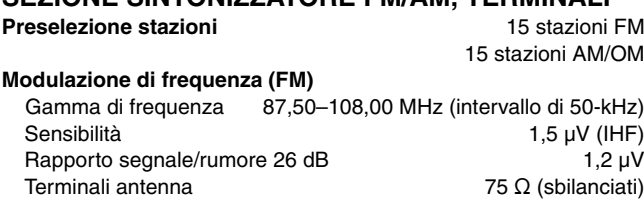

#### **Modulazione d'ampiezza (AM/OM)**

Gamma di frequenza 522–1629 kHz (intervallo di 9 kHz) Sensibilità AM, rapporto segnale/rumore 20 dB a 999 kHz 560 µV/m **Presa cuffia**

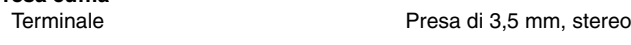

#### **SEZIONE DISCO**

#### **Dischi utilizzabili (8 cm o 12 cm)**

- (1) DVD (DVD-Video, DVD-Audio, DivX<sup>\*1, 2</sup>)
- (2) DVD-RAM (DVD-VR, JPEG<sup>\*2, 3</sup>, MPEG4<sup>\*2, 4</sup>, DivX<sup>\*1, 2</sup>)
- (3) DVD-R (DVD-Video, Div $X^{*1, 2}$ )
- (4) DVD-RW (DVD-Video, DVD-VR, DivX $*1, 2$ )
- $(5) + R$ /+RW (Video)
- (6) CD, CD-R/RW [CD-DA, Video-CD, SVCD<sup>\*5</sup>, MP3<sup>\*2, 6</sup>, WMA<sup>\*2, 7</sup>, JPEG<sup>®2, 3</sup>, MPEG4<sup>®2, 4</sup>, DivX<sup>®1, 2</sup>, HighMAT Level 2 (audio e immagini)]
- §<sup>1</sup> DivX 3.11, 4.x, 5.x La funzione GMC (Global Motion Compensation) non è supportata.
- §<sup>2</sup> Numero totale massimo combinato di contenuti e gruppi audio, immagini e video riconoscibile: 4000 contenuti audio, immagini e video, e 400 gruppi.
- §<sup>3</sup> File Exif Ver 2.1 JPEG Baseline Risoluzione immagine: da 160×120 e 6144×4096 pixel (sottocampionamento di 4:2:2 o 4:2:0)
- §<sup>4</sup> Dati MPEG4 registrati con videocamere Panasonic SD multi camera o videoregistratori DVD Conformi alle specifiche SD VIDEO (standard ASF)/MPEG4 (Simple Profile) sistema video/sistema audio G.726
- §<sup>5</sup> Conforme allo standard IEC62107
- §<sup>6</sup> MPEG-1 Layer 3, MPEG-2 Layer 3
- §<sup>7</sup> Windows Media Audio Ver.9.0 L3 Non compatibile con Multiple Bit Rate (MBR)

#### **Fonorivelatore**

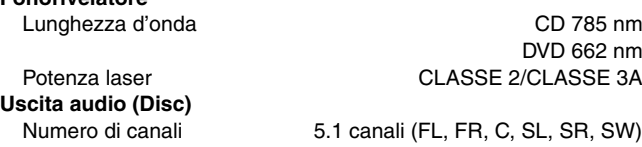

#### **SEZIONE VIDEO Sistema video**

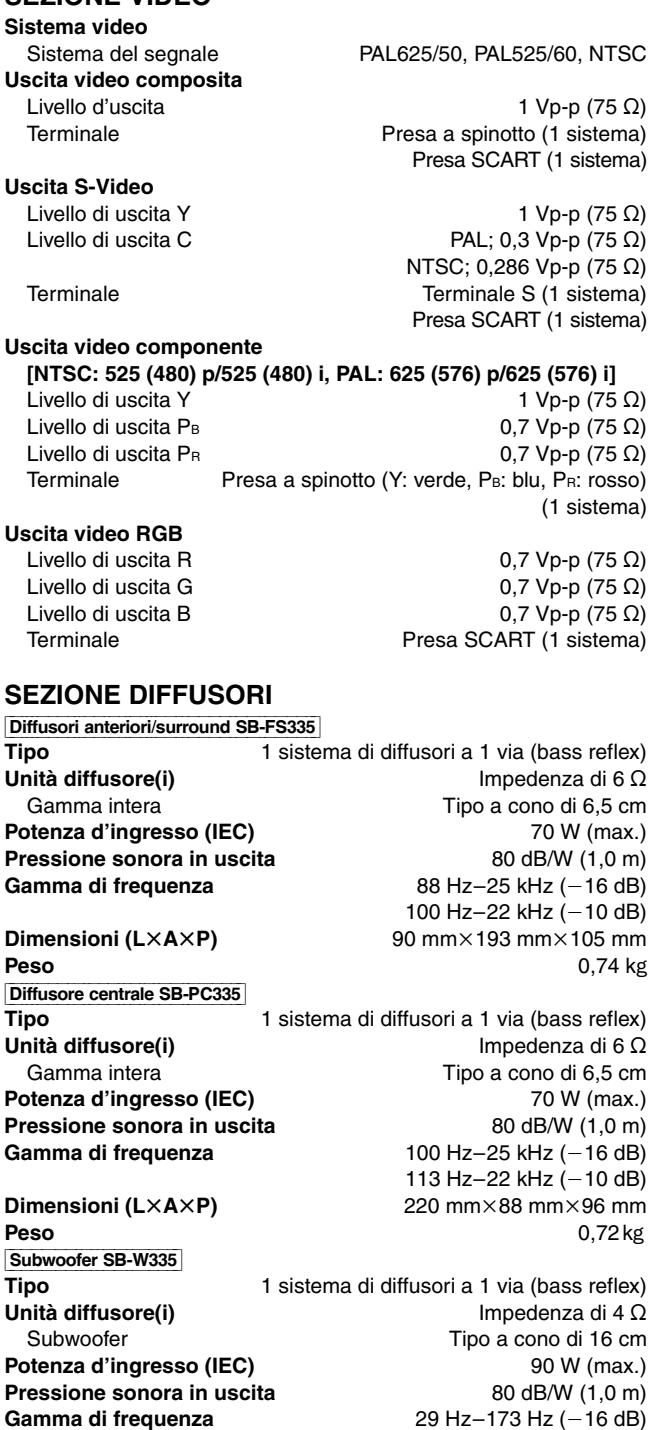

**Dimensioni (L×A×P)** 175 mm×345 mm×295 mm **Peso** 3,3 kg

#### **INFORMAZIONI GENERALI**

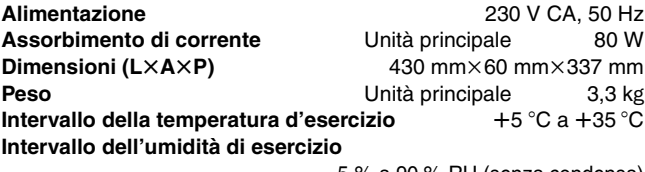

5 % a 90 % RH (senza condensa)

33 Hz-148 Hz  $(-10$  dB)

**Assorbimento di corrente in modalità di attesa** circa 0,5 W

#### Nota

- 1. Dati tecnici soggetti a modifiche senza preavviso.
- Il peso e le dimensioni indicati sono approssimativi. 2. Distorsione armonica totale misurata con analizzatore di spettro digitale.

## **Guida alla risoluzione dei problemi**

Prima di chiamare il tecnico per la riparazione, procedere con i controlli seguenti. In caso di dubbi su alcuni punti da controllare o se i rimedi indicati nella tabella non risolvono il problema, rivolgersi al rivenditore per chiedere le istruzioni.

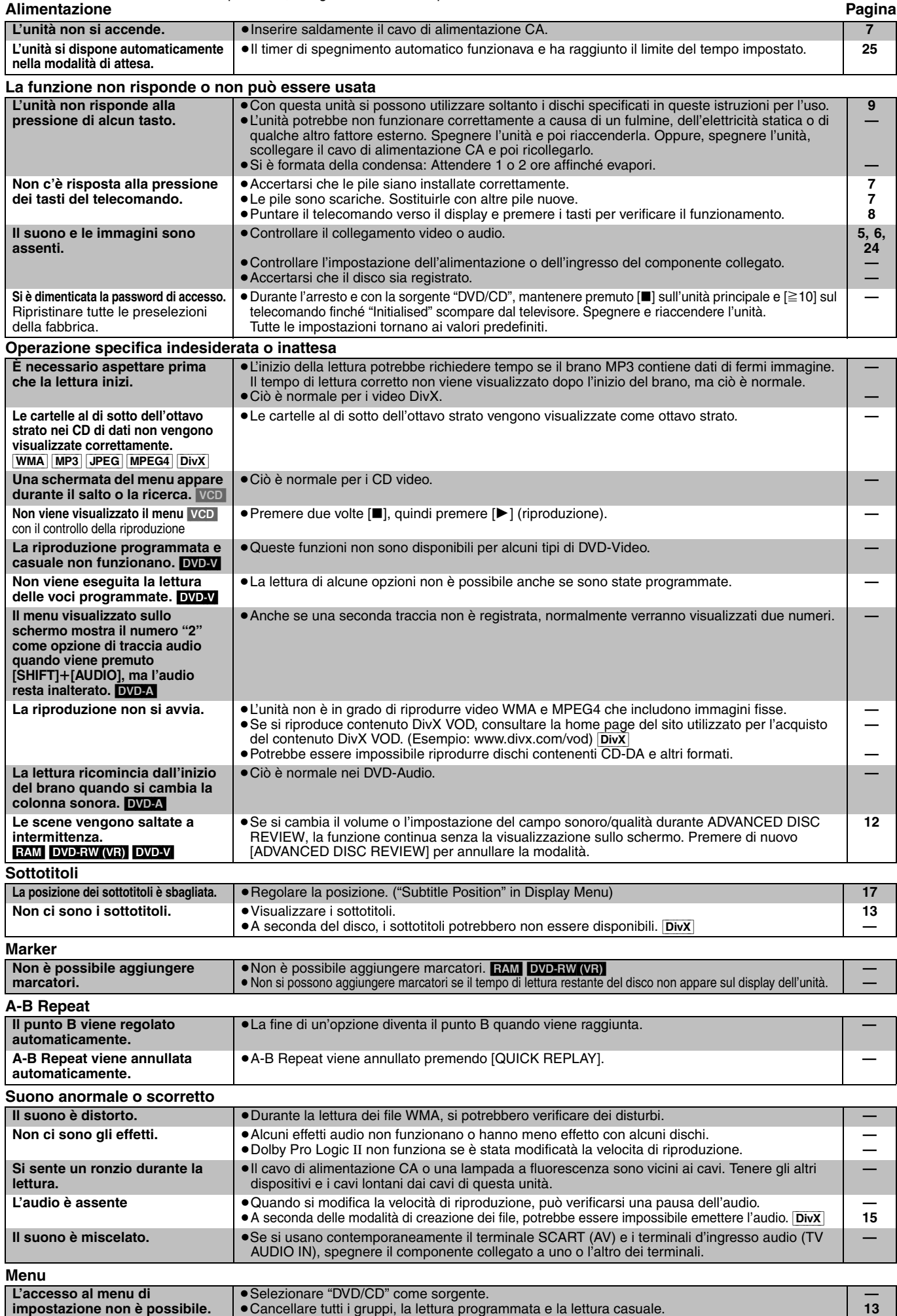

≥Cancellare tutti i gruppi, la lettura programmata e la lettura casuale.

RQT8100

**impostazione non è possibile.**

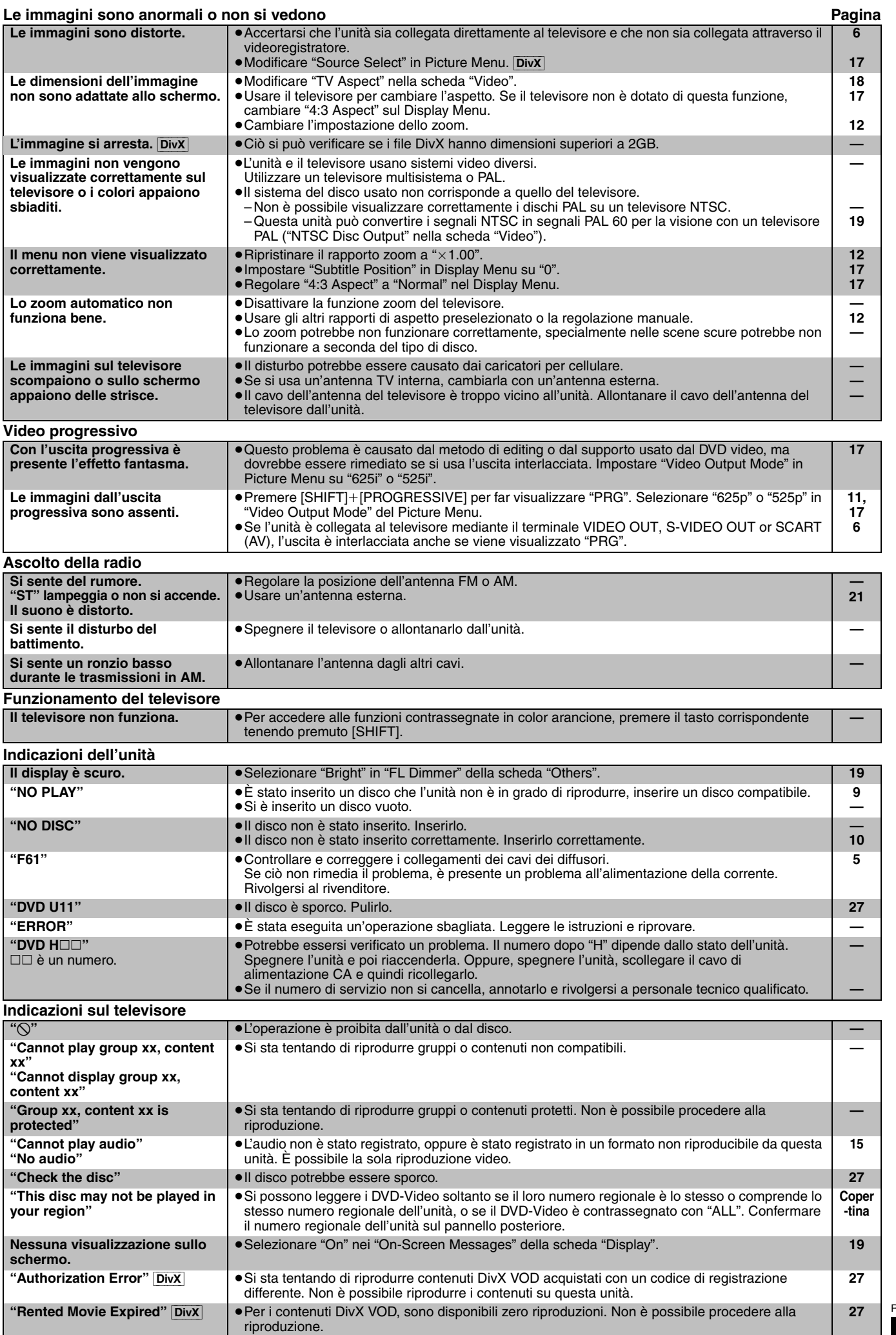

## *Cher client*

**AVERTISSEMENT!**

**AVERTISSEMENT :**

**AVERTISSEMENT!**

**OU OBJETS SIMILAIRES.**

**L'ENVIRONNEMENT.**

**CET APPAREIL UTILISE UN LASER.**

**À DES RADIATIONS DANGEREUSES.**

**DE LIQUIDES TELS QUE VASES DESSUS.**

Nous vous remercions pour l'achat de cet appareil. Pour en obtenir les performances optimales et pour votre sécurité, veuillez lire attentivement le présent manuel.

**Avant de raccorder, faire fonctionner ou régler l'appareil, lire attentivement tout ce mode d'emploi. Conserver ce manuel.**

**L'UTILISATION DE COMMANDES OU DE RÉGLAGES OU L'EXÉCUTION DE PROCÉDURES AUTRES QUE CELLES SPÉCIFIÉES ICI PEUVENT PROVOQUER UNE EXPOSITION** 

**NE PAS OUVRIR LES COUVERCLES NI ESSAYER DE RÉPARER SOI-MÊME. CONFIER TOUT TRAVAIL D'ENTRETIEN À UN PERSONNEL QUALIFIÉ.**

**POUR RÉDUIRE LES RISQUES D'INCENDIE, D'ÉLECTROCUTION OU DE DOMMAGES AU PRODUIT, N'EXPOSEZ PAS CET APPAREIL À LA PLUIE, L'HUMIDITÉ, L'ÉGOUTTEMENT OU L'ÉCLABOUSSEMENT ET NE PLACEZ PAS D'OBJETS REMPLIS** 

≥**NE PAS INSTALLER NI PLACER L'APPAREIL DANS UNE BIBLIOTHÈQUE, UN PLACARD RENFERMÉ NI AUCUN AUTRE ESPACE RÉDUIT DE FAÇON À ASSURER UNE BONNE VENTILATION. VÉRIFIER QU'AUCUN RIDEAU NI AUCUN AUTRE MATÉRIAU NE BLOQUE LA VENTILATION** 

**DE FAÇON À ÉVITER TOUT RISQUE DE CHOC ÉLECTRIQUE OU DE FEU DÛ À UNE SURCHAUFFE.** ≥**NE BOUCHEZ PAS LES OUVERTURES D'AÉRATION DE L'APPAREIL AVEC DES JOURNAUX, NAPPES, RIDEAUX** 

≥**NE PLACEZ PAS DE SOURCES DE FLAMMES VIVES TELLES QUE BOUGIES ALLUMÉES SUR L'APPAREIL.** ≥**JETEZ LES PILES D'UNE MANIÈRE COMPATIBLE AVEC** 

#### **Bien que les commandes soient principalement décrites pour la télécommande, vous pouvez également les effectuer directement sur l'appareil principal lorsque les touches de commande y sont identiques.**

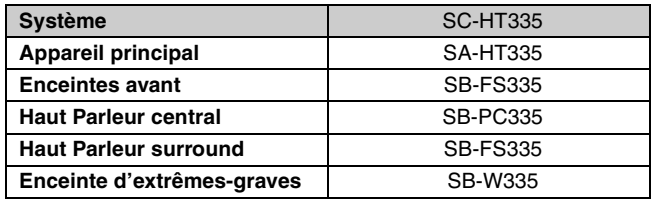

Ce produit peut être perturbé par les ondes des téléphones mobiles pendant l'utilisation. Si vous constatez une telle interférence, éloignez le téléphone mobile du produit.

L'appareil doit être placé près de la prise secteur, et la fiche du cordon doit être facilement accessible en cas de problème.

CET APPAREIL EST DESTINÉ AUX CLIMATS TEMPÉRÉS.

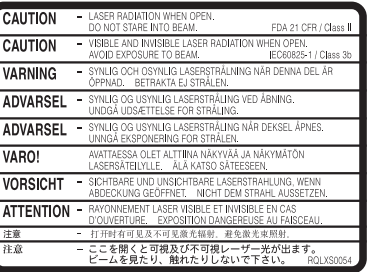

(À l'intérieur de l'appareil)

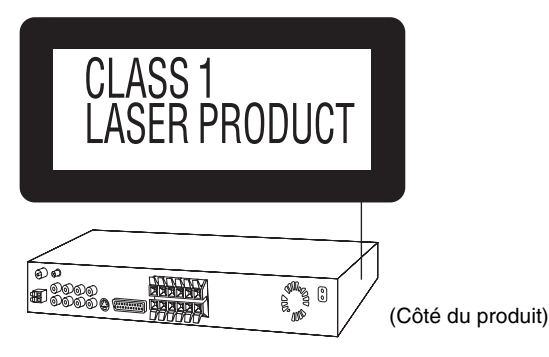

**Consignes de sécurité**

#### **Emplacement**

Placez l'appareil sur une surface plane, à l'écart des rayons directs du soleil, des températures élevées, de l'humidité élevée et des vibrations excessives. Ces facteurs peuvent endommager le coffret et les autres composants de l'appareil, raccourcissant ainsi sa durée de service.

Ne placez aucun objet lourd sur l'appareil.

#### **Tension**

N'utilisez aucune source d'alimentation à haute tension. Cela risquerait de surcharger l'appareil et de causer un incendie.

N'utilisez aucune source d'alimentation CC. Vérifiez attentivement la source utilisée si vous installez l'appareil sur un navire ou en tout autre endroit où du courant continu est utilisé.

#### **Protection du cordon d'alimentation**

Assurez-vous que le cordon d'alimentation est bien branché et qu'il n'est pas endommagé. Il y a risque d'incendie ou de choc électrique si le cordon est mal branché ou endommagé. Évitez de tirer sur le cordon ou de le plier, et ne placez aucun objet lourd dessus.

Pour débrancher le cordon, saisissez-le fermement par sa fiche. Il y a risque de choc électrique si vous tirez sur le cordon d'alimentation lui-même.

Ne manipulez pas la fiche avec les mains mouillées. Il y a risque de choc électrique.

#### **Corps étrangers**

Prenez garde d'échapper des objets métalliques dans l'appareil. Il y a risque de choc électrique ou de dysfonctionnement.

Prenez garde de renverser du liquide dans l'appareil. Il y a risque de choc électrique ou de dysfonctionnement. Si cela se produit, débranchez immédiatement l'appareil de la prise secteur et contactez votre revendeur.

Ne vaporisez aucun insecticide sur ou dans l'appareil. Ils contiennent des gaz inflammables qui peuvent prendre feu s'ils sont vaporisés dans l'appareil.

#### **Réparation**

N'essayez pas de réparer cet appareil vous-même. Si le son est interrompu, si les témoins ne s'allument pas, si de la fumée apparaît ou si tout autre problème non mentionné dans ce mode d'emploi survient, débranchez le cordon d'alimentation et contactez votre revendeur ou un centre de réparation agréé. Il y a risque de choc électrique ou d'endommagement de l'appareil si une personne non qualifiée tente de le réparer, de le démonter ou de le remonter.

Pour augmenter la durée de vie de l'appareil, débranchez-le de sa source d'alimentation lorsqu'il doit demeurer inutilisé pour une période prolongée.

## **Accessoires**

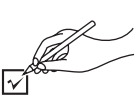

Vérifiez et identifiez les accessoires fournis.

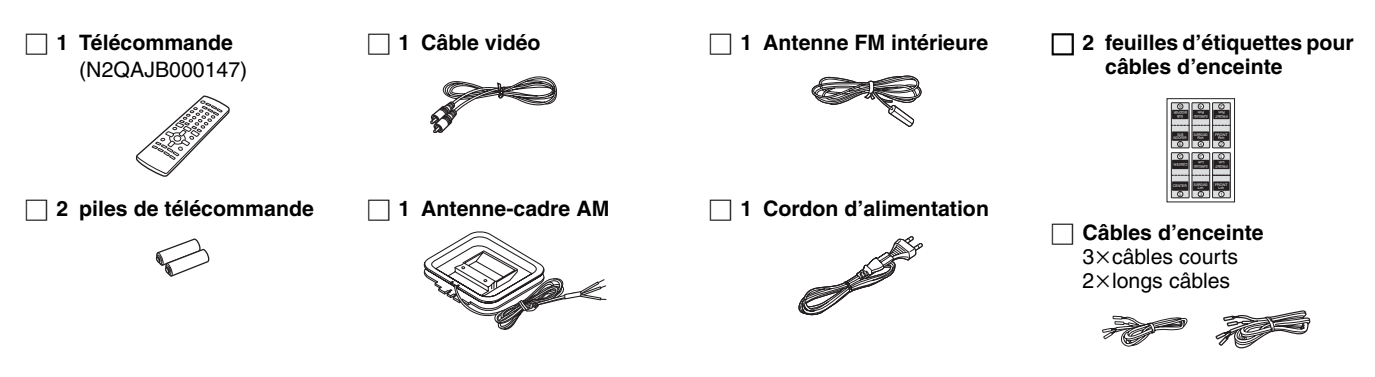

## **Table des matières**

#### **Consignes de sécurité . . . . . . . . . . . . . . . . . . . . . . . . . . . .2 Accessoires. . . . . . . . . . . . . . . . . . . . . . . . . . . . . . . . . . . . .3 Guide des commandes . . . . . . . . . . . . . . . . . . . . . . . . . . .8 Disques dont la lecture est possible . . . . . . . . . . . . . . . .9 Préparatifs** *Installation simple ÉTAPE 1 Positionnement . . . . . . . . . . . . . . . . . . . . . . 4 ÉTAPE 2 Raccordement des enceintes. . . . . . . . . . . 5 ÉTAPE 3 Connexions vidéo . . . . . . . . . . . . . . . . . . . . 6 ÉTAPE 4 Antennes et cordon d'alimentation . . . . . . 7 ÉTAPE 5 Télécommande . . . . . . . . . . . . . . . . . . . . . . 7 ÉTAPE 6 QUICK SETUP (INSTALLATION RAPIDE). . . 8* **Commandes de disque**

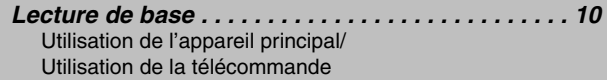

#### **Fonctions pratiques . . . . . . . . . . . . . . . . . . . . . . . . . . . . .12**

Affichage de l'état de la lecture en cours (QUICK OSD)/ Défilement des titres pour la lecture (ADVANCED DISC REVIEW)/ Relecture rapide/Saut vers l'avant de 30 secondes/ Modification du rapport de zoom/Modification des pistes son/ Modification des sous-titres/Sélection de l'angle de visionnement et pivotement/avancement d'image fixe/ Changement de la vitesse de lecture/Lecture répétée/ Lecture Tout le groupe/Programmée et Aléatoire

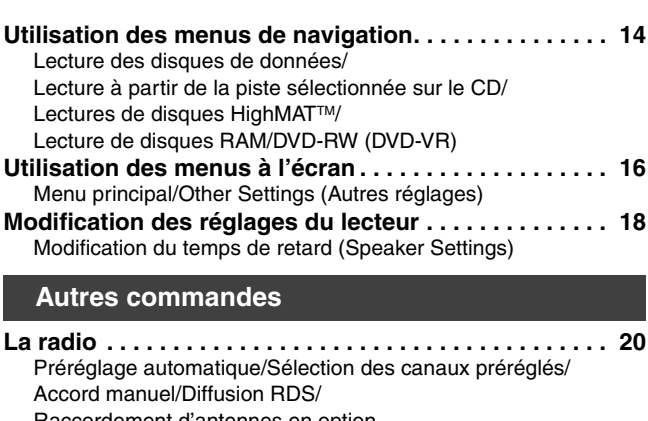

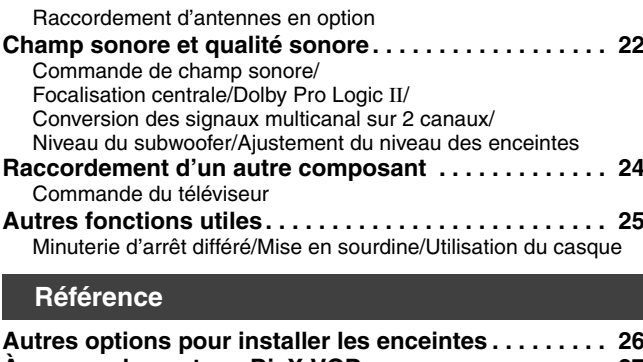

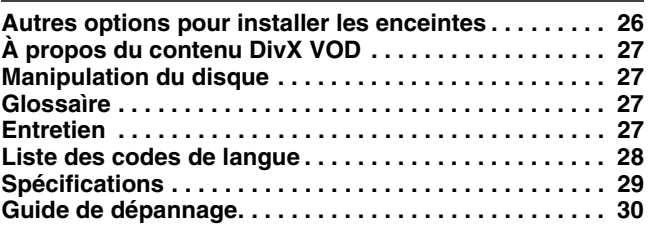

# Accessoires/Table des matières *Accessoires/Table des matières* RQT8100 *Accessoires*

## *Installation simple*

## *ÉTAPE1* **Positionnement**

La façon dont vous installez les enceintes peut affecter le rendu des graves et la qualité du champ sonore. Veuillez noter les points suivants : ≥Placez les enceintes sur une base plane et solide.

- ≥Les graves risquent d'être excessivement amplifiés si vous placez les enceintes trop près du plancher, d'un mur ou d'un coin. Recouvrez les murs et fenêtres de rideaux épais.
- ≥Placez les enceintes avant et les haut parleurs central et surround à peu près à la même distance par rapport à la position d'écoute. Les angles indiqués sur les schémas sont approximatifs.

#### **Autres options pour installer les enceintes (**➜ **page 26)**

#### **Exemple d'installation**

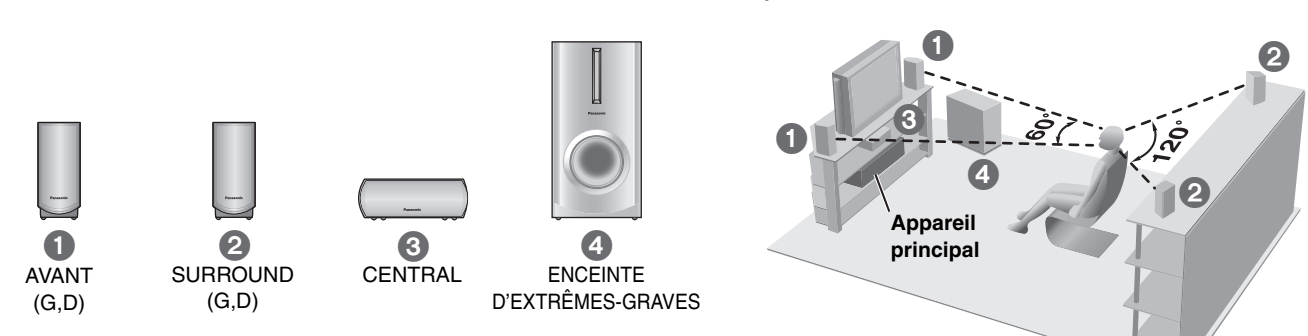

≥Les quatre enceintes avant et haut parleurs surround sont identiques.

#### ≥**Utilisez uniquement les enceintes fournies**

- L'utilisation d'autres enceintes peut endommager l'appareil et affecter la qualité sonore.
- ≥Posez les enceintes sur une surface égale pour éviter qu'elles ne tombent. Prenez les précautions nécessaires pour empêcher les enceintes de tomber si vous ne pouvez pas les poser sur une surface plane.

#### **Appareil principal**

#### **Remarque**

Maintenez les enceintes à au moins 10 mm de l'appareil principal pour assurer une ventilation adéquate.

#### **Haut parleur central**

- ≥Si le haut parleur central est placée directement sur le téléviseur, les vibrations qu'elle génère risquent de brouiller l'image. Placez le haut parleur central sur une tablette ou une étagère.
- ≥Pour éviter que les enceintes ne tombent, ne les placez pas directement sur le téléviseur.

#### **Enceinte d'extrêmes-graves**

Placez-le à gauche ou à droite du téléviseur, sur le plancher ou sur une étagère solide, pour éviter qu'elle ne provoque des vibrations. Laissez un espace libre de 10 cm derrière les enceintes pour assurer la ventilation.

#### **Remarques sur l'utilisation des enceintes**

- ≥Vous risquez d'endommager vos enceintes et de réduire leur durée de service si le niveau de volume est élevé sur des périodes prolongées.
- ≥Pour éviter tout dommage, réduisez le volume dans les cas suivants :
- Lorsque le son est distordu à la lecture.
- Lorsque les enceintes résonnent à cause d'un tourne-disque, des parasites d'une émission FM, ou des signaux continus d'un oscillateur, d'un disque de test ou d'un instrument électronique.
- Lorsque vous ajustez la qualité sonore.
- Lorsque vous mettez l'appareil sous ou hors tension.

#### **Si les couleurs sont anormales sur le téléviseur**

Ces enceintes sont conçues pour être utilisées près du téléviseur, mais il se peut que l'image soit affectée avec certains téléviseurs et suivant la combinaison choisie pour l'installation.

#### **Le cas échéant, laissez le téléviseur hors tension pendant environ 30 minutes.**

La fonction de démagnétisation du téléviseur devrait régler le problème. S'il persiste, éloignez davantage les enceintes du téléviseur.

#### **Attention**

- ≥**L'appareil principal et les enceintes fournies ne doivent être utilisés que de la façon indiquée ici. Sinon, vous risquez d'endommager l'amplificateur et/ou les enceintes, et cela peut entraîner un risque d'incendie. En cas de dommage ou de baisse subite de performance, consultez un réparateur qualifié.**
- ≥**N'essayez pas d'autres méthodes que celles décrites dans le présent mode d'emploi pour fixer les enceintes aux murs.**

# *ÉTAPE2* **Raccordement des enceintes**

Apposez les étiquettes sur les câbles d'enceinte pour faciliter les raccordements.

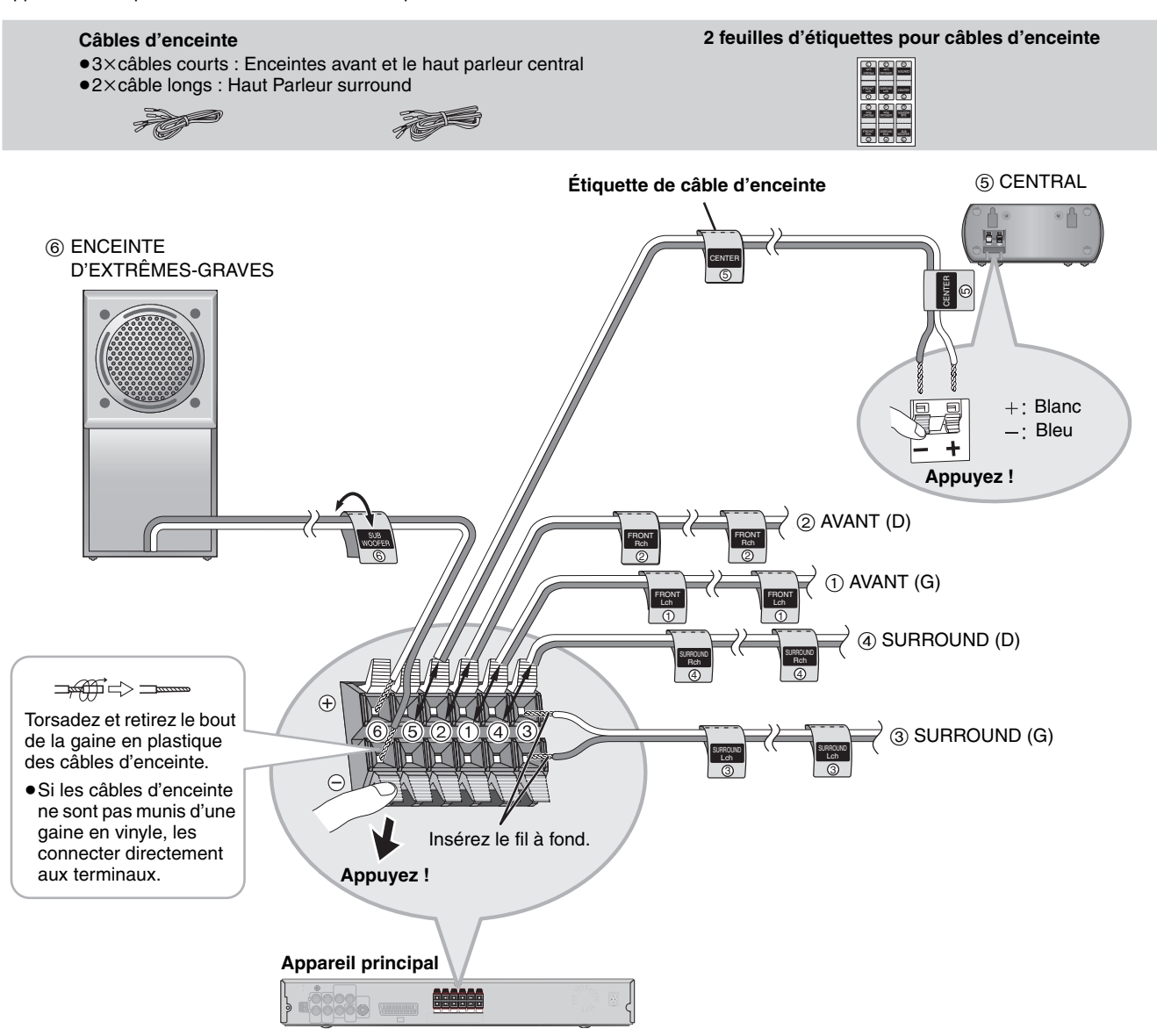

#### **Remarque**

- Ne court-circuitez jamais les fils d'enceinte positifs (+) et négatifs (-).
- Assurez-vous que les fils positifs (blancs) sont raccordés aux bornes positives (+) et que les fils négatifs (bleus) sont raccordés aux bornes négatives (-). Un mauvais raccordement pourrait endommager les enceintes.

**FRANCAIS** 

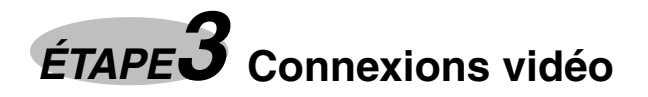

**Câble vidéo**

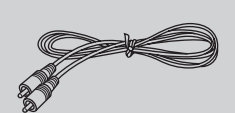

#### ≥**Ne raccordez pas l'appareil au téléviseur via un magnétoscope.**

- L'image risquerait de ne pas s'afficher correctement à cause de la protection contre la copie.
- ≥Éteignez le téléviseur avant d'effectuer le raccordement, et consultez le mode d'emploi qui accompagne le téléviseur.

#### ■ Téléviseur équipé d'une borne VIDEO IN

#### **Face arrière de**

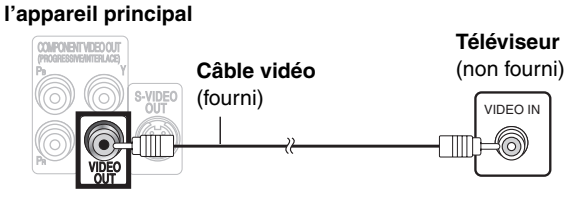

#### ■ Téléviseur équipé d'une borne S-VIDEO IN

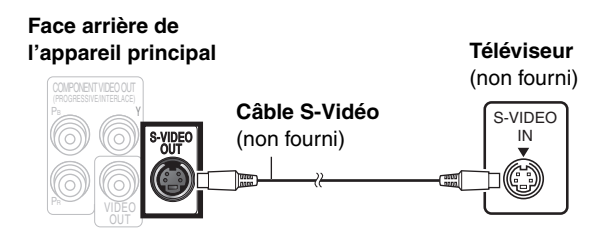

#### **Borne S-VIDEO OUT**

En séparant les signaux de chrominance (C) et de luminance (Y), la borne S-VIDEO OUT procure une image plus nette que la borne VIDEO OUT. (Le résultat obtenu varie suivant le téléviseur utilisé.)

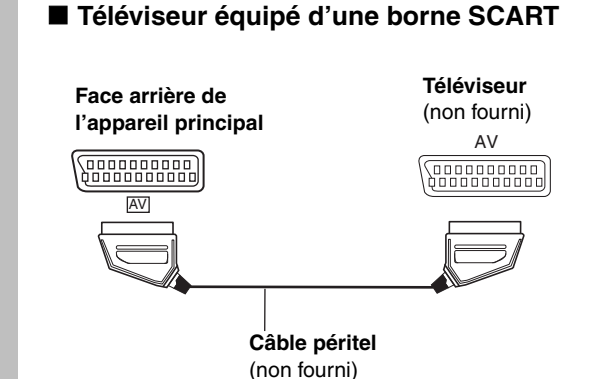

#### **Borne SCART (AV)**

Pour améliorer la qualité de l'image, vous pouvez commuter la sortie du signal vidéo de la borne SCART (AV) de "Video" à "S-Video" ou "RGB", suivant le type de téléviseur utilisé. Sélectionnez "S-Video/YPbPr" ou "RGB/No Output" dans QUICK SETUP  $(\rightarrow$  page 8).

#### ■ Téléviseur équipé de bornes COMPONENT **VIDEO IN**

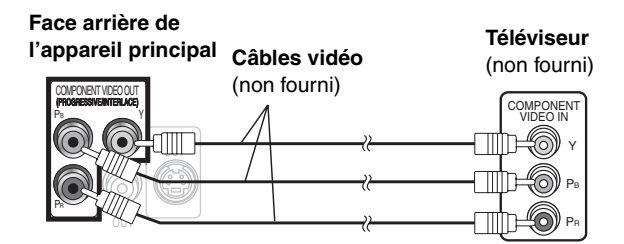

#### **Bornes COMPONENT VIDEO OUT**

Ces bornes servent aussi bien à la sortie entrelacée qu'à la sortie progressive, et elles procurent une image d'une plus grande pureté que la borne S-VIDEO OUT. Lors du raccordement par ces bornes de sortie, les signaux de différence de couleurs (PB/PR) et le signal de luminance (Y) sont émis séparément, permettant ainsi de reproduire les couleurs avec une grande fidélité.

- ≥L'indication des bornes d'entrée vidéo composantes varie suivant le téléviseur ou l'écran de contrôle (exemples : Y/PB/PR, Y/B-Y/R-Y, Y/CB/CR). Raccordez ensemble les bornes de même couleur.
- ≥Lors de ce raccordement, sélectionnez "Video/YPbPr" ou "S-Video/YPbPr" dans QUICK SETUP (➜ page 8). Si "RGB/No Output" est sélectionné, le signal RVB est émis à partir de la borne SCART (AV), mais aucun signal n'est émis à partir des bornes de sortie vidéo composante.

#### **Pour utiliser le mode vidéo progressif**

- ≥Raccordez les bornes d'entrée vidéo composante à un téléviseur compatible 625p ou 525p**.** (L'image ne s'affichera pas correctement si vous faites le raccordement sur un téléviseur incompatible.)
- ≥Les téléviseurs Panasonic équipés de bornes d'entrée 625 (576)/50i·50p, 525 (480)/60i·60p sont compatibles avec le mode vidéo progressif. Si le téléviseur utilisé est de marque différente, veuillez vous informer auprès du fabricant.

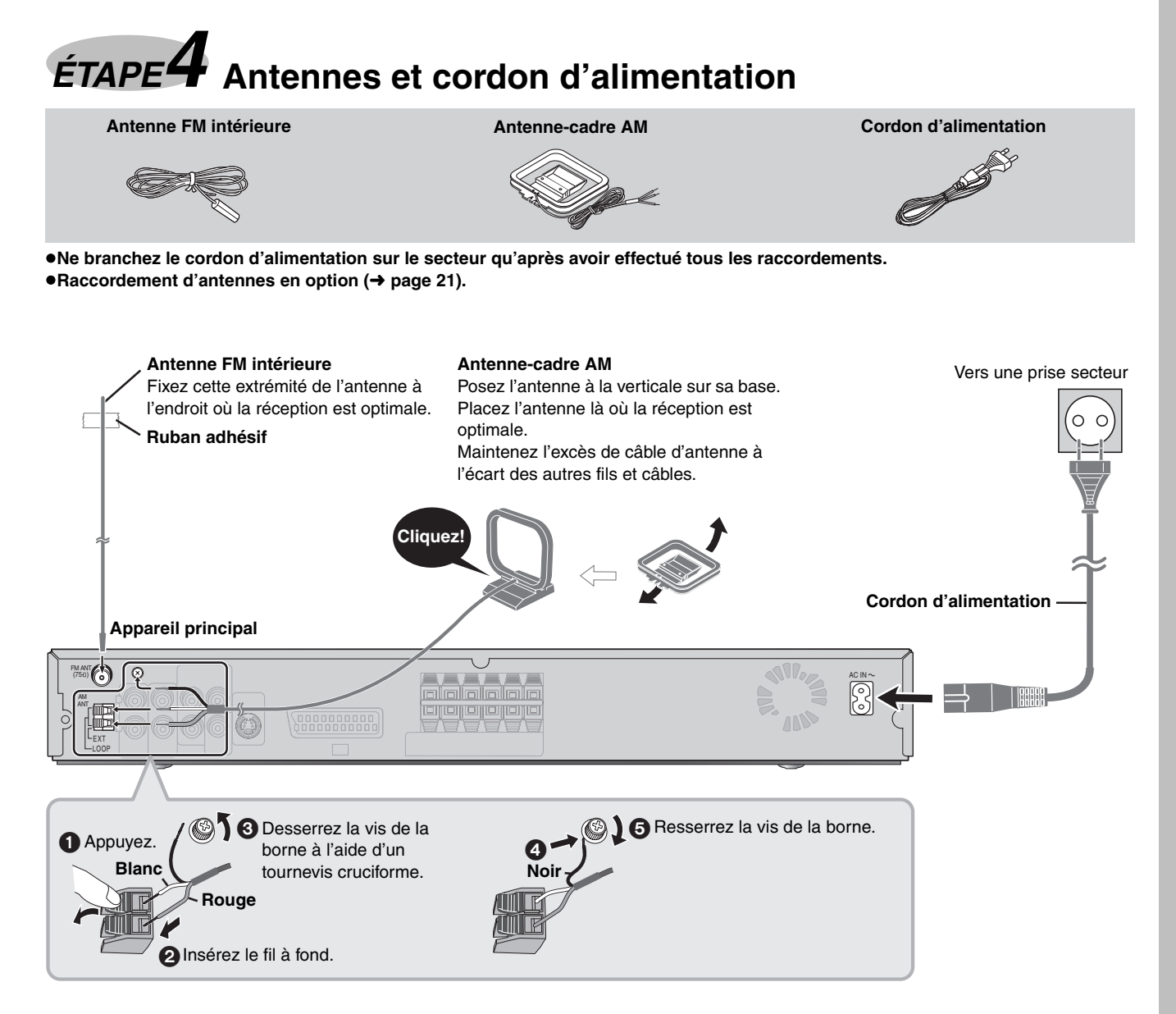

#### **Économie d'énergie**

Même lorsqu'il est hors tension, l'appareil principal consomme une petite quantité d'énergie (environ 0,5 W). Pour économiser l'énergie lorsque l'appareil doit demeurer inutilisé pour une période prolongée, débranchez-le de la prise secteur. Il faudra rétablir certains éléments de la mémoire après avoir rebranché l'appareil.

#### Remarque

Le cordon d'alimentation fourni ne doit être utilisé qu'avec cet appareil. Ne l'utilisez avec aucun autre appareil.

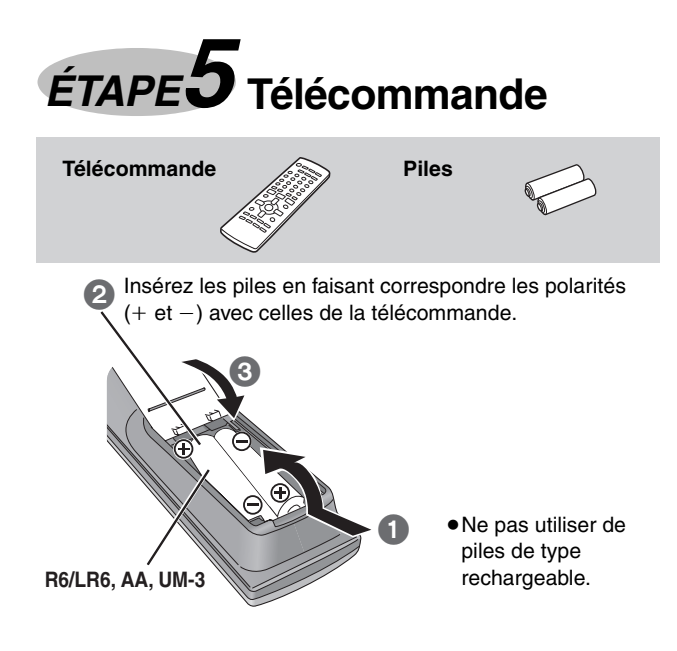

#### **Ne pas :**

≥utiliser ensemble des piles usées et des piles neuves.

- ≥utiliser ensemble des piles de types différents.
- ≥chauffer les piles ou les exposer à une flamme.
- ≥démonter ou court-circuiter les piles.
- ≥essayer de charger des piles alcalines ou au manganèse.

≥utiliser des piles dont le revêtement a été retiré. Une mauvaise manipulation des piles peut entraîner une fuite d'électrolyte, ce qui peut endommager les pièces avec lesquelles le liquide entre en contact et provoquer un incendie.

Retirez les piles si la télécommande doit demeurer inutilisée pour une période prolongée. Rangez-les dans un endroit frais et sombre.

#### ∫ **Utilisation**

Pointez l'écran (→ page 8), en évitant les obstacles, à une distance maximale de 7 mêtres directement en face de l'appareil.

# *ÉTAPE6* **QUICK SETUP (INSTALLATION RAPIDE)**

**L'écran QUICK SETUP vous aide à effectuer les réglages nécessaires.** Allumez le téléviseur et sélectionnez l'entrée vidéo appropriée sur le téléviseur.

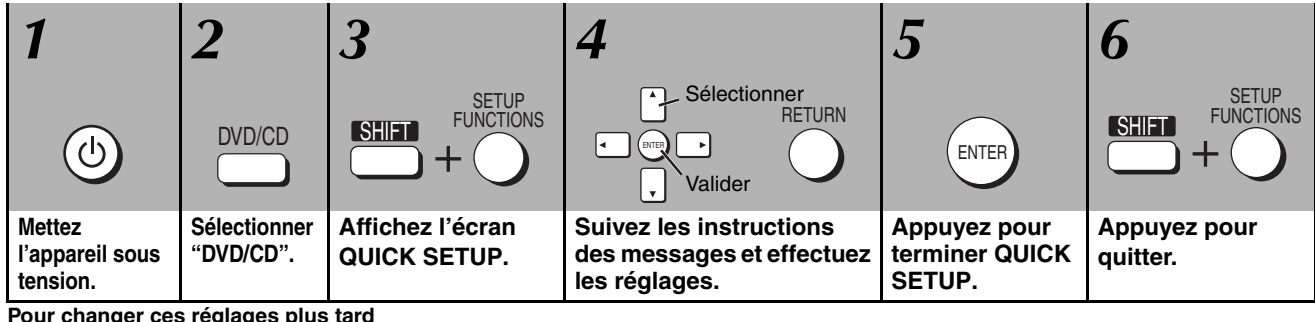

**Pour changer ces réglages plus tard**<br>Sélectionnez "QUICK SETUP" dans l'onglet "Others" (**→** page 19).

#### **Guide des commandes**

**Les pages de référence sont indiquées entre Parenthèses.**

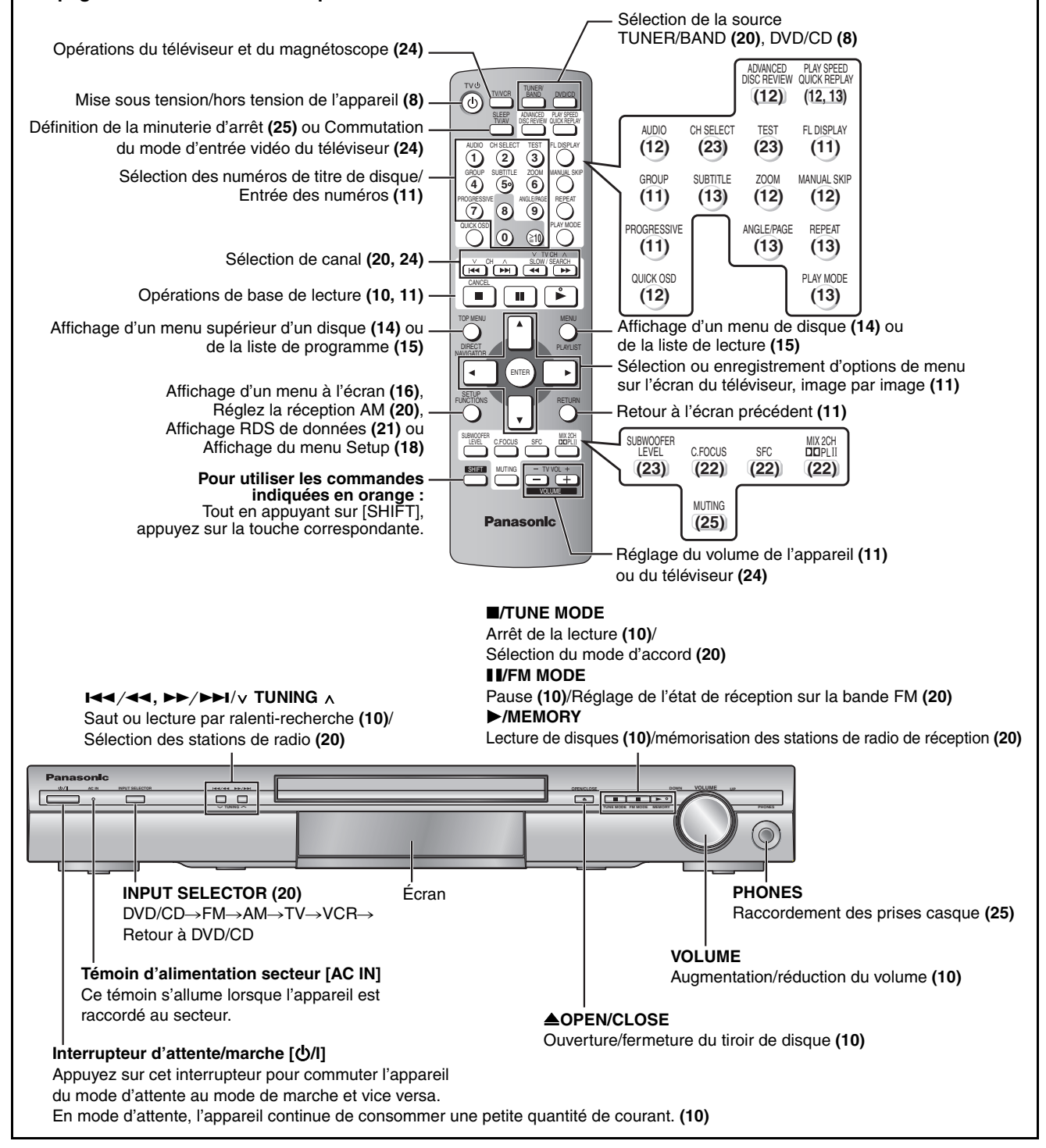

## **Disques dont la lecture est possible**

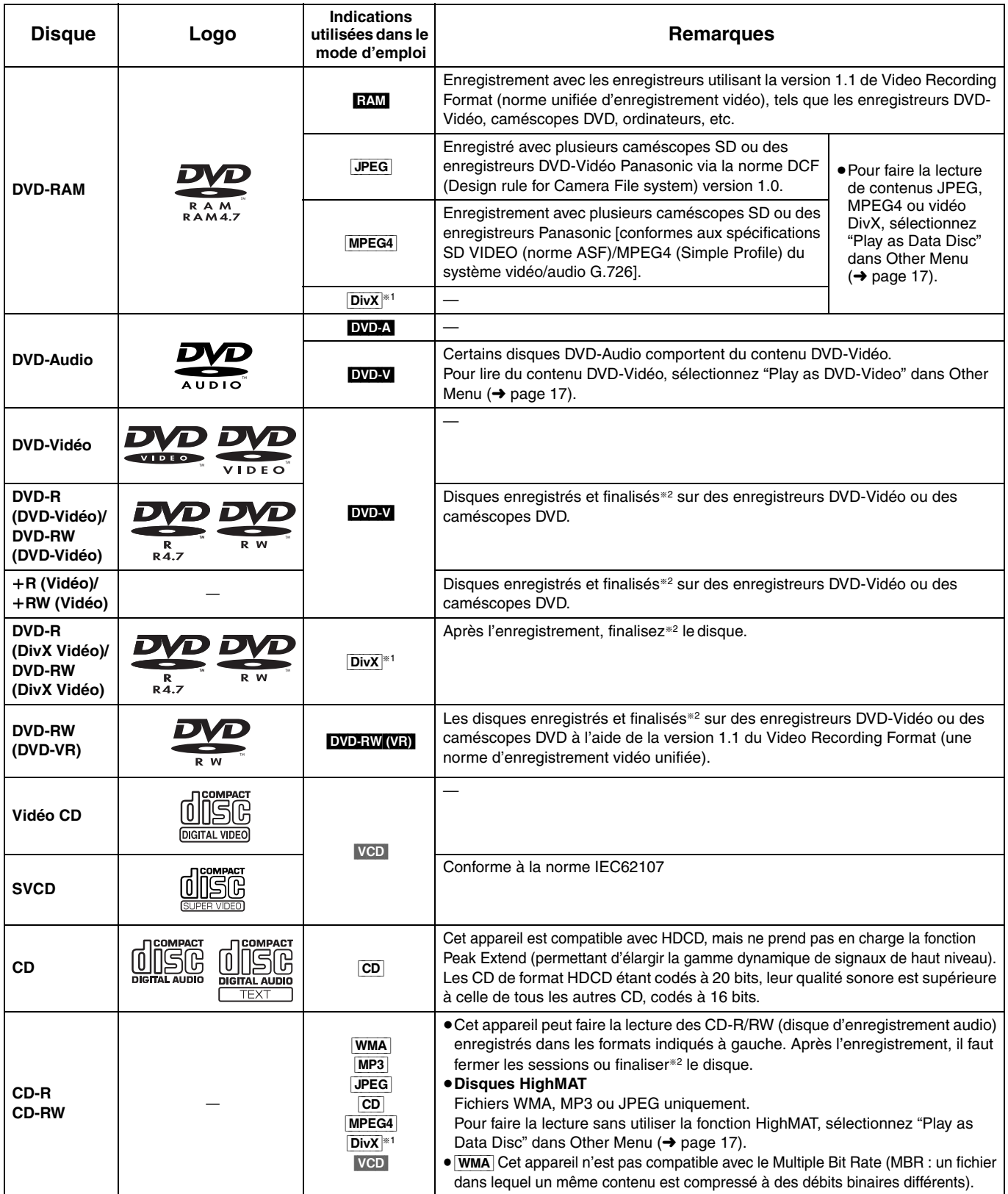

§<sup>1</sup> Créé à l'aide de DivX ver.3.11, 4.x, 5.x [système vidéo DivX/MP3, Dolby Digital ou système audio MPEG].

§<sup>2</sup> Traitement qui permet la lecture sur les appareils compatibles.

≥Il sera peut-être impossible de lire les disques mentionnés ci-dessus du fait de leur format, des conditions de leur enregistrement, de la méthode d'enregistrement et de la manière dont les fichiers ont été créés (➜ page 15, Conseils pour la création de disques de données).

#### ∫ **Disques dont la lecture n'est pas possible**

DVD-RW version 1.0, DVD-ROM, CD-ROM, CDV, CD-G, SACD, Photo CD, DVD-RAM qui ne peuvent pas être retirés de leur cartouche, DVD-RAM de 2,6 Go et 5,2 Go et "Chaoji VCD" disponibles sur le marché, y compris les CVD, DVCD et SVCD nonconformes à la norme IEC62107.

#### ■ Format audio des DVD

Cet appareil reconnaît et décode automatiquement les disques qui portent les symboles suivants.

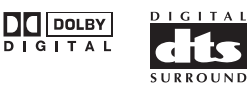

#### ∫ **Systèmes vidéo**

- Cet appareil peut faire la lecture des disques PAL et NTSC, à condition que le système vidéo du téléviseur corresponde à celui du disque.
- Les disques PAL ne s'affichent pas correctement sur un téléviseur NTSC.
- Cet appareil peut convertir les signaux NTSC en PAL 60 pour l'affichage sur un PAL téléviseur (→ page 19, "NTSC Disc Output" dans l'onglet "Video").

## **Lecture de base**

*Utilisation de l'appareil principal*

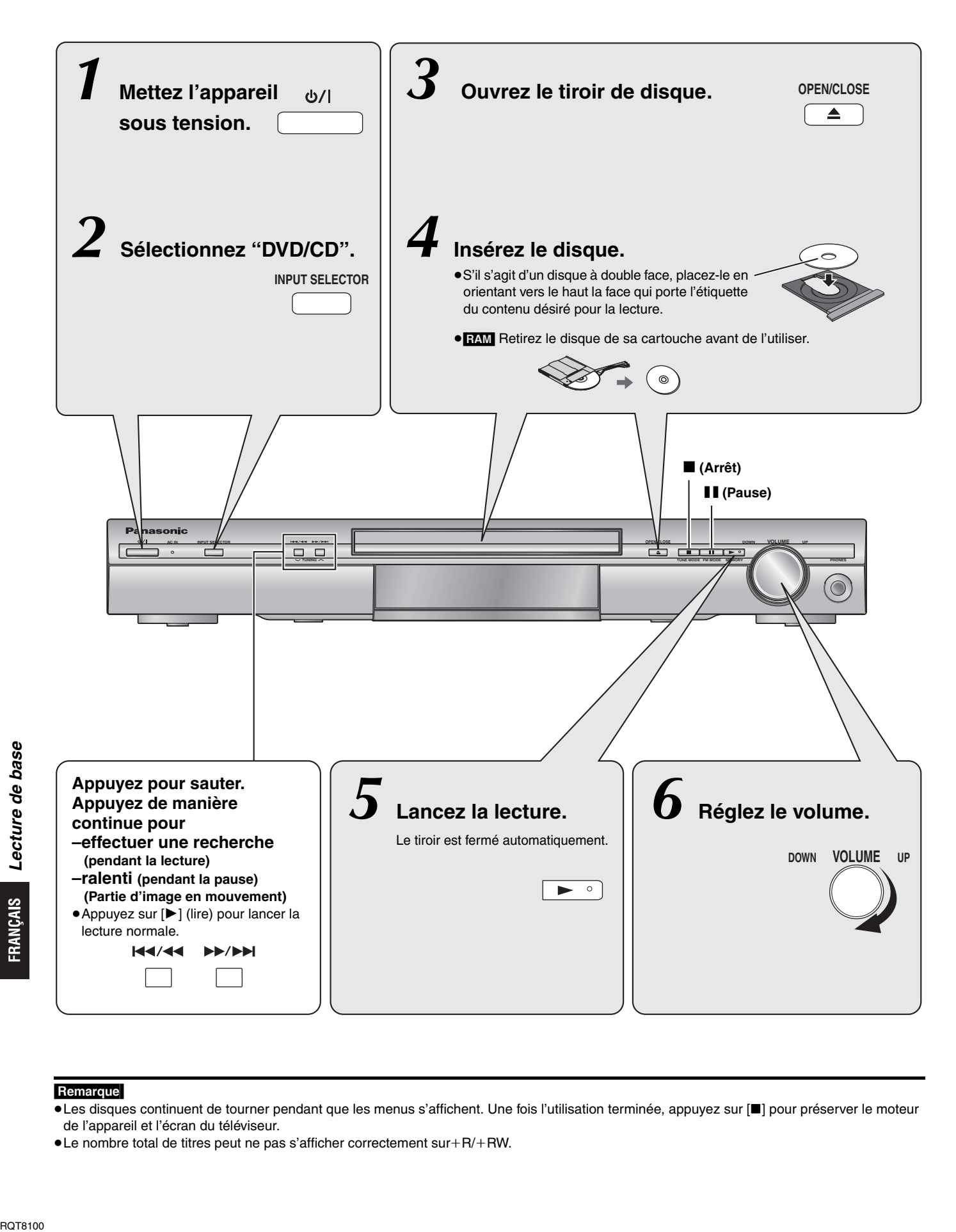

#### Remarque

- ≥Les disques continuent de tourner pendant que les menus s'affichent. Une fois l'utilisation terminée, appuyez sur [∫] pour préserver le moteur de l'appareil et l'écran du téléviseur.
- ●Le nombre total de titres peut ne pas s'afficher correctement sur+R/+RW.

## *Utilisation de la télécommande*

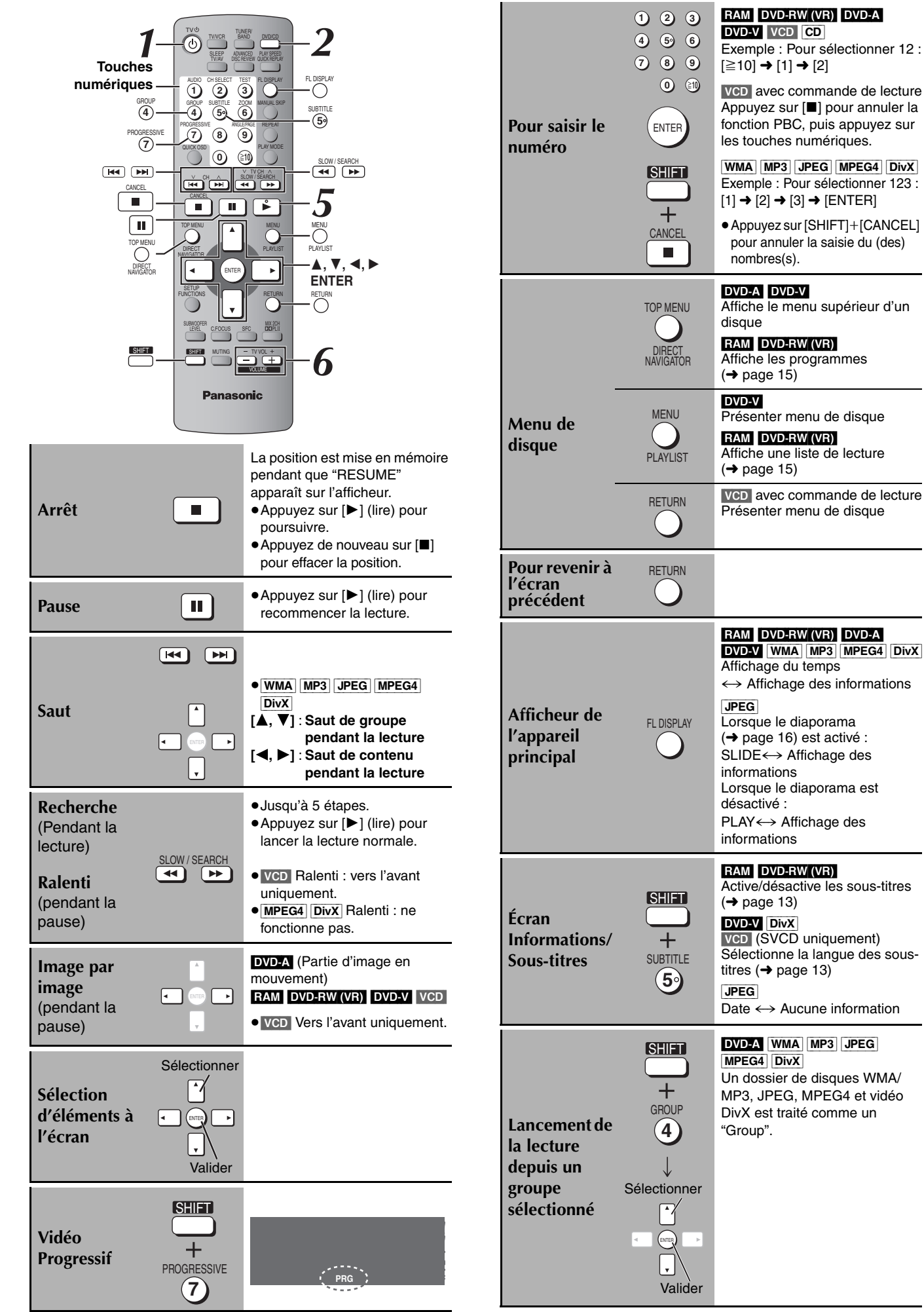

de disque

de lecture

de disque

*11*

RQT8100

## **Fonctions pratiques**

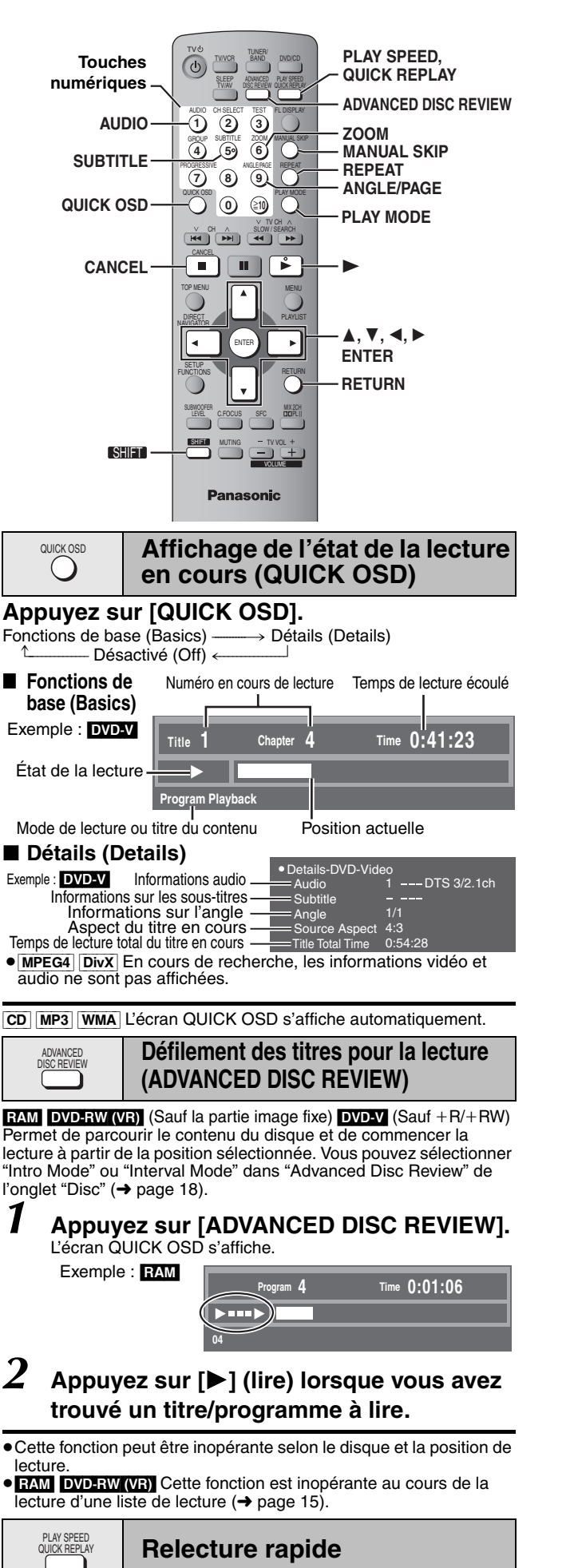

(Uniquement lorsque le temps de lecture écoulé peut s'afficher.) (Sauf  $MPEG4$  DivX,  $+R/+RW$ )

#### **Appuyez sur [QUICK REPLAY] pour sauter vers l'arrière de quelques secondes.**

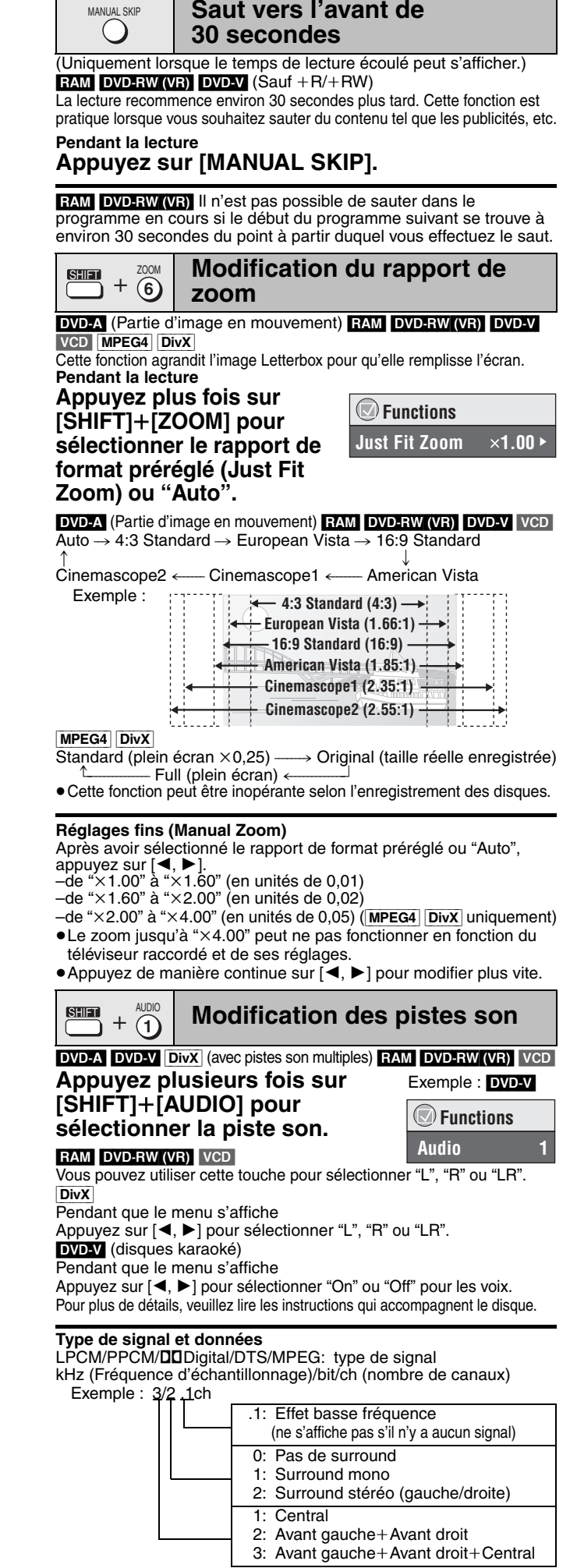

≥[DivX] Sur un disque vidéo DivX, le démarrage de la lecture peut prendre quelque temps si vous modifiez la piste audio.

**BOT8100**
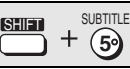

## **Modification des sous-titres**

DVD-V DivX (sous-titres multiples) VCD (SVCD uniquement)

#### **Appuyez plusieurs fois sur [SHIFT]**i**[SUBTITLE] pour sélectionner la langue des sous-titres.**

● Sur + R/+ RW, un numéro de sous-titre peut apparaître à la place des sous-titres qui ne sont pas affichés.

**Pour effacer/afficher les sous-titres** Appuyez sur [◀, ▶] pour sélectionner "On" ou "Off".

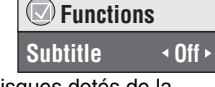

RAM DVD-RW (VR) (On/Off uniquement les disques dotés de la fonction d'activation ou de désactivation des sous-titres)

### **Appuyez sur [SHIFT]**i**[SUBTITLE] pour sélectionner "On" ou "Off".**

≥Les enregistreurs DVD Panasonic ne permettent pas d'enregistrer la fonction d'activation/désactivation des sous-titres.

## SHIFT ANGLE/PAGE **9**

#### **Sélection de l'angle de visionnement et pivotement/ avancement d'image fixe**

**Appuyez plusieurs fois sur [SHIFT]**i**[ANGLE/PAGE] pour sélectionner l'angle de visionnement ou le pivotement/l'avancement d'une image fixe.**

DVD-V (à angles de visionnement multiples)– Sélection de l'angle de visionnement [JPEG] –Pivotement d'image fixe

[DVD-A] –Avancement d'image fixe (Appuyez sur [RETURN] pour revenir à la page 1.)

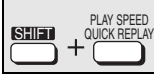

**Changement de la vitesse de lecture**

DVD-A (Partie d'image en mouvement) RAM DVD-RW (VR) DVD-V **Pendant la lecture**

Appuyez plusieurs fois sur [SHIFT]+[PLAY SPEED] **pour sélectionner "Normal", "Fast" ou "Slow".**

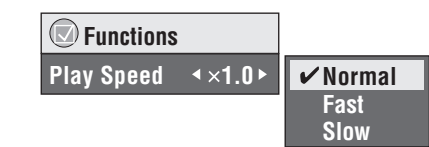

**Modification de la vitesse de lecture entre "**k**0.6" et "**k**1.4" (en unités de 0,1)**

Appuyez sur [◀, ▶] lorsque le message ci-dessus est affiché.

- Appuyez sur [▶] (lire) pour revenir à la lecture normale.
- ≥Après le changement de vitesse

– Dolby Pro Logic II et Sound Enhancement ne fonctionnent pas.

- La sortie audio se commute sur 2 canaux. – La fréquence d'échantillonnage de 96 kHz est convertie à 48 kHz.
- ≥Cette fonction peut être inopérante selon l'enregistrement du disque.

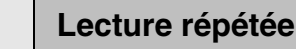

(Uniquement lorsque le temps de lecture écoulé peut s'afficher. [JPEG]: Fonctionne avec tout contenu JPEG.)

#### **Pendant la lecture**

REPEAT

#### **Appuyez plusieurs fois sur [REPEAT] pour sélectionner l'élément à répéter.**

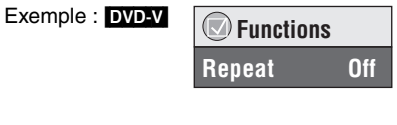

**Chapter Title**

 $V$ <sup>Off</sup>

RAM DVD-RW (VR): Program (Programme)→All (Tout)→Off (Désactivé) ≥Pendant la lecture d'une liste de lecture :

Scene (Scène)→Playlist (Liste de lecture)→Off (Désactivé) **DVD-A**: Track (Piste)→Group (Groupe)<sup>\*</sup>→Off (Désactivé) **DVD-VI:** Chapter (Chapitre)→Title (Titre)<sup>®</sup>→Off (Désactivé) vcD CD : Track (Piste)→All (Tout)→Off (Désactivé) [WMA] MP3 | MPEG4 | DivX |: Content (Contenu)→Group (Groupe)<sup>®</sup> >Off (Désactivé)

[JPEG]: Group (Groupe)§>Off (Désactivé)

§ "All" (Tout) est affiché pendant la lecture de tous les groupes ([DVD-A]), la lecture programmée et la lecture aléatoire.

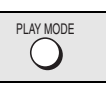

#### **Lecture Tout le groupe/ Programmée et Aléatoire**

#### Sauf RAM DVD-RW (VR)

**Appuyez sur [PLAY MODE] en mode d'arrêt.**

Les écrans de lecture de tous les groupes, programmée et aléatoire apparaissent de façon séquentielle.

- Tout le groupe (DVD-A)-------------> Programmée-----------> Aléatoire désactivée (Lecture normale)<sup>\*</sup>
- § Sélectionnez "désactivée" pour quitter le mode de lecture Tout le groupe, programmée ou aléatoire.
- ≥Désactivez la lecture des disques HighMAT pour pouvoir utiliser le mode de lecture aléatoire ou de lecture programmée. Sélectionnez "Play as Data Disc" dans Other Menu (➜ page 17).
- ≥[DVD-A] Certains disques contiennent des groupes additionnels. Si un écran de saisie du mot de passe apparaît après la sélection d'un groupe, saisissez le mot de passe au moyen des touches numériques pour faire la lecture des groupes additionnels. Regardez aussi sur le boîtier du disque.

#### **Lecture de tous les groupes**

DVD-A **Appuyez sur [**1**] (lire).** *1* **Appuyez sur les touches numériques pour sélectionner les éléments (**[WMA] [MP3] [JPEG] [MPEG4] [DivX] **puis appuyez sur [ENTER]).** ≥Répétez la procédure pour programmer d'autres éléments. ≥**Pour sélectionner un numéro à 2 chiffres** Exemple : Pour sélectionner 25 : [ $\geq$ 10]  $\rightarrow$  [2]  $\rightarrow$  [5]  $[WMA]$   $MP3$   $JPEG$   $MPEG4$   $DivX$   $[2] \rightarrow [5] \rightarrow [ENTER]$ **Lecture programmée (jusqu'à 32 éléments)** All Group Playback Press PLAY to start Exemple : DVD-V **No. Chapter Title Time Program Playback to select and press <b>ENTER PLAY PLAY PLAY PLAY PLAY Play Clear Clear all Choose a title and chapter.**

## *2* **Appuyez sur [**1**] (lire).**

**Pour sélectionner un élément à l'aide des boutons curseur** Appuyez sur [ENTER] et [▲, ▼] pour sélectionner un élément, puis appuyez de nouveau sur [ENTER] pour enregistrer.

#### **Pour sélectionner tous les éléments**

Lorsque le champ "Chapter", "Track" ou "Content" est sélectionné, appuyez sur [▲, ▼] pour sélectionner "ALL". Puis appuyez de nouveau sur [ENTER] pour enregistrer.

#### **Pour modifier le programme sélectionné**

- 1 Appuyez sur  $[\triangle, \blacktriangledown]$  pour sélectionner un élément.
- 2 Répétez l'étape 1 ci-dessus.

#### **Pour effacer le programme sélectionné**

1 Appuyez sur  $[\triangle, \blacktriangledown]$  pour sélectionner un élément. 2 Appuyez sur [SHIFT]+[CANCEL] (ou appuyez sur [ $\blacktriangle$ ,  $\nabla$ ,  $\blacktriangleleft$ ,  $\blacktriangleright$ ] pour sélectionner "Clear" et appuyez sur [ENTER]).

#### **Pour effacer le programme entier**

Appuyez sur  $[\triangle, \blacktriangledown, \blacktriangleleft, \blacktriangleright]$  pour sélectionner "Clear all", puis appuyez sur [ENTER].

Le programme entier est également effacé si vous mettez l'appareil hors tension, ouvrez le tiroir de disque ou sélectionnez une autre source.

**Lecture aléatoire**

**DVD-A** DVD-V WMA MP3 JPEG MPEG4 DivX

**Appuyez sur les touches numériques pour sélectionner un titre ou un groupe (**[WMA] [MP3] [JPEG] [MPEG4] [DivX] **puis appuyez sur [ENTER]).** Random Playback Title 1 Choose a title.  $\triangle$   $\triangledown$  0  $\sim$  9 to select PLAY to Exemple : DVD-V

#### DVD-A

- ≥Pour entrer tous les groupes, appuyez sur [2, 1] pour sélectionner "All" et appuyez sur [ENTER].
- ≥Pour retirer un groupe de la sélection, appuyez sur les touches numériques qui correspondent au groupe à effacer.

*2* **Appuyez sur [**1**] (lire).**

**Chapte ALL** 

Exemple : DVD-V

## **Utilisation des menus de navigation**

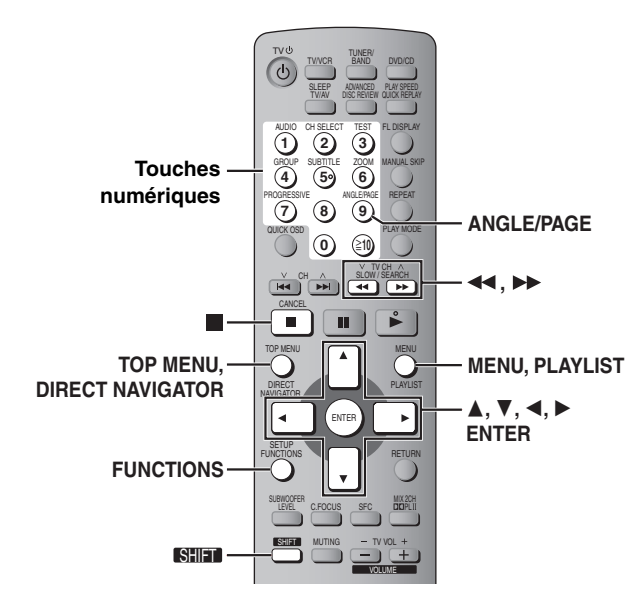

#### **Lecture des disques de TOP MENU / MENU**  $\left( \quad \right)$ **données**

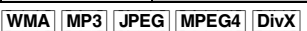

Vous pouvez faire la lecture de contenus JPEG, MPEG4 et vidéo DivX des disques DVD-RAM ou la lecture de disques HighMAT sans utiliser la fonction HighMAT (➜ page 17, "Play as Data Disc" dans Other Menu). ≥Lectures de disques HighMATTM (➜ page 15)

#### **Lecture des éléments dans l'ordre (Playback Menu)**

## *1* **Appuyez sur [TOP MENU].**

Les options affichées varient suivant le type de disque.

#### **Playback Menu to select and press ENTER All Total 436 Audio Total 7 Picture Total 427** Total 2 Tous les contenus WMA/MP3 JPEG ≥**Pour quitter l'écran** Appuyez sur [TOP MENU]. MPEG4 et vidéo DivX Exemple :

## *2* **Appuyez sur [**3**,** <sup>4</sup>**] pour sélectionner**

**"All", "Audio", "Picture" ou "Video" et appuyez sur [ENTER].**

**Lecture à partir de l'élément sélectionné (Navigation Menu)**

*1* **Appuyez sur [MENU].**

## $2$  Appuyez sur [ $\triangle$ ,  $\nabla$ ,  $\blacktriangleleft$ ,  $\blacktriangleright$ ] pour

**sélectionner le groupe, puis appuyez sur [ENTER].**

*3* **Pour lire le contenu d'un groupe dans l'ordre Appuyez sur [ENTER].**

**Pour lancer la lecture à partir du contenu sélectionné Appuyez sur [**3**,** 4**] pour sélectionner et appuyez sur [ENTER].**

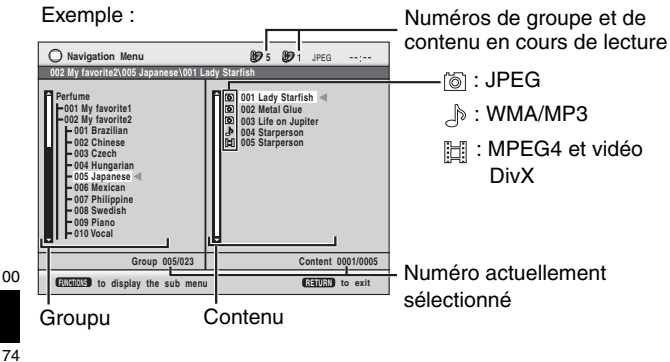

- Appuyez sur [SHIFT]+ [ANGLE/PAGE] pour sauter d'une page à l'autre dans le champ de groupe ou de contenu.
- ≥**Pour faire l'écoute de contenu WMA/MP3 tout en affichant une image JPEG à l'écran**
- Sélectionnez d'abord le fichier JPEG, puis le contenu audio. (Cela ne fonctionne pas dans l'ordre inverse.) ≥**Pour quitter l'écran**
- Appuyez sur [MENU].

### ■ Utilisation du sous-menu

- *1* **Pendant que le menu s'affiche**
	- **Appuyez sur [FUNCTIONS].**
- *2* **Appuyez sur [**3**,** <sup>4</sup>**] pour sélectionner un élément, puis appuyez sur [ENTER].**

Les options affichées varient selon le contenu du disque.

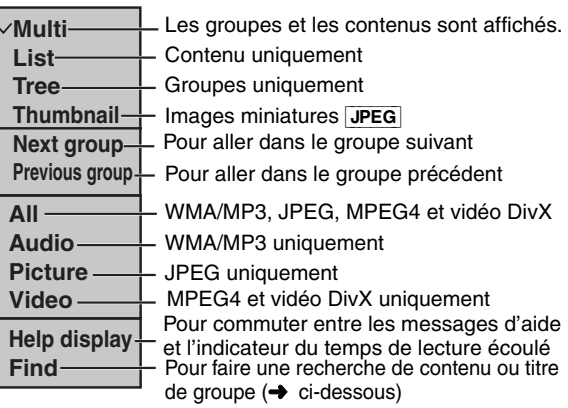

## ■ Recherche sur un titre de contenu ou de groupe

Mettez en surbrillance un titre de groupe pour effectuer une recherche dans le groupe, ou un titre de contenu pour lancer une recherche sur le contenu.

*1* **Lorsque le sous-menu est affiché (**➜ **ci-dessus) Appuyez sur [**3**,** 4**] pour sélectionner "Find", puis appuyez sur [ENTER].**

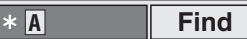

- $2$  Appuyez sur [▲, ▼] pour sélectionner un caractère, **puis appuyez sur [ENTER].**
	- ≥Répétez l'opération pour saisir un autre caractère.
	- <sup>≥</sup>La recherche s'applique également aux minuscules. <sup>≥</sup>Appuyez sur [6,5] pour sauter entre A, E, I, O et U.
	-
	- ≥Appuyez sur [2] pour effacer un caractère. ≥Laissez l'astérisque (¢) pour rechercher les titres contenant le caractère saisi.
	- ≥Effacez l'astérisque (¢) pour rechercher les titres commençant par le caractère saisi. Pour ajouter de nouveau l'astérisque (¢), affichez de nouveau le sous-menu et sélectionnez "Find".
- *3* **Appuyez sur [**1**] pour sélectionner "Find", puis appuyez sur [ENTER].**
	- L'écran de résultat de recherche apparaît.
- *4* **Appuyez sur [**3**,** <sup>4</sup>**] pour sélectionner le contenu ou le groupe, puis appuyez sur [ENTER].**
- **Lecture à partir de la piste sélectionnée sur le CD** TOP MENU / MENU

### $|CD$

Les titres apparaissent avec la lecture du disque contenant le texte CD.

## *1* **Appuyez sur [TOP MENU] ou [MENU].**

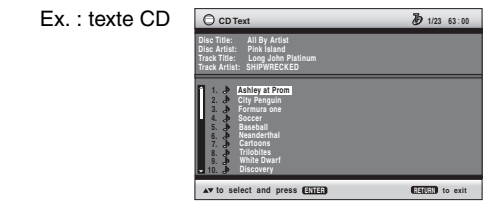

## $2$  Appuyez sur [▲, ▼] pour sélectionner la **piste et appuyez sur [ENTER].**

- ●Appuyez sur [SHIFT]+[ANGLE/PAGE] pour sauter d'une page à une autre
- ≥Appuyez sur [FUNCTIONS] pour afficher la condition de lecture et la position actuelle.

**Pour quitter l'écran** Appuyez sur [TOP MENU] ou [MENU].

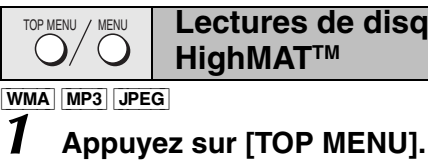

#### **Lectures de disques HighMATTM**

*2* **Appuyez sur [**3**,** <sup>4</sup>**,** <sup>2</sup>**,** <sup>1</sup>**] pour sélectionner l'élément, puis appuyez sur [ENTER].**

≥Répétez cette étape si nécessaire. **Exemple** 

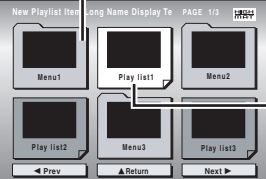

Menu : Pour accéder au menu suivant de listes de lecture ou à un autre menu

Liste de lecture : la lecture commence

## ≥**Pour modifier l'image d'arrière-plan du menu** Appuyez sur [FUNCTIONS].

L'image de fond est remplacée par celle qui se trouve sur le disque. ≥**Pour quitter l'écran** Appuyez sur [■]

**Sélection à partir de la liste**

*1* **Pendant la lecture Appuyez sur [MENU].**

 $2$  Appuyez sur [ $\triangleleft$ ], **puis sur [**3**,** 4**] pour commuter entre les listes "Playlist", "Group" et "Content".**

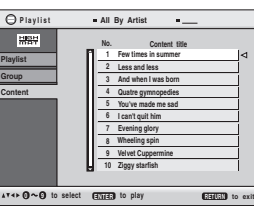

Exemple :

### *3* **Appuyez sur [**1**], puis sur [**3**,** <sup>4</sup>**] pour sélectionner un élément, puis appuyez sur [ENTER].**

●Appuyez sur [SHIFT]+[ANGLE/PAGE] pour sauter d'une page à une autre.

≥**Pour quitter l'écran** Appuyez sur [MENU].

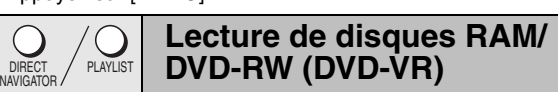

#### RAM DVD-RW (VR)

- ≥Les titres n'apparaissent que si les titres sont enregistrés sur le disque.
- ≥Vous ne pouvez pas modifier les programmes, les listes de lecture et les titres de disque.

#### **Lecture des programmes**

*1* **Appuyez sur [DIRECT NAVIGATOR].** Exemp

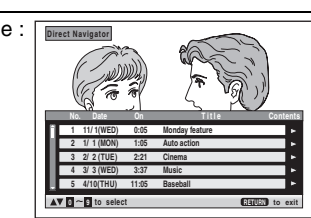

≥**Pour quitter l'écran** Appuyez sur [DIRECT NAVIGATOR].

## $2$  Appuyez sur [ $\triangle$ ,  $\nabla$ ] ou sur les touches

**numériques pour sélectionner le programme.** ■Appuyez sur [SHIFT]+[ANGLE/PAGE] pour sauter d'une

page à une autre.

≥**Pour sélectionner un numéro à 2 chiffres**

- Exemple : 23 : [≧10] → [2] → [3]<br>●Appuyez sur [▶] pour afficher le contenu du programme et du disque.
- 

## *3* **Appuyez sur [ENTER].**

### **Lecture d'une liste de lecture**

(Uniquement si le disque contient une liste de lecture) Exemple : <sub>E</sub>

*1* **Appuyez sur [PLAYLIST].**

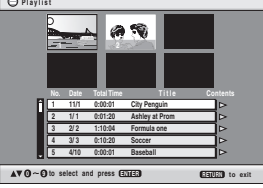

≥**Pour quitter l'écran** Appuyez sur [PLAYLIST].

## *2* **Appuyez sur [**3**,** <sup>4</sup>**] ou sur les touches**

- **numériques pour sélectionner la liste de lecture.** ●Appuyez sur [SHIFT]+[ANGLE/PAGE] pour sauter d'une page à une autre.
- ≥**Pour sélectionner un numéro à 2 chiffres** Exemple : 23 : [ $\geq 10$ ]  $\rightarrow$  [2]  $\rightarrow$  [3]

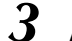

#### *3* **Appuyez sur [ENTER].** ■ Lecture de scènes une par une

- *1* **Pendant que le menu de la liste de lecture s'affiche Appuyez sur [**1**].**
- $2$  Appuyez sur [▲, ▼] pour sélectionner "Scene List", **puis appuyez sur [ENTER].**
	- ≥"Contents" affiche des informations sur la liste de lecture.
- $3$  Appuyez sur [▲, ▼, ◀, ▶] pour sélectionner une **scène, puis appuyez sur [ENTER].**

#### **Conseils pour la création de disques de données**

- ≥Lorsqu'il existe plus de 8 groupes, le huitième groupe est lu sur une ligne verticale de l'écran de menu.
- ≥L'ordre d'affichage de l'écran de menu peut différer de celui de l'écran d'ordinateur.
- Cet appareil ne peut pas lire les fichiers enregistrés via la méthode Packet Write. **DVD-RAM**
- ≥Les disques doivent être conformes à la norme UDF 2.0. **CD-R/RW**
- ≥Les disques doivent être conformes à la norme ISO9660, niveau 1 ou 2 (sauf pour les formats étendus).
- ≥Cet appareil prend en charge la multisession, mais la lecture met plus de temps à commencer lorsqu'il y a un grand nombre de sessions. Pour éviter cela, limitez le plus possible le nombre de sessions.

**DVD-R/RW**

- ≥Les disques doivent être conformes au pont UDF (UDF 1.02/ISO9660). ≥Cet appareil ne prend pas en charge la multisession. Seule la
- session par défaut est lue.

**Pour nommer les dossiers et fichiers (Sur cet appareil, les fichiers sont traités**  racine **comme du contenu et les dossiers comme des groupes.) Exemple :** [MP3]

Lors de l'enregistrement, attribuez un préfixe aux noms de dossier et de fichier. Il peut s'agir de numéros dotés d'un même nombre de chiffres, et vous pouvez le faire dans l'ordre dans lequel vous souhaitez les lire (cette fonction est parfois inopérante). Les fichiers doivent avoir l'extension (→ ci-dessous) : [WMA] (Extension : ".WMA" ou ".wma")

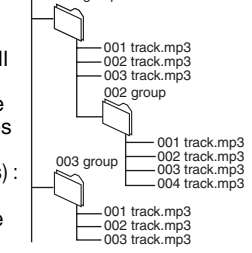

- ≥Taux de compression pris en charge : de 48 kbit/s à 320 kbit/s
- ≥La lecture des fichiers WMA protégés contre la copie n'est pas possible. ≥Cet appareil ne prend pas en charge Multiple Bit Rate (MBR). [MP3] (Extension : ".MP3" ou ".mp3")
- ≥Taux de compression pris en charge : de 32 kbit/s à 320 kbit/s
- ≥Cet appareil ne prend pas en charge les balises ID3.
- ≥Fréquences d'échantillonnages prises en charge : 8, 11,02, 12, 16, 22,05, 24, 32, 44,1 et 48 kHz.
- [JPEG] (Extension : ".JPG", ".jpg", ".JPEG" ou ".jpeg")
- ≥Pour pouvoir faire la lecture des fichiers JPEG sur cet appareil : – Ils doivent avoir été pris sur un appareil photo numérique conforme à la DCF norme (Design rule for Camera File system) version 1.0. Certains appareils photo numériques ont des fonctions non prises en charge par la norme DCF DCF version 1.0, telles que le pivotement automatique de l'image, qui peuvent empêcher l'affichage de l'image.
- Les fichiers ne doivent en aucune façon être modifiés, ni sauvegardés sous un nom différent.
- ≥Cet appareil ne peut pas afficher les images en mouvement, les fichiers de format MOTION JPEG et autres formats similaires, les images fixes autres que JPEG (par exemple, TIFF), ni lire le contenu audio qui accompagne ces images.
- [MPEG4] (Extension : ".ASF" ou ".asf")

≥Avec cet appareil, vous pouvez lire des données MPEG4 [conformes aux spécifications SD VIDEO (norme ASF)/MPEG4 (Profil simple) du système vidéo/audio G.726], enregistrées avec plusieurs caméscopes SD ou des enregistreurs DVD Panasonic.

- ≥La date d'enregistrement peut être différente de la date courante. [DivX] (Extension : ".DIVX", ".divx", ".AVI" ou ".avi")
- ≥Vous pouvez lire les données DivX créées à l'aide de ver.3.11, 4.x, 5.x [DivX système vidéo/MP3, Dolby Digital ou MPEG système audio ].
- ≥GMC (Global Motion Compensation) non pris en charge.
- ≥Les fichiers DivX supérieurs à 2 Go et les fichiers sans index risquent de ne pas être lus correctement sur cet appareil.
- ≥Cet appareil prend en charge toutes les résolutions, jusqu'à une résolution maximum de 720 $\times$ 480 (NTSC)/720 $\times$ 576 (PAL).
- ≥Vous pouvez sélectionner jusqu'à 8 types de données audio et de sous-titres sur cet appareil.

**BOT8100** 

RQT8100 *Utilisation des menus de navigation*

Utilisation des menus de navigation

001 group

# **Utilisation des menus à l'écran**

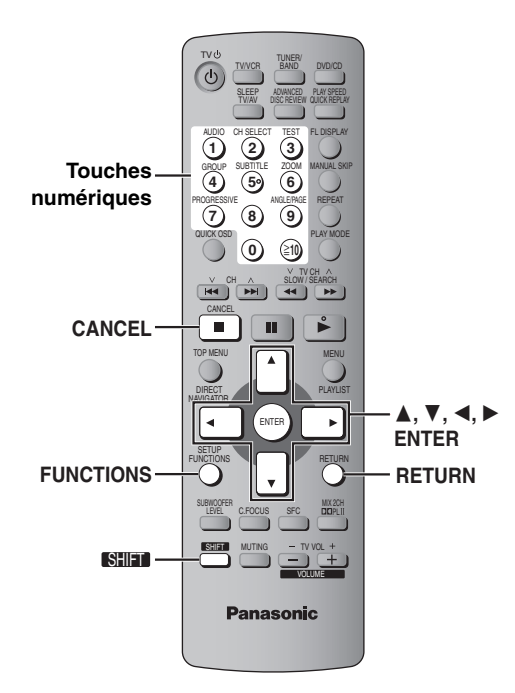

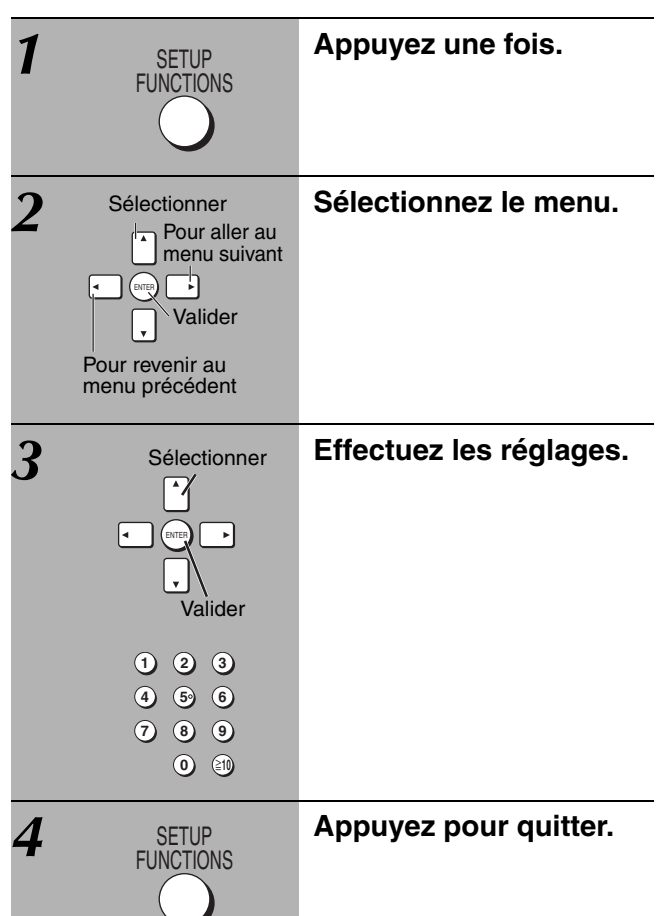

## **Les options affichées varient suivant le type de disque.**

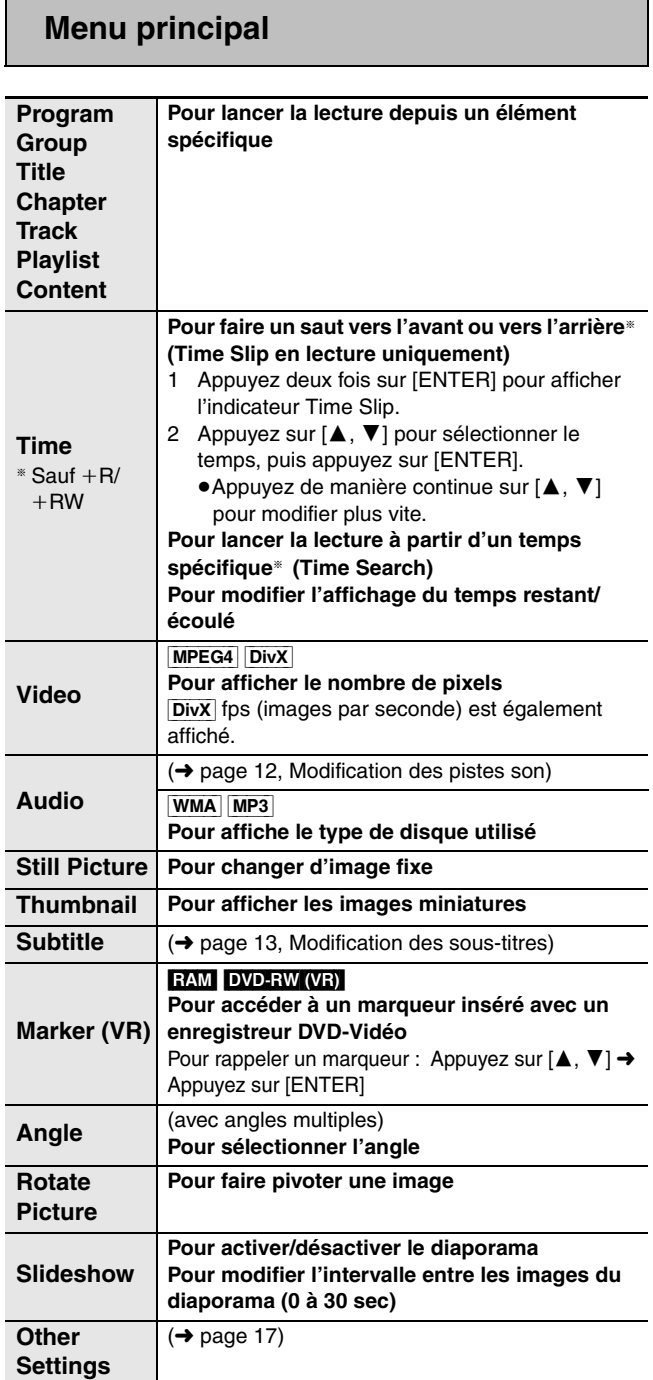

## **Other Settings (Autres réglages)**

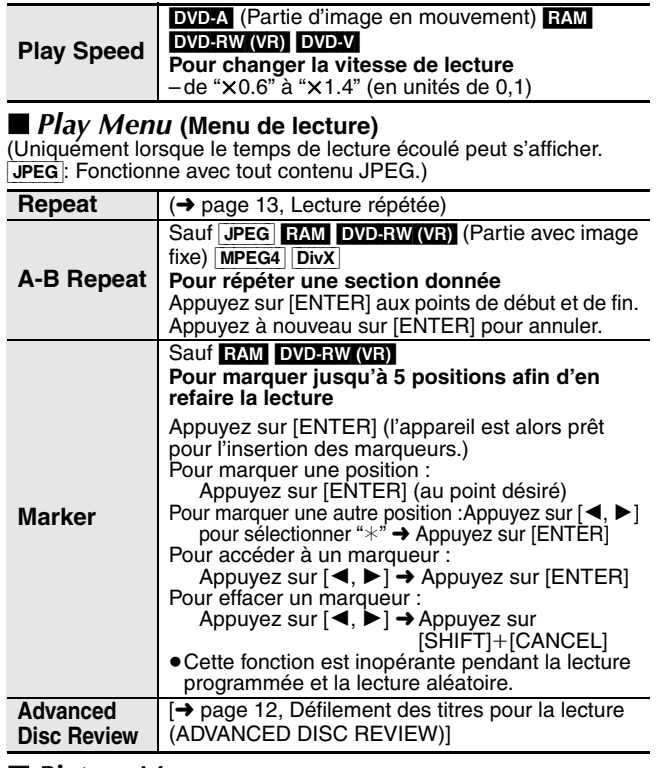

#### ∫ *Picture Menu* **(Menu Image)**

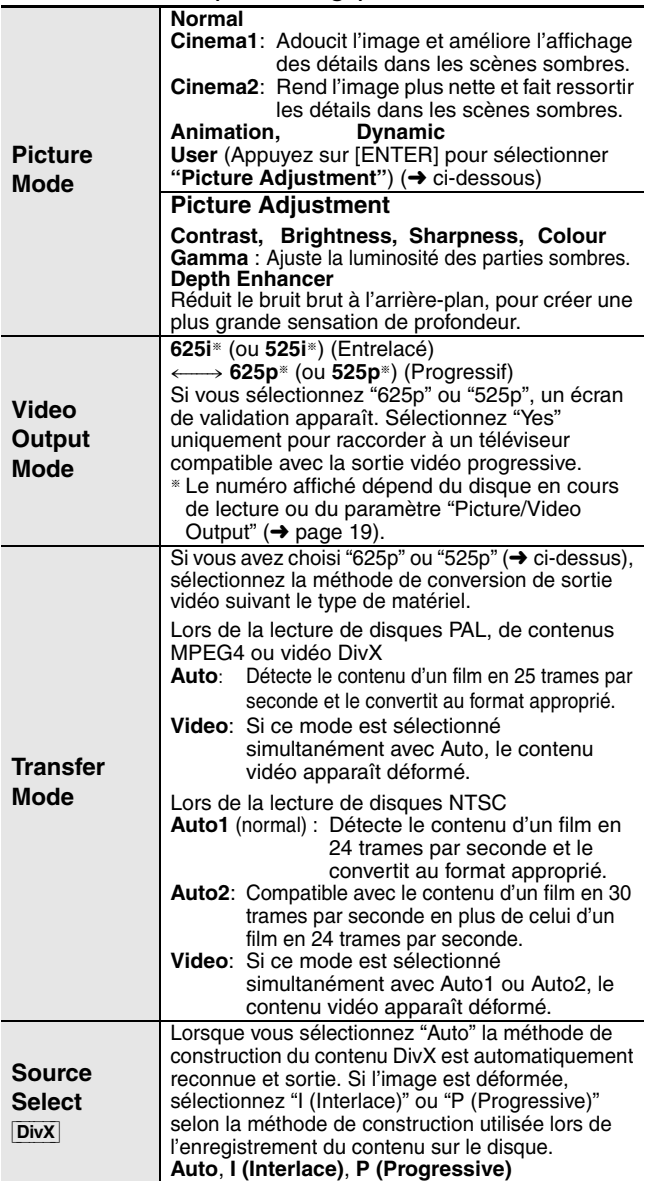

#### ∫ *Audio Menu* **(Menu Audio)**

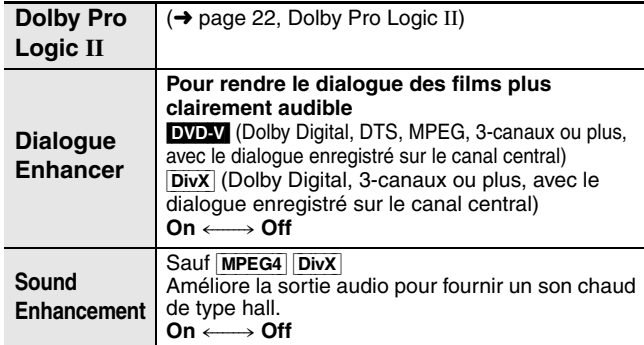

#### ∫ *Display Menu* **(Menu Affichage)**

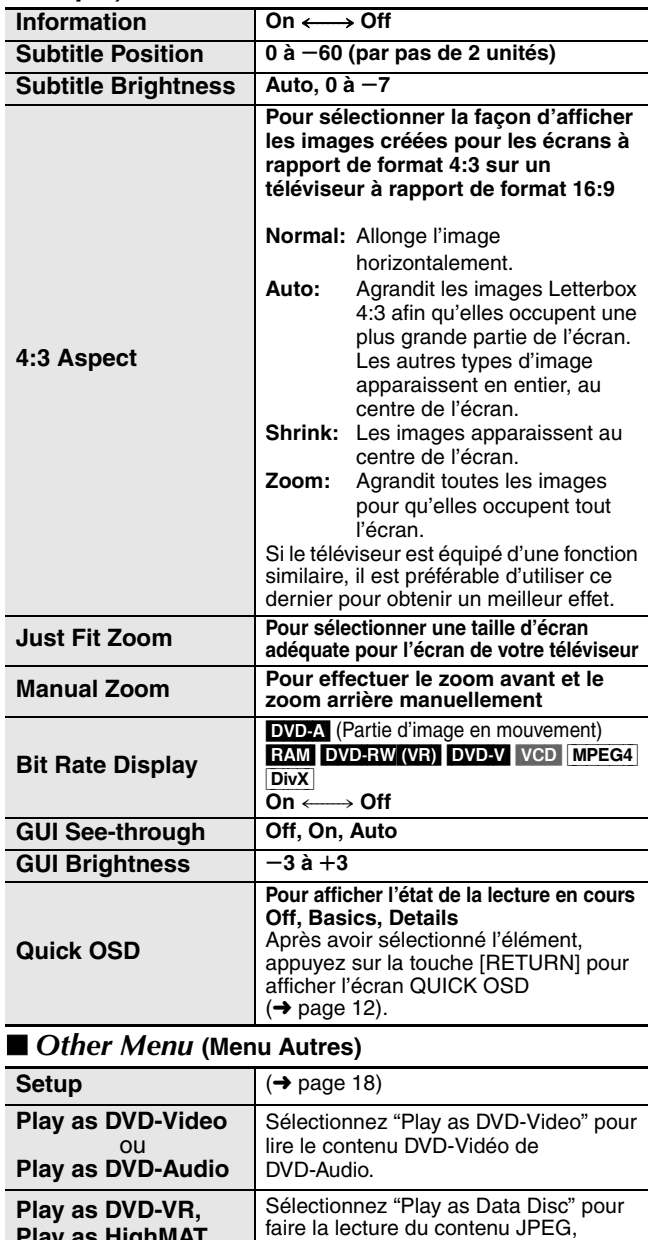

MPEG4 ou vidéo DivX de DVD-RAM ou la lecture d'un disque HighMAT à l'aide

de la fonction HighMAT.

**Play as HighMAT** ou **Play as Data Disc**

## **Modification des réglages du lecteur**

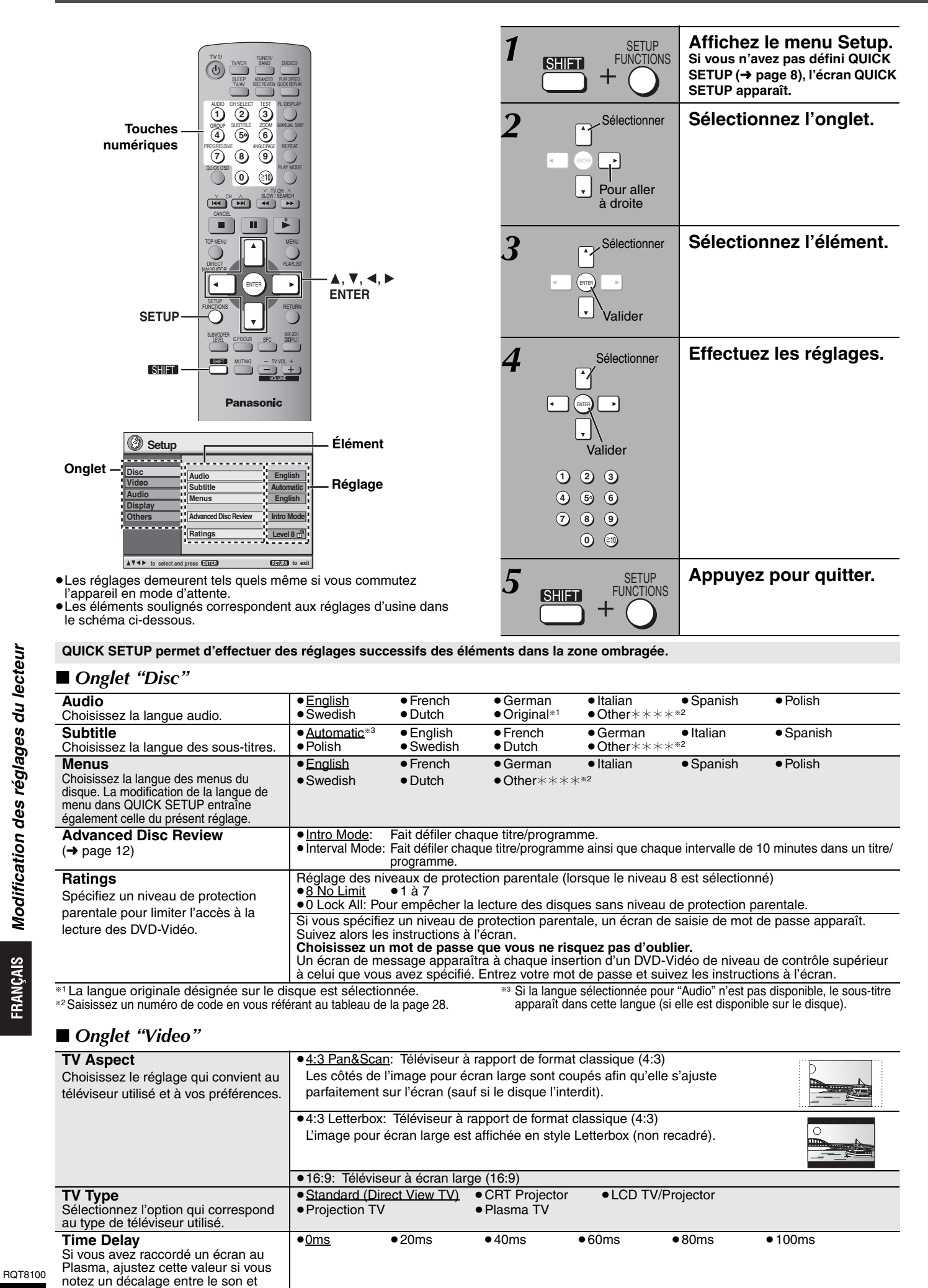

78

l'image.

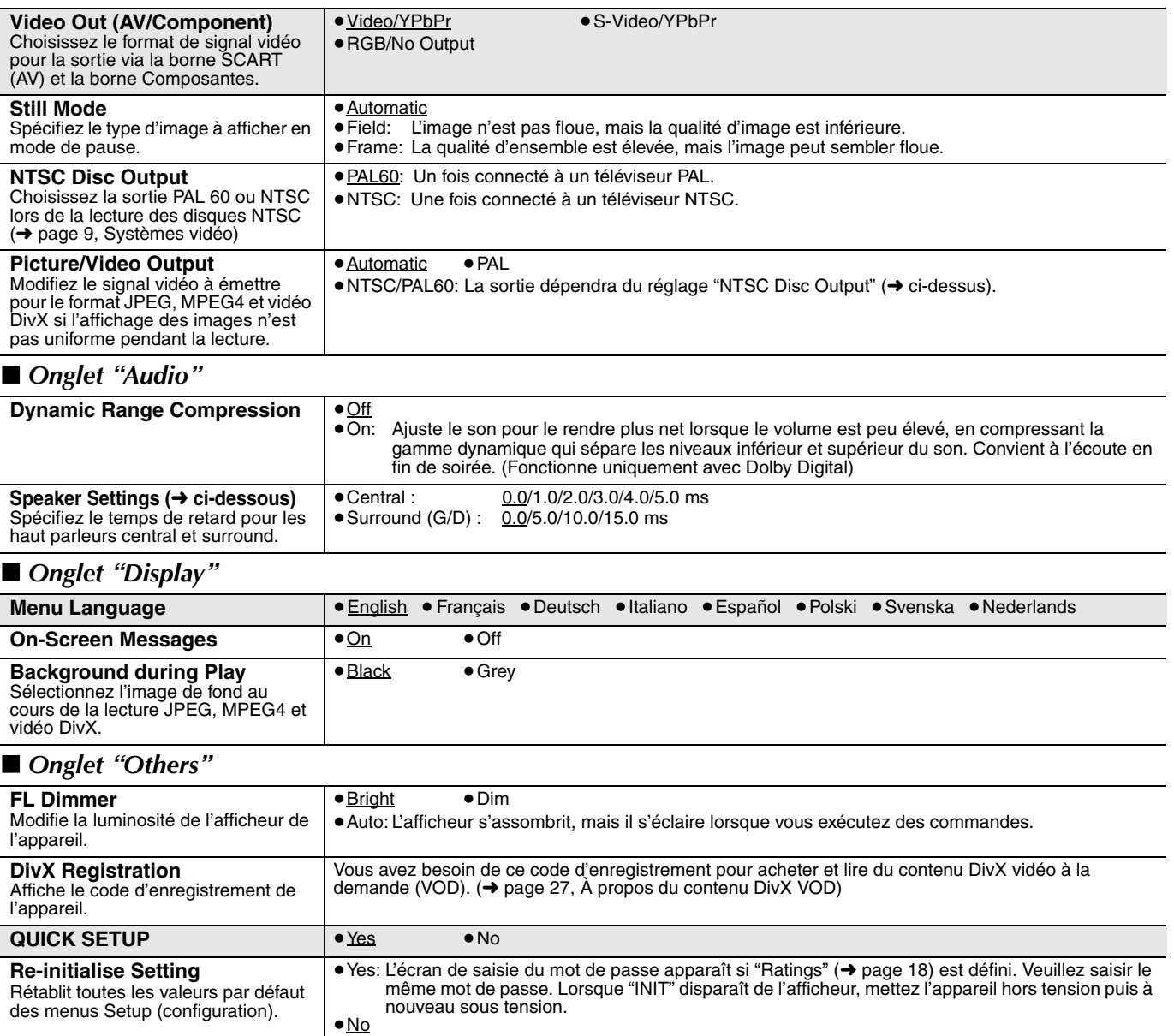

## **Modification du temps de retard (Speaker Settings)**

#### **(S'applique à la lecture audio multicanal)**

(Haut parleurs central et surround uniquement) Pour une écoute optimale du son à 5,1 canaux, toutes les enceintes, à l'exception de l'enceinte d'extrême-graves, doivent se trouver à une distance identique de la position d'écoute. Si vous devez placer le haut parleur central ou les haut parleurs surround plus près de la position d'écoute, ajustez le temps de retard pour compenser cette différence.

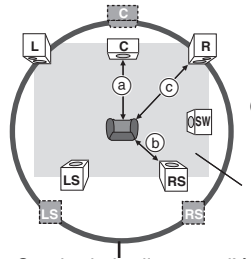

**In Position actuelle des enceintes** 

**Fosition idéale des enceintes** 

a b c : Distance d'écoute principale

Dimensions approximatives de la pièce

Si la distance (a) ou (b) est inférieure à (c), consultez le tableau correspondant pour trouver la différence, puis effectuez le réglage recommandé. Cercle de la distance d'écoute principale constante

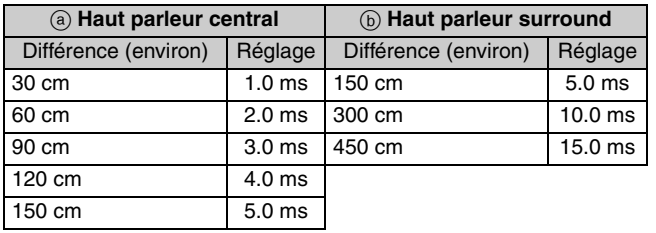

- **1 Appuyez sur [**3**,** 4**] pour sélectionner la case du temps de retard et appuyez sur [ENTER].**
- **2 Appuyez sur [**3**,** 4**] pour régler le temps de retard et appuyez sur [ENTER].**

**Temps de retard du canal central**

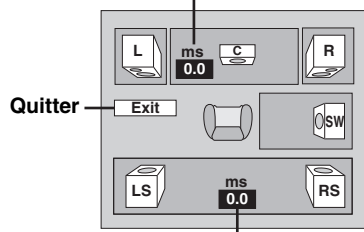

**Temps de retard du canal surround**

**Pour terminer le réglage des enceintes** Appuyez sur [2] pour sélectionner "Exit", puis appuyez sur [ENTER].

Lorsque vous modifiez le réglage du haut parleur surround pour Dolby Digital, le réglage change également pour Dolby Pro Logic II. par exemple, les réglages de MUSIC sont identiques à ceux de Dolby Digital.

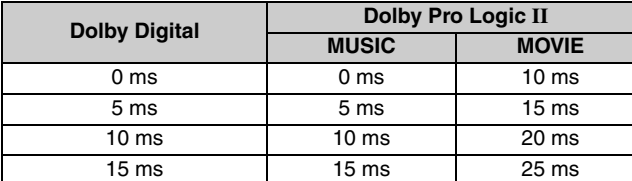

# **La radio**

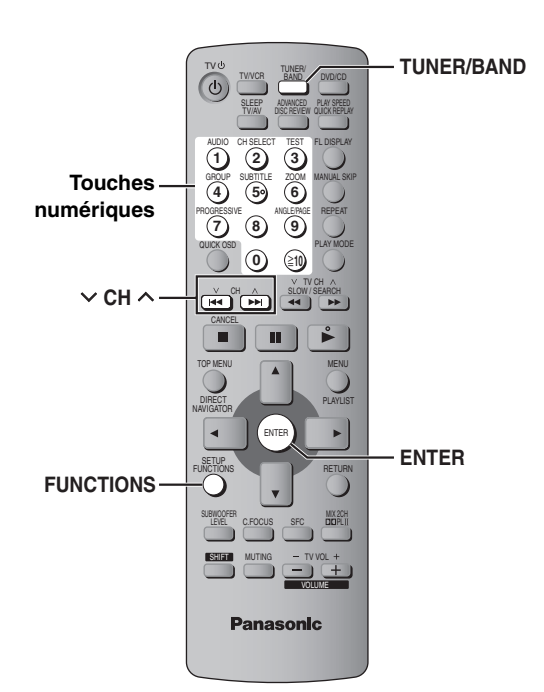

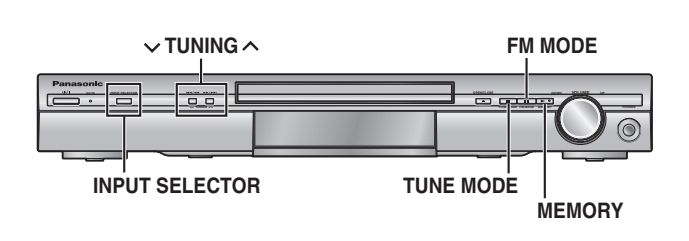

## **Préréglage automatique**

#### *Appareil principal uniquement*

Vous pouvez mettre en mémoire jusqu'à 15 stations respectivement pour les bandes FM et AM.

## *1* **Appuyez sur [INPUT SELECTOR] pour sélectionner "FM" ou "AM".**

*2* **Appuyez sur [TUNE MODE] pour sélectionner "MANUAL".**

 $\lambda$  chaque pression sur la touche : MANUAL $\longleftrightarrow$ PRESET

## $3$  Appuyez sur [ $\lor$  TUNING  $\land$ ] pour faire **l'accord sur la plus basse fréquence (FM : 87.50, AM : 522).**

## *4* **Appuyez de manière continue sur [MEMORY].**

Relâchez la touche lorsque "FM AUTO" ou "AM AUTO" s'affiche.

Le tuner mémorise toutes les stations qu'il peut capter sur les canaux, par ordre croissant de fréquence.

- ≥"SET OK" s'affiche une fois les stations mises en mémoire, et la radio s'accorde sur la dernière station préréglée.
- ≥"ERROR" s'affiche si la mise en mémoire automatique des stations sur les canaux échoue. Mettez les stations en mémoire sur les canaux manuellement (→ droit).

## **Sélection des canaux préréglés**

## *1* **Appuyez sur [TUNER/BAND] pour sélectionner "FM" ou "AM".**

## *2* **Appuyez sur les touches numériques pour sélectionner le canal.**

Vous pouvez également appuyer sur  $[\vee$  CH  $\wedge$ ]. **Pour sélectionner un numéro à 2 chiffres** Exemple : 12 :  $[\geq 10] \rightarrow [1] \rightarrow [2]$ 

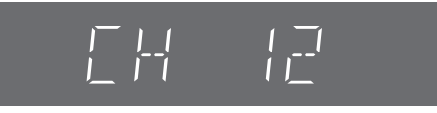

Lorsqu'une émission diffusée en FM est captée.

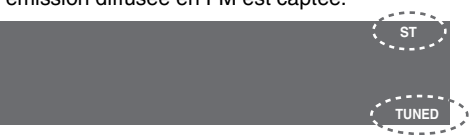

## ∫ **Si le bruit est excessif**

**Lorsque "FM" est sélectionné Appuyez sur la touche [FM MODE] de l'appareil principal pour afficher "MONO".**

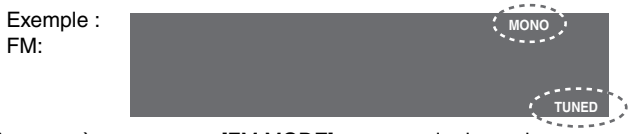

Appuyez à nouveau sur [FM MODE] pour annuler le mode. ≥Le mode FM est également annulé lorsque la fréquence est modifiée.

#### **Lorsque "AM" est sélectionné**

**Appuyez sur la touche [FUNCTIONS] de la télécommande.** Chaque fois que vous appuyez sur la touche : BP  $2 \leftarrow$  BP 1 ≥Le paramètre est rappelé chaque fois que "AM" est sélectionné.

### **Accord manuel**

*Appareil principal uniquement*

- *1* **Appuyez sur [INPUT SELECTOR] pour sélectionner "FM" ou "AM".**
- *2* **Appuyez sur [TUNE MODE] pour sélectionner "MANUAL".**
- $\boldsymbol{\beta}$   $\,$  Appuyez sur [ $\vee$  TUNING  $\wedge$ ] pour **sélectionner la fréquence.**

Pour lancer l'accord automatique, appuyez de manière continue sur [v TUNING ^] jusqu'à ce que la fréquence commence à défiler. Le défilement cesse lorsqu'une station est captée.

#### ∫ **Mise en mémoire du canal**

Vous pouvez mettre en mémoire jusqu'à 15 stations respectivement pour les bandes FM et AM.

- *1* **Lors de l'écoute de l'émission de radio Appuyez sur [ENTER].**
- *2* **Lorsque la fréquence et "PGM" clignotent sur l'écran Appuyez sur les touches numériques pour sélectionner un canal.**

Vous pouvez également appuyer sur [ $\vee$  CH  $\wedge$ ], puis sur [ENTER]. ≥**Pour sélectionner un numéro à 2 chiffres** Exemple : 12 : [≧10] → [1] → [2].

**RAM RND PGM PRG RDS PS PTY TUNED**

**CT**

Si vous mettez en mémoire une nouvelle station sur un canal déjà occupé par une station, cette dernière est effacée de la mémoire.

## **Diffusion RDS**

Cet appareil peut afficher les données de texte transmises par le système de données radio (RDS) disponible dans certaines régions. Si la station que vous écoutez diffuse des signaux RDS, "RDS" s'allume sur l'afficheur.

#### **Lorsque "FM" est sélectionné Appuyez sur la touche [FUNCTIONS] de la télécommande pour afficher les données.**

À chaque pression sur la touche :

PS (réglage d'usine)→PTY→ Affichage de la fréquence

 $\overline{\phantom{a}}^{\phantom{\dag}}$  . The contract of the contract of the contract of the contract of the contract of the contract of the contract of the contract of the contract of the contract of the contract of the contract of the cont

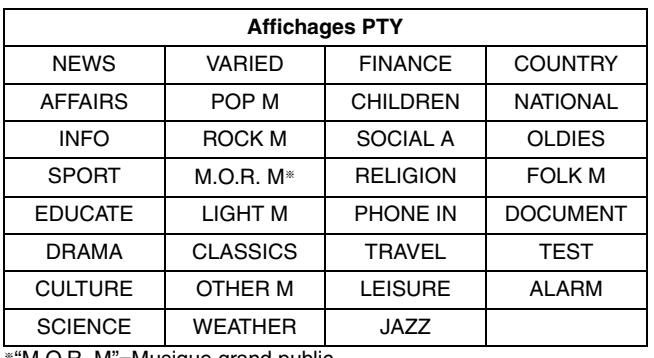

§"M.O.R. M"=Musique grand public

#### **Remarque**

RDS Il se peut que les affichages RDS ne soient pas disponibles si la réception est mauvaise.

#### **Raccordement d'antennes en option**

Utilisez des antennes extérieures si la réception radio est mauvaise.

≥Déconnectez l'antenne lorsque vous n'utilisez pas l'appareil.

≥N'utilisez pas d'antenne extérieure lorsqu'il y a un orage.

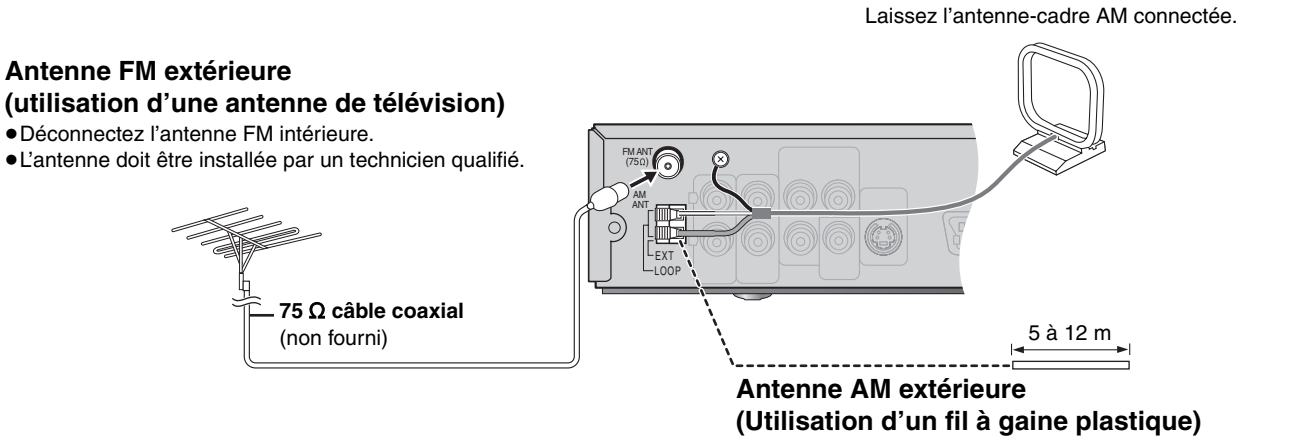

Faites courir un bout de fil à gaine plastique horizontalement le long d'une fenêtre ou de tout autre endroit pratique.

## **Champ sonore et qualité sonore**

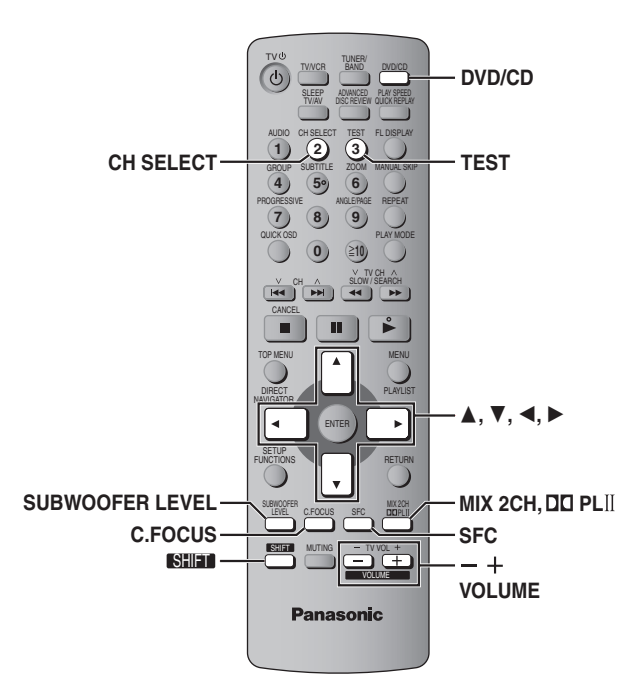

#### **Remarque**

- ≥Le système de champ sonore qui suit n'a aucun effet lorsque le
- casque est raccordé. (Excluant la Commande de champ sonore) ≥Avec certaines sources, il se peut que la qualité sonore diminue lorsque ces systèmes de champ sonore sont utilisés. Le cas échéant, désactivez le système de champ sonore activé.
- ≥Les fonctions suivantes peuvent être inopérantes selon l'enregistrement du disque.

## **Commande de champ sonore**

Change la qualité sonore.

SFC

#### **Appuyez sur [SFC].**

 $\lambda$  chaque pression sur la touche :<br>**FLAT:** Annuler (aucun effet n'es **FLAT:** Annuler (aucun effet n'est ajouté) (réglage d'usine). **HEAVY:** Confère plus de dynamisme à la musique rock. **CLEAR:** Clarifie les sons aigus.

**SOFT:** Pour la musique d'ambiance.

#### **Pour vérifier le réglage actuel**

Appuyez sur [SFC].

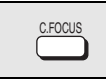

### **Focalisation centrale**

#### **(Disques sur lesquels les dialogues sont enregistrés sur le canal central.)**

Vous pouvez faire en sorte que le son du haut parleur central semble provenir directement du téléviseur.

**Appuyez sur [C.FOCUS].**

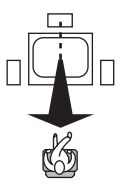

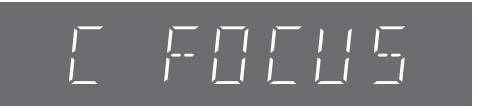

À chaque pression sur la touche : C FOCUS ON <----->C FOCUS OFF

≥Fonctionne également lorsque le mode Dolby Pro Logic II est activé.

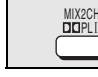

### **Dolby Pro Logic II**

#### Sauf DivX

Dolby Pro Logic II est un décodeur évolué qui extrait 5-canaux surround (avant gauche, avant droit, central, surround gauche et surround droit) de toute source stéréo, que celle-ci ait été ou non codée en Dolby Surround.

#### **Appuyez sur [**Î**PLII].**

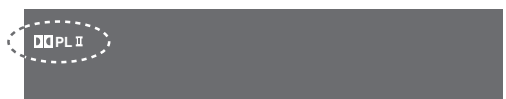

À chaque pression sur la touche : **MOVIE:** Film enregistré en Dolby Surround. **MUSIC:** Sources stéréo<br>**OFF:** Annuler Annuler

≥Ne fonctionne qu'en mode DVD/CD.

≥"ÎPLII" s'allume lorsqu'un effet est produit.

SHIM2CH

#### **Conversion des signaux multicanal sur 2 canaux**

Lorsque nécessaire, vous pouvez convertir le signal de sortie sur 2 canaux.

### Appuyez sur [SHIFT]+[MIX 2CH].

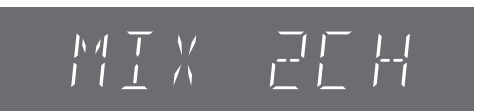

À chaque pression sur la touche :  $MIX$  2CH ON $\longleftrightarrow$ MIX 2CH OFF

Lorsque "D.MIX" clignote sur l'afficheur, cela signifie que le disque contient des signaux multicanal non convertibles vers le bas. DVD-A

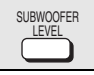

### **Niveau du subwoofer**

Vous pouvez régler la quantité de graves. L'appareil sélectionne automatiquement le réglage le mieux adapté au type de source de lecture.

#### **Appuyez sur [SUBWOOFER LEVEL].**

#### ● DVD-V RAM DVD-RW (VR)

SUB W 4 (réglage d'usine)→SUB W 1→SUB W 2→SUB W 3 ^-------------------------------------------------------------------------------------------}

#### ≥**Lorsqu'une autre source est sélectionnée**

SUB W 2 (réglage d'usine)→SUB W 3→SUB W 4→SUB W 1 ^--------------------------------------------------------------------------------------------}

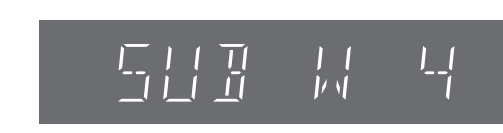

Votre réglage est conservé et rappelé chaque fois que vous lisez le même type de source.

**Ajustement du niveau des enceintes**  $\frac{\sin \theta}{1 + \sin \theta}$  + **3**

C'est une des façons d'obtenir les effets surround désirés. **Préparatifs**

Appuyez sur [DVD/CD].

*1* **En cas d'arrêt et en l'absence d'affichage à l'écran**

## **Appuyez sur [SHIFT]**i**[TEST] pour émettre un signal de test.**<br>L: Avant gauche C: Central

L: Avant gauche C: Central R: Avant droit RS: Surround droit LS: Surround gauche ≥Aucun signal de test n'est émis par le canal SW (subwoofer).

 $2$  Appuyez sur [VOLUME,  $+$ ] ou [ $-$ ] pour **régler le volume sur le niveau normalement utilisé pour l'écoute.**

## *3* **Appuyez sur [**3**] (hausse) ou [**4**] (baisse) pour ajuster le niveau pour chacune des enceintes.**

C, RS, LS:  $-6$  dB à  $+6$  dB

- (L, R: Seule la balance est réglable.)
- ≥**Pour ajuster la balance des enceintes avant** Pendant l'émission du signal de test, appuyez sur  $[\blacktriangleleft, \blacktriangleright]$ .
- ≥Ajustez le niveau de l'enceinte pour qu'il soit identique à celui des enceintes avant.

**Pour arrêter le signal de test** Appuyez à nouveau sur [SHIFT]+[TEST].

#### ■ Pour ajuster le niveau des enceintes pendant la **lecture**

**(Efficace lors de la lecture en mode audio multicanal ou lorsque Dolby Pro Logic II est activé.)**

## *1* **Appuyez sur [SHIFT]**i**[CH SELECT] pour**

#### **sélectionner l'enceinte.**

 $L \rightarrow C \rightarrow R \rightarrow RS \rightarrow LS \rightarrow SW$ ^--------------------------------------------------}

SW: Subwoofer

- ≥L'ajustement du canal SW n'est possible que si le disque contient des signaux pour le canal du subwoofer.
- ≥"SW" n'apparaît pas sur l'afficheur et ne peut pas être ajusté lorsque Dolby Pro Logic II est activé.

## *2* **Appuyez sur [**3**] (hausse) ou [**4**] (baisse) pour**

#### **ajuster le niveau pour chacune des enceintes.**

C, RS, LS, SW:  $-6$  dB à  $+6$  dB

(L, R: Seule la balance est réglable.)

≥**Pour ajuster la balance des enceintes avant**

Lorsque "L" ou "R" est sélectionné, appuyez sur [◀, ▶].

## **Raccordement d'un autre composant**

#### ■ Exemple de raccordement

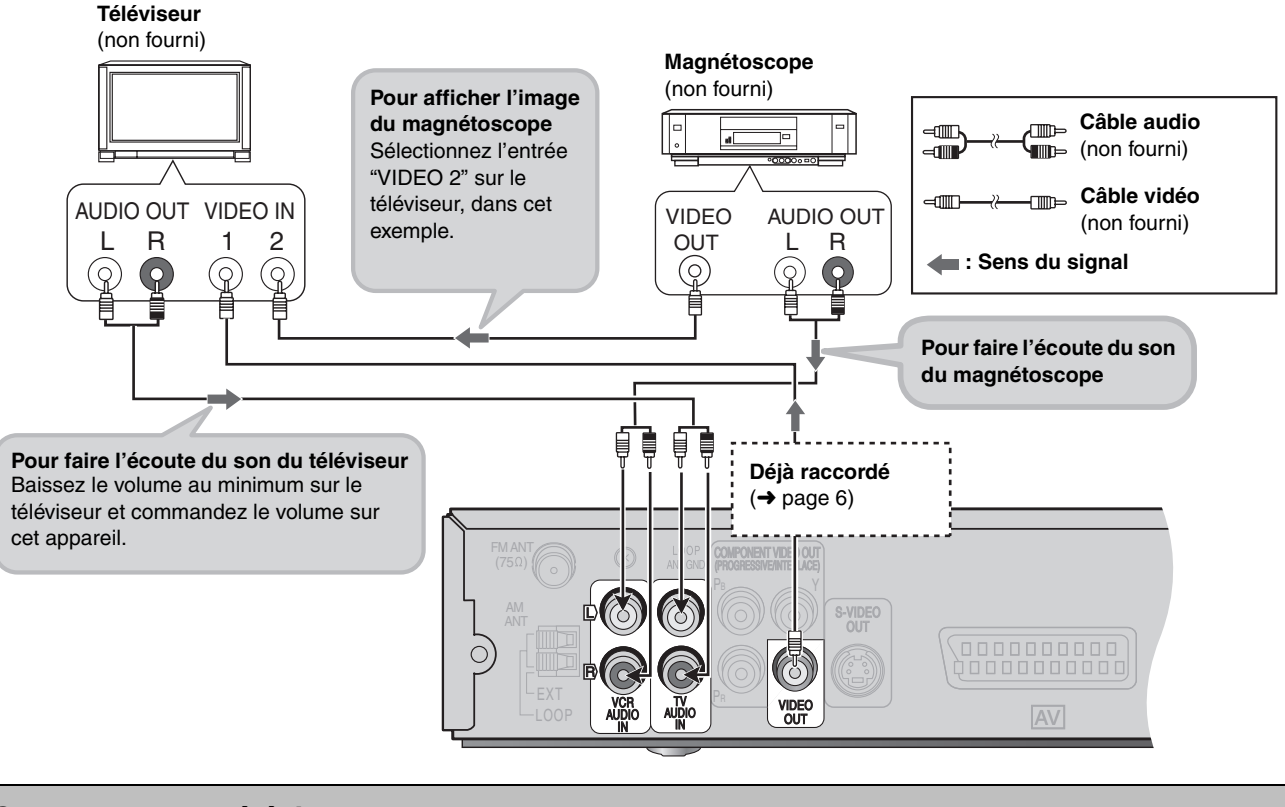

#### **Commande du téléviseur**

Vous pouvez utiliser la télécommande avec un téléviseur Panasonic. Raccordez le composant en vous référant à "Exemple de raccordement"  $\leftrightarrow$  ci-dessus).

#### **Remarque**

Avec certains modèles il se peut que la télécommande ne fonctionne pas correctement.

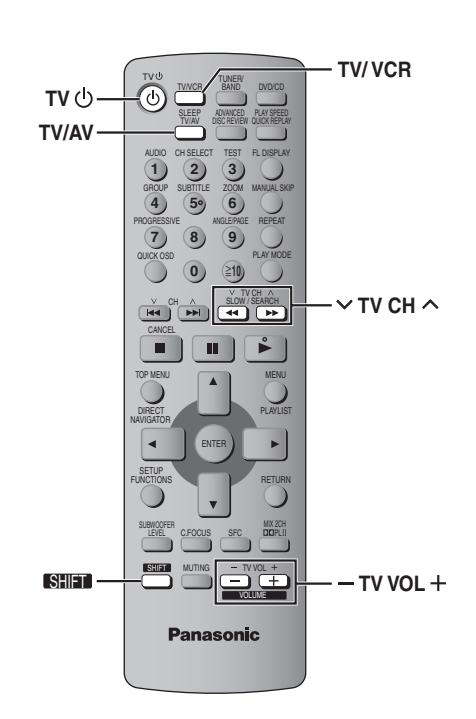

#### **Préparatifs**

Pointez la télécommande vers l'appareil et appuyez sur la touche [TV/VCR] une ou deux fois jusqu'à ce que "TV" apparaisse sur l'écran, puis pointez-la vers le téléviseur pour effectuer les opérations suivantes :

#### **Mise sous/hors tension du téléviseur** Appuyez sur [SHIFT]+[TV [J].

**Changement de mode d'entrée vidéo sur le téléviseur** Appuyez sur [TV/AV].

**Changement de canal** Appuyez sur [SHIFT]+[ $\vee$  TV CH  $\wedge$ ]. **Réglage du volume**

Appuyez sur [SHIFT] $+$ [ $-$  TV VOL  $+$ ].

- Utilisation du système home cinéma avec un **magnétoscope**
- 1**Changez le mode d'entrée vidéo sur le téléviseur ("VIDEO 2" dans l'exemple).**
- 2**Pointez la télécommande vers l'appareil et appuyez sur la touche [TV/VCR] une ou deux fois jusqu'à ce que "VCR" apparaisse sur l'écran.**
- 3**Utilisez la télécommande pour faire fonctionner le magnétoscope.**

#### ■ Raccordement d'un lecteur de disque laser ou **d'un tourne-disque**

Raccordez un magnétoscope (→ ci-dessus) et sélectionnez "VCR" comme source.

Nous recommandons l'utilisation d'un tourne-disque avec égaliseur phono intégré. Si votre lecteur ne possède pas d'égaliseur intégré, raccordez-le à un égaliseur séparé, puis à l'appareil.

**BOT8100** 

## **Autres fonctions utiles**

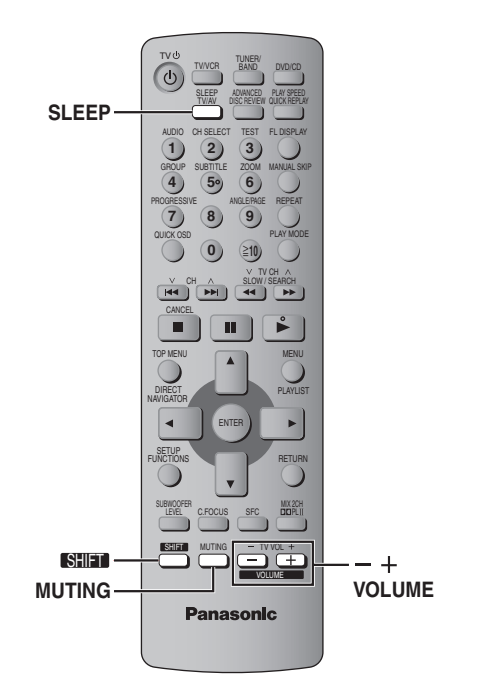

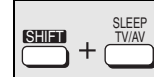

## **Minuterie d'arrêt différé**

## **Appuyez sur [SHIFT]+[SLEEP] pour**

## **sélectionner le temps (en minutes).**<br>SLEEP 30----->SLEEP 60------>SLEEP 90

SLEEP 30\_----)SLEEP 60\_----)SLEEP 90  $-SLEEP$  120 $\leftarrow$ 

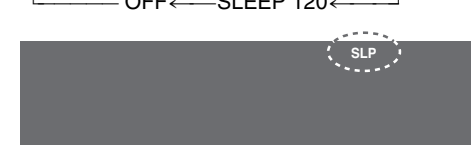

#### **Pour annuler la minuterie**

Appuyez sur [SHIFT]+[SLEEP] pour sélectionner "OFF".

#### **Pour vérifier le temps restant**

Appuyez de nouveau sur [SHIFT]+[SLEEP].

#### **Pour modifier le réglage**

Reprenez la procédure du début.

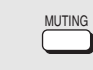

## **Mise en sourdine**

#### **Appuyez sur [MUTING].**

"MUTING" clignote sur l'afficheur de l'appareil.

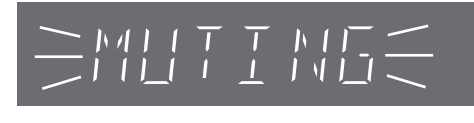

#### **Pour annuler**

- ≥Appuyez de nouveau sur [MUTING] ou baissez le volume au minimum (– – dB), puis augmentez-le de nouveau jusqu'au niveau désiré.
- ≥La mise en sourdine est annulée lorsque vous commutez l'appareil en mode d'attente.

## **Utilisation du casque**

*Appareil principal uniquement*

## *1* **Baissez le volume et raccordez le casque (non fourni).**

Type de fiche de casque : 3,5 mm stéréo

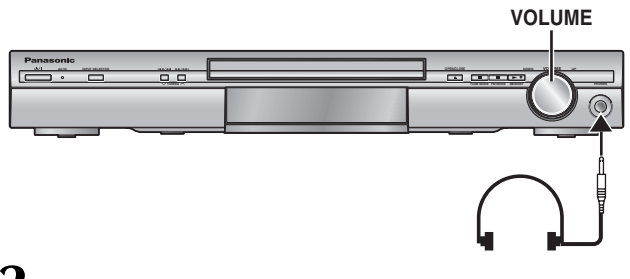

*2* **Ajustez le volume du casque avec [VOLUME].**

≥L'audio commute automatiquement en stéréo (2-canaux).

#### **Remarque**

Évitez l'écoute sur des périodes prolongées, pour éviter tout dommage à l'ouïe.

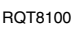

# **Autres options pour installer les enceintes**

#### ∫ **Fixation murale**

Vous pouvez également fixer les enceintes sur un mur.

- 1**Insérez une vis (non fournie) dans un mur.**
- 2**Installez solidement l'enceinte sur la (les) vis de sorte qu'elle(s) se trouve(nt) bien insérée(s) dans chaque orifice.**

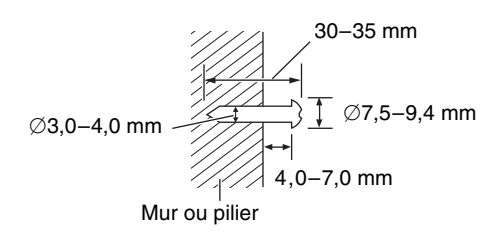

≥Le mur ou le pilier sur lequel vous installerez les enceintes doit pouvoir supporter 10 kg par vis. Pour fixer les enceintes à un mur, demandez les conseils d'un entrepreneur en habitation qualifié. Vous risquez d'endommager le mur et les enceintes si ces dernières ne sont pas correctement fixées.

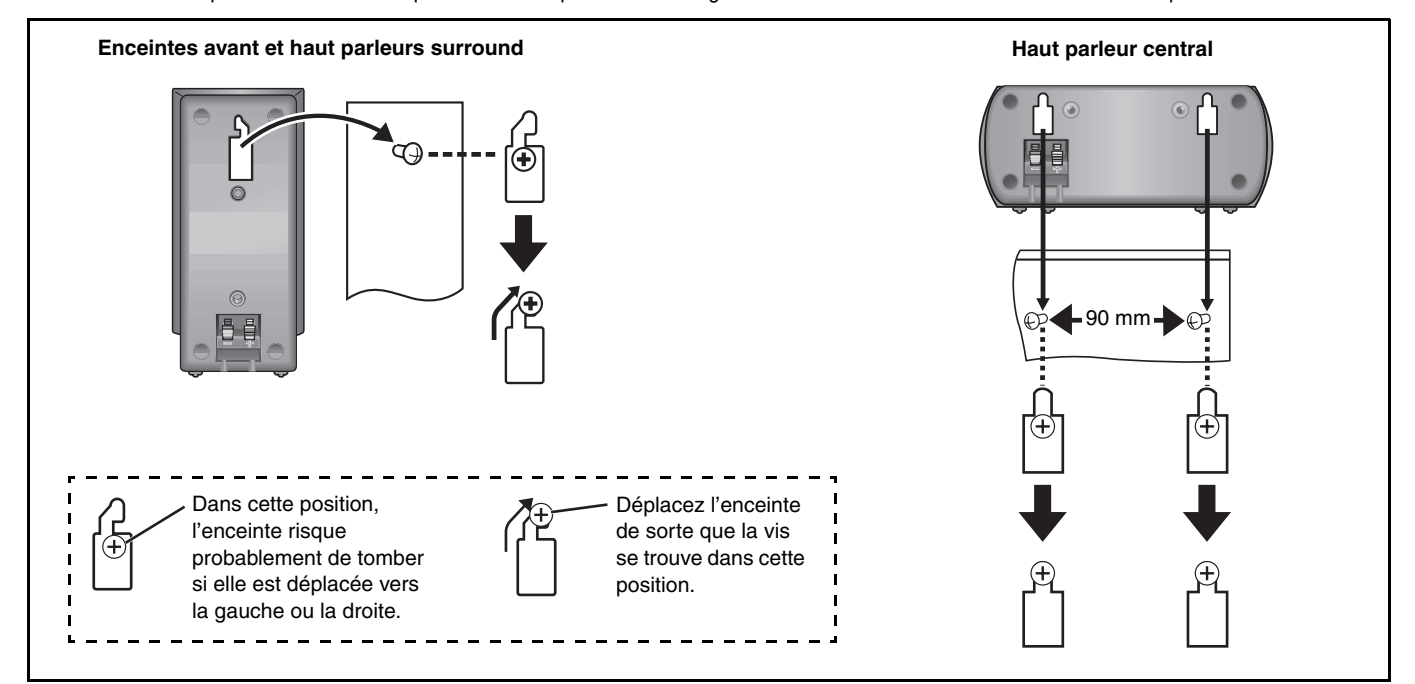

#### ■ Mise en place des supports d'enceinte (non fournis)

Avant d'acheter les supports, assurez-vous qu'ils remplissent les conditions suivantes.

Notez le diamètre et la longueur nécessaires pour les vis, ainsi que la distance entre les vis indiquée sur le schéma.

≥Les supports doivent pouvoir supporter plus de 10 kg.

≥Les supports doivent demeurer stables même lorsque les enceintes sont installées en position élevée.

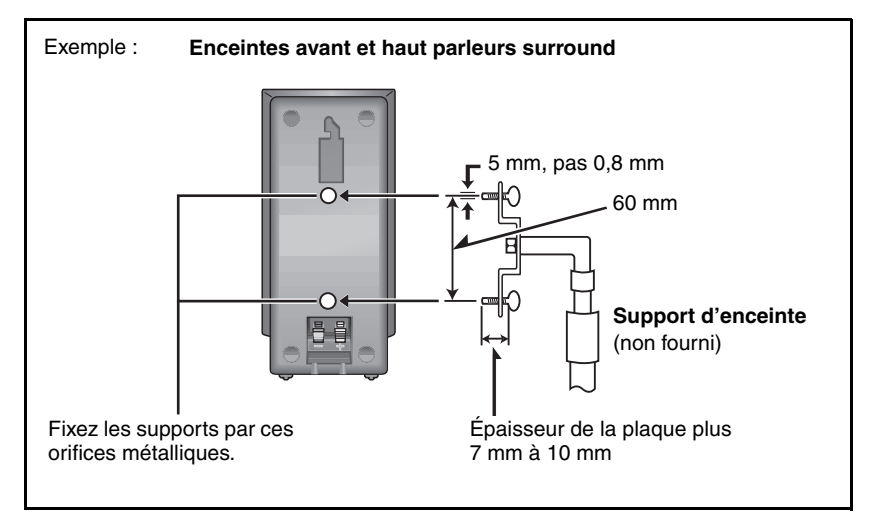

# **À propos du contenu DivX VOD**

Le contenu DivX Video-on-Demand (VOD) est codé pour assurer la protection des droits d'auteur. Pour lire du contenu DivX VOD sur cet appareil, vous devez préalablement l'enregistrer.

Suivez les instructions en ligne pour acheter du contenu DivX VOD afin de saisir le code d'enregistrement de l'appareil et l'enregistrer. Pour plus d'informations sur DivX VOD, visitez le site www.divx.com/ vod.

## **Afficher le code d'enregistrement de l'appareil**

(➜ page 19, "DivX Registration" dans l'onglet "Others")

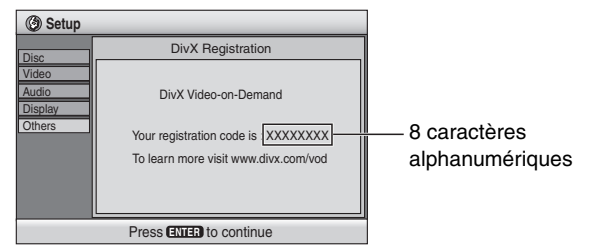

- ≥Il est conseillé de noter ce code afin de le consulter ultérieurement.
- ≥Après la première lecture d'un contenu DivX VOD, un autre code d'enregistrement s'affiche dans "DivX Registration". N'utilisez pas ce code d'enregistrement pour acheter du contenu DivX VOD. Si vous utilisez ce code pour acheter du contenu DivX VOD, et si vous lisez ce contenu sur cet appareil, vous ne pourrez plus lire le contenu acheté à l'aide du code précédent.
- ≥Si vous achetez du contenu DivX VOD à l'aide d'un code d'enregistrement différent de celui de cet appareil, vous ne pourrez pas lire ce contenu. ("Authorization Error" s'affiche.)

#### **À propos du contenu DivX qui ne peut être lu qu'un certain nombre de fois**

Certains contenus DivX VOD ne peuvent être lus qu'un certain nombre de fois. Au cours de la lecture de ce type de contenu, le nombre de lectures restantes est affiché. Vous ne pouvez plus lire ce contenu lorsque le nombre de lectures restantes est égal à zéro. ("Rented Movie Expired" s'affiche.)

Lors de la lecture de ce contenu

- ≥Le nombre de lectures restantes est diminué d'un point si – vous mettez l'appareil hors tension ou appuyez sur
	- [SHIFT]+[SETUP].
- vous appuyez sur [■]. (Appuyez sur [II] pour interrompre la lecture.)
- vous appuyez sur [ $\blacktriangleleft$ ,  $\blacktriangleright$ ) ou [ $\blacktriangleleft$ ,  $\blacktriangleright$ ) etc. et vous atteignez un autre contenu ou le début du contenu en cours de lecture.
- ≥Les fonctions de reprise (➜ page 11, Arrêt) et Marker [➜ page 17, Play Menu (Menu de lecture)] ne fonctionnent pas.

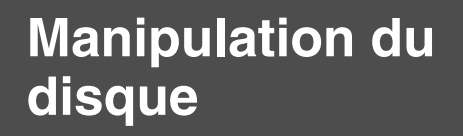

#### ■ Pour nettoyer les disques

Passez un chiffon humide, puis essuyez avec un chiffon sec.

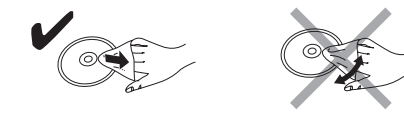

#### ■ Précautions à prendre pour manipuler les **disques**

- ≥Ne fixez ni étiquettes ni autocollants aux disques (cela risquerait
- de faire gondoler le disque et de le rendre inutilisable). ≥Évitez d'écrire sur la face imprimée du disque avec un stylo à bille
- ou tout autre instrument d'écriture.
- ≥N'utilisez aucun solvant, tel que vaporisateur de nettoyant à disque, benzine, diluant, liquide de protection antistatique, etc.
- ≥N'utilisez pas de protecteurs ou de caches antirayures.
- ≥N'utilisez pas les disques suivants :
- Disques dont les autocollants ou étiquettes retirés ont laissé un morceau d'adhésif exposé (comme sur les disques loués, etc.). – Disques très gondolés ou fissurés.
- Disques de forme irrégulière, comme ceux en forme de cœur.

# **Glossaìre**

#### **Décodeur**

Un décodeur ramène les signaux audio codés des disques DVD à leur forme normale. Cette opération est appelée décodage.

#### **DivX**

Format de compression vidéo développé par DivXNetworks, Inc. qui compresse les fichiers vidéo sans perte importante de qualité vidéo.

#### **Dolby Digital**

Procédé de codage de signaux numériques mis au point par Dolby Laboratories. Le signal audio stéréo (2 canaux) mis à part, ces signaux peuvent aussi être de type audio multi-canaux. Grâce à ce procédé, une grande quantité d'informations audio peut être enregistrée sur un seul disque.

#### **DTS (Digital Theater Systems)**

Ce système surround est utilisé dans de nombreuses salles de cinéma, aux quatre coins du globe. Il offre une bonne séparation des canaux, rendant possible des effets sonores réalistes.

#### **Gamme dynamique**

La gamme dynamique est la différence entre le plus bas niveau de son pouvant être perçu au-dessus du bruit de l'équipement et le plus haut niveau de son avant qu'une distorsion ne se produise.

#### **Image fixe et trame fixe**

Les images animées des films sont obtenues par assemblage d'images fixes. Environ 30 images sont affichées par seconde. Une image est composée de deux trames. Un téléviseur ordinaire affiche ces trames l'une après l'autre pour créer des images. Une image fixe est affichée lorsque vous mettez un film sur pause. Une image fixe est composée de deux trames alternées, si bien que l'image peut paraître floue, mais la qualité générale est élevée. Une trame fixe n'est pas floue, mais elle ne comporte que la moitié des informations d'une image fixe, de sorte que la qualité d'image est inférieure.

#### **I/P/B**

MPEG 2, le standard de compression vidéo adopté pour le DVD-Vidéo, code les images vidéo en utilisant les trois types d'image suivants. **I:** Image intra

- Cette image offre la meilleure qualité d'image et c'est donc celle que vous devez utiliser pour le réglage de l'image.
- **P:** Image prédite
- Cette image est calculée d'après les images I ou P qui la précèdent. **B:** Image prédite bidirectionnelle
- Cette image est calculée d'après les images I et P qui la précèdent et la suivent, et c'est donc celle qui comporte le moins d'informations.

#### **PCM linéaire (modulation par impulsions codées)**

Il s'agit de signaux numériques non compressés, similaires à ceux des CD.

#### **MPEG4**

Système de compression principalement utilisé pour les appareils mobiles et les réseaux, qui permet un enregistrement hautement efficace à un faible débit binaire.

#### **Commande de lecture (PBC ou Playback Control)**

Si un Vidéo CD est doté de la fonction de commande de lecture, vous pouvez sélectionner des scènes et des informations à l'aide des menus.

#### **Fréquence d'échantillonnage**

L'échantillonnage désigne la conversion en chiffres (codage numérique) de hauteurs d'ondes sonores (signal analogique) capturées à intervalles donnés. La fréquence d'échantillonnage désigne le nombre d'échantillons capturés par seconde, de sorte que plus ce nombre est élevé, plus la reproduction du son est fidèle à l'original.

## **Entretien**

#### **Nettoyez cet appareil avec un chiffon doux et sec.**

- ≥N'utilisez jamais d'alcool, de diluant à peinture ou de benzine pour nettoyer cet appareil.
- ≥Avant d'utiliser un chiffon imprégné chimiquement, lisez attentivement les instructions qui l'accompagnent.

**N'utiliser aucun des produits de nettoyage de lentille laser disponibles actuellement sur le marché. Cela risque d'entraîner des dysfonctionnements.** (Le nettoyage de la lentille de lecture n'est généralement pas nécessaire bien que cela dépende de l'environnement d'utilisation.)

#### **Avant de déplacer l'appareil, assurez-vous que le tiroir de disque est vide.**

Sinon, vous risquez d'endommager gravement le disque et l'appareil.

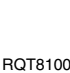

## **Liste des codes de langue**

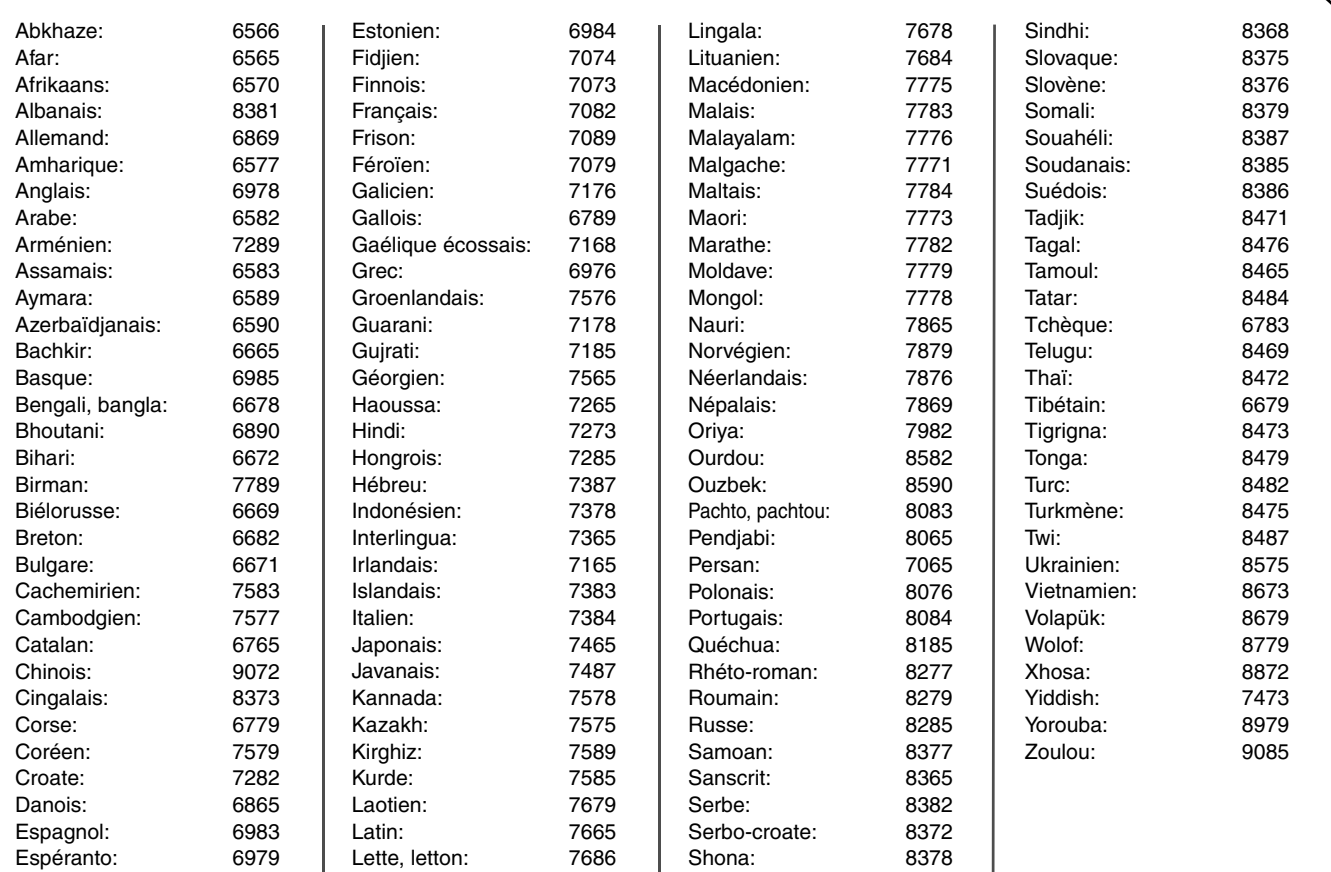

Windows Media et le logo Windows sont des marques déposées de Microsoft Corporation pour les Etats-Unis et/ou les autres pays.

WMA est un format de compression mis au point par Microsoft Corporation. La qualité sonore est identique à celle du MP3 mais les fichiers sont de plus

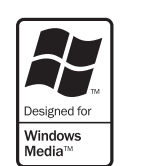

petite taille.

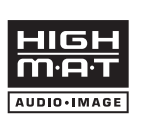

HighMAT™ et le logo HighMAT sont des marques de commerce ou des marques de commerce déposées de Microsoft Corporation aux États-Unis et/ou dans d'autres pays.

Fabriqué sous licence de Dolby Laboratories. "Dolby", "Pro Logic" et le symbole double D sont des marques de commerce de Dolby Laboratories.

 "DTS" et "DTS Digital Surround" sont des marques déposées de Digital Theater Systems, Inc.

Ce produit utilise une technologie de protection des droits d'auteur couverte par des brevets américains et d'autres droits de propriété intellectuelle de Macrovision Corporation et d'autres détenteurs de droits. L'utilisation de cette technologie de protection des droits d'auteur doit être autorisée par Macrovision Corporation. Elle n'est destinée qu'à une utilisation domestique ou à d'autres visualisations limitées sauf autorisation contraire de Macrovision Corporation. L'analyse par rétrotechnique et le désossage sont interdits.

MPEG Couche audio 3 est une technologie de décodage brevetée par Fraunhofer IIS et Thomson multimédia.

HDCD®, High Definition Compatible Digital® et  $|HDCD|$ Pacific Microsonics™ sont des marques déposées ou des marques commerciales de Pacific Microsonics, Inc. aux États-unis et/ou dans d'autres pays.

Le système HDCD est fabriqué sous licence de Pacific Microsonics, Inc. Ce produit est couvert par un ou plusieurs des brevets suivants : nº 5,479,168, 5,638,074, 5,640,161, 5,808,574, 5,838,274, 5,854,600, 5,864,311, 5,872,531 aux États-Unis, et nº 669 114 en Australie. D'autres demandes de brevet sont en instance.

Ce produit est commercialisé conformément à la licence MPEG-4 Patent Systems Portfolio License pour une utilisation personnelle et non commerciale par un consommateur, pour (i) coder du contenu video conformément à la norme MPEG-4 Visual ("MPEG-4 Video") et/ ou (ii) décoder du contenu vidéo MPEG-4 encodé par un consommateur dans le cadre d'une activité personnelle et non commerciale et/ou obtenue par le biais d'un fournisseur vidéo agréé par MPEG LA pour fournir du contenu vidéo MPEG-4. Aucune licence n'est octroyée ou n'implique une autre utilisation. Les informations complémentaires sur les utilizations promotionnelles, internes ou commerciales et sur la concession de licence sont disponibles auprès de MPEG LA, LLC. Voir http://www.mpegla.com.

#### Produit DivX Certified™.

Compatibilité en lecture avec les gravures vidéo DivX® 5, DivX® 4, DivX® 3, DivX® VOD (en conformité avec les exigences techniques de DivX Certified™).

DivX, DivX Certified, et les logos associés, sont des marques déposées de DivXNetworks, Inc. et sont utilisés sous licence.

# **Spécifications**

#### **SECTION AMPLIFICATEUR**

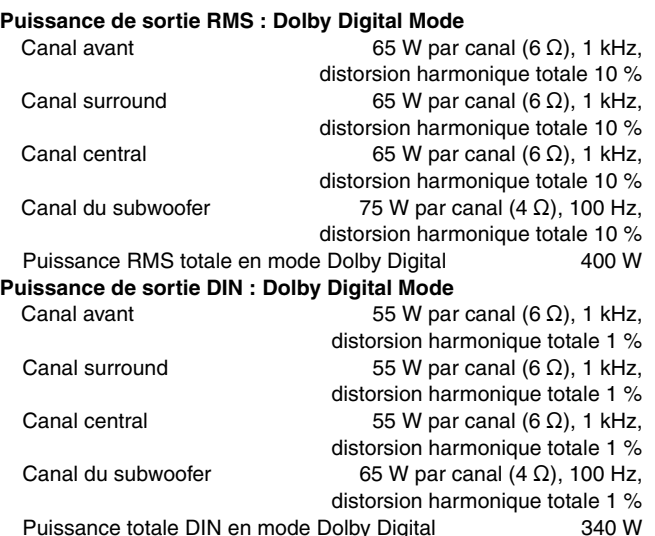

#### **SECTION TUNER FM/AM, BORNES**

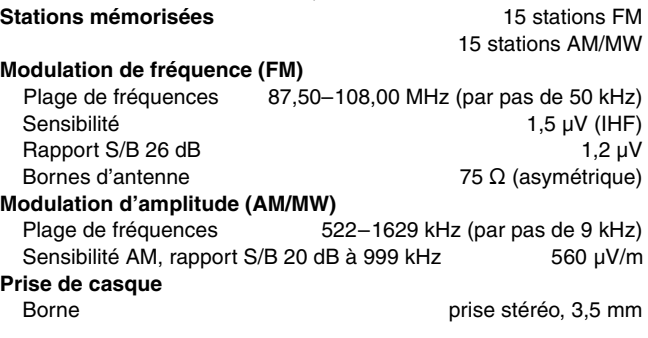

#### **SECTION DISQUES**

#### **Disques pris en charge (8 ou 12 cm)**

- (1) DVD (DVD-Vidéo, DVD-Audio, DivX<sup>\*1, 2</sup>)
- (2) DVD-RAM (DVD-VR, JPEG<sup>\*2, 3</sup>, MPEG4<sup>\*2, 4</sup>, DivX<sup>\*1, 2</sup>)
- (3) DVD-R (DVD-Vidéo, DivX $*1, 2$ )
- (4) DVD-RW (DVD-Vidéo, DVD-VR, DivX<sup>\*1, 2</sup>)
- $(5) + R$ /+RW (Vidéo)
- (6) CD, CD-R/RW [CD-DA, Vidéo-CD, SVCD<sup>\*5</sup>, MP3<sup>\*2, 6</sup>, WMA<sup>\*2, 7</sup>, JPEG<sup>\*2, 3</sup>, MPEG4<sup>\*2, 4</sup>, DivX<sup>\*1, 2</sup>, HighMAT Niveau 2 (Audio et Image)]
- §<sup>1</sup> DivX 3.11, 4.x, 5.x
- GMC (Global Motion Compensation) non pris en charge.
- §<sup>2</sup> Somme maximale combinée d'éléments audio, images et vidéo et de groupes dont la reconnaissance est possible : 4000 éléments audio, images et vidéo, et 400 groupes.
- §<sup>3</sup> Fichiers Exif Ver 2.1 JPEG Baseline Résolution d'image : de 160×120 à 6144×4096 pixels (Souséchantillonnage de 4:2:2 ou 4:2:0)
- §<sup>4</sup> Données MPEG4 enregistrées avec plusieurs caméscopes SD et enregistreurs DVD vidéo Panasonic Conformes aux spécifications SD VIDEO (norme ASF)/ MPEG4 (Simple Profile) du système vidéo/audio G.726
- §<sup>5</sup> Conforme à la norme IEC62107
- §<sup>6</sup> MPEG-1 Layer 3, MPEG-2 Layer 3
- §<sup>7</sup> Windows Media Audio Ver.9.0 L3 Incompatible avec Multiple Bit Rate (MBR)

#### **Capteur**

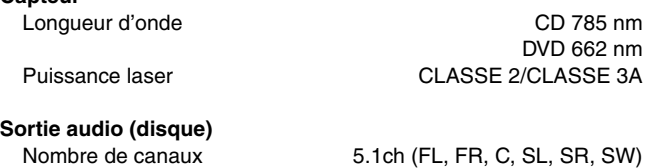

#### **SECTION VIDÉO**

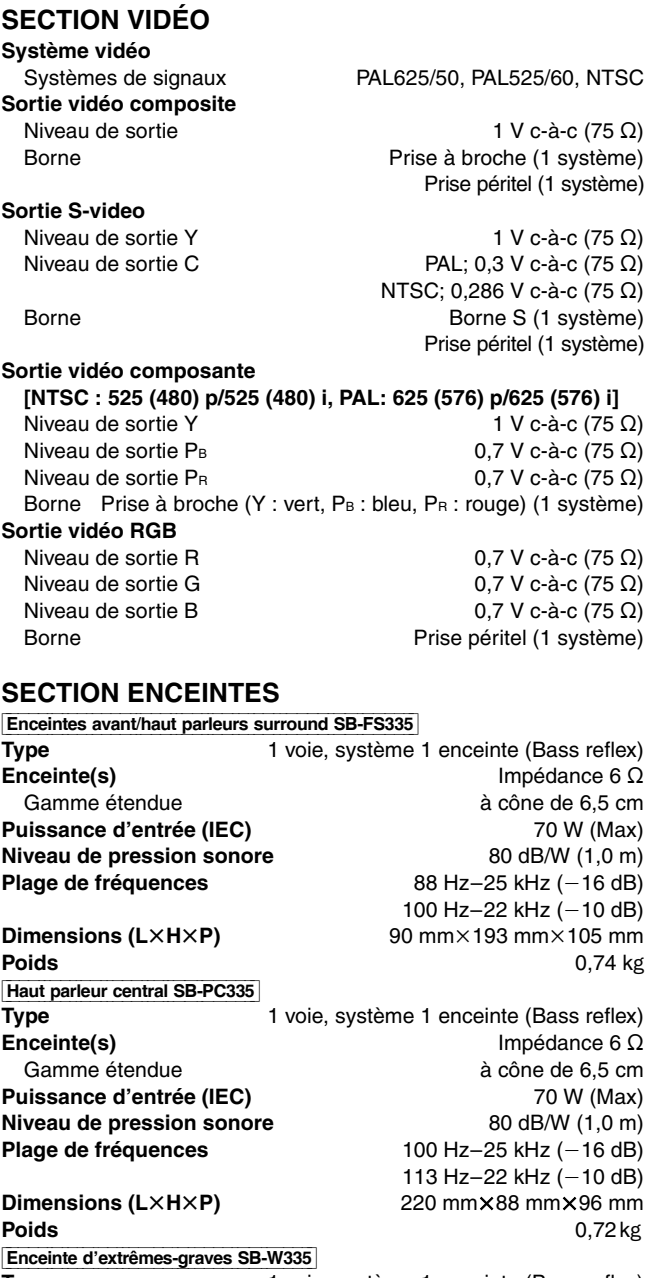

**Type** 1 voie, système 1 enceinte (Bass reflex) **Enceinte(s)** Impédance 4 Ω Enceinte d'extrêmes-graves<br> **L'extrêmes-graves** d'entrée (IEC) durantienne d'entrée (IEC) durantienne de 16 cm<br>
00 W (Max) **Puissance d'entrée (IEC) Niveau de pression sonore** 80 dB/W (1,0 m) **Plage de fréquences** 29 Hz-173 Hz (-16 dB) 33 Hz-148 Hz $(-10$  dB) **Dimensions (L×H×P)** 175 mm×345 mm×295 mm<br>**Poids** 3,3 kg **Poids** 3,3 kg

### **GÉNÉRALES**

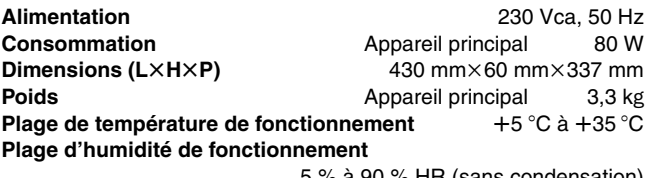

5 % à 90 % HR (sans condensation)

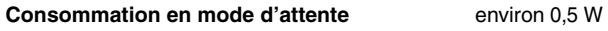

#### **Remarque**

- 1. Les spécifications sont sujettes à modification sans préavis. Les poids et dimensions sont approximatifs.
- 2. La distorsion harmonique totale est calculée avec un analyseur de spectre numérique.

# **Guide de dépannage**

Avant de faire une demande de réparation, veuillez vérifier les points suivants. En cas de doute concernant l'un ou l'autre des points à vérifier ou si les solutions proposées dans le tableau ne permettent pas de régler le problème, veuillez contacter votre revendeur pour obtenir des instructions. **Alimentation Page**

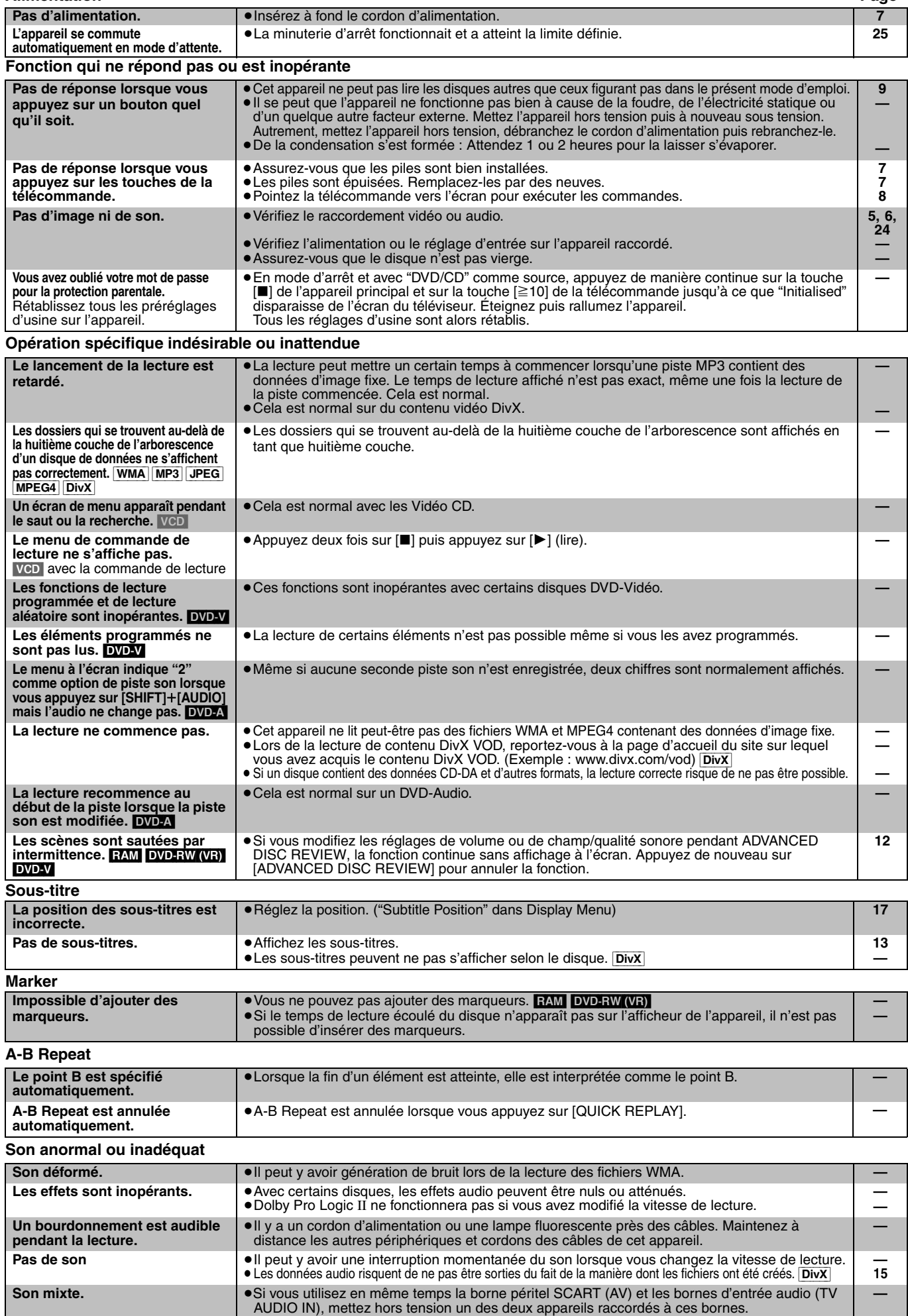

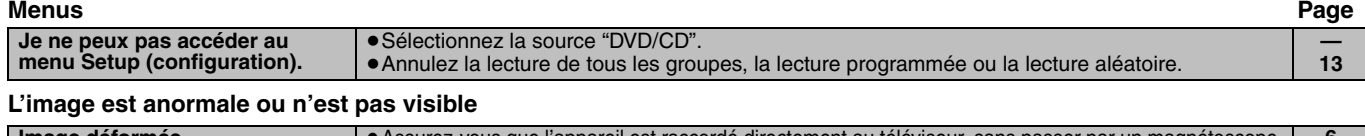

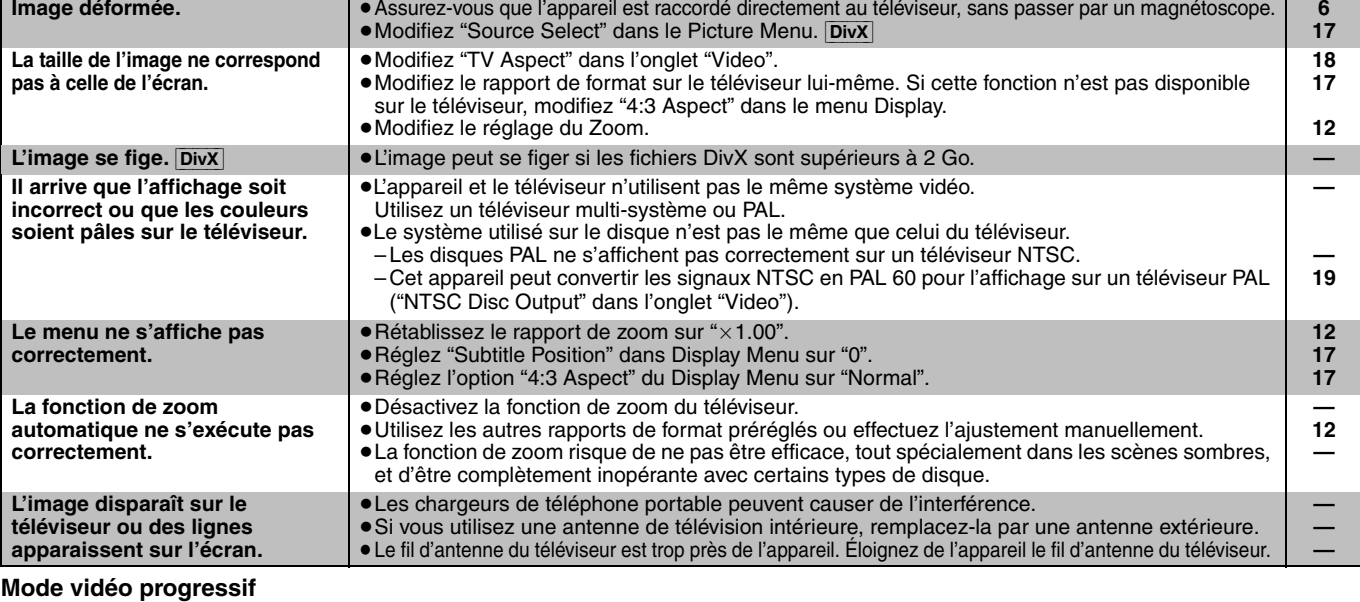

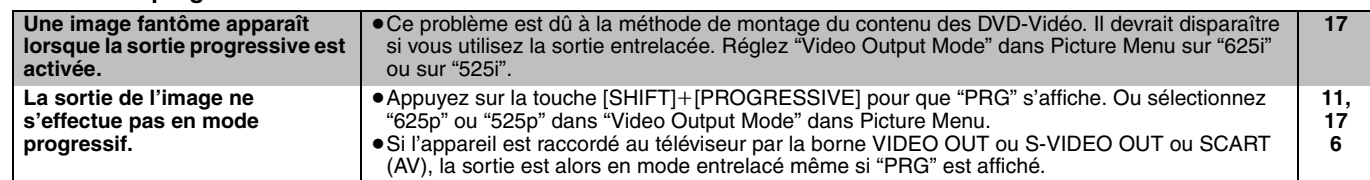

### **Écoute de la radio**

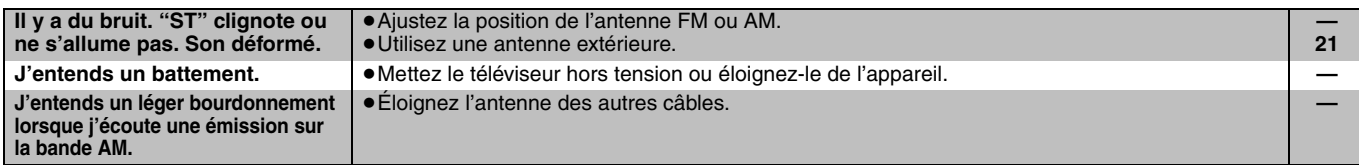

#### **Fonctionnement du téléviseur**

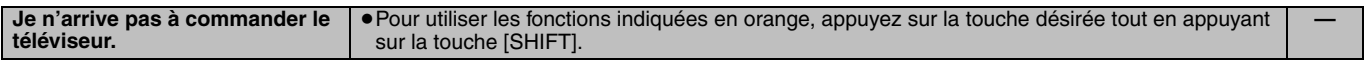

#### **Messages affichés sur l'appareil**

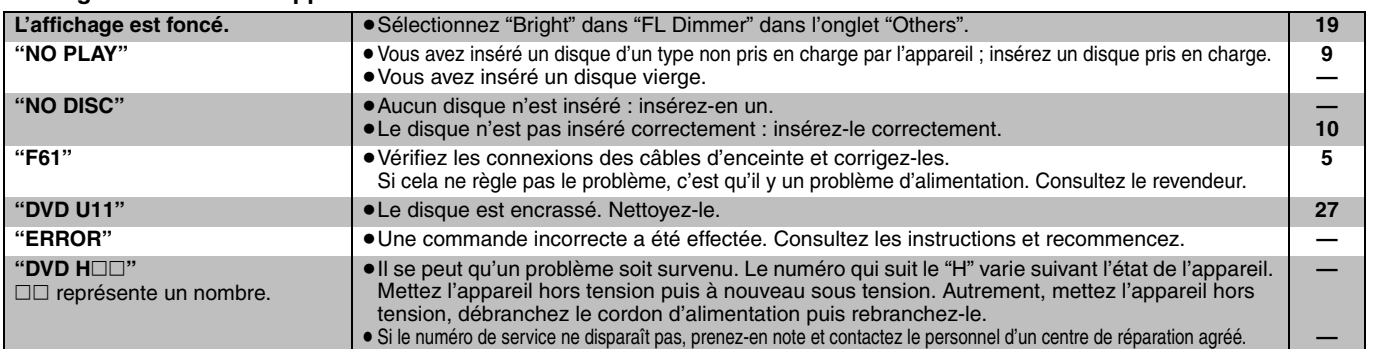

#### **Messages affichés sur le téléviseur**

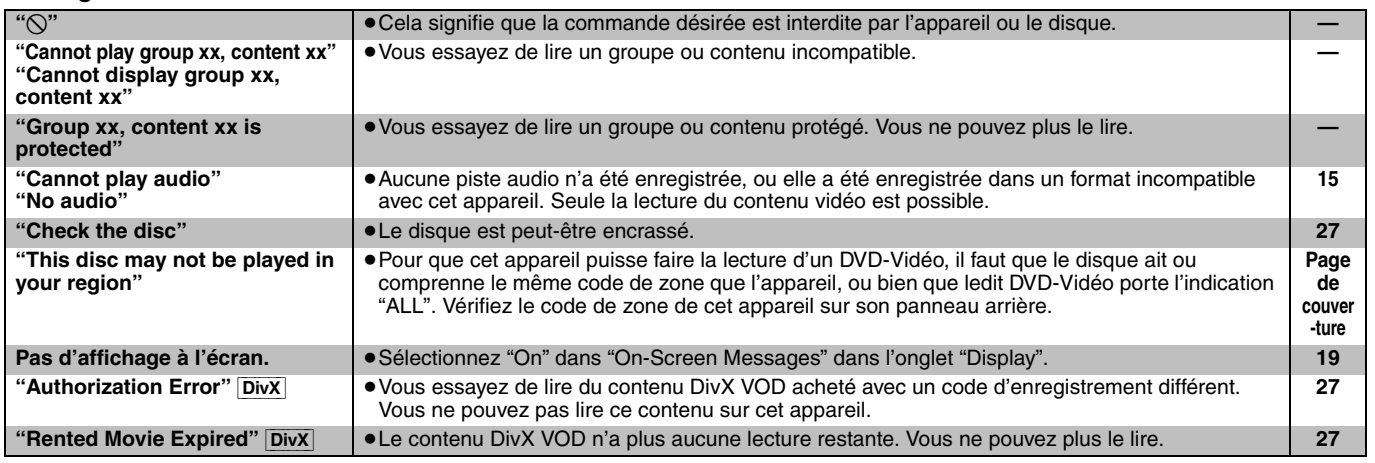

$$
\text{Ge}(\text{It})\text{Fr}
$$

RQT8100-D F0505NK0